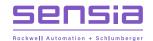

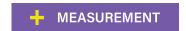

# + NUFLO Scanner 2105 Flow Computer

**Hardware Installation, Operation & Maintenance Manual** 

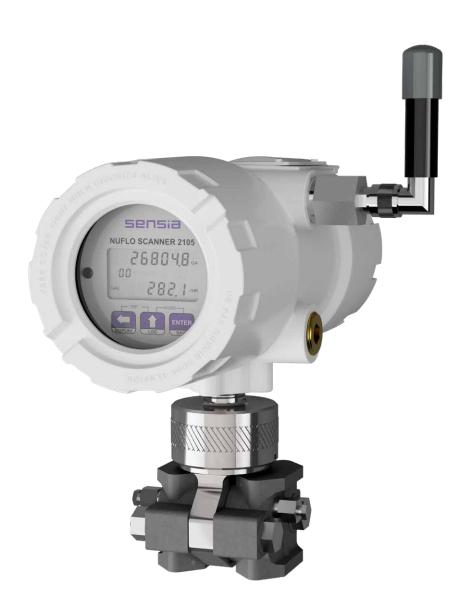

Manual No. 50358970, Rev. 01

+ + + + + INTELLIGENT ACTION

# **Important Safety Information**

# Symbols and Terms Used in this Manual

| WARNING       | Identification information about prosting on singularity and that can be discussed.                                                                                                    |
|---------------|----------------------------------------------------------------------------------------------------|
| WARNING       | Identifies information about practices or circumstances that can lead to personal injury or death, property damage, or economic loss.                                                               |
| AVERTISSEMENT | Un avertissement identifie des informations sur des pratiques ou des circonstances pouvant entraîner des blessures corporelles ou la mort, des dommages matériels ou des pertes économiques.        |
| CAUTION       | Caution, risk of electric shock                                                                                                    |
| ATTENTION     | Attention, risque d'électrocution                                                                                                    |
|               |                                                                                                    |
| CAUTION       | Indicates actions or procedures which if not performed correctly may lead to personal injury or incorrect function of the instrument or connected equipment.                                        |
| Attention     | Indiquez les actions ou les procédures qui, si elles ne sont pas effectuées correctement, peuvent entraîner des blessures ou un mauvais fonctionnement de l'instrument ou de l'équipement connecté. |
| IMPORTANT     | Indicates actions or procedures which may affect instrument operation or may lead to an instrument response which is not planned.                                                                   |
|               | Indique des actions ou des procédures qui peuvent affecter le fonctionnement de l'instrument ou peuvent conduire à une réponse de l'instrument qui n'est pas planifiée.                             |
| Note          | Indicates actions or procedures which may affect instrument operation or may lead to an instrument response which is not planned.                                                                   |
|               | Indique des informations supplémentaires sur des conditions ou des circonstances spécifiques pouvant affecter le fonctionnement de l'instrument.                                                    |
|               | CAUTION  ATTENTION  CAUTION  Attention  IMPORTANT                                                                                                    |

# **Technical Support Contact Information**

TEL: 1-866-7 SENSIA (+1 866 773 6742)

EMAIL: ms-services@sensiaglobal.com

WEB: https://www.sensiaglobal.com

# **Revision History**

| Revision | Description of Change | Issuer | Approver | Date      |
|----------|-----------------------|--------|----------|-----------|
| 01       | Production Release    | AK     |          | 2/10/2022 |

# **Table of Contents**

| Section 1 - Introduction                                                   |    |
|----------------------------------------------------------------------------|----|
| Firmware                                                                   |    |
| Software and User Help Documents                                           |    |
| Standard Features                                                          |    |
| Product Identification                                                     | 3  |
| Optional Hardware                                                          |    |
| Integral Pressure Sensor (MVT)                                             |    |
| Battery Options                                                            |    |
| Dual Lithium Double-D Cell Battery Packs                                   |    |
| Smart Battery Pack                                                         | 4  |
| Operation                                                                  |    |
| Charging While Installed                                                   |    |
| Charging With a DC Power Adapter                                           |    |
| Charging With a Solar Panel (Smart Battery as Primary Power Source)        |    |
| Discharging                                                                |    |
| Explosion-Proof Switch                                                     |    |
| RTD Assembly                                                               |    |
| Communications Adapters                                                    |    |
| USB Communications Adapter (CSA Class I, Div. 1 and Div. 2)                |    |
| RS-485 Adapter (CSA Class I, Div. 1 and Div. 2)                            |    |
| Pole-Mounting Kit                                                          |    |
| Wireless Communications                                                    |    |
| Explosion-proof Coupler (CSA Class I, Div. 1 and Div. 2)                   |    |
| Antenna Options                                                            |    |
| Direct-Mount Antenna                                                       | 12 |
| Remote-Mount Antenna                                                       |    |
| Extended Range (Directional) Antennas                                      |    |
| Expansion Board                                                            |    |
| Specifications                                                             |    |
| Flow Rate and Fluid Property Calculations                                  | 21 |
| Section 2 - Installing the NUFLO Scanner 2105 Flow Computer                | 25 |
|                                                                            |    |
| Hazardous Area Installations                                               |    |
| Wiring Precautions                                                         |    |
| RTD Assembly Options (for Gas and Liquid Flow Runs Only)                   |    |
| Class I, Div. 2 (CSA) Installations                                        | 26 |
| Wiring Precautions                                                         |    |
| RTD Assembly Options (for Gas and Liquid Flow Runs Only)                   | 26 |
| Pressure Precautions                                                       |    |
| Mounting Options                                                           |    |
| Dimensions                                                                 |    |
| Hazardous Area Requirements for Wireless Communications                    |    |
| FCC Radio Frequency Compliance                                             |    |
| IC Radio Frequency Compliance                                              |    |
| Radio Frequency Compliance Labeling                                        |    |
| Antenna Installation Options.                                              |    |
| Direct-Mount Antenna                                                       |    |
| Remote-Mount Antenna (for use with pole outside diameters up to 2 inches)  |    |
| Remote-Mount Antenna (for use with pipe outside diameters of 2 3/8 inches) |    |
| Yagi Directional Antenna (for use for extended range applications)         |    |
| Log Periodic Directional Antenna (for use for extended range applications) |    |
| Solar Panel Installation                                                   |    |
| Solar Panel Installation Best Practices.                                   | 37 |
| Solar Panel Orientation                                                    |    |
| Industry Standard Compliance                                               |    |
|                                                                            |    |

| Measuring Natural Gas via a Differential Pressure Meter                             |    |
|-------------------------------------------------------------------------------------|----|
| Best Practices for Orifice and Cone Meter Installation                              |    |
| Installation Procedure—Direct Mount to Orifice Meter or Cone Meter                  |    |
| Installation Procedure—Remote Mount to Orifice Meter or Cone Meter                  | 44 |
| Measuring Steam via a Differential Pressure Meter                                   |    |
| Best Practices                                                                      |    |
| Condensate Pots                                                                     | 46 |
| Hot Legs                                                                            |    |
| Cold Legs                                                                           |    |
| Antifreeze                                                                          |    |
| Valves                                                                              |    |
| Installation Procedure—Remote Mount to Orifice Meter or Cone Meter                  |    |
| Measuring Liquid via a Differential Pressure Meter                                  |    |
| Best Practices                                                                      |    |
| Installation Procedure—Direct Mount to Orifice Meter or Cone Meter                  |    |
| Installation Procedure—Remote Mount to Orifice Meter or Cone Meter                  |    |
| Bleeding with Process Fluid                                                         |    |
| Bleeding with a Different Seal Fluid                                                |    |
| Preparations for Putting the NUFLO Scanner 2105 Flow Computer with MVT into Service |    |
| Manifold Leak Test                                                                  |    |
| Zero Offset (Static Pressure or Differential Pressure)                              |    |
| Static Pressure Calibration and Verification                                        |    |
| Differential Pressure Calibration and Verification                                  |    |
| Placing the Scanner into Operation                                                  | 57 |
| Section 3 - Wiring the NUFLO Scanner 2105 Flow Computer                             | 50 |
| Field Wiring Connections                                                            |    |
| Power Supply Wiring                                                                 |    |
| Internal Power Supply - Dual Lithium Battery Packs                                  |    |
| Internal Power Supply - Smart Battery Pack                                          |    |
| External Power Supply (CSA-Approved Devices)                                        |    |
| External Power Supply (Solar Power)                                                 |    |
| External Power Supply (Loop Power)                                                  |    |
| Input Wiring                                                                        |    |
| Turbine Flowmeter Input                                                             |    |
| RTD Input                                                                           |    |
| Output Wiring                                                                       |    |
| Digital Output (Pulse or Alarm)                                                     |    |
| Analog Output                                                                       |    |
| RS-485 Output—Permanent Computer Connection                                         |    |
| RS-485 Output—Laptop Computer Connection                                            |    |
|                                                                                     |    |
| Section 4 - Configuration and Maintenance                                           | 71 |
| ModWorX Software                                                                    |    |
| ModWorX Interface Software Functions                                                |    |
| Password-Protected Security                                                         |    |
| LCD/Keypad Functions                                                                |    |
| Viewing Real-Time Measurements                                                      | 73 |
| Viewing Daily and Hourly Logs                                                       |    |
| Configuring Basic Parameters                                                        |    |
| Entering the Slave Address                                                          |    |
| Entering the Baud Rate                                                              |    |
| Entering the Network ID                                                             |    |
| Entering the Slave ID                                                               |    |
| Editing the Date and Time                                                           |    |
| Editing the Contract Hour                                                           |    |
| Editing the Plate Size                                                              |    |
| Editing the K-Factor                                                                |    |
| Configuring the PID Operational Mode                                                |    |
| Saving a Current Total                                                              | 82 |

| Expediting a Wireless Network Connection                          |     |
|-------------------------------------------------------------------|-----|
| Checking System Status Parameters                                 | 83  |
| Selecting a Calculation Period                                    | 83  |
| Device Downloads                                                  |     |
| Reporting Tools                                                   |     |
| ModWorX                                                           |     |
| ScanData                                                          |     |
|                                                                   |     |
| Section 5 - NUFLO Scanner 2105 Flow Computer Hardware Maintenance |     |
| Dual Lithium Battery Pack Replacement                             |     |
| Smart Battery Pack Replacement                                    |     |
| Circuit Assembly Replacement                                      |     |
| Display/Keypad Replacement                                        |     |
| Wireless Module Replacement                                       | 9   |
| Section 6 - Spare Parts                                           | 94  |
| Spare Parts Overview                                              |     |
| MVT Replacement                                                   |     |
| Electronics Replacement                                           |     |
| Table 6.5—NUFLO Scanner 2105 Circuit Board Replacements           |     |
| ·                                                                 |     |
| Appendix A - Installation of NUFLO Scanner 2105 Flow              |     |
| Computer Hardware Options                                         |     |
| Input/Output Expansion Board                                      |     |
| Field Installation                                                |     |
| Wiring Diagrams                                                   |     |
| Analog Inputs 1 and 2                                             |     |
| Pulse Input                                                       |     |
| Turbine Flowmeter Input 2                                         | A-4 |
| Analog Output                                                     | A-5 |
| Explosion-proof Control Switches                                  | A-5 |
| Momentary Switch (CSA, Class I, Div. 1 and 2)                     | A-5 |
| RTD Assemblies                                                    |     |
| Explosion-Proof RTD Assembly (CSA, Class I, Div. 1)               |     |
| Weatherproof RTD Assembly (CSA, Class I, Div. 2)                  |     |
| Communications Adapters                                           |     |
| RS-485 Adapter (CSA, Class I, Div. 1 and Div. 2)                  |     |
| Disconnecting the RS-485 Adapter                                  |     |
| RS-485 Adapter Field Installation                                 |     |
| USB Adapter (CSA, Class I, Div. 1 and Div. 2)                     |     |
| Disconnecting the USB Adapter                                     |     |
| Using the Adapter                                                 |     |
| USB Adapter Kit Installation                                      |     |
| ·                                                                 |     |
| Appendix B - Battery Information                                  |     |
| Lithium Battery Information                                       |     |
| Transportation Information                                        |     |
| Lithium Battery Disposal                                          |     |
| Smart Battery Cell Information                                    |     |
| Transportation Information                                        |     |
| SLA Battery Disposal                                              |     |
| Battery Safety Datasheets                                         | B-2 |
| Appendix C - Modbus Communications Protocol                       |     |
| Introduction                                                      |     |
| Supported Commands                                                |     |
| Data Types                                                        |     |
| Security                                                          |     |
| Registers                                                         |     |
| Control Registers                                                 |     |
| System Configuration                                              |     |
|                                                                   |     |

+

iii

| Product Code                                        |     |
|-----------------------------------------------------|-----|
| Firmware Version/Register Table Version             |     |
| Manufacture Date/Sales Date                         |     |
| Communications Configuration                        |     |
| Real Time                                           |     |
| Power Configuration                                 |     |
| Archive Configuration                               |     |
| Turbine 1 Configuration                             |     |
| Turbine 1 Calibration                               |     |
| Turbine 2 Configuration                             |     |
| Turbine 2 Calibration                               |     |
| Static Pressure Configuration                       |     |
| Static Pressure Calibration                         |     |
| RTD Configuration                                   |     |
| RTD Calibration                                     |     |
| Differential Pressure Configuration                 |     |
| Differential Pressure Calibration                   |     |
| Analog Input 1 Configuration                        |     |
| Analog Input 1 Calibration                          |     |
| Analog Input 2 Configuration                        |     |
| Analog Input 2 Calibration                          |     |
| Digital Input Configuration                         |     |
| Flow Run 1 Configuration                            |     |
| Flow Rate Calculation Register                      |     |
| Fluid Property Register                             |     |
| Tap Type Register                                   |     |
| Flow Run 1 Calibration                              |     |
| Flow Run Alarms                                     |     |
| Output Configuration                                |     |
| Holding Registers                                   |     |
| Flow Calculation Parameter Registers (1-16)         |     |
| Base Units/Configured Units                         |     |
| Polling Registers                                   |     |
| Interval/Daily/Event Pointer Registers              |     |
|                                                     |     |
| Archive Preview RegistersHolding Registers (32-bit) |     |
| User-Defined Modbus Registers Configuration         |     |
|                                                     |     |
| User-Defined Register Pointers                      |     |
| User-Defined Holding Registers                      |     |
| Device Status                                       |     |
| Device Status Registers                             |     |
|                                                     |     |
| Units of Measurement                                |     |
| Enron Log Data                                      |     |
| Enron Registers                                     |     |
| Enron Interval/Daily Record Format                  |     |
| Enron Event Record Format                           |     |
| Alarm Decoding                                      |     |
| Log Capacity                                        |     |
| Appendix D - Solar Panel Location and Orientation   | D_1 |
| Site Survey                                         |     |
| ·                                                   |     |
| Solar Panel Location                                |     |
|                                                     |     |
| Latitude                                            |     |
| Angle of Obstruction                                |     |
| Solar-Panel Tilt                                    |     |
| Maximum Angle of Obstruction                        |     |
| SUIAI FAIIGI UIIEIIIAUUII SUAIES                    | D-4 |
| References                                          | D-5 |

+

+

### Section 1 - Introduction

The Sensia NUFLO Scanner 2105\* flow computer provides gas, steam and liquid measurement capabilities in a low-power flow computer with optional wireless communications for installation and operational cost savings. The device is available in an explosion-proof model for Class I, Division 1 and Division 2 installations. The device shares the same flow computation capabilities as the NUFLO Scanner 2000 flow computer, but features a larger enclosure and four conduit openings (not including a bottom opening for a sensor connection) for added convenience in connecting external equipment.

The NUFLO Scanner 2105 flow computer can be networked with wired or wireless NUFLO Scanner 2000 series flow computers in a wireless mesh network administered by a QRATE Scanner 3000 series integrated control flow computer network manager. As a network manager, the QRATE Scanner 3000 series integrated control flow computer monitors and manages network performance and relays data to the host application, and NUFLO Scanner 2105 flow computer "nodes" relay data to and from each other and the QRATE Scanner 3000 series integrated control flow computer via antennas and ultra-low power wireless modules.

The NUFLO Scanner 2105 flow computer can be used as a stand-alone flow computer or as a Scanner slave device in a wireless mesh network mastered by the QRATE Scanner 3000 series integrated control flow computer. When the device is networked with a QRATE Scanner 3000 series integrated control flow computer, users have the added convenience of collecting all of their data in a single access point (the QRATE Scanner 3000 series integrated control flow computer) and accessing it via a web-browser interface.

Scanner devices can be seamlessly integrated into a comprehensive SCADA solution. See the Scanner SCADA Solutions brochure for details.

The NUFLO Scanner 2105 flow computer can be powered autonomously for up to 25 days at a time with a rechargeable smart battery pack or powered with dual lithium battery packs for up to one year. This is assuming the NUFLO Scanner 2105 flow computer is not powering other external devices or used in extreme temperatures. When the device is externally powered, the battery packs provide a valuable backup supply to help prevent interruption of operations during a power outage. The rechargeable smart battery pack may also be used with a solar panel as the primary power source for continuous, uninterrupted power. The instrument measures and computes standard volumes of gas, steam, petroleum liquids and generic liquids with a high degree of accuracy. These measurements are typically based on the differential pressure outputs of an orifice plate or a cone meter, or the linear pulse output of a turbine, positive displacement (PD) or vortex flowmeter. This combination is ideal for the gas and water measurement associated with coal bed methane operations.

Combining the differential pressure and static pressure inputs of an integral multi-variable transmitter (MVT) with a process temperature input, the instrument offers everything needed for an AGA 3 or cone meter run in a compact explosion-proof device. Similarly, compensated liquid measurements can be obtained with an orifice meter, cone meter, or averaging pitot tube meter (such as Annubar) installation, using flow calculations based on AGA 3, ISO 5167, cone, or averaging pitot tube calculation methods.

The instrument can be paired with a pulse output gas meter to obtain gas measurements in compliance with AGA 7 standards. Live temperature and pressure inputs and the AGA 7 algorithm allow computations based on gas turbine, rotary or vortex meters.

When liquid measurement is the goal and pressure inputs are not required, the NUFLO Scanner 2105 flow computer can be purchased without an integral MVT and remote-mounted to a liquid turbine meter, with an RTD in the flow line for temperature compensation. The NUFLO Scanner 2105 flow computer applies temperature and pressure corrections according to API MPMS Chapter 11.1 to give accurate measurement of hydrocarbon liquids.

The device is a complete alternative to the chart recorder that has a comparable installation cost due to its integral power source. High-speed communication via industry standard Modbus and Enron Modbus protocols makes it easy to integrate the NUFLO Scanner 2105 flow computer into other measurement systems. For a complete list of specifications, see page 15.

\*Mark of Sensia

The integrated PID control of the NUFLO Scanner 2105 flow computer along with the configuration and tuning controls built into the ModWorX software provides a powerful solution for a variety of control applications. The control valve position is regulated via a 4-20 mA output.

#### **Firmware**

The firmware version installed will appear on the display as the device boots up and will appear in the web-based interface (Slave Device General/System screen) when the instrument is connected to a QRATE Scanner 3000 series integrated control flow computer network manager. See the QRATE Scanner 3100 Web Interface Manual for more information on verifying firmware versions and updating firmware. See the QRATE Scanner 3000 series integrated control flow computer Modbus Protocol Manual for more information on registers supported.

### Software and User Help Documents

To experience the full range of the NUFLO Scanner 2105 flow computer functionality, explore the complimentary software products and user documentation on the Sensia website.

Supporting software includes:

- ModWorX\*. PC application used to configure, calibrate, and download the device.
- ScanData. PC application that allows a user to view, export, and convert the data downloaded from the
  instrument and QRATE Scanner 3000 series integrated control flow computer. It provides many of the
  reporting functions in ModWorX and adds tools for creating professional custom reports.
- ScanFlash\*. Software utility for installing QRATE Scanner 3000 series integrated control flow computer firmware or uploading a configuration file to a NUFLO Scanner 2105 flow computer.

Software and hardware manuals are also available for download from the website.

| IMPORTANT | To download software or user documentation, visit Sensia's Measurement website, https:// |
|-----------|------------------------------------------------------------------------------------------|
|           | www.sensiaglobal.com/Measurement, scroll to the bottom of the screen, and select Flow    |
|           | Computers and Automation > 2000 Series NUFLO Scanner Flow Computer. Click                |
|           | the link for the desired software install/manual.                                        |

When the NUFLO Scanner 2105 flow computer is networked with a QRATE Scanner 3000 series integrated control flow computer as a wireless slave device, the QRATE Scanner 3000 series web interface can be used to view NUFLO Scanner 2105 flow computer configuration settings, perform limited maintenance tasks, and download and view NUFLO Scanner 2105 flow computer archives. See the QRATE Scanner 3100 Web Interface User Manual for details.

#### **Standard Features**

The standard NUFLO Scanner 2105 flow computer (Figure 1.1) features an explosion-proof double-ended enclosure with a large LCD, a three-button keypad, integral MVT with vent plugs, and a battery option (either a smart battery pack or dual lithium double-D cell battery packs). Removal of the front windowed lid provides access to the keypad and field wiring terminals for a turbine input, one communications port, an RTD input, and a digital output. Removal of the rear solid lid provides access to the battery compartment and wireless communications port.

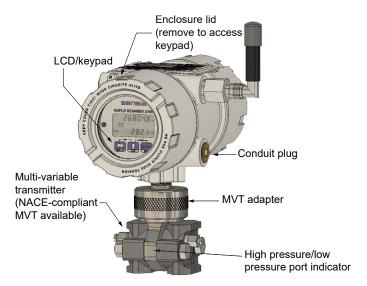

Figure 1.1 - NUFLO Scanner 2105 flow computer with optional integral MVT

#### **Product Identification**

Each device is labeled with a serial tag that identifies the product by model number and serial number and identifies the maximum operating pressure, working pressure, and differential pressure of the integral MVT (Figure 1.2). The tag content depicted in Figure 1.2 shows the electrical protection afforded by CSA certification.

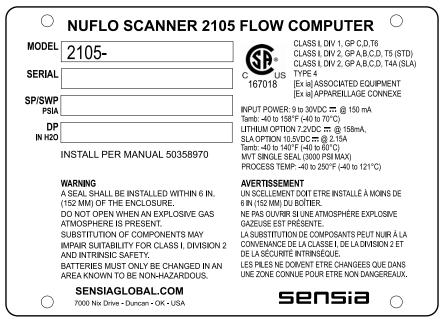

Figure 1.2 - Device serial tag

# **Optional Hardware**

A variety of hardware options are available for customizing the NUFLO Scanner 2105 flow computer to a user's specific needs.

3

### Integral Pressure Sensor (MVT)

The NUFLO Scanner 2105 flow computer is available with no sensor or with an integral MVT. MVTs are available in NACE and non-NACE models, and with bottom ports (gas measurement) and side ports (liquid and steam measurement), as shown in Figure 1.3, page 4.

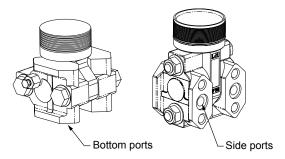

Figure 1.3 - MVT bottom ports and side ports

### **Battery Options**

### Dual Lithium Double-D Cell Battery Packs

Sensia's 7.2 V lithium battery packs provide backup power for the NUFLO Scanner 2105 flow computer and can support the NUFLO Scanner 2105 flow computer autonomously for up to 1 year. Battery life can vary significantly, depending on the input/output configuration in use. Be sure to turn off any unnecessary inputs or outputs so as to preserve battery life.

The instrument supports two double D cell battery packs simultaneously (Figure 1.4), allowing the user to change depleted batteries one at a time without interrupting operations, even when the device is operating on battery power alone. The batteries are held inside of the battery enclosure (Figure 1.4). For battery handling instructions, see Dual Lithium Battery Pack Replacement, pg. 85 and Lithium Battery Information, pg. B-1. Wiring diagrams are provided in Internal Power Supply - Dual Lithium Battery Packs, pg. 60.

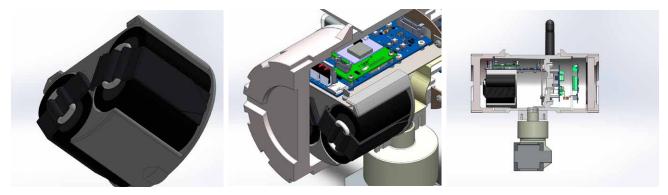

Figure 1.4 - Lithium battery pack (left), battery compartment just beneath the rear lid (middle), and NUFLO Scanner 2105 flow computer side-view

### Smart Battery Pack

Sensia's 10.7 V smart battery pack has many features that make it very desirable as a battery backup or as a primary power source. These features include rechargeable batteries, an on-board coulomb counter and charge status tracking (doesn't lose track of the battery capacity as the battery is plugged in and unplugged), maximum power point tracking for operation with a solar panel, and an option to charge via a DC power adapter.

The smart battery pack has a 4.5 Ah capacity and provides backup power that can support the NUFLO Scan-

ner 2105 flow computer autonomously for up to 25 days without recharging. Battery life can vary significantly, depending on the input/output configuration in use. Be sure to turn off any unnecessary inputs or outputs so as to preserve battery life.

For battery handling instructions, see Smart Battery Pack Replacement, pg. 86 and Smart Battery Cell Information, pg. B-2. Wiring diagrams are provided in Internal Power Supply - Smart Battery Pack, pg. 61.

#### **Operation**

The NUFLO Scanner 2105 flow computer supports one rechargeable smart battery pack (Figure 1.5, left). To indicate the status of the battery pack there are 8 indicator lights in total: 5 lights show remaining battery capacity, one light shows when the battery is charging, one light shows when charging is complete, and one light shows if a fault has occurred during charging.

After pressing the test button (shown in Figure 1.5, left), the battery level indicator lights will light up and show the battery capacity for 5 seconds. The five battery capacity indicator lights display the remaining battery capacity in the following way:

| NUMBER OF BATTERY INDICATORS LIT UP | BATTERY CAPACITY REMAINING (IN PERCENTAGE) |
|-------------------------------------|--------------------------------------------|
| 5                                   | 80% to 100%                                |
| 4                                   | 61% to 80%                                 |
| 3                                   | 41% to 60%                                 |
| 2                                   | 21% to 40%                                 |
| 1                                   | 0% to 20%                                  |

TABLE 1.1—BATTERY LEVEL INDICATION

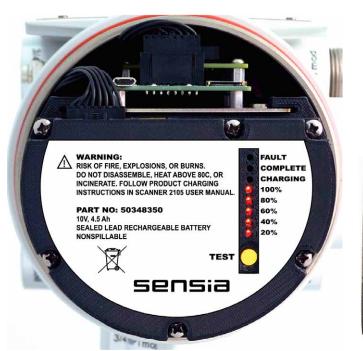

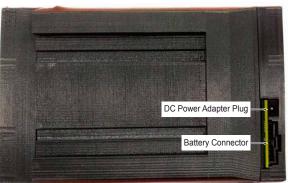

Figure 1.5 - Smart battery pack indicator lights (left) and battery connector and DC power adapter plug in (right)

When the smart battery pack is connected to the NUFLO Scanner 2105 flow computer when external power is applied, the status indicator lights will periodically blink to show the remaining battery capacity. However, if the smart battery is being charged with a DC power adapter power supply, then the status indicator lights will no longer blink periodically, but will remain continuously illuminate in 5 second intervals.

#### **Charging While Installed**

The smart battery pack will be charged when the NUFLO Scanner 2105 flow computer is being externally powered. For the external power to charge the smart battery pack effectively a voltage between 16V to 30V must be applied. While the smart battery is being charged the Charging indicator light (see Figure 1.5, pg. 5, left) will blink. When charging is complete the Charging indicator light will cease blinking and the Complete indicator light will illuminate, and will remain illuminated while the battery is fully charged.

| Note      | The charger or charging source may remain connected indefinitely without any risk of overcharging the smart battery pack.                                                                                                    |
|-----------|----------------------------------------------------------------------------------------------------|
| Note      | Loop power will not charge the battery pack.                                                                                                    |
| IMPORTANT | If the Fault indicator light illuminates, unplug the smart battery from the NUFLO Scanner 2105 flow computer immediately, and replace the battery.                                                                                                    |
| CAUTION   | Where installed, do not exceed an ambient temperature of 60°C when charging the smart battery. Charging can raise the temperature by up to 20°C, and the battery monitor will shutdown charging if it reaches 80°C. The SLA batteries also have self-regulated thermal shutdown at 80°C. |

#### **Charging With a DC Power Adapter**

The smart battery may be removed from the NUFLO Scanner 2105 flow computer and rapidly charged via a DC power adapter through its DC power adapter plug (see Figure 1.5, pg. 5, right). During charging the indicator lights for the remaining battery capacity will remain continuously illuminated and the Charging indicator light (see Figure 1.5, pg. 5, left) will blink. When charging is complete the Charging indicator light will cease blinking and the Complete indicator light (see Figure 1.5, pg. 5, left) will illuminate, and will remain illuminated while the battery is fully charged.

|          | CAUTION   | Do not exceed an ambient temperature of 60°C when charging the smart battery. Charging can raise the temperature by up to 20°C, and the battery monitor will shutdown charging if it reaches 80°C. The SLA batteries also have self-regulated thermal shutdown at 80°C. |
|----------|-----------|----------------------------------------------------------------------------------------------------|
| <u>^</u> | WARNING   | Before beginning the procedure of removing the battery ensure area is non-hazardous. Charging with a DC power adapter must also only be done in a non-hazardous area.                                                                                                   |
|          | IMPORTANT | If the Fault indicator light illuminates, unplug the smart battery from the DC power adapter immediately, and replace the battery.                                                                                                    |

The procedure to remove the smart battery pack from the NUFLO Scanner 2105 flow computer is as follows (use Figure 1.6, pg. 7 for reference):

- Unscrew the end cover of the enclosure counter-clockwise until it separates from the main body of the enclosure.
- 2. Disconnect the smart battery cable from the connector on the smart battery pack.
- Unscrew the tension screw holding the smart battery pack in place on the battery mounting bracket.
- 4. Slide the smart battery pack off of the battery mounting bracket and out of the enclosure.
- 5. Replace the enclosure cover by threading it onto the enclosure in a clockwise direction.
- 6. Transport the removed battery to the location where it will be charged.

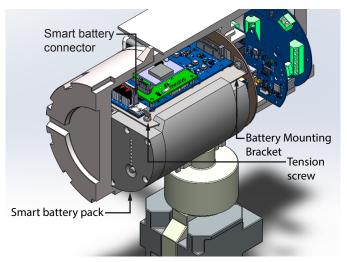

Figure 1.6 - Removal of the smart battery pack from the enclosure

The procedure to set up and charge the smart battery pack with a DC power adapter is as follows:

- 1. Plug the DC power adapter (Figure 1.7, left) into an outlet (as shown in Figure 1.7, middle).
- 2. Plug the barrel plug into the smart battery pack (as shown in Figure 1.7, right).
- 3. Allow the battery to charge until the "Complete" indicator light comes on. Unplug the DC power adapter plug from the smart battery pack.

#### **IMPORTANT**

When the battery is being charged from a DC power adapter power supply, it must be allowed to charge for a full 6 hours or until the Charging indicator light turns off and the Complete indicator light illuminates (indicating that the battery has reached about 95% of its maximum capacity). Doing this allows the battery to charge completely, and contributes to battery health and longevity.

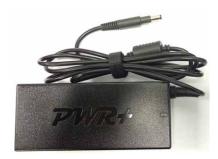

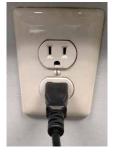

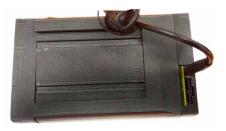

Figure 1.7 - DC power adapter (left) plugging into a wall outlet (middle), and then into the smart battery pack (right)

Note

The charger or charging source may remain connected indefinitely without any risk of overcharging the smart battery pack.

The procedure to install the smart battery pack back into the NUFLO Scanner 2105 flow computer is as follows (use Figure 1.6 for reference):

- 1. Unscrew the end cover of the enclosure counter-clockwise until it separates from the main body of the enclosure.
- 2. Slide the smart battery pack onto the battery mounting bracket and into of the enclosure.
- 3. Screw the tension screw on to help hold the smart battery pack in place.
- 4. Plug the smart battery pack cable from the main board into the smart battery pack connector.
- 5. Replace the enclosure cover by threading it onto the enclosure in a clockwise direction.

#### **Charging With a Solar Panel (Smart Battery as Primary Power Source)**

This option allows the smart battery pack to function as the primary power source for the NUFLO Scanner 2105 flow computer. With a solar panel, the smart battery should only require about 1-2 hours of light per day to continually power the instrument, and remain fully charged. Figure 1.8 shows a tracking of the smart battery pack voltage and the charging current with a solar panel attached to it over a period of 26 days.

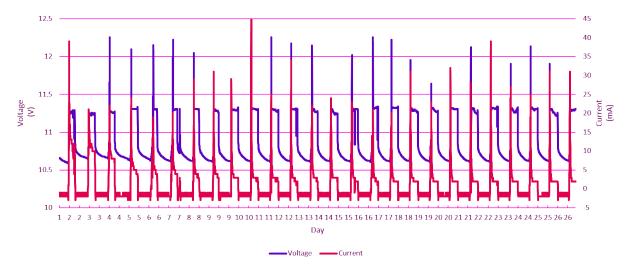

Figure 1.8 - Smart battery voltage and charging current with a solar cell attached

If a solar panel is attached (for solar panel installation see Solar Panel Installation, pg. 37 to the external power input (for wiring see External Power Supply (Solar Power), pg. 63, the integrated charger will use maximum power point tracking to automatically charge the battery according to the maximum power available from the solar panel. The smart battery pack maximum power point tracking will optimize the power received from the solar panel by varying the smart battery charge current to keep the solar panel's closed loop voltage at an optimal value. The intelligence of this feature allows the smart battery to be charged efficiently over a large range of light conditions including very low light.

| IMPORTANT | If the Fault indicator light illuminates, unplug the smart battery from the NUFLO Scanner 2105 flow computer immediately, and replace the battery.                                                                                   |
|-----------|----------------------------------------------------------------------------------------------------|
| CAUTION   | Do not exceed an ambient temperature of 60°C. Battery charging can raise the temperature by up to 20°C, and the battery monitor will shutdown charging at 80°C. The SLA batteries also have self-regulated thermal shutdown at 80°C. |

#### **Discharging**

Under normal conditions at room temperature, the smart battery pack should provide up to 25 days of continual power to the NUFLO Scanner 2105 flow computer before the battery requires recharging. This capacity will decrease as temperatures rise above room temperature, which means there will be a decrease in the time for which a fully charged smart battery can continually power the device before requiring recharging. With the on-board coulomb counter the remaining battery capacity can be tracked accurately, even while the smart battery is plugged and unplugged, as well as charged and discharged. Figure 1.9, pg. 9 shows the profile of the remaining battery capacity as calculated by the coulomb counter versus the voltage of the smart battery pack.

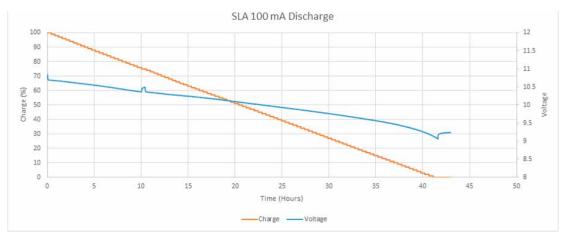

Figure 1.9 - Smart battery remaining capacity versus voltage supplied (under 100mA continuous discharge)

The service life of the smart battery pack will be dependent on the operating temperature. Figure 1.10 shows the service life of the smart battery pack cells at different temperatures assuming the service life is from 100% to 80% maximum capacity. Note the average operating temperature for your application, and refer to Figure 1.10 to determine what your expected smart battery service life will be.

Note

The state of health of the battery can also be read with Modbus (register shown on page C-32) or retrieved from within ModWorX.

#### Cycle Life and DOD for CYCLON® Battery Cells

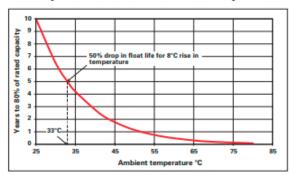

A ten year battery, such as a CYCLON battery single cell pack will last for five years at 33°C (91.4°F) and only 2 1/2 years at 41°C (105.8°F).

Figure 1.10 - Smart battery pack cells battery service life at different ambient temperatures [1]

# **Explosion-Proof Switch**

An external explosion-proof switch (Figure 1.11) opens or closes a circuit when the button is pushed and held in position, allowing the user to manually pace the display parameters and to view daily logs within the display. In this configuration, the switch is wired to the main circuit board. See Momentary Switch (CSA, Class I, Div. 1 and 2), pg. A-5.

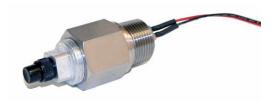

Figure 1.11 - Explosion-proof control switch

A control switch can be installed in any of the four threaded conduit openings in the top of the NUFLO Scanner 2105 flow computer enclosure.

| CAUTION | If an explosion-proof control switch is ordered, the control switch will be factory-installed. Do not attempt to remove this switch from the conduit port. Doing so can damage other |
|---------|----------------------------------------------------------------------------------------------------|
|         | components. Contact the factory for assistance with repairs or replacement.                                                                                                    |

### RTD Assembly

The temperature input for NUFLO Scanner 2105 flow computer flow calculations is typically supplied by an RTD. Sensia offers three types of 4-wire RTDs to cover explosion-proof and weatherproof applications.

The Barton Model 21 explosion-proof RTD can be connected to the instrument without conduit in a Class I, Div. 1 installation and is CSA-certified for use in Class I, Groups B, C, and D; Class II, Groups E, F and G; and Class III hazardous area environments.

Sensia's weatherproof RTD is CSA-certified for use in Class I, Div. 2 hazardous area installations.

For installation details, see Explosion-Proof RTD Assembly (CSA, Class I, Div. 1), pg. A-8A-3 and Weather-proof RTD Assembly (CSA, Class I, Div. 2), pg. A-8. For wiring instructions, see RTD Input, pg. 65.

### **Communications Adapters**

Sensia offers two adapters for making walk-up laptop connections to the NUFLO Scanner 2105 flow computer without removing the enclosure. A USB connector uses an off-the-shelf USB connector cable, and an RS-485 connector uses a Sensia-supplied cable.

### USB Communications Adapter (CSA Class I, Div. 1 and Div. 2)

The CSA-approved USB communications adapter (Figure 1.12) is designed to connect a device directly to a USB port of a laptop or PC. A user-supplied type A/B USB cable is required. The adapter is factory-installed when purchased with a device. It is available in two forms:

- Communications adapter (replacement part, no installation CD)
- Communications adapter kit (USB adapter socket, blanking plug, union nut and an installation CD for upgrading communications in a field unit)

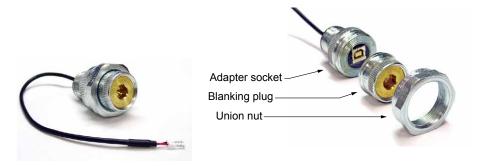

Figure 1.12 - USB communications adapter

If the USB adapter is purchased as a kit, see USB Adapter Kit Installation, pg. A-11, for field installation instructions.

| IMPORTANT | Do not connect the USB adapter to a computer until a USB driver is installed using the CD provided. ModWorX cannot connect to a NUFLO Scanner 2105 flow computer without |
|-----------|----------------------------------------------------------------------------------------------------|
|           | these files. See Using the Adapter, pg. A-10.                                                                                                    |

When the USB port is not in use, the blanking plug should be nested inside the union nut and the union nut screwed onto the adapter to cover the USB socket.

### RS-485 Adapter (CSA Class I, Div. 1 and Div. 2)

The CSA-approved RS-485 explosion-proof communications adapter (Figure 1.13) is shipped pre-assembled in the NUFLO Scanner 2105 flow computer when it is ordered with the flow computer. The installed adapter is comprised of an RS-485 adapter socket, a blanking plug, and a union nut. A plug connector that mates with the RS-485 adapter socket when the adapter is in use is shipped with the device (uninstalled). This plug connector should be wired to an RS-485 converter cable (available from Sensia) and stored with the cable when the adapter is not in use. See RS-485 Adapter Field Installation, pg. A-10 for field installation instructions. See Figure 3.19 and Figure 3.20, pg. 69 for instructions on connecting the plug connector to an RS-485 converter cable.

See NUFLO Scanner 2105 flow computer Parts List, pg. 95 for part numbers.

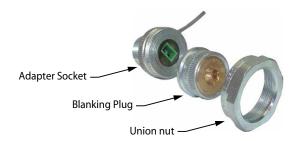

Figure 1.13 - RS-485 communications adapter

### **Pole-Mounting Kit**

Sensia's pole mounting kit (Figure 1.14) is recommended for mounting a NUFLO Scanner 2105 flow computer to a 2-in. pipe with a 2 3/8-in. outside diameter. The kit consists of a stainless steel "L" mounting bracket with four mounting holes, two U-bolts, and four 10-mm M6 screws.

The bracket bolts directly to the mounting bosses along the left side of the enclosure, and the U-bolt secures the assembly to a pole. For installation instructions, see Pole-Mounting the NUFLO Scanner 2105 Flow Computer, pg. 29. For part numbers, see NUFLO Scanner 2105 flow computer Parts List, pg. 95.

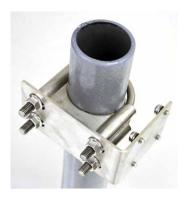

Figure 1.14 - Pole mounting kit

#### Wireless Communications

The NUFLO Scanner 2105 flow computer wireless communications option includes a factory-installed wireless radio module and an explosion-proof coupler (Figure 1.15, pg. 12) that enables an external antenna to be safely used in a hazardous area. Equivalent antennas with a 1-watt maximum power rating and a frequency range of 2400 to 2483.5 MHz may also be used with the coupler.

### Explosion-proof Coupler (CSA Class I, Div. 1 and Div. 2)

An explosion-proof coupler is factory-installed in the top right conduit opening of the NUFLO Scanner 2105

flow computer enclosure. The coupler's 12-inch coaxial cable connects to the radio module seated on the circuit board inside the Scanner enclosure as shown in Figure 1.15. The coupler is approved for use with CSA (North America). For part numbers, see Spare Parts, pg. 95.

### **Antenna Options**

#### **Direct-Mount Antenna**

The Sensia-supplied right-angle antenna connects directly to the explosion-proof coupler. When installing the antenna, ensure that it is in a vertical position and positioned away from large structures that could interfere with signal transmission and reception.

Sensia's direct-mount antenna is rated for a maximum of 1 watt of power and a maximum antenna gain of 10 dB in North America, and has a frequency range of 2400 to 2483.5 MHz. Antennas with equivalent ratings may also be used with the coupler. For part numbers, see NUFLO Scanner 2105 flow computer Wireless Components, pg. 96.

For CSA compliance, the installation of the antenna coupler, antennas, and antenna cable must meet the requirements shown in Hazardous Area Requirements for Wireless Communications, pg. 30.

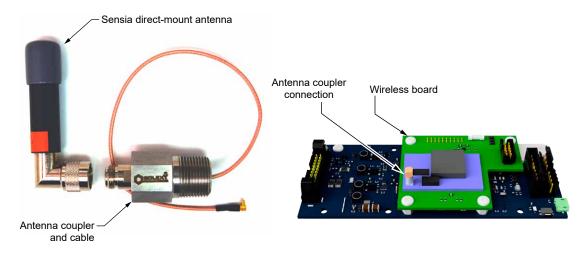

Figure 1.15 - Direct-mount antenna, explosion-proof antenna coupler, and coupler cable connection to the wireless radio module

#### **Remote-Mount Antenna**

In locations where a physical barrier restricts the use of a direct-connect antenna or where a longer transmission distance is required, a remote-mount antenna (Figure 1.16, pg. 13) may be installed up to 30 ft (10 m) away and connected by cable to the antenna coupler.

A remote-mount antenna and connecting cable may be purchased from Sensia (see NUFLO Scanner 2105 flow computer Wireless Components, pg. 96). If purchasing equipment elsewhere, verify that the antenna does not exceed gain requirements (10 dB max for North America), and the cable does not exceed a maximum inductance of 2 µH/ft (6.5 µH/m). See Specifications, pg. 15 for additional details.

For CSA compliance, the installation of the antenna coupler, antennas, and antenna cable must meet the requirements shown in Hazardous Area Requirements for Wireless Communications, pg. 30.

For installation instructions, see:

- Remote-Mount Antenna (for use with pole outside diameters up to 2 inches), pg. 33
- Remote-Mount Antenna (for use with pipe outside diameters of 2 3/8 inches), pg. 34

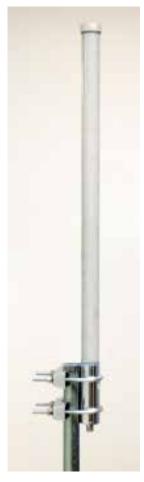

Mounting hardware supplied with the Sensia remote-mount antenna (fits pole outside diameters up to 2 inches)

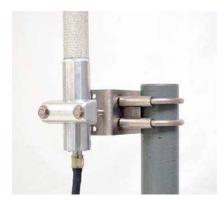

Optional hardware kit for mounting the Sensia remote-mount antenna to a 2-in. pipe (fits outside diameter of 2 3/8-in.)

Figure 1.16 - Remote-mount antenna mounting options

#### **Extended Range (Directional) Antennas**

For situations where a site is at a distance from a wireless mesh network it may be necessary to use an extended range (or directional) antenna. This will give a transmit/receive range beyond that of the direct-mount or remote-mount antennas. During installation, it is important to ensure that there are no large structures between the antenna and the rest of the wireless mesh network that could interfere with signal transmission or reception.

The yagi antenna has a 60° beamwidth both vertically and horizontally, and has a maximum input power of 50W. This antenna is installed with a 12-inch coax lead terminated with a N-Male connector. The yagi antenna and connecting cable may be purchased from Sensia (see NUFLO Scanner 2105 flow computer Wireless Components, pg. 96).

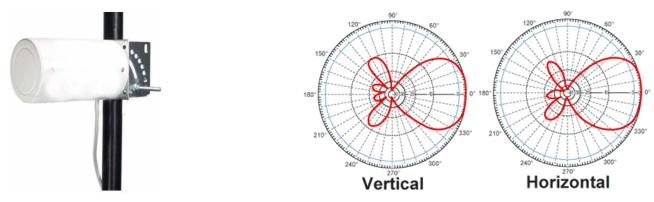

Figure 1.17 - Yagi antenna mounted on a pole (left) and yagi antenna beamwidth diagrams (right) [3]

The log periodic antenna has a 80° beamwidth horizontally and 60° beamwidth vertically, and has a maximum power input of 50W. This antenna is installed with a 9 inch coax lead terminated with a N-Male connector. The log periodic antenna and connecting cable may be purchased from Sensia (see NUFLO Scanner 2105 flow computer Wireless Components, pg. 96).

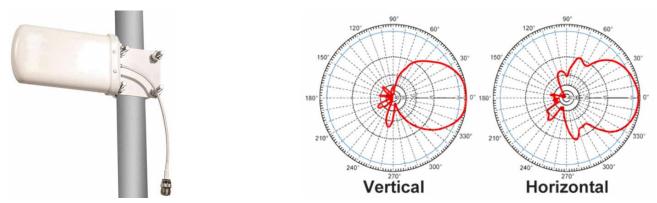

Figure 1.18 - Log periodic antenna mounted on a pole (left) and log periodic antenna beamwidth diagrams (right) [4] If purchasing equipment elsewhere, verify that the antenna does not exceed gain requirements (10 dB max for North America). See Specifications, pg. 15 for additional details.

For CSA compliance, the installation of the antenna coupler, antennas, and antenna cable must meet the requirements shown in Hazardous Area Requirements for Wireless Communications, pg. 30.

### **Expansion Board**

The NUFLO Scanner 2105 flow computer input/output expansion board option increases the number of flow runs that can be recorded simultaneously to three - one flow run and two turbine runs. The expansion board adds the following inputs to the NUFLO Scanner 2105 flow computer:

- 2 analog inputs (can be configured for 0-5 V, 1-5 V or 4-20 mA)
- 1 turbine meter input
- 1 pulse input

An analog output terminal is present on the expansion board but not functional. This output is instead implemented as an integrated analog output on the backplate board. For wiring procedures and diagrams, see External power supply (solar power) on backplate board, pg. 63.

All inputs and outputs are configured with ModWorX software provided with each NUFLO Scanner 2105 flow computer. See the ModWorX Software User Manual for details.

See Input/Output Expansion Board, pg. A-1 for more detail on the application, installation, and wiring of the NUFLO Scanner 2105 flow computer input/output expansion board option.

# **Specifications**

### **TABLE 1.2—GENERAL SPECIFICATIONS**

|                                                                                                    | TABLE 1.2—GENERAL SPECI                                                                                                    |                                                                                                    |  |  |  |
|----------------------------------------------------------------------------------------------------|----------------------------------------------------------------------------------------------------|----------------------------------------------------------------------------------------------------|--|--|--|
| Approvals                                                                                                    | CSA (US and Canada) Class I, Div. 1, Groups C and D, T6 (explosion-proof) Class I, Div. 2, Groups A,B,C,D, T5 or T4A (with smart battery) (non-sparking) (Tamb -40 °C to 70 °C)                                   |                                                                                                    |  |  |  |
|                                                                                                    | Overvoltage Category: II                                                                                                    |                                                                                                    |  |  |  |
|                                                                                                    | Type 4 enclosure                                                                                                    |                                                                                                    |  |  |  |
|                                                                                                    | ANSI 12.27.01 single seal (0 to 3000 psi)                                                                                                    |                                                                                                    |  |  |  |
|                                                                                                    | ASME Pressure Vessel Code (0 to 3000 psi); CRN                                                                                                    | N 0F10472.5C                                                                                                    |  |  |  |
| Environmental                                                                                                    | Relative humidity 0% to 90% non-condensing                                                                                                    |                                                                                                    |  |  |  |
| Safety                                                                                                    | Altitude: Up to 2100 meters                                                                                                    |                                                                                                    |  |  |  |
|                                                                                                    | Pollution Degree: 3                                                                                                    |                                                                                                    |  |  |  |
| Enclosure                                                                                                    | Cast aluminum (less that 0.05% copper), painted with single window                                                                                                    | with epoxy and polyurethane, double-ended                                                                                                    |  |  |  |
|                                                                                                    | Dimensions: 5.43 in. wide, 11.27 in. deep, 10.76 ir                                                                                                    | n. tall with MVT                                                                                                    |  |  |  |
|                                                                                                    | 5 conduit ports (including bottom sensor port), 3/4                                                                                                    | -in FNPT connections                                                                                                    |  |  |  |
| Weight                                                                                                    | Base unit (no MVT or batteries)                                                                                                    | 7.4 lb (3.36 kg)                                                                                                    |  |  |  |
|                                                                                                    | Base + MVT and 2 batteries                                                                                                    | 16.7 lb (7.57 kg)                                                                                                    |  |  |  |
|                                                                                                    | Base + MVT, direct-mount antenna, and 2 batteries                                                                                                    | 17.3 lb (7.85 kg)                                                                                                    |  |  |  |
|                                                                                                    | Lifting and Carrying Instructions                                                                                                    | If lifting manually: - ensure package is secured - use appropriate PPEs and proper carrying and lifting techniques - follow the path previously laid out - know the limit, use equipment if required |  |  |  |
|                                                                                                    |                                                                                                    | If carrying using equipment, follow equipment guidelines.                                                                                                    |  |  |  |
| System Power                                                                                                    | CSA (North America): External user-provided powsmart battery or lithium battery backup, standard.                                                                                                    | er supply (9 to 30 VDC at 150 mA) with internal                                                                                                    |  |  |  |
|                                                                                                    | Loop Power supply (18 V to 30 V) with internal sm<br>Power supply will not charge the smart battery wh                                                                                                    |                                                                                                    |  |  |  |
|                                                                                                    | 10.7 V smart battery pack (containing 5 non-replaceable SLA batteries); device accommodates one pack.  When charging, current may rise up to 2.15 A depending on the maximum current allowed by the power source. |                                                                                                    |  |  |  |
|                                                                                                    | 7.2 V lithium battery pack containing two "D" batte                                                                                                    | ries in series; device accommodates two packs.                                                                                                    |  |  |  |
| Operating<br>Temperature                                                                                                    | For normal operation: -40 °C to 70 °C (-40 °F to 158 °F) When charging smart battery: -40 °C to 60 °C (-40 °F to 140 °F)                                                                                          |                                                                                                    |  |  |  |
|                                                                                                    | LCD contrast is reduced below -30 °C (-22 °F)                                                                                                    |                                                                                                    |  |  |  |
| WARNING  EXPLOSION RISK. Housing temperature must not exceed 70 °C (158 °F). Excessive temperatures, which could result from ambient conditions combined with radiated and conductive heat from the process, could cause the internal lithium battery to ignite or explode. |                                                                                                    |                                                                                                    |  |  |  |

|                           |                                                                                                    | VERAL SPECIFICATIONS                                                                                                    |  |  |  |
|---------------------------|----------------------------------------------------------------------------------------------------|----------------------------------------------------------------------------------------------------|--|--|--|
| LCD Display/              | 8-digit readout of values (7-segi                                                                                                    | ment characters)                                                                                                    |  |  |  |
| Keypad                    | 6-digit bottom readout of scrolling parameters and associated engineering units (11-segment characters for easy-to-read prompts)                                           |                                                                                                    |  |  |  |
|                           | View up to 12 user-defined parameters                                                                                                    |                                                                                                    |  |  |  |
|                           | View daily log data (see Viewing                                                                                                    | Daily and Hourly Logs, pg. 74 for log viewing switch option)                                                                                                  |  |  |  |
|                           | User-selectable units of measur                                                                                                    | rement                                                                                                    |  |  |  |
|                           | 0.3" character height                                                                                                    |                                                                                                    |  |  |  |
|                           | Configurable scan parameters a                                                                                                    | and duration                                                                                                    |  |  |  |
|                           | Adjustable contrast and update                                                                                                    | period                                                                                                    |  |  |  |
|                           | 3-key membrane switch                                                                                                    |                                                                                                    |  |  |  |
|                           | Password-protected security av                                                                                                    | ailable                                                                                                    |  |  |  |
| Memory                    | Non-volatile memory for configu                                                                                                    | ıration and log data                                                                                                    |  |  |  |
|                           | 256 KB standard                                                                                                    |                                                                                                    |  |  |  |
| Supported Meter           | Turbine meter                                                                                                    |                                                                                                    |  |  |  |
| Types                     | Cone meter                                                                                                    |                                                                                                    |  |  |  |
|                           | Orifice meter                                                                                                    |                                                                                                    |  |  |  |
|                           | Ultrasonic meter                                                                                                    |                                                                                                    |  |  |  |
|                           | Positive displacement (PD) met                                                                                                    | er                                                                                                    |  |  |  |
|                           | Coriolis meter                                                                                                    |                                                                                                    |  |  |  |
|                           | Venturi meter                                                                                                    |                                                                                                    |  |  |  |
| Logging                   | Daily records: 768 (>2 years)                                                                                                    |                                                                                                    |  |  |  |
|                           | Interval records: 2304 (>3 months of 1-hour intervals), with main board; 6392 (up to 9 months of hourly logs), with expansion board; Adjustable from 5 seconds to 12 hours |                                                                                                    |  |  |  |
|                           | Event/alarm records: 1152                                                                                                    |                                                                                                    |  |  |  |
|                           | Logs stored in non-volatile memory for up to 10 years                                                                                                    |                                                                                                    |  |  |  |
| Communications/           | Wired                                                                                                    | RTU Modbus                                                                                                    |  |  |  |
| Archive Retrieval         |                                                                                                    | Two on-board RS-485 communications ports (300 to 38.4 K baud) available for wired communications                                                              |  |  |  |
|                           |                                                                                                    | Full download from main board in approximately 3 minutes                                                                                                    |  |  |  |
|                           |                                                                                                    | Enron Modbus compliant downloads                                                                                                    |  |  |  |
|                           |                                                                                                    | User-definable Modbus map with up to 25 floating point values                                                                                                 |  |  |  |
|                           | Wireless                                                                                                    | Optional SmartMesh wireless radio module available with or without external antenna. See Wireless SmartMesh Radio, pg. 19.                                    |  |  |  |
|                           |                                                                                                    | One onboard RS-485 communication port (300 to 38.4 K baud) available for wired communications *One of the two ports is used for the SmartMesh wireless radio. |  |  |  |
|                           |                                                                                                    | *See Communications Adapters, pg. 19 for explosion-proof RS-485 or USB communications adapter specifications.                                                 |  |  |  |
| Flow Rate<br>Calculations | Natural Gas                                                                                                    | AGA 3 (1992 and 2012), ISO 5167-2 (2003), ASME MFC-14M (2003), AGA 7 (2006), ASME MFC-12M (2006)                                                              |  |  |  |
|                           | Steam                                                                                                    | ASME MFC-12M (2006), AGA 3 (1992 and 2012), ISO 5167 (2003)                                                                                                   |  |  |  |
|                           | Liquids                                                                                                    | API MPMS 5.3 (2009), AGA 3 (1992 and 2012), ISO 5167, AGA 7 (2006)                                                                                            |  |  |  |

+

+

+

| Fluid Property | Natural Gas                                                                                                 | AGA 8 (1994), AGA 3, Appendix I                                                                                                    | AGA 8 (1994), AGA 3, Appendix F (1992), GPA 2145 (2008) |  |  |  |
|----------------|----------------------------------------------------------------------------------------------------|----------------------------------------------------------------------------------------------------|---------------------------------------------------------|--|--|--|
| Calculations   | Steam                                                                                                    | IAPWS Industrial Formulation 1997 (IF-97), ISO/TR 11582 (2012), Chisholm-Steven Wet Correction Method (for orifice a NUFLO cone), James Wet Correction Method (for orifice) |                                                         |  |  |  |
|                | Liquids                                                                                                    | API MPMS 11.1 (2004)                                                                                                    |                                                         |  |  |  |
| I/O Summary    | Main Board Only                                                                                             | Differential pressure input (1) via                                                                                                    | optional MVT sensor                                     |  |  |  |
|                |                                                                                                    | Static pressure input (1) via optio                                                                                                    | nal MVT sensor                                          |  |  |  |
|                |                                                                                                    | Turbine input (1)                                                                                                    |                                                         |  |  |  |
|                |                                                                                                    | Process temperature input (1)                                                                                                    |                                                         |  |  |  |
|                |                                                                                                    | Digital output *Moved to backplat                                                                                                    | e board                                                 |  |  |  |
|                | Backplate Board                                                                                             | Digital output (1)                                                                                                    |                                                         |  |  |  |
|                |                                                                                                    | Analog output (1) (Also loop pow                                                                                                    | er)                                                     |  |  |  |
|                | With Optional Expansion                                                                                     | Pulse/frequency input (1)                                                                                                    |                                                         |  |  |  |
|                | Board                                                                                                    | Analog input (2)                                                                                                    |                                                         |  |  |  |
|                |                                                                                                    | Analog output *Moved to backpla                                                                                                    | ite board                                               |  |  |  |
| MVT            | Linearized static pressure and                                                                              | d differential pressure                                                                                                    |                                                         |  |  |  |
| Specifications | Bottom ports, standard; side ports available by special order                                               |                                                                                                    |                                                         |  |  |  |
|                | NACE-compliant units available (See MVT Materials and Bolt Specifications, pg. 27 for bolt specifications.) |                                                                                                    |                                                         |  |  |  |
|                | Process temperature: -40 °C to 121 °C (-40 °F to 250 °F)                                                    |                                                                                                    |                                                         |  |  |  |
|                | User-adjustable sample time and damping                                                                     |                                                                                                    |                                                         |  |  |  |
|                | Stability: Long-term drift < ±0.05% of upper range limit (URL) per year over a 5-year period                |                                                                                                    |                                                         |  |  |  |
| MVT Accuracy   | Differential Pressure                                                                                       | ± 0.05% of range except for 30 in. H2O range, which is 0.1%                                                                                                    |                                                         |  |  |  |
|                | Static Pressure                                                                                             | ± 0.05% of range                                                                                                    | <del>-</del>                                            |  |  |  |
|                | Temperature Performance                                                                                     | ± 0.25% of full scale over operati                                                                                                    | ng range                                                |  |  |  |
|                | Stability                                                                                                   | Long-term drift less than ± 0.05% of URL per year over a 5-year period                                                                                                    |                                                         |  |  |  |
|                | Resolution                                                                                                  | 24 bits                                                                                                    |                                                         |  |  |  |
|                | Effect on Diffe                                                                                             | rential Pressure for a 100–psi F                                                                                                    | Pressure Change                                         |  |  |  |
|                | Differential Pressure                                                                                       | Zero Shift                                                                                                    | Span Shift                                              |  |  |  |
|                | Range (in. H20)                                                                                             | (% URL)                                                                                                    | (% reading)                                             |  |  |  |
|                | ± 30*                                                                                                    | .05                                                                                                    | .01                                                     |  |  |  |
|                | ± 200**                                                                                                    | .01                                                                                                    | .01                                                     |  |  |  |
|                | ± 400                                                                                                    | .04                                                                                                    | .01                                                     |  |  |  |
|                |                                                                                                    |                                                                                                    |                                                         |  |  |  |

|                             |                               | ILKAL SPECIFICATIONS                                                             |                                      |  |  |
|-----------------------------|-------------------------------|----------------------------------------------------------------------------------|--------------------------------------|--|--|
| MVT Pressure                | Effect on Differentia         | ll Pressure for a 100-psi Stat                                                   | ic Pressure Change                   |  |  |
| Ranges                      | Static Pressure/SWP<br>(psia) | Differential Pressure<br>(in. H2O)                                               | Maximum Overrange<br>Pressure (psia) |  |  |
|                             | 100                           | ± 30                                                                             | 150                                  |  |  |
|                             | 300                           | ± 200 or 840                                                                     | 450                                  |  |  |
|                             | 500                           | ± 30 or 200                                                                      | 750                                  |  |  |
|                             | 1500                          | ± 200, 400, or 840                                                               | 2250                                 |  |  |
|                             | 3000                          | ± 200, 400, or 840 4500                                                          |                                      |  |  |
|                             | 5300                          | ± 200, 400, or 840                                                               | 7420                                 |  |  |
|                             |                               | Custom ranges available by special orde struction, see MVT Materials and Bolt Sp |                                      |  |  |
| Inputs                      | Turbine Meter Input           | Configurable sensitivity adjustme                                                | ent: 20 to 200 mV, peak-to-peak      |  |  |
| (Main Board)                |                               | Frequency range: 0 to 3500 Hz                                                    |                                      |  |  |
|                             |                               | Input amplitude: 20 to 3000 mV,                                                  | peak-to-peak                         |  |  |
|                             | Process Temperature Input     | 100-ohm platinum RTD with 2-wi                                                   | re, 3-wire, or 4-wire interface      |  |  |
|                             |                               | Sensing range: -40 °C to 427 °C                                                  | (-40 °F to 800 °F)                   |  |  |
|                             |                               | Accuracy: 0.2 °C (0.36 °F) over sensing range at calibrated temperature          |                                      |  |  |
|                             |                               | Temperature effect: 0.3 °C (0.54 °C) over operating range                        |                                      |  |  |
| Output<br>(Backplate Board) | Digital Output                | Configurable as pulse output or alarm output                                     |                                      |  |  |
|                             |                               | Solid-state relay                                                                |                                      |  |  |
|                             |                               | Output rating: 200 mA max @ 30 VDC                                               |                                      |  |  |
|                             | Configured as                 | Maximum frequency: 50 Hz                                                         |                                      |  |  |
|                             | Pulse Output                  | Configurable pulse duration (65,535 msec max)                                    |                                      |  |  |
|                             |                               | Configurable pulse representatio                                                 | n (1 pulse = 1 MCF)                  |  |  |
|                             |                               | Based on any accumulator (flow                                                   | run or turbine meter run)            |  |  |
|                             | Configured as                 | Low/high                                                                         |                                      |  |  |
|                             | Alarm Output                  | Out-of-range                                                                     |                                      |  |  |
|                             |                               | Status/Diagnostic                                                                |                                      |  |  |
|                             |                               | Latched/Unlatched                                                                |                                      |  |  |
|                             |                               | Normally open/Normally closed                                                    |                                      |  |  |
|                             | Analog Output (Also loop      | 4-20 mA, externally powered                                                      |                                      |  |  |
|                             | power)                        | Accuracy: 0.1% of full scale at 25 °C (77 °F)                                    |                                      |  |  |
|                             |                               | Temperature drift: ±50 PPM/ °C (±27.8 PPM/°F)                                    |                                      |  |  |
|                             |                               | Acceptable Voltage Range: 18 to 30 VDC                                           |                                      |  |  |
|                             |                               | Maximum Output Load Resistance (Ohms) = [Supply (volts) - 8] / 0.02              |                                      |  |  |
|                             |                               | Represents any measured variate or calculated parameter (e.g., flo               |                                      |  |  |
|                             |                               | Regulates control valve in PID ap                                                | oplications                          |  |  |
|                             |                               | Optically isolated                                                               |                                      |  |  |
|                             |                               | Resolution: 16 bits                                                              |                                      |  |  |

+

| Inputs            | Pulse/Frequency Input | Accepts signal from turbine or PD meter                                                                                                    |  |  |  |  |
|-------------------|-----------------------|----------------------------------------------------------------------------------------------------|--|--|--|--|
| (Expansion Board) |                       | Optically isolated                                                                                                    |  |  |  |  |
|                   |                       | Input: 3 to 30 VDC or contact closure                                                                                                    |  |  |  |  |
|                   | Analog Inputs         | Three-wire sensor interface (0 to 5 V, 1 to 5 V, 4 to 20 mA)                                                                                                    |  |  |  |  |
|                   |                       | Sensor power (CSA). 9 to 30 VDC (same as external power supply for main board)                                                                                                    |  |  |  |  |
|                   |                       | Note: If the Scanner is using loop power, then the Scanner will not be able to use the loop power to power the sensor. If the sensor power feature is utilized, then the Scanner will instead use battery power to operate the sensor. This may significantly reduce battery life. |  |  |  |  |
|                   |                       | Accuracy: 0.1% of full scale                                                                                                    |  |  |  |  |
|                   |                       | Temperature effect: 0.25% of full scale over operating range                                                                                                    |  |  |  |  |
|                   |                       | Resolution: 24 bits                                                                                                    |  |  |  |  |
|                   |                       | User-adjustable sample time and damping                                                                                                    |  |  |  |  |

|                         | TA                                                                                | BLE 1.3—HARI                                 | DWARE OPTIO                                    | NS                           |                             |  |
|-------------------------|-----------------------------------------------------------------------------------|----------------------------------------------|------------------------------------------------|------------------------------|-----------------------------|--|
| Communications          | RS-485 (explosion-                                                                | RS-485 (explosion-proof with cover in place) |                                                |                              |                             |  |
| Adapters                | USB (explosion-proof with cover in place)                                         |                                              |                                                |                              |                             |  |
| <b>Expansion Board</b>  | Provides additional                                                               | functionality for NU                         | FLO Scanner 2105 f                             | low computer device          | s                           |  |
| RTD                     | One-piece RTD and                                                                 | d cable assembly                             |                                                |                              |                             |  |
| Temperature<br>Sensor   |                                                                                   |                                              | ter Parts List, pg. 95<br>able lengths and pro | and RTD and Cable be sizes.  | Assemblies                  |  |
| Wireless                | 2.4 GHz, self-healing                                                             | ng and self-sustainin                        | g network                                      |                              |                             |  |
| SmartMesh<br>Radio      |                                                                                   | th stainless steel, ex<br>and MMCX male co   |                                                | na coupler, N female         | x 3/4 MNPT, with            |  |
|                         | Transmits up to 98                                                                | 5 ft (300 m) node-to-                        | node                                           |                              |                             |  |
|                         |                                                                                   |                                              | remote NUFLO Sca<br>mit and receive data       | anner 2000 flow com<br>)     | puter Series                |  |
| Radio<br>Certifications | Europe: CE Mark, I<br>North America: FC                                           |                                              |                                                |                              |                             |  |
| Antenna                 | Direct Mount Remote Mount Extended Extended<br>Range- Yagi Range- Log<br>Periodic |                                              |                                                |                              |                             |  |
|                         | Е                                                                                 | lectrical Propertion                         | es                                             |                              |                             |  |
|                         | Frequency Range                                                                   | 2.35 to 2.50 GHz                             | 2.4 to 2.5 GHz                                 | 2.4 to 2.5 GHz               | 2.3 to 6.5 GHz              |  |
|                         | Impedance                                                                         | 50 Ohms nominal<br>@ 2.4 GHz                 | 50 Ohms nominal<br>@ 2.4 GHz                   | 50 Ohms nominal<br>@ 2.4 GHz | 50 Ohm nominal<br>@ 2.4 GHz |  |
|                         | Voltage Standing<br>Wave Range<br>(VSWR)                                          | 1.13:1                                       | <1.5                                           | <1.5:1                       | ≤1.5:1                      |  |
|                         | Radiation                                                                         | Omni-directional                             | Omni-directional                               | Directional                  | Directional                 |  |
|                         | Polarization                                                                      | Vertical                                     | Vertical                                       | Horizontal or<br>Vertical    | Vertical                    |  |
|                         | Gain                                                                              | >2.5 dBi                                     | 9 dBi                                          | 9dBi                         | ≥20 dBi                     |  |

|                | TA                                                                         | BLE 1.3—HAR                                                                                       | DWARE OPTIO                                                                                                    | NS                                                                                                |                                                                                                   |  |
|----------------|----------------------------------------------------------------------------|---------------------------------------------------------------------------------------------------|----------------------------------------------------------------------------------------------------|---------------------------------------------------------------------------------------------------|---------------------------------------------------------------------------------------------------|--|
| Antenna        |                                                                            | Direct Mount                                                                                      | Remote Mount                                                                                                    | Extended<br>Range- Yagi                                                                           | Extended<br>Range- Log<br>Periodic                                                                |  |
|                | Mechanical Properties                                                      |                                                                                                   |                                                                                                    |                                                                                                   |                                                                                                   |  |
|                | Connector                                                                  | N male brass<br>nickel-plated<br>connector for use<br>with N female<br>explosion-proof<br>coupler | N female brass<br>nickel-plated<br>connector, cable<br>required for<br>connection to N<br>female explosion-<br>proof coupler | N male brass<br>nickel-plated<br>connector for use<br>with N female<br>explosion-proof<br>coupler | N male brass<br>nickel-plated<br>connector for use<br>with N female<br>explosion-proof<br>coupler |  |
|                | Height                                                                     | 3.75 in. (95.25 mm)                                                                               | 32.28 in. (800 mm)                                                                                                    | 6.0 in. (152 mm)                                                                                  | 6.3 in. (162 mm)                                                                                  |  |
|                | Shape                                                                      | Right-angle                                                                                       | Straight                                                                                                    | Straight                                                                                          | Straight                                                                                          |  |
|                | Material                                                                   | UV-resistant ABS                                                                                  | Fiberglass                                                                                                    | UV-inhibited polymer                                                                              | Fiberglass                                                                                        |  |
|                | Operating<br>Temperature                                                   | -40 °C to 80 °C<br>(-40 °F to 178 °F)                                                             | -40 °C to 80 °C<br>(-40 °F to 178 °F)                                                                                        | -20 °C to 60 °C<br>(-4 °F to 140 °F)                                                              | -40 °C to 85 °C<br>(-40 °F to 185 °F)                                                             |  |
| Antenna Cable  |                                                                            | Direct                                                                                            | -Mount                                                                                                    | Remote                                                                                            | e-Mount                                                                                           |  |
|                | Length                                                                     | N                                                                                                 | N/A 10-, 20-, and 30-ft with cor                                                                                             |                                                                                                   | with connectors                                                                                   |  |
|                | Туре                                                                       | N/A Type 400                                                                                      |                                                                                                    |                                                                                                   |                                                                                                   |  |
|                | Temperature<br>Range                                                       | N                                                                                                 | l/A                                                                                                    | -40 °C to 70 °C (-4                                                                               | 0 °F to 158 °F)                                                                                   |  |
|                |                                                                            | Po                                                                                                | Pole Mount Hardware                                                                                                    |                                                                                                   |                                                                                                   |  |
|                | _                                                                          | N                                                                                                 | I/A                                                                                                    | Standard hardware<br>antenna) fits poles<br>diameters up to 2 i                                   | with outside                                                                                      |  |
|                | _                                                                          | N                                                                                                 | I/A                                                                                                    | Alternate pole mou<br>pipe with outside d<br>2 3/8 in.                                            |                                                                                                   |  |
| Control Switch | Explosion-proof sw keypad alternative                                      | f switch, momentary contact, fits 3/4-in. female pipe thread, may be used as a tive               |                                                                                                    |                                                                                                   |                                                                                                   |  |
| Pole Mount Kit | Stainless steel pole mount kit for 2-in. pipe (2 3/8-in. outside diameter) |                                                                                                   |                                                                                                    |                                                                                                   |                                                                                                   |  |

20 + + + + + + INTELLIGENT ACTION

#### TABLE 1.4—SCANNER COMPANION SOFTWARE

| IMPORT                                                                                                    | siaglobal.com/l<br>puters and Au | oftware or software user manuals, visit the Sensia website at https://sen-<br>Measurement, scroll to the bottom of the screen, and select Flow Com-<br>utomation > 2000 Series NUFLO Scanner Flow Computer. Click the<br>ired software install/manual. |  |
|----------------------------------------------------------------------------------------------------|----------------------------------|----------------------------------------------------------------------------------------------------|--|
| ModWorX                                                                                                    | Features                         | Easy-to-use interface for field calibration, flow run maintenance, archive data downloads and reporting                                                                                                    |  |
|                                                                                                    |                                  | Real-time data polling                                                                                                    |  |
|                                                                                                    |                                  | Complete configuration                                                                                                    |  |
|                                                                                                    |                                  | Configuration upload for configuring multiple units                                                                                                    |  |
|                                                                                                    |                                  | Multi-level security                                                                                                    |  |
|                                                                                                    | Field Calibration                | 1 to 12 calibration points for each parameter                                                                                                    |  |
|                                                                                                    |                                  | Three methods: multi-point, set zero point, and verify (API compliant)                                                                                                    |  |
|                                                                                                    |                                  | Inputs automatically locked during calibration                                                                                                    |  |
|                                                                                                    | Maintenance                      | Change plate, cone (1 to 12 point linearization), gas composition, steam properties, flow coefficients, K-factor (1 to 12 point linearization), turbine flowmeter and generic API liquid parameters                                                    |  |
|                                                                                                    | Archive Data Downloads           | Configurable downloads of "all" or "new" records                                                                                                    |  |
|                                                                                                    | and Reporting                    | Download types: daily, interval, and event/alarm records                                                                                                    |  |
|                                                                                                    |                                  | Downloads automatically saved in uneditable binary (.sdf) files                                                                                                    |  |
|                                                                                                    |                                  | Exports to .xls, .csv, .rtf, .html, Flow-Cal and PGAS formats                                                                                                    |  |
|                                                                                                    | Report Types                     | Daily logs (table or graph)                                                                                                    |  |
|                                                                                                    |                                  | Interval logs (table or graph)                                                                                                    |  |
|                                                                                                    |                                  | Event/Alarm logs                                                                                                    |  |
|                                                                                                    |                                  | Configuration settings                                                                                                    |  |
|                                                                                                    |                                  | Calibration settings                                                                                                    |  |
|                                                                                                    |                                  | Snapshot (current status data and calculated parameters)                                                                                                    |  |
| ScanData                                                                                                    | Data analysis, reporting, ex     | port and conversion tool                                                                                                    |  |
|                                                                                                    | Tabular and trend presentat      | tions                                                                                                    |  |
|                                                                                                    | Customized reports               |                                                                                                    |  |
| ScanFlash                                                                                                    | Firmware management utility      |                                                                                                    |  |
|                                                                                                    |                                  | PC Requirements                                                                                                    |  |
|                                                                                                    | ter operating system             |                                                                                                    |  |
| 1 GHz or faster 32-bit (×86) or 64-bit (×64) processor                                                                                                    |                                  |                                                                                                    |  |
| 1 GB RAM (32-bit) or 2 GB RAM (64-bit) available hard disk space (135 MB for companion software installation, 30 MB for Adobe Reader, adequate space for data files) |                                  |                                                                                                    |  |
| DirectX 9 graphi                                                                                                    | ics device with WDDM 1.0 or      | later driver                                                                                                    |  |

# Flow Rate and Fluid Property Calculations

The NUFLO Scanner 2105 flow computer calculates flow rates and fluid properties for natural gas and liquid flow in accordance with the following industry standards. The calculations compensate for the effects of pressure, temperature, and fluid composition to determine mass and volume at specified base conditions. The fluid corrections typically require configuration of inputs including static pressure and temperature; the flow calculation requires configuration of differential pressure or pulse (frequency) inputs.

22

### TABLE 1.5—FLOW RATE STANDARDS

|                                    | TABLE 1.0—I LOW NATE STANDANDS                                                                                                    |         |            |                        |                                      |
|------------------------------------|----------------------------------------------------------------------------------------------------|---------|------------|------------------------|--------------------------------------|
|                                    |                                                                                                    | Orifice | NUFLO Cone | Linear Pulse<br>Output | Averaging<br>Pitot Tube<br>(Annubar) |
|                                    | FLOW RATE STANDARDS                                                                                                    |         |            |                        |                                      |
| AGA 3<br>(1992)                    | The NUFLO Scanner 2105 flow computer supports the orifice metering calculations described in AGA Report No. 3 (1992). This meter covers pipe sizes of nominal 2 inch and larger; there is no stated maximum limit, but the largest size listed in the standard is nominal 36 inch. Beta ratio must be between 0.1 and 0.75. The AGA 3 orifice meter can be used to measure natural gas, hydrocarbon fuel gas and liquids.                                                                                                    | *       |            |                        |                                      |
| AGA 3<br>(2012)                    | The NUFLO Scanner 2105 flow computer supports the orifice metering calculations described in AGA Report No. 3 (2012). The AGA 3 orifice meter covers pipe sizes of nominal 2 inch and larger; there is no stated maximum limit, but the largest size listed in the standard is nominal 36 inch. Beta ratio must be between 0.1 and 0.75. The 2012 report offers an improved expansion factor correction and is recommended for use except where contractual or regulatory requirements specify the 1992 standard. The AGA 3 orifice meter can be used to measure natural gas, hydrocarbon fuel gas and liquids. | *       |            |                        |                                      |
| ISO 5167-2<br>(2003)               | The NUFLO Scanner 2105 flow computer supports the orifice metering calculations described in Part 2 of ISO 5167 (2003). This meter covers pipe sizes of nominal 50 mm (2 inch) to a maximum of 1000 mm (39 inch). Beta ratio must be between 0.1 and 0.75. The ISO orifice meter can be used to measure natural gas, hydrocarbon fuel gas and liquids.                                                                                                    | *       |            |                        |                                      |
| ASME<br>MFC-14M<br>(2003)          | For low flow applications, the NUFLO Scanner 2105 flow computer supports the small-bore orifice described in ASME MFC-14M (2003). Meter sizes between nominal 1/2 inch to 1-1/2 inch pipe size are covered by this standard. Beta ratio must be between 0.1 and 0.75. The ASME small-bore orifice meter can be used to measure natural gas, hydrocarbon fuel gas and liquids.                                                                                                    | *       |            |                        |                                      |
| NUFLO<br>Cone Meter<br>User Manual | The NUFLO Scanner 2105 flow computer calculates fluid flow rate of cone meters using industry-recognized algorithms identified in the NUFLO Cone Meter User Manual. The cone meter can be used to measure natural gas, steam, and liquids.                                                                                                    |         | *          |                        |                                      |
| AGA 7<br>(2006)                    | AGA 7 provides the measurement standards used to calculate natural gas flow rates from linear pulse output meters, including turbine meters, vortex shedding meters, pulser-equipped positive displacement (PD) meters, Coriolis meters having volumetric pulse output, and other types. Linear pulse output meters can be used to measure natural gas and liquids.                                                                                                    |         |            | *                      |                                      |
| Miller<br>Handbook,<br>Third Ed.   | The Flow Measurement Engineering Handbook by Richard Miller provides definitive information on selecting, sizing, and performing pipe-flow-rate calculations, using ISO and ANSI standards in both SI and US equivalents. This reference also presents physical property data, support material for important fluid properties, accuracy estimation and installation requirements for all commonly used flowmeters.                                                                                                    |         | *          |                        |                                      |

### TABLE 1.6—FLUID PROPERTY AND ENERGY FLOW CALCULATIONS

|                                                 |                                                                                                    | Natural Gas | Hydrocarbon<br>Liquid | Steam |
|-------------------------------------------------|----------------------------------------------------------------------------------------------------|-------------|-----------------------|-------|
|                                                 | FLUID PROPERTY STANDARDS                                                                                                    |             |                       |       |
| AGA 3:3<br>(1992),<br>Appendix F                | The heating value for energy measurement is calculated according to Part 3 of AGA Report No. 3 (1992), Appendix F, "Heating Value Calculation," using the data from GPA-2145 (2008).                                                                                                    | •           | •                     |       |
| AGA 8<br>Detailed<br>(1992)                     | Use of AGA 8-92DC requires a gas analysis (ie: knowledge of the mole fractions of 21 gas components: the alkanes methane through decane, common diluents including nitrogen, carbon dioxide, hydrogen sulfide, and assorted trace components).                                                                                                    | •           |                       |       |
|                                                 | This equation is most accurate between temperatures of 17 °F and 143 °F (-8 °C to 62 °C) and at pressures up to 1750 psia (12 MPa). If lesser accuracy is acceptable, the range can be extended from -200 °F to 400 °F (-130 °C to 200 °C) and pressures up to 20,000 psi (140 MPa).                                                                                                    |             |                       |       |
| AGA 8 Gross<br>(1994)                           | When the detailed composition of the gas is unknown, an alternative method of characterizing the gas is available. It is based on the gross properties: real gas relative density (gas gravity), and content of carbon dioxide and nitrogen. This method detailed in AGA Report                                                                                                    | •           |                       |       |
| SGerg-88<br>(1988)                              | No. 8 and ISO 12213-3, is based on the SGerg-88 equation. The Gross Characterization method should only be used at temperatures between 17 °F and 143 °F (-8 °C to 62 °C) and at pressures below 1750 psia (12 MPa). Gravity range is from 0.554 to 0.87; up to 28.94% carbon dioxide, and up to 53.6% nitrogen. This method should not be used outside of these limits.                                                                                                    |             |                       |       |
| IAPWS IF-97<br>(1997)                           | Saturated steam properties, including density (inverse specific volume), enthalpy (heat content) and viscosity are computed in accordance with the International Steam Tables, IF-97 (1997), for regions 2 and 4. The temperature range is from 32 °F to 662 °F (0 °C to 350 °C) and pressures up to 2380 psi (16.4 MPa) can be used. For saturated steam, only a pressure input is required; temperature is a calculated value. Steam mass and energy measurement can be accomplished with any meter type that can withstand the high temperatures involved. By use of proper installation methods, orifice meters, NUFLO cone meters, averaging pitot tubes, and some vortex-shedding meters can be used. |             |                       | *     |
| API MPMS<br>Chapter 11.1<br>(2004)              | The temperature and pressure correction factors for hydrocarbon liquids including crude oil, refined products (gasoline, jet fuel, fuel oils), lubricating oils, and special products are calculated according to API MPMS 11.1 (2004).  For crude oils, the density range is 610.6 to 1163.5 kg/m³, temperature range is from -58 °F to 302 °F (-50 °C to 150 °C), and pressure range is from 0 to 1500 psig (0 to 10340 kPa).  For DP meters, the viscosity at operating temperature is a required input to the flow computer, and it must be determined as accurately as possible.                                                                                                    |             | *                     |       |
| ISO/TR 11583<br>(Chisholm-<br>Steven<br>Method) | The Chisholm-Steven method described in ISO/TR 11583 is applicable when using an orifice or NUFLO Cone meter to measure steam with a quality less than 100%. Note: The Chisholm-Steven method is not applicable to the ASME small-bore orifice, averaging pitot tube, or turbine meter.                                                                                                    |             |                       | *     |
| James<br>Equation                               | The James equation is a well-known method that can be used to correct orifice meters for the quality of saturated steam.  Note: The James method is not applicable to the ASME small-bore orifice meter.                                                                                                    |             |                       | •     |
|                                                 | ENERGY FLOW STANDARDS                                                                                                    |             |                       |       |
| AGA 3:3<br>(1992),<br>Appendix F                | The heating value for energy measurement is calculated according to Part 3 of AGA Report No. 3 (1992), Appendix F, "Heating Value Calculation," using the data from GPA-2145 (2008).                                                                                                    | •           | +                     |       |

This page is left blank intentionally.

+

+

# Section 2 - Installing the NUFLO Scanner 2105 Flow Computer

#### **Hazardous Area Installations**

The NUFLO Scanner 2105 flow computer is CSA-certified for Class I, Divisions 1 and 2 hazardous area use. It is fully assembled at the time of shipment. The safety of any system, within which the instrument is being incorporated, is the responsibility of the assembler of that system. Carefully review the following hazardous area requirements before installing the device in a hazardous area. Once the instrument is mounted in a hazardous area, the cover should not be removed unless the area is void of combustible gas and vapors.

| , | ٥ |   |
|---|---|---|
|   | ١ | \ |
|   | ٠ | ١ |

**WARNING** DO NOT OPEN WHEN AN EXPLOSIVE GAS ATMOSPHERE IS PRESENT, or equivalent.

AVERTISSEMENT NE PAS OUVRIR SI UNE ATMOSPHÈRE EXPLOSIVE GAZEUSE EST PRÉSENTE.

 $\wedge$ 

WARNING A SEAL SHALL BE INSTALLED WITHIN 6 IN. OF THE ENCLOSURE, or equivalent.

AVERTISSEMENT UN SCELLEMENT DOIT ETRE INSTALLE A MOINS DE 6" DU BOITIER.

WARNING SUBSTITUTION OF COMPONENTS MAY IMPAIR SUITABILITY FOR CLASS I, DIVISION

2 and INTRINSIC SAFETY.

AVERTISSEMENT LA SUBSTITUTION DE COMPOSANTS PEUT NUIRE À LA CONVENANCE DE LA

CLASSE I, DE LA DIVISION 2 et de la SÉCURITÉ INTRINSÈQUE.

<u>^</u>

WARNING BATTERIES MUST ONLY BE CHANGED IN AN AREA KNOWN TO BE NON-HAZARD-

OUS.

AVERTISSEMENT LES PILES NE DOIVENT ETRE CHANGEES QUE DANS UNE ZONE CONNUE POUR

ETRE NON DANGEREUSE.

CAUTION Where installed, do not exceed an ambient temperature of 60°C if charging the smart bat-

tery. Battery charging can raise the temperature by up to 20°C, and the battery monitor will shutdown charging at 80°C. The SLA batteries also have self-regulated thermal shutdown

at 80°C.

# Class I, Div. 1 (CSA) Installations

The NUFLO Scanner 2105 flow computer is CSA-certified as explosion-proof for Class I, Division 1, Groups C and D hazardous locations.

# Wiring Precautions

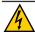

#### **CAUTION**

All field wiring must conform to the National Electrical Code, NFPA 70, Article 501-4(b) for installations within the United States or the Canadian Electric Code for installations within Canada. Local wiring ordinances may also apply. The cable used between the NUFLO Scanner 2105 flow computer and other devices must be either armored MC-HL cable or standard cable routed through conduit. If standard cable is used, a conduit seal must be installed within 6 inches of the Scanner.

### RTD Assembly Options (for Gas and Liquid Flow Runs Only)

The process temperature input is typically supplied by an RTD installed in a thermowell downstream of the primary DP source using a 2-wire, 3-wire, or 4-wire RTD assembly. To ensure accurate measurement, the location of the thermowell should conform to the relative standard.

Sensia's Barton Model 21 RTD, a 4-wire, 100-ohm explosion-proof RTD assembly, can be connected to the NUFLO Scanner 2105 flow computer enclosure without conduit or a conduit seal. For details, see Explosion-

Proof RTD Assembly (CSA, Class I, Div. 1), pg. A-8A-3. RTDs that do not carry the explosion-proof rating can be used if they are routed through conduit and a conduit seal is installed within 6 inches of the NUFLO Scanner 2105 flow computer.

### Class I, Div. 2 (CSA) Installations

The NUFLO Scanner 2105 flow computer is CSA-certified as weatherproof for Class I, Division 2, Groups A, B, C, and D hazardous locations.

### Wiring Precautions

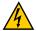

**CAUTION** 

All field wiring must conform to the National Electrical Code, NFPA 70, Article 501-4(b) for installations within the United States or the Canadian Electric Code for installations within Canada. Local wiring ordinances may also apply. All field wiring must be rated for temperatures of 90 °C or higher, and have a wire range of 22 to 14 AWG. Terminal block screws must be tightened to a minimum torque of 5 to 7 in-lbs. to secure the wiring within the terminal block. Only personnel who are experienced with field wiring should perform these procedures.

### RTD Assembly Options (for Gas and Liquid Flow Runs Only)

The process temperature input is typically supplied by an RTD installed in a thermowell downstream of the primary differential pressure source. The location of the thermowell should conform to the relative standard to ensure accurate measurement. A 2-wire, 3-wire, or 4-wire RTD assembly may be used. A weatherproof RTD fitted with a weatherproof Type 4 strain relief is recommended for Div. 2 installations.

#### **Pressure Precautions**

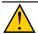

WARNING

Before connecting the NUFLO Scanner 2105 flow computer to a flow line, consider the pressure rating of the sensor and the presence of harmful gases. The tubing and fixtures used to connect the sensor to the manifold in the flow line must be manufactured from materials that are appropriate for the pressure ratings of the sensor used. If H2S is present, use a NACE sensor and take appropriate precautions to avoid exposure to this hazardous gas.

#### TABLE 2.1—MVT MATERIALS AND BOLT SPECIFICATIONS

| = === =                                  |                                                                  |                              |                |            |             |
|------------------------------------------|------------------------------------------------------------------|------------------------------|----------------|------------|-------------|
| MVT Materials of Construction            |                                                                  |                              |                |            |             |
| Process Cover                            | 316 SS (other materials available by special order)              |                              |                |            |             |
| Process Cover<br>Gasket                  | Glass-filled PTFE                                                |                              |                |            |             |
| Diaphragm                                | 316L SS (other materials available by special order)             |                              |                |            |             |
| Vent/drain                               | SS bleed (316SS plug optional for NACE and coastal applications) |                              |                |            |             |
| Body Bolts and Nuts (non-process wetted) |                                                                  |                              |                |            |             |
|                                          | B7/2H <b>①</b> alloy steel                                       | B7M/2HM <b>1</b> alloy steel | 316SS <b>2</b> | 17-4 PH SS | Inconel 718 |
| Configuration                            |                                                                  |                              |                |            |             |
| Standard                                 | Yes                                                              | No                           | Yes            | Yes        | Yes         |
| NACE                                     | No                                                               | Yes                          | No             | No         | Yes         |
| Coastal                                  | Yes <b>①</b>                                                     | Yes <b>①</b>                 | Yes            | No         | Yes         |
| Max. Pressure<br>Range                   | 5300 🛭 🗗                                                         | 1500                         | 1500           | 3000       | 5300        |
| Coating                                  | Plated                                                           | Black oxide                  | None           | None       | None        |

<sup>&</sup>lt;sup>1</sup> B7 and B7M alloy steel is susceptible to rust. Other materials may be preferred for offshore use.

# **Mounting Options**

The NUFLO Scanner 2105 flow computer can be mounted using the following methods:

- Direct-mount to an orifice or cone type DP meter. The integral multi-variable sensor may be connected to the pressure taps with stabilizers or a heavy wall nipple with adapter flanges, and a 5-valve manifold (Figure 2.10, pg. 34). A bottom-port MVT is recommended for gas measurement; a side-mount MVT is recommended for liquid or steam measurement.
- Pole-mount (Figure 2.3, page 29). The instrument can be mounted on a 2-in. pole using the mounting bosses on the side of the enclosure and a Sensia pole mount kit. Tubing is used to connect the integral MVT to the orifice meter or cone meter.

The following accessories are also recommended:

- A 5-valve manifold for connecting process lines to the integral MVT
- An RTD assembly for process temperature input on gas flow runs and compensated liquid flow runs (not recommended for steam flow runs). See RTD Assembly Options (for Gas and Liquid Flow Runs Only), pg.

<sup>&</sup>lt;sup>2</sup> 316 SS bolts have a CRN safe working pressure limit of 2725 psi.

<sup>&</sup>lt;sup>3</sup> 5300-psi ranges require transducer code HP and have a CRN safe working pressure limit of 3625 psi. Single seal is limited to 3000 psi.

<sup>&</sup>lt;sup>4</sup> 5300-psi ranges require transducer code HP and are not available with a Canadian CRN. 5300-psi range has a CRN SWP limit of 3710 psi. Therefore, it is possible to measure to 3710 psi and remain in CRN compliance. Single seal is limited to 3000 psi.

25 for a description of RTD options to meet specific hazardous area requirements.

- Tubing and/or pipe for plumbing process connections
- Explosion-proof signal cable for remote turbine connections (stranded, shielded cable is recommended)

#### **Dimensions**

Dimensions shown are for CSA-approved components.

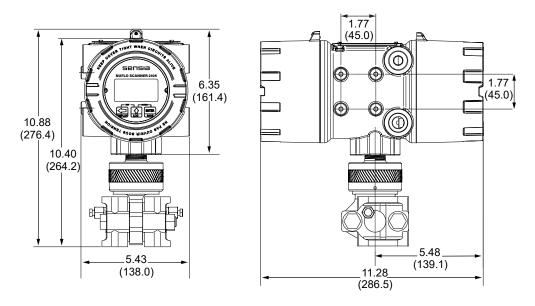

Figure 2.1 - NUFLO Scanner 2105 flow computer with direct-mount MVT; dimensions are shown in inches (mm)

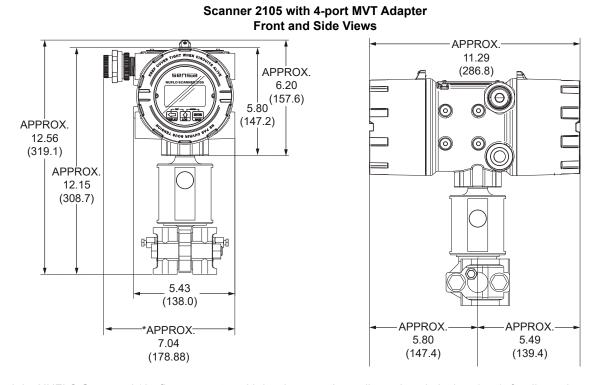

Figure 2.2 - NUFLO Scanner 2105 flow computer with hardware options; dimensions in inches (mm); for dimensions with

direct-mount antenna, see Figure 2.4, pg. 30.

### Pole-Mounting the NUFLO Scanner 2105 Flow Computer

Sensia's pole-mount kit is recommended for mounting any NUFLO Scanner 2105 flow computer configuration to a 2-in. pole (Figure 2.3). The kit consists of a stainless steel "L" mounting bracket with four mounting holes, two U-bolts, and four 10-mm M6 screws.

To install, perform the following steps:

- 1. Locate the mounting bosses on the side of the NUFLO Scanner 2105 flow computer enclosure.
- 2. Attach the mounting bracket to the bosses using the four 10 mm screws provided. For best strength, orient the bracket so that the flat surface of the "L" bracket is near the front of the NUFLO Scanner 2105 flow computer.
- 3. Position the device with bracket against the pole so that the bracket is directly in front of the pole.
- 4. Install the two U-bolts around the pole and through the mounting holes in the bracket.
- 5. Tighten the U-bolts securely. As a general torque guide, the U-bolts can be safely torqued to 25-30 ft-lbs.
- 6. Install and connect process piping between the NUFLO Scanner 2105 flow computer and the turbine meter with appropriate fittings. Process piping installation procedures vary with each application.

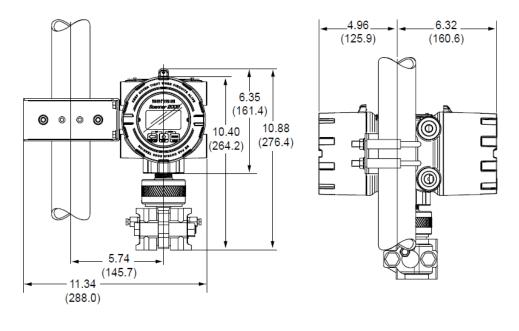

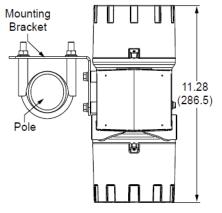

Figure 2.3 - NUFLO Scanner 2105 flow computer with MVT, remote-mounted on a 2-in. pole using a Sensia hardware kit;

dimensions are shown in inches (mm)

**IMPORTANT** 

For liquid or steam installations requiring a side-port MVT and a block manifold, make sure the mounting hardware selected provides adequate clearance for process piping.

### **Hazardous Area Requirements for Wireless Communications**

Each NUFLO Scanner 2105 flow computer wireless device is equipped with a wireless module connected to the main circuit board and an explosion-proof coupler that threads into an enclosure port. Antennas and antenna cable are optionally available. Figure 2.4 shows installation dimensions for a device equipped with the direct-mount, right-angle antenna supplied by Sensia.

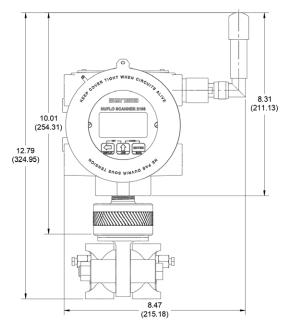

Figure 2.4 - NUFLO Scanner 2105 flow computer with direct-mount MVT and external antenna; dimensions are shown in inches (mm)

For CSA compliance, the installation of the antenna coupler, antennas, and antenna cable must meet the requirements shown in Figure 2.5 and Figure 2.6, page 31.

Sensia supplies the following antenna and antenna cable options:

- Direct-mount, right-angle antenna with N male connector
- Remote-mount antenna with N female connector
- Yagi antenna with N male connector
- Log periodic antenna with N male connector
- Type 400 male-to-male antenna cable in three lengths 10, 20, and 30 feet

See NUFLO Scanner 2105 flow computer Wireless Components, pg. 96 for ordering details.

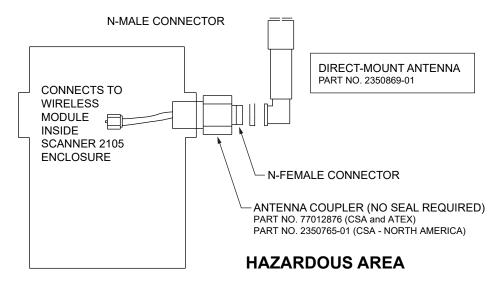

Figure 2.5 - Installation requirements for a direct-mount Sensia-supplied antenna

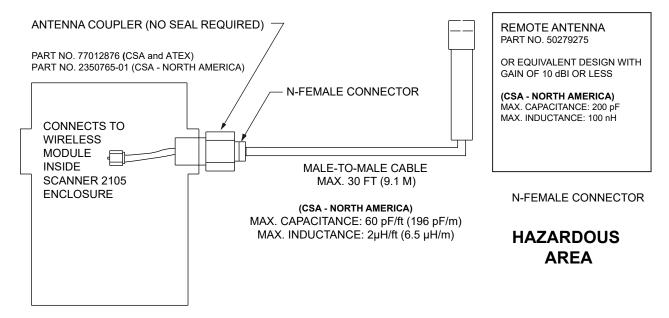

Figure 2.6 - Installation requirements for a remote-mount antenna

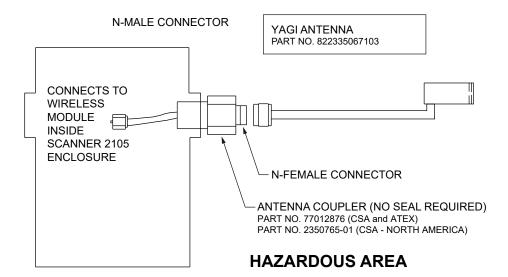

Figure 2.7 - Installation Requirements for a yagi antenna

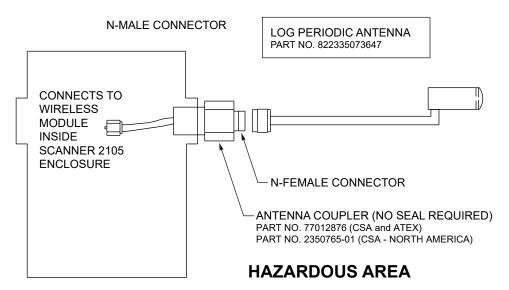

Figure 2.8 - Installation requirements for a log periodic antenna

# FCC Radio Frequency Compliance

NUFLO Scanner 2105 flow computers that include the optional SmartMesh radio comply with Federal Communications Commission (FCC) radio frequency (RF) exposure compliance requirements when the following requirements are met.

IMPORTANT

To comply with FCC and IC RF exposure compliance requirements, the antenna must be installed to provide a separation distance of at least 20 cm from all persons. Changes or modifications to the installation that violate this requirement and are not authorized by the radio manufacturer could void the user's authority to operate the equipment.

The SmartMesh radio has been tested and found to comply with the limits for a Class B digital device, pursuant to Part 15 of the FCC Rules. These limits are designed to provide reasonable protection against harmful interference in a residential installation. This equipment generates, uses and can radiate radio frequency energy and, if not installed and used in accordance with the instructions, may cause harmful interference to radio communications. However, there is no guarantee that interference will not occur in a particular installation. If this equipment does cause harmful interference to radio or television reception, which can be determined by

turning the equipment off and on, the user is encouraged to try to correct the interference by one or more of the following measures:

- Reorient or relocate the receiving antenna.
- Increase the separation between the equipment and receiver.
- Connect the equipment to an outlet on a circuit different from that used with the receiver.
- Consult the dealer or an experienced radio/TV technician for help.

## IC Radio Frequency Compliance

NUFLO Scanner 2105 flow computers that include the optional SmartMesh radio comply with Industry Canada (IC) license-exempt RSS standards. Operation is subject to the following conditions:

- The device may not cause interference.
- The device must accept any interference, including interference that may cause undesired operation of the device.

## Radio Frequency Compliance Labeling

NUFLO Scanner 2105 flow computers that include the optional SmartMesh radio module comply with a broad range of country-specific radio frequency standards. The NUFLO Scanner 2105 flow computer wireless radio is approved for use in all of the regions listed on a radio compliance label (Figure 2.9) applied to the NUFLO Scanner 2105 flow computer enclosure.

Model: ETERNA2 US/ CANADA FCC ID: SJC-ETERNA2 IC: 5853A-ETERNA2

Figure 2.9 - Radio frequency compliance label applied to the NUFLO Scanner 2105 flow computer enclosure (content may change without notice)

# **Antenna Installation Options**

#### **Direct-Mount Antenna**

Each NUFLO Scanner 2105 flow computer wireless device is equipped with a wireless module (installed on an advanced communications circuit board) and an explosion-proof coupler that threads into an enclosure port. Antennas and antenna cable are optionally available.

For CSA compliance, the installation of the antenna coupler, antennas, and antenna cable must meet the requirements shown in Figure 2.5 and Figure 2.6, page 31.

# Remote-Mount Antenna (for use with pole outside diameters up to 2 inches)

The standard hardware supplied with Sensia's remote-mount antenna can be used to mount the antenna to a pole with an outside diameter of 2 in. or less. The supplied hardware includes two U-bolts, two toothed brackets, four lock washers, and four nuts.

Note If a 2-in. pipe with a 2 3/8-in. outside diameter is to be used, consider using Sensia's 2-in. pipe mount hardware kit.

To install the antenna, reference Figure 2.10, pg. 34 while following the instructions below:

+

 Position the antenna with the shiny metal base against the vertical pole so that the capped end of the antenna is vertical in the air. Note the N-female cable connector is at the bottom of the metal base for connecting antenna cable.

- 2. Position a U-bolt around the antenna and pole, placing the bend of the U-bolt against the antenna base.
- 3. Place a toothed bracket over the threaded ends of the U-bolt with the teeth facing the pole and slide the bracket snugly against the pole.
- 4. Install a lock washer and a nut on each of the two U-bolt legs extending through the toothed bracket.
- Repeat Steps 2 through 4 to install the second U-bolt and toothed bracket to secure the base of the antenna.
- 6. Attach the antenna cable to the N-female cable connector at the bottom of the antenna.

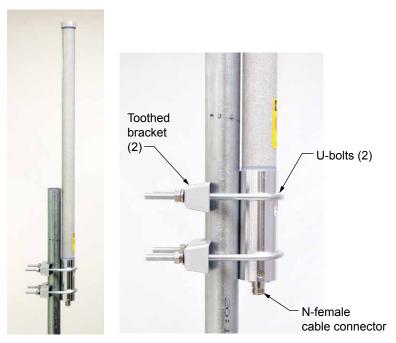

Figure 2.10 - Standard pole mount bracket (fits poles with an outside diameter of 2 inches or less)

# Remote-Mount Antenna (for use with pipe outside diameters of 2 3/8 inches)

Sensia's optional pipe mount kit accommodates mounting the remote antenna to a 2-in. pipe with a 2 3/8-in. outer diameter. The hardware kit includes a stainless steel L-shaped bracket, two U-bolts, four U-bolt nuts, two stainless steel 5/16-18 bolts (3.25-in. long), two 5/16-in. lock washers, two 5/16-in. flat washers, and two 5/16-in. nuts.

**IMPORTANT** 

One of the toothed brackets shipped with the standard pole-mount kit is also required for this installation. Do not discard the standard pole-mount kit antenna packaging before locating the bag of supplied mounting hardware that includes the toothed brackets.

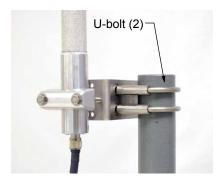

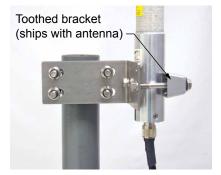

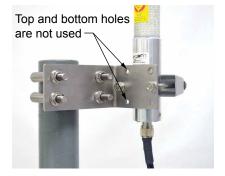

Figure 2.11 - Optional 2-in. pipe mount bracket

To install the antenna, reference Figure 2.11, pg. 34 while following the instructions below:

- 1. Remove one of the toothed brackets from the standard pole-mount kit antenna packaging for use with the optional hardware kit. The remaining hardware in the antenna package will not be used for this installation.
- 2. Position the L-shaped bracket against the pipe so that the pipe is on the outside of the "L" and secure it to the pipe with the two U-bolts and four U-bolt nuts (Figure 2.11, pg. 34, left). The U-bolts will pass through the longest of the two bracket panels.
- 3. Position the antenna against the bracket so that the shiny metal base is touching the bracket and the capped end of the antenna is vertical in the air. Note the N-female cable connector at the bottom of the metal base for connecting antenna cable.
- 4. Place the toothed bracket against the adjacent L-bracket panel (shortest of the two panels) so that the toothed, rounded edge faces the L-bracket panel and the holes in the toothed bracket align with the center holes in the L-bracket.
- 5. Place a flat washer over each of the 5/16-in. bolts and insert the bolts through the holes in the toothed bracket and through the center holes in the L-bracket panel (Figure 2.11, pg. 34, center and right).
- 6. Attach a lock washer and a nut to each of the bolts on the inside of the L-bracket to hold the toothed bracket loosely in place.
- 7. Position the antenna between the toothed bracket and the L-bracket so that the rounded edge of the toothed bracket fits snugly against the curvature of the shiny antenna base and brackets clamp around the approximate center of the antenna base.
- 8. Holding the antenna in place, tighten the two 5/16-in. nuts on the inside of the L-bracket to secure the antenna (Figure 2.11, pg. 34, right).
- 9. Attach the antenna cable to the N-female connector at the bottom of the antenna.

# Yagi Directional Antenna (for use for extended range applications)

The standard hardware supplied with Sensia's yagi antenna can be used to mount the antenna to a pole with an outside diameter of 2 in. The supplied hardware includes two drain hole plugs, one U-bolt, two U-bolt nuts, one L-shaped bracket, and four pan head screws.

To install the antenna, reference Figure 2.12 while following the instructions below:

- 1. Position the U-bolt around the pole and loosely attach to the L-shaped bracket with the two U-bolt nuts.
- 2. Slide the L-shaped bracket along the pole to the desired height and tighten the two U-bolt nuts enough to hold it onto the pole, but not so firmly as to prevent movement.
- 3. Tilt the L-shaped bracket to the desired angle (refer to Figure 2.12, pg. 35) and direction that you want to point the antenna, and then tighten the U-bolt nuts to firmly affix the L-shaped bracket to the pole.

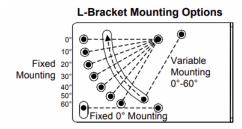

L-Bracket shown for down-tilt mounting. For up-tilt, rotate bracket 180 degrees when attaching to antenna.

Figure 2.12 - L-bracket tilting instructions [2]

4. Orient the antenna for the desired polarization (refer to Figure 1.17, pg. 14 for graphs), and use the four pan head screws to firmly affix the antenna to the L-shaped bracket.

5. Use the two drain hole plugs to plug the holes located on the side of the antenna.

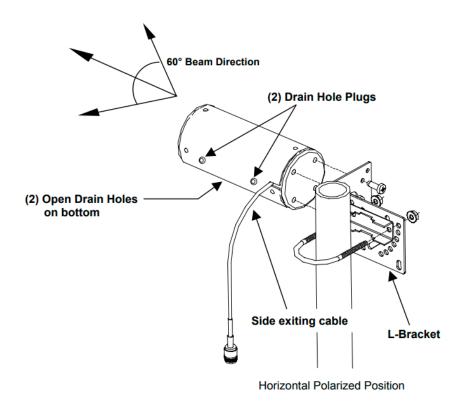

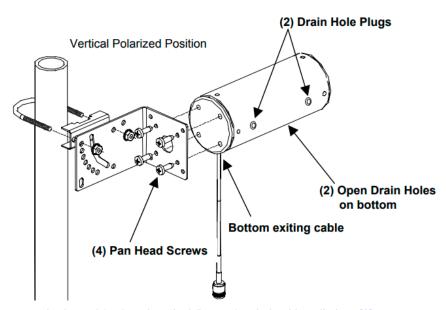

Figure 2.13 - Yagi antenna horizontal (top) and vertical (bottom) polarized installations [2]

# Log Periodic Directional Antenna (for use for extended range applications)

The standard hardware supplied with Sensia's log periodic antenna can be used to mount the antenna to a pole with an outside diameter of 1.5 in. to 1.9 in. The supplied hardware includes two U-bolts, four U-bolt nuts, one L-shaped bracket, and two hex head screws.

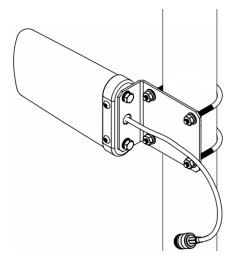

Figure 2.14 - Log periodic antenna installation [5]

To install the antenna, reference Figure 2.14 while following the instructions below:

- 1. Position the top U-bolt around the pole and loosely attach to the L-shaped bracket with two U-bolt nuts.
- 2. Slide the L-shaped bracket along the pole to the desired height and tighten the two U-bolt nuts.
- 3. Position the bottom U-bolt around the pole and firmly attach to the L-shaped bracket with two U-bolts. Ensure that both the top and the bottom U-bolts are firmly holding the L-shaped bracket onto the pole.
- 4. Use the two hex head screws to firmly affix the antenna to the L-shaped bracket.

## **Solar Panel Installation**

Mount the solar panel assembly to a pole or wall, using the supplied adjustable mounting bracket and manufacturer's instructions. The mounting bracket supplied with the 10-watt panel has two pivot points which allow the position of the solar panel to be adjusted after the assembly is mounted (Figure 2.15). For wiring, go to External Power Supply (Solar Power), pg. 63.

**CAUTION** 

Where installed, do not exceed an ambient temperature of 60°C when charging the smart battery. Battery charging can raise the temperature by up to 20°C, and the battery monitor will shutdown charging at 80°C. The SLA batteries also have self-regulated thermal shutdown at 80°C.

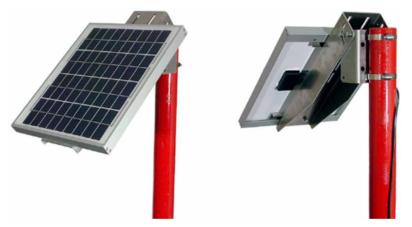

Figure 2.15 - Fully assembled solar panel example

## Solar Panel Installation Best Practices

- Ensure the solar panel is appropriately sized for the geographical location and weather conditions.
- Avoid locations where shadows will significantly reduce the number of direct sunlight hours the solar
  panel will receive each day. It should not be mounted in areas shaded by structures, equipment, trees, or
  other objects (Figure 2.16).

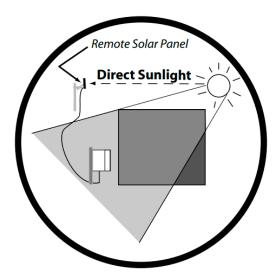

Figure 2.16 - Solar panel placement

#### Solar Panel Orientation

For optimum performance, adjust the angle of the bracket in accordance with the sun's location as follows:

- 1. Position the solar panel so that it is oriented in accordance with its geographic location. North of the equator, the solar panel should face true south. South of the equator, the solar panel should face true north.
- 2. Determine the latitude of the solar panel installation location from a map, internet map service, or GPS instrument.
- 3. Use the latitude to determine the appropriate tilt angle for the solar panel (see the Typical Latitude/Correction Angle chart in Figure 2.17). This tilt angle orients the solar panel in the direction of the midday sun during the winter months. While the sun's position changes throughout the year, this position ensures the most energy from the panel over the course of a year.
- 4. Loosen the pivot point of the solar bracket and tilt the solar panel to the prescribed angle as follows:
  - a. Make a photocopy of the Solar Panel Orientation Scales (go to page D-1) and cut out one of the scales. Trim as needed to align the top edge of the scale with the front face of the solar panel. Tape the scale to the side of the solar panel as shown in Figure 2.17, pg. 38.
  - b. Attach one end of a string to the top center point on the scale (small black circle in Figure 2.19, pg. 39) and a weight to the other end of the string (large white circle in Figure 2.19).
  - c. Pivot the solar panel until the string aligns with the desired angle on the scale.

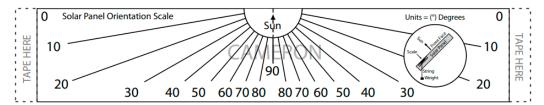

Figure 2.17 - Solar panel orientation scale sample (use full-size scales on page D-1)

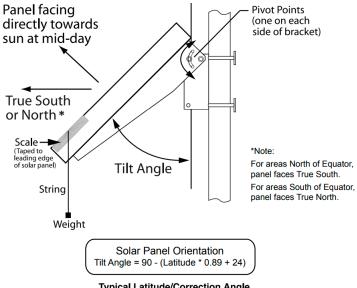

#### Typical Latitude/Correction Angle

| Location              | Latitude<br>(°) | Tilt Angle (°) |
|-----------------------|-----------------|----------------|
| Mexico City, Bombay   | 20              | 48             |
| Key West, Taipei      | 25              | 44             |
| Houston, Cairo        | 30              | 39             |
| Albuquerque, Auckland | 35              | 35             |
| Denver, Madrid        | 40              | 30             |
| Minneapolis, Milano   | 45              | 26             |
| Winnipeg, Prague      | 50              | 21             |

Figure 2.18 - Solar panel orientation

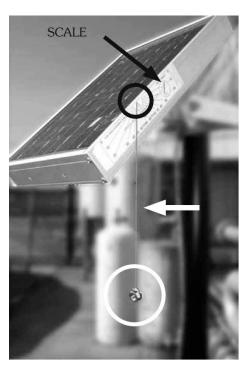

Figure 2.19 - Solar panel orientation scale

- Tighten the pivot point bolts on the solar panel bracket to prevent movement.
- Remove the scale, string, and weight.

# **Industry Standard Compliance**

To ensure measurement accuracy, flow runs and turbine meter runs must be installed in accordance with industry standards. Table 2.2—Industry Standards for Meter Installation references the sections in these standards that apply specifically to flow run and hardware installation.

For a complete list of industry reference standards that serve as the basis for flow rate and fluid property calculations in the NUFLO Scanner 2105 flow computer, see Modbus Communications Protocol, pg. C-1.

TABLE 2.2—INDUSTRY STANDARDS FOR METER INSTALLATION

| Meter Type    | Standard                                                                                        | Description                                                                                                    |
|---------------|-------------------------------------------------------------------------------------------------|----------------------------------------------------------------------------------------------------|
| Orifice Meter | AGA 3, Section 2.6                                                                              | Specifications for orifice meters (to include beta ratios)                                                                                                    |
|               |                                                                                                 | Installation requirements for orifice plates, meter tubes, flow conditioners, and thermometer wells                                                                                                    |
|               |                                                                                                 | This standard is also distributed under the following names: API MPMS Chapter 14.3, Part 2; ANSI/API 14.3, Part 2-3100; and GPA 8185, Part 2.                                                                                                    |
|               | ISO 5167, Part 1                                                                                | Installation of orifice plates inserted into a circular cross-section conduit running full                                                                                                    |
|               |                                                                                                 | Limitation of pipe size and Reynolds number                                                                                                    |
|               |                                                                                                 | ISO 5167 is applicable only to flow that remains subsonic throughout the measuring section and where the fluid can be considered single-phase. It is not applicable to the measurement of pulsating flow. It does not cover the use of orifice plates in pipe sizes less than 50 mm (2 in.) or more than 1000 mm (39 in.), or for pipe Reynolds numbers below 5000. |
|               | ISO 5167, Part 2                                                                                | Specifies orifice plates that can be used with flange pressure tappings, corner pressure tappings, D and D/2 pressure tappings.                                                                                                    |
|               | API MPMS 21.1,<br>Section 1.7                                                                   | Installation of electronic gas measurement devices and associated communications, gauge/impulse lines, and cabling                                                                                                    |
|               | API MPMS 21.1,<br>Section 1.8                                                                   | Requirements for calibrating and verifying the accuracy of electronic gas measurement devices                                                                                                    |
|               | ASME MFC-14M,<br>All sections                                                                   | Specifies low-flow orifice meters smaller than 2 inch pipe size, that can be used with flange taps and corner taps.                                                                                                    |
|               |                                                                                                 | Nominal pipe sizes (1/2 inch to 1-1/2 inch only)                                                                                                    |
|               |                                                                                                 | Beta ratio from 0.1 to 0.75                                                                                                    |
|               |                                                                                                 | Suitable for single-phase fluids only                                                                                                    |
|               |                                                                                                 | Subsonic flow only                                                                                                    |
|               |                                                                                                 | Not suitable for pulsating flow                                                                                                    |
| Cone Meter    | NUFLO™ Cone<br>Meter User Manual,<br>Sensia Part No.<br>9A-85165000,<br>Sections 2 through<br>5 | System components, impulse tubing considerations, best practices for installation, and installation procedures/diagrams for liquid and gas service                                                                                                    |
|               | ISO 5167, Part 1                                                                                | Installation of orifice plates inserted into a circular cross-section conduit running full                                                                                                    |
|               |                                                                                                 | Limitation of pipe size and Reynolds number                                                                                                    |
|               |                                                                                                 | ISO 5167 is applicable only to flow that remains subsonic throughout the measuring section and where the fluid can be considered single-phase. It is not applicable to the measurement of pulsating flow. It does not cover the use of orifice plates in pipe sizes less than 50 mm (2 in.) or more than 1000 mm (39 in.), or for pipe Reynolds numbers below 5000. |

| TARIF 2 2_ | -INDIISTRY STANDARDS | FOR METER INSTALLATION | ON |
|------------|----------------------|------------------------|----|
| IADLL Z.Z- | -IIVDUSINI SIANDANDS | FUN WEIEN INSTALLATIV  |    |

| Meter Type    | Standard                      | Description                                                                                                    |
|---------------|-------------------------------|----------------------------------------------------------------------------------------------------|
| Turbine Meter | AGA 7, Section 7              | Installation of gas turbine meters to include flow direction, meter orientation, meter run connections, internal surfaces, temperature well location, pressure tap location, and flow conditioning                                                                                                    |
|               |                               | Illustrations of recommended installation configurations                                                                                                    |
|               |                               | Environmental considerations, the use of other devices to improve meter performance, and precautionary measures                                                                                                    |
|               |                               | This specification applies to axial-flow turbine flowmeters for measurement of natural gas, typically 2-in. and larger bore diameter, in which the entire gas stream flows through the meter rotor                                                                                                    |
|               | API MPMS 21.1,<br>Section 1.7 | Installation of electronic gas measurement devices and associated communications, gauge/impulse lines, and cabling                                                                                                    |
|               | API MPMS 21.1,<br>Section 1.8 | Requirements for calibrating and verifying the accuracy of electronic gas measurement devices                                                                                                    |
|               | API MPMS 5,<br>Section 3      | Description of unique installation requirements and performance characteristics of turbine meters in liquid hydrocarbon service ( <i>This section does not apply to the measurement of two-phase fluids.</i> )                                                                                                    |
|               | ISO 5167, Part 1              | Installation of orifice plates inserted into a circular cross-section conduit running full                                                                                                    |
|               |                               | Limitation of pipe size and Reynolds number                                                                                                    |
|               |                               | ISO 5167 is applicable only to flow that remains subsonic throughout the measuring section and where the fluid can be considered single-phase. It is not applicable to the measurement of pulsating flow. It does not cover the use of orifice plates in pipe sizes less than 50 mm (2 in.) or more than 1000 mm (39 in.), or for pipe Reynolds numbers below 5000. |

# **Measuring Natural Gas via a Differential Pressure Meter**

| Note | This section contains installation guidelines for orifice and cone meters. If installing the |
|------|----------------------------------------------------------------------------------------------|
|      | NUFLO Scanner 2105 flow computer with an averaging pitot tube meter, refer to manufac-       |
|      | turer instructions for installation.                                                         |

## Best Practices for Orifice and Cone Meter Installation

To ensure measurement accuracy, ensure that the meter run complies with the following AGA 3 and ISO 5167 guidelines, as applicable:

- · Do not place unit near vents or bleed holes that discharge corrosive vapors or gases.
- Consider the orientation of the meter run when determining the best position for mounting the NUFLO Scanner 2105 flow computer.
- If the NUFLO Scanner 2105 flow computer is mounted to a horizontal pipeline, make sure process connections are at the top of the line, and mount the NUFLO Scanner 2105 flow computer above the pressure connections at the pipe.
- If the NUFLO Scanner 2105 flow computer is mounted to a vertical pipeline, install the sensor above the
  differential pressure source connections, or install a condensate (drip) pot to prevent the accumulation
  of liquid in interconnecting tubes. Slope all tubing upward at least 1-inch/linear foot to avoid liquid
  entrapment.
- Mount the NUFLO Scanner 2105 flow computer as near level as possible such that the operator has
  a clear view of the LCD, and can access the keypad easily when the enclosure cover is removed. The
  location should be as free from vibration as possible.

- Make sure the high port of the sensor (marked "H") is connected to the upstream side of the meter run.
- Flow should remain subsonic throughout the measuring section and should be single phase.
- Pipe diameters (D) should be between 2 in. (50 mm) and 39 in. (1000 mm) per ISO 5167; or greater than 2 in. (50 mm) per AGA 3.
- Pipe Reynolds numbers must be above 5000.
- d (orifice diameter) must be greater than or equal to 0.45 in. (11.5 mm).
- $\beta$  (diameter ratio) must be greater than or equal to 0.1 and less than or equal to 0.75.
- Gauge lines should be of uniform internal diameter and constructed of material compatible with the fluid being measured. For most applications, the bore should be no smaller than ¼ in. (6 mm) and preferably, 3/8 in. (10 mm) in diameter. The internal diameter should not exceed 1 in. (25 mm). If high-temperature fluids are likely to be encountered, make sure the measuring tube used is rated for the anticipated temperature range. See also the temperature warning on page 35.
- · Gauge line length should be minimized to help prevent pulsation-induced errors.
- Gauge lines should slope downward to the meter at a minimum of one inch per foot.
- If gauge lines must slope in more than one direction, do not allow more than one bend and install a liquid or gas trap, as applicable. A liquid trap should be installed at the lowest point in a gas service installation.
- Gauge lines should be supported to prevent sag and vibration.
- Where pulsation is anticipated, full-port manifold valves with a nominal internal diameter consistent with the gauge lines are recommended.

If the NUFLO Scanner 2105 flow computer is mounted to a cone meter, consider the following best practices in addition to the best practices listed above.

- Position the cone meter so that there are zero to five pipe diameters upstream of the meter and zero to three pipe diameters downstream of the meter.
- Install the meter so that the static pressure tap is upstream of the differential pressure tap. The high side
  of the integral NUFLO Scanner 2105 flow computer sensor must also be situated upstream.
- Install shut-off valves directly on the DP meter pressure taps. Choose a shut-off valve that is rated for the
  ambient temperatures of the location and the operating pressure of the pipe in which it will be installed,
  and for use with dangerous or corrosive fluids or gases, if applicable. The valves must not affect the
  transmission of the differential pressure signal.

### Installation Procedure—Direct Mount to Orifice Meter or Cone Meter

A NUFLO Scanner 2105 flow computer can be mounted directly to an orifice meter or cone meter for gas measurement. The setup of the meter run and plumbing configurations can vary widely, depending upon the challenges existing on location. Figure 2.20, pg. 43 shows a typical direct-mount installation.

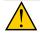

42

#### **WARNING**

HAZARDOUS AREA USE: The NUFLO Scanner 2105 flow computer is certified for hazardous area use only when installed in accordance with applicable standards and local wiring practices. Carefully review Hazardous Area Installations, pg. 25, to determine specific installation requirements (cable glands, conduit seals, signal cable, RTD, etc.).

- 1. Verify that the meter is properly installed in the flow line (per manufacturer's instructions).
- 2. Bolt a flange-by-flange 5-valve manifold (as recommended by Sensia) to the NUFLO Scanner 2105 flow computer MVT sensor.

+ + + + + + INTELLIGENT ACTION

- 3. Locate the "H" and "L" markings on the integral MVT sensor body and position the MVT/manifold assembly so that the upstream side of the flow line can easily be connected to the sensor's "High" port and the downstream side of the flow line can be connected to the sensor's "Low" port. The NUFLO Scanner 2105 flow computer enclosure can be rotated to face the desired direction.
- Position the manifold so that all valves are accessible from the front of the instrument.

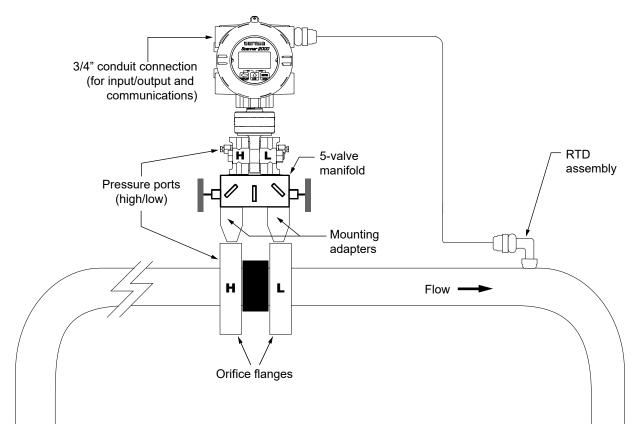

Figure 2.20 - Direct-mount installation in an orifice meter run (shown here with an orifice meter). The direct-mount method can be used with a cone meter as well.

5. Connect the NUFLO Scanner 2105 flow computer and manifold assembly to the differential pressure meter. Hardware requirements will vary, depending upon the installation configuration. However, minimally, an adapter is required that can span between the threaded pressure tap/orifice flange connector and the non-threaded manifold. This adapter can be a one-piece stabilizer (often preferred for added strength and stability) or a short heavy wall pipe nipple attached to a futbol flange (available from Sensia). Use a suitable compound or tape on all threaded process connections.

CAUTION Do not use Teflon tape on the threads of the union, adapter, or pipe plugs. Use of Teflon tape will void the explosion-proof rating of the instrument.

- Install the RTD assembly in the thermowell. Route the RTD assembly cable through the conduit opening
  in the top of the NUFLO Scanner 2105 flow computer to connect to the main circuit board. The wiring diagram for the RTD assembly is provided in Figure 3.11, pg. 65. For hazardous areas, review Hazardous
  Area Installations, pg. 25.
- Route any additional inputs/outputs or communications connections, etc. through the conduit opening in the top of the NUFLO Scanner 2105 flow computer. For hazardous areas, review Hazardous Area Installations, pg. 25.
- 8. Perform a manifold leak test as described on page 54.

9. Verify the zero offset, if required (and other calibration points, if desired). See the ModWorX Software User Manual for complete instructions. See also Zero Offset (Static Pressure or Differential Pressure), pg. 54, Static Pressure Calibration and Verification, pg. 55, and Differential Pressure Calibration and Verification, pg. 56.

CAUTION

Do not put the Scanner into operation until the valves are positioned properly so that pressure is supplied to both sides of the MVT. For instructions on proper valve positions, see Placing the Scanner into Operation, pg. 57.

## Installation Procedure—Remote Mount to Orifice Meter or Cone Meter

A NUFLO Scanner 2105 flow computer can be mounted remotely and connected to an orifice meter or cone meter with tubing for gas measurement. The setup of the meter run and plumbing configurations can vary widely, depending upon the challenges existing on location. Figure 2.21, pg. 45 shows a typical remotemount installation.

| <u></u> | WARNING | HAZARDOUS AREA USE: The NUFLO Scanner 2105 flow computer is certified for hazardous area use only when installed in accordance with applicable standards and local wiring practices. Carefully review Hazardous Area Installations, pg. 25 to determine specific installation requirements (cable glands, conduit seals, signal cable, RTD, etc.). |
|---------|---------|----------------------------------------------------------------------------------------------------|
|         | Note    | To prevent fittings from turning and/or to avoid putting tension on stainless steel tubing, use a backup wrench to attach stainless steel tubing to a manifold, shut-off valves, or sensor ports.                                                                                                    |

- 1. Verify that the meter is properly installed in the flow line (per manufacturer's instructions).
- 2. Mount the NUFLO Scanner 2105 flow computer to a 2-in. pipe or to a flat, vertical surface using bolts and the mounting holes in the enclosure.
- 3. Bolt a 5-valve flange-by-NPT manifold (as recommended by Sensia) to the NUFLO Scanner 2105 flow computer MVT sensor.
- 4. Locate the "H" and "L" markings on the integral MVT sensor body and position the MVT/manifold assembly so that the upstream side of the flow line can easily be connected to the sensor's "High" port and the downstream side of the flow line can be connected to the sensor's "Low" port. The NUFLO Scanner 2105 flow computer enclosure can be rotated to face the desired direction.
- 5. Position the manifold so that all valves are accessible from the front of the instrument.
- 6. Install tubing and fittings to connect the NUFLO Scanner 2105 flow computer and manifold assembly to the differential pressure meter, sloping the gauge lines downward to the meter at a minimum of one inch per foot. Use a suitable compound or tape on all threaded process connections.

CAUTION Do not use Teflon tape on the threads of the union, adapter, or pipe plugs. Use of Teflon tape will void the explosion-proof rating of the instrument.

- 7. Install the RTD assembly in the thermowell. Route the RTD assembly cable through the conduit opening in the top of the NUFLO Scanner 2105 flow computer to connect to the main circuit board. The wiring diagram for the RTD assembly is provided by Figure 3.11, pg. 65. For hazardous areas, review Hazardous Area Installations, pg. 25.
- 8. Route any additional inputs/outputs or communications connections, etc. through the conduit opening in the top of the NUFLO Scanner 2105 flow computer. For hazardous areas, review Hazardous Area Installations, pg. 25.
- 9. Perform a manifold leak test as described on page 54.

10. Verify the zero offset, if required (and other calibration points, if desired). See the ModWorX Software User Manual for complete instructions. See also Zero Offset (Static Pressure or Differential Pressure), pg. 54, Static Pressure Calibration and Verification, pg. 55, and Differential Pressure Calibration and Verification, pg. 56.

**CAUTION** 

Do not put the Scanner into operation until the valves are positioned properly so that pressure is supplied to both sides of the MVT. For instructions on proper valve positions, see Placing the Scanner into Operation, pg. 57.

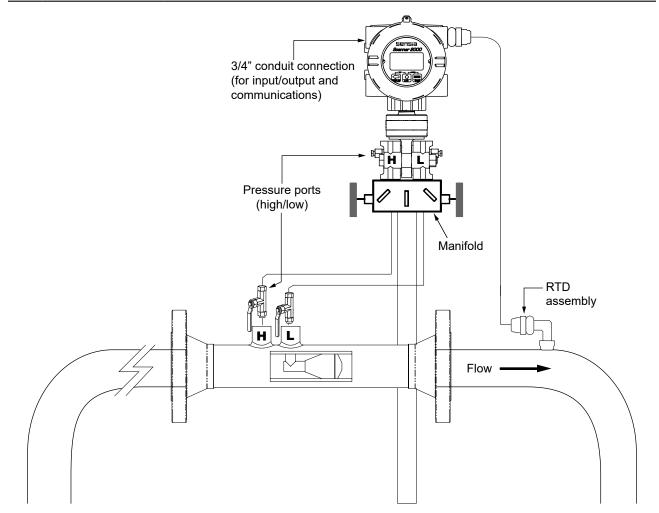

Figure 2.21 - Remote-mount gas run installation (shown here with a cone meter). The remote-mount method can be used with an orifice meter as well.

# Measuring Steam via a Differential Pressure Meter

| Note | This section contains installation guidelines for orifice and cone meters. If installing the NUFLO Scanner 2105 flow computer with an averaging pitot tube meter, refer to manufac- |
|------|----------------------------------------------------------------------------------------------------|
|      | turer instructions for installation.                                                                                                    |

#### **Best Practices**

The NUFLO Scanner 2105 flow computer calculates steam flow in accordance with IF-97, AGA 3, and ISO 5167 industry standards. For optimum performance, ensure that the installation complies with the following industry recommendations:

#### Condensate Pots

A condensate pot for a small-volume transducer like the NUFLO Scanner 2105 flow computer MVT can be a simple pipe tee, oriented so that one port extends downward (into the cold leg), the opposite port extends upward and is closed by a pipe cap or blowdown valve, and the tee extends horizontally into the hot leg.

- The pots should be the highest point in the system.
- The pots should be mounted at the same level, and one or both should be adjustable vertically to remove zero shifts in the differential pressure measurement.

## Hot Legs

- Hot legs should be large diameter (3/8 in. or 1/2 in., if possible)
- Hot legs should be as short as possible. If these sections must be more than 1 ft in length, insulate them.
- Elbows and bends should not form any traps in which liquid can accumulate.
- Hot legs should be sloped along their entire length to allow liquids to drain back into the pipe.

## Cold Legs

- Cold legs should enter the multi-variable sensor through its side ports.
- Cold legs should be a minimum of 2 ft in length to allow proper convection cooling and should be run horizontally with a slope of approximately 1 inch per foot to allow air bubbles to float up into the pots.
- Elbows and bends should not form any traps for air bubbles.
- Cold legs should be filled with a suitable antifreeze. Dibutyl phthalate is recommended.

#### Antifreeze

Dibutyl phthalate (DBP) has the following advantages over glycol antifreeze:

- DBP doesn't mix with water, and so doesn't become dilute over time; its specific gravity doesn't shift.
- It is slightly denser than water, so it will stay in the pot permanently.
- · It is non-flammable.
- It is much less toxic than glycol.
- It is available from industrial suppliers.

#### **Valves**

- Use only full-opening block valves that are rated for steam service.
- Use only blowdown valves that are rated for steam service. Periodic blowdowns are recommended for preventing buildup of scale.

+

+

CAUTION

Before starting the system, remove the caps and add water or antifreeze if necessary to completely fill the pots and cold legs. Air trapped in the lines will produce errors in differential pressure measurements.

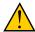

WARNING

EXPLOSION RISK: Housing temperature must not exceed 70 °C (158 °F). Excessive temperatures, which could result from ambient conditions combined with radiated and conductive heat from the process, which could cause an ignition or explosion if the dual lithium battery pack option is installed.

## Installation Procedure—Remote Mount to Orifice Meter or Cone Meter

A NUFLO Scanner 2105 flow computer can be mounted remotely and connected to an orifice meter or cone meter with tubing for steam measurement. The setup of the meter run and plumbing configurations can vary widely, depending upon the challenges existing on location.

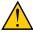

#### **WARNING**

HAZARDOUS AREA USE: The NUFLO Scanner 2105 flow computer is certified for hazardous area use only when installed in accordance with applicable standards and local wiring practices. Carefully review Hazardous Area Installations, pg. 25 to determine specific installation requirements (cable glands, conduit seals, signal cable, RTD, etc.).

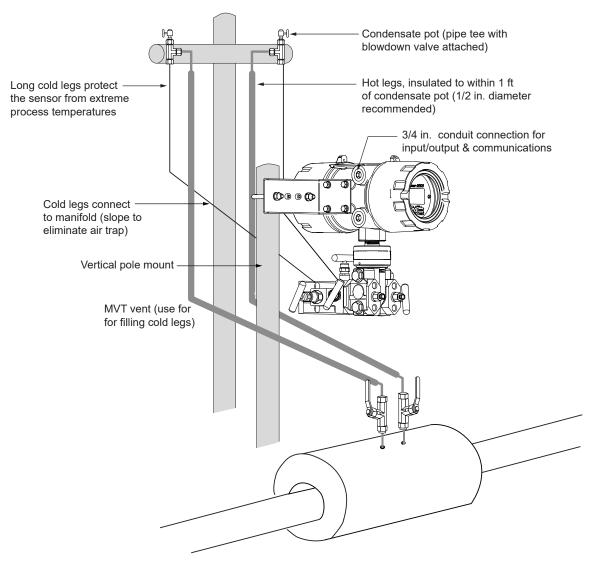

Figure 2.22 - Remote-mount steam run installation (shown here with a cone meter). The remote-mount method can be

used with an orifice meter as well.

## CAUTION

When measuring steam, process connections must be designed to eliminate air pockets. This is achieved by making sure all tubing in the cold legs slopes upward. A side-port MVT and block manifold (shown in Figure 2.22, pg. 47) is recommended to help prevent air bubbles from being trapped in the sensor.

If a bottom-port MVT is used, the bottom process ports must be plugged or replaced with a drain valve, and side vents must be used for process connections. A block manifold is not recommended for use with bottom port MVTs. Contact a Sensia field representative for assistance.

- 1. Verify that the meter is properly installed in the flow line (per manufacturer's instructions).
- 2. Mount the NUFLO Scanner 2105 flow computer to a 2-in. pipe using the pole-mounting kit described on page 29.
- 3. Mount a set of pipe tees (which serve as condensate pots) typically on either side of the NUFLO Scanner 2105 flow computer at an elevation above the process connections of the NUFLO Scanner 2105 flow computer MVT (for proper drainage). They should be a considerable distance (4 ft) from the sensor ports, but as close as possible to the pressure taps on the meter.
- 4. Install a pipe cap or a blowdown valve that is rated for steam service at the top of each pipe tee. A blowdown valve is recommended when the steam passing through the meter is known to be dirty.
- 5. Install tubing and fittings to connect the high-pressure and low-pressure taps of the DP meter to the pipe tees. This section is typically referred to as the hot legs of the installation, as this section of tubing encounters steam at its highest temperature. Install a shut-off valve near the high and low ports of the DP meter. Use a suitable compound or tape on all threaded process connections.
- 6. Route any additional inputs/outputs or communications connections, etc. through the conduit opening in the top of the NUFLO Scanner 2105 flow computer. For hazardous areas, review Hazardous Area Installations, pg. 25.

| Note    | To prevent fittings from turning and/or to avoid putting tension on stainless steel tubing, use a backup wrench to attach stainless steel tubing to shut-off valves or sensor ports.           |
|---------|----------------------------------------------------------------------------------------------------|
| CAUTION | Whenever possible, locate the hot legs of a steam installation behind the NUFLO Scanner 2105 flow computer safely out of the operator's normal reach. This will help prevent accidental burns. |

- Install tubing to connect the high-pressure and low-pressure process connections of the block manifold to
  the pipe tees installed in Step 3. This tubing section is typically referred to as the *cold legs* of the installation, since it is filled with water.
- 8. To eliminate air bubbles, fill the cold legs with water or other fill fluid from the lowest point in the system, typically the MVT, using the following steps:
  - a. Open the blowdown valve or remove the filling plug from one of the pipe tees/condensate pots.
  - b. Open the equalizer and bypass/block valves on the block manifold. Make sure the vent valve is closed.
  - c. Remove the corresponding (high pressure or low pressure) vent screw from the side of the MVT and insert a fitting to allow connection of a hand pump or funnel. If a funnel is used, attach a length of Tygon tubing that is long enough to elevate the funnel well above the condensate pot to force the fluid up the legs.
  - d. Connect a hand pump or funnel to the fitting.
  - e. Pour fill liquid into the funnel or pump it into the cold leg, tapping the cold leg occasionally to dislodge any bubbles.

- f. Observe the pipe tee/condensate pot and stop pouring when the fill liquid is visible at the top and no air bubbles can be seen.
- g. Remove the fitting from the vent of the MVT and quickly replace the vent screw and tighten.
- h. Close the blowdown valve or replace the filling plug from one of the pipe tees/condensate pots.
- i. Repeat Steps a through h for the other cold leg.
- 9. To eliminate an offset of the differential pressure reading, open the equalizer valves on the block manifold, remove the caps from the seal pots, and adjust either seal pot vertically to bring the water levels to the exact same elevation.
- 10. Perform a manifold leak test as described on page 54.
- 11. Verify the zero offset, if required (and other calibration points, if desired). See the ModWorX Software User Manual for complete instructions. See also Zero Offset (Static Pressure or Differential Pressure), pg. 54, Static Pressure Calibration and Verification, pg. 55, and Differential Pressure Calibration and Verification, pg. 5658.

| CAUTION | Do not put the Scanner into operation until the valves are positioned properly so that pressure is supplied to both sides of the MVT. For instructions on proper valve positions, see |
|---------|----------------------------------------------------------------------------------------------------|
|         | Hazardous Area Installations, pg. 25.                                                                                                    |

# Measuring Liquid via a Differential Pressure Meter

| Note | This section contains installation guidelines for orifice and cone meters. If installing the NUFLO Scanner 2105 flow computer with an averaging pitot tube meter, refer to manufacturer instructions for installation. |
|------|----------------------------------------------------------------------------------------------------|
|      | turer instructions for installation.                                                                                                    |

#### **Best Practices**

To ensure measurement accuracy, ensure that the meter run complies with the following AGA 3 and ISO 5167 guidelines, as applicable:

- Do not place unit near vents or bleed holes that discharge corrosive vapors or gases.
- Consider the orientation of the meter run when determining the best position for mounting the Scanner.
- If the NUFLO Scanner 2105 flow computer is mounted to a horizontal pipeline, make sure process
  connections are horizontal with the pipeline, or sloped downwards towards the Scanner. Mount the
  NUFLO Scanner 2105 flow computer below the pressure taps at the pipe. Use the side (upper) ports as
  process connections and the bottom ports for draining and filling the DP housings.
- If the NUFLO Scanner 2105 flow computer is mounted to a vertical pipeline, install the sensor below the differential pressure source connections. Slope all tubing downward at least 1-inch/linear foot to avoid gas entrapment.
- Mount the NUFLO Scanner 2105 flow computer as near level as possible such that the operator has
  a clear view of the LCD, and can access the keypad easily when the enclosure cover is removed. The
  location should be as free from vibration as possible.
- Make sure the high port of the sensor (marked "H") is connected to the upstream side of the meter run.
- Pipe diameters (D) should be between 2 in. (50 mm) and 39 in. (1000 mm) per ISO 5167; or greater than 2 in. (50 mm) per AGA 3.
- Pipe Reynolds numbers must be above 5000. Avoid high-viscosity liquids (greater than 15 cP).
- *d* (orifice diameter) must be greater than or equal to 0.45 in. (11.5 mm).
- β (diameter ratio) must be greater than or equal to 0.1 and less than or equal to 0.75.
- Gauge lines should be of uniform internal diameter and constructed of material compatible with the fluid being measured. For most applications, the bore should be no smaller than ½ in. (6 mm) and preferably,

3/8 in. (10 mm) in diameter. The internal diameter should not exceed 1 in. (25 mm). If high-temperature fluids are likely to be encountered, make sure the measuring tube used is rated for the anticipated temperature range.

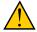

#### **WARNING**

EXPLOSION RISK: Housing temperature must not exceed 70 °C (158 °F). Excessive temperatures, which could result from ambient conditions combined with radiated and conductive heat from the process, could cause the internal lithium battery to ignite or explode.

- If there is possibility of freezing, the gauge lines can be filled with a suitable seal liquid. The seal liquid should be somewhat denser than the process fluid, should not dissolve in it, should have a sufficiently low freezing point, and should be non-toxic. Alternatively, heat tracing can be used.
- Gauge line length should be minimized to help prevent pulsation-induced errors.
- Gauge lines should slope upward to the meter at a minimum of one inch per foot.
- If gauge lines must slope in more than one direction, do not allow more than one bend and install a gas trap.
- Gauge lines should be supported to prevent sag and vibration.
- Where pulsation is anticipated, full-port manifold valves with a nominal internal diameter consistent with the gauge lines are recommended.

If the NUFLO Scanner 2105 flow computer is mounted to a cone meter, consider the following guidelines in addition to the best practices listed above.

- Position the cone meter so that there are zero to five pipe diameters upstream of the meter and zero to three pipe diameters downstream of the meter.
- Install the meter so that the static pressure tap is upstream of the differential pressure tap. The high side of the integral NUFLO Scanner 2105 flow computer sensor must also be situated upstream.
- Install shut-off valves directly on the DP meter pressure taps.
  - Choose a shut-off valve that is rated for the ambient temperatures of the location and the operating
    pressure of the pipe in which it will be installed, and for use with dangerous or corrosive fluids or
    gases, if applicable.
  - The valves must not affect the transmission of the differential pressure signal.

## Installation Procedure—Direct Mount to Orifice Meter or Cone Meter

A NUFLO Scanner 2105 flow computer can be mounted directly to an orifice meter or cone meter for liquid measurement using a side-port MVT, a block manifold and two football flange adapters (Figure 2.23, pg. 51). The setup of the meter run and plumbing configurations can vary widely, depending upon existing onsite challenges.

| CAUTION | When measuring liquid with a direct-mount NUFLO Scanner 2105 flow computer, process connections must be parallel to the horizontal center line of the meter, or below the center line to eliminate air pockets. |
|---------|----------------------------------------------------------------------------------------------------|
|         |                                                                                                    |

- 1. Verify that the meter is properly installed in the flow line (per manufacturer's instructions).
- 2. Screw a football flange adapter onto each meter pressure tap using pipe tape or pipe dope to seal the threads.
- 3. Align the bolt holes in the NUFLO Scanner 2105 flow computer MVT and manifold, and install bolts to mate these components to the football flanges, using O-rings as appropriate. Torque the bolts to the manufacturer's specification.
- Route any additional inputs/outputs or communications connections, etc. through the conduit opening in the top of the NUFLO Scanner 2105 flow computer. For hazardous areas, review Hazardous Area Installations, pg. 25.

5. Verify that all manifold valves are closed, and fill the meter with process fluid.

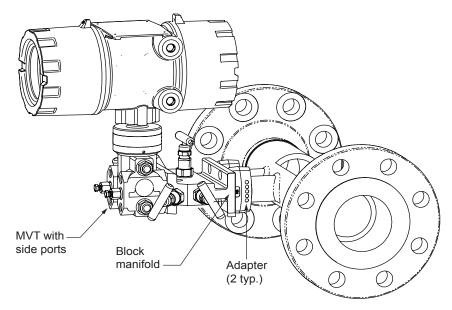

Figure 2.23 - Direct-mount liquid run installation (shown here with a cone meter). Downstream RTD is not shown.

- 6. Loosen one of the vent screws in the side of the MVT.
- 7. Open the equalizer valves and the vent valve on the manifold.
- 8. Slowly open one of the bypass/block valves on the manifold. Process fluid should immediately spurt from the MVT vent.
- 9. When air bubbles are no longer visible around the MVT vent, tighten the MVT vent screw.
- 10. Loosen the other vent screw in the side of the MVT, and repeat Steps 7 through 9.
- 11. Perform a manifold leak test as described on page 54.
- 12. Verify the zero offset, if required (and other calibration points, if desired). See the ModWorX Software User Manual for complete instructions. See also Zero Offset (Static Pressure or Differential Pressure), pg. 54, Static Pressure Calibration and Verification, pg. 55, and Differential Pressure Calibration and Verification, pg. 56.

| CAUTION | Do not put the Scanner into operation until the valves are positioned properly so that pressure is supplied to both sides of the MVT. For instructions on proper valve positions, see |
|---------|----------------------------------------------------------------------------------------------------|
|         | Placing the Scanner into Operation, pg. 57.                                                                                                    |

## Installation Procedure—Remote Mount to Orifice Meter or Cone Meter

A NUFLO Scanner 2105 flow computer can be mounted remotely and connected to an orifice meter or cone meter with tubing for liquid measurement (Figure 2.24, pg. 52). The setup of the meter run and plumbing configurations can vary widely, depending upon the challenges existing on location.

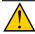

**WARNING** 

HAZARDOUS AREA USE: The NUFLO Scanner 2105 flow computer is certified for hazardous area use only when installed in accordance with applicable standards and local wiring practices. Carefully review Hazardous Area Installations, pg. 25 to determine specific installation requirements (cable glands, conduit seals, signal cable, RTD, etc.).

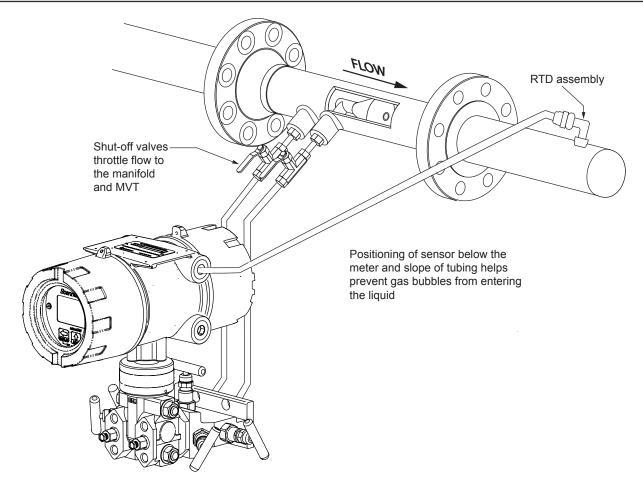

Figure 2.24 - Remote-mount liquid run installation (shown here with a cone meter). The remote-mount method can be used with an orifice meter as well.

#### **CAUTION**

When measuring liquid, process connections must be designed to eliminate air pockets. This is achieved by mounting the sensor below the metering device and sloping all tubing downward from the meter to the sensor. A side-port MVT and block manifold (shown in Figure 2.24) is recommended to help prevent air bubbles from being trapped in the sensor.

If a bottom-port MVT is used, the bottom process ports must be plugged or replaced with a drain valve, and side vents must be used for process connections. A block manifold is not recommended for use with bottom port MVTs. Contact a Sensia field representative for assistance.

- 1. Verify that the meter is properly installed in the flow line (per manufacturer's instructions).
- 2. Mount the NUFLO Scanner 2105 flow computer to a 2-in. pipe or to a flat, vertical surface using bolts and the mounting holes in the enclosure. A horizontal pipe is recommended, as additional hardware may be required for a vertical pipe mount to provide clearance for the manifold block.
- 3. Install tubing and fittings to connect the high-pressure and low-pressure taps of the DP meter to the process connections of the block manifold. Install a pair of shut-off valves near the high and low ports of the DP meter. Use a suitable compound or tape on all threaded process connections.
- 4. Install the RTD assembly in the thermowell. Remove the plug from a conduit opening in the top of the NU-FLO Scanner 2105 flow computer enclosure, route the RTD assembly cable through the conduit opening and connect it to the main circuit board. The wiring diagram for the RTD assembly is provided in Figure 3.11, pg. 65. For hazardous areas, review Hazardous Area Installations, pg. 25.

5. Route any additional inputs/outputs or communications connections, etc. through the conduit opening in the top of the NUFLO Scanner 2105 flow computer. For hazardous areas, review Hazardous Area Installations, pg. 25.

|    | Note                                                                                                    | To prevent fittings from turning and/or to avoid putting tension on stainless steel tubing, use a backup wrench to attach stainless steel tubing to shut-off valves, or sensor ports.                                                                                                    |
|----|----------------------------------------------------------------------------------------------------|----------------------------------------------------------------------------------------------------|
| 6. | To eliminate air bubbles in the MVT, manifold, and legs connecting them to the meter, fill the legs with fluid. Choose a fluid that is safe for the environment, and stable when depressurized. |                                                                                                    |
|    | IMPORTANT                                                                                                    | If the process fluid does not present an environmental risk and is stable when depressurized, it may be used to bleed air from the lines. If the process fluid can contaminate the environment, or is highly volatile when depressurized as with liquefied gases, a different seal fluid should be used to fill the legs. An ideal seal fluid is one that does not dissolve in the process fluid. |

## Bleeding with Process Fluid

- 1. Make sure the shut-off valves in the tubing near the meter pressure taps are closed, and the meter is filled with process fluid.
- 2. Open the equalizer and bypass/block valves on the block manifold. Make sure the vent valve is closed.
- 3. Open one of the shut-off valves near the meter.
- 4. Slowly loosen the corresponding vent screw on the MVT, and throttle the rate of flow from the vent with the shut-off valve.
- 5. When air bubbles are no longer visible around the MVT vent, tighten the MVT vent screw.
- 6. Repeat Steps 1 through 5 for the other leg.

## Bleeding with a Different Seal Fluid

- 1. Make sure the shut-off valves in the tubing near the pressure taps are open.
- 2. Open the equalizer and bypass/block valves on the block manifold. Make sure the vent valve is closed.
- 3. Remove the vent screw from one side of the MVT and insert a fitting to allow connection of a hand pump or funnel. If a funnel is used, attach a length of Tygon tubing that is long enough to elevate the funnel well above the meter pressure taps to force the fluid up the legs.
- 4. Connect a hand pump or funnel to the fitting.
- 5. Estimate the amount of fill fluid required to fill the tubing and push any air bubbles into the meter.
- 6. Pour fill liquid into the funnel, tapping the tubing occasionally to dislodge any bubbles.
- 7. When the leg is full of fluid, remove the fitting from the vent of the MVT and quickly replace the vent screw and tighten.
- 8. Repeat Steps 1 through 7 for the other leg.
- 9. Perform a manifold leak test as described on page 54.
- 10. Verify the zero offset, if required (and other calibration points, if desired). See the ModWorX Software User Manual for complete instructions. See also Zero Offset (Static Pressure or Differential Pressure), pg. 54, Static Pressure Calibration and Verification, pg. 55, and Differential Pressure Calibration and Verification, pg. 56.

| CAUTION | Do not put the Scanner into operation until the valves are positioned properly so that pressure is supplied to both sides of the MVT. For instructions on proper valve positions, see Placing the Scanner into Operation, pg. 57. |
|---------|----------------------------------------------------------------------------------------------------|
|---------|----------------------------------------------------------------------------------------------------|

# Preparations for Putting the NUFLO Scanner 2105 Flow Computer with MVT into Service

#### Manifold Leak Test

A manifold leak test is recommended prior to operating any differential pressure meter into service. Check the manifold for leaks as follows:

- 1. Verify that the instrument is approximately level and is properly connected to the pressure source.
- 2. Make sure the vent valve in the manifold is closed. (The bypass/block valves should be open.)
- 3. Close both bypass/block valves on the manifold to isolate pressure between the block valve and the MVT (Figure 2.25).

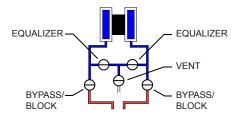

Figure 2.25 - Valve positions for manifold leak test

- 4. Open both equalizer valves to distribute pressure throughout.
- 5. Monitor the pressure readout and watch for a steady decrease in pressure. If leakage is indicated, depressurize the system by opening both bypass/block valves, then check all manifold and piping joints. Tighten connections as necessary.
- 6. If desired, spray all connections and valves with soapy water and observe for bubbling to detect the location of any leak(s). If leakage is indicated, depressurize the system by opening both bypass/block valves, then check all manifold and piping joints. Tighten connections and/or replace seals as necessary.
- 7. Repeat Steps 3 through 6 to retest the manifold for leaks.

An additional test can verify the condition of the equalizing valves. Assuming the above test has confirmed the system is leak free:

- 1. Close both equalizing valves and open the vent. Monitor the differential pressure reading for any change.
- 2. Repair or replace the manifold as required if the differential pressure varies.

# Zero Offset (Static Pressure or Differential Pressure)

The static pressure input for the NUFLO Scanner 2105 flow computer is zeroed at the factory before shipment. However, changes in temperature and atmospheric pressure can cause the static pressure and differential pressure readings to vary. The inputs can be easily zeroed in the field, if necessary, prior to putting the NUFLO Scanner 2105 flow computer into service.

To zero the static pressure or differential pressure, perform the following tasks:

- 1. Close the bypass valves to isolate the pressure below the manifold (Figure 2.26, pg. 55).
- 2. Open the equalizer and vent valves.
- 3. Connect to the NUFLO Scanner 2105 flow computer with the ModWorX software, and apply zero pressure from the Calibrate Inputs screen (see the ModWorX Software User Manual for complete instructions).

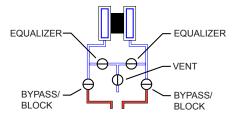

Figure 2.26 - Valve positions for zero offset

## Static Pressure Calibration and Verification

Note The pressure range stamped on the MVT is expressed as psia (absolute). However, NU-FLO Scanner 2105 flow computer pressure inputs are recalibrated as psig (gauge) at the factory before the device is shipped. Therefore, pressure readings displayed on the LCD and in the ModWorX software are in terms of psig.

The static pressure and differential pressure inputs are calibrated and verified before the NUFLO Scanner 2105 flow computer leaves the factory, and recalibration in the field may or may not be required. To comply with API standards for verification, "as found" readings should be recorded at approximately 0, 50, and 100 percent of the operating pressure range, increasing, and at 80, 20 and 0 percent of the operating pressure range, decreasing. For example, the static pressure measurements of a 1500-psi sensor should be verified at 0, 750, and 1500 psi, then at 1200, 300, and 0 psi.

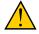

#### WARNING

Do not subject the NUFLO Scanner 2105 flow computer to unnecessary shock or overrange pressure during maintenance operations.

To calibrate the static pressure, perform the following tasks:

- 1. Close the bypass valves to isolate the pressure below the manifold (Figure 2.27).
- 2. Open the equalizer valves and vent valve to purge the lines.
- 3. Close the vent valve.

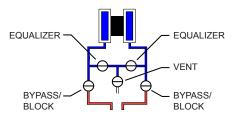

Figure 2.27 - Valve positions for static pressure calibration

- 4. Connect a static pressure simulator to the manifold (either side).
- Connect to the NUFLO Scanner 2105 flow computer with the ModWorX software. Click on the *Calibrate Inputs* menu button and proceed through the calibration per instructions in the ModWorX Software User Manual.
- 6. At the appropriate software prompt, enter a known pressure.
- Apply the same amount of pressure to the MVT using the simulator (see the ModWorX Software User Manual, Part No. 9A-30165025 for complete instructions). The ModWorX software will display a measured value and a percentage of change.
- 8. Repeat Steps 6 and 7 as necessary to enter multiple calibration points.
- 9. When all calibration points have been entered, click **Save Changes** to apply the new calibration settings.

10. To verify the static pressure, perform the steps described in the calibration procedure above, except instead of choosing *Calibrate* from the Change Calibration Task window, choose *Verify*. You will be prompted to enter an applied value, and you will apply the same amount of pressure to the MVT, just as in the calibration process. The ModWorX software will display a measured value and a percentage of error. When you click *Save Changes*, the measured values are written to memory for reference.

#### Differential Pressure Calibration and Verification

The static pressure and differential pressure inputs are calibrated and verified before the NUFLO Scanner 2105 flow computer leaves the factory, and recalibration in the field may or may not be required. To comply with API standards for verification, "as found" readings should be recorded at approximately 0, 50, and 100 percent of the operating pressure range, increasing, and at 80, 20 and 0 percent of the operating pressure range, decreasing. For example, the differential pressure measurements of a 200-inches H2O sensor should be verified at 0, 100, and 200 inches H2O, then at 160, 40, and 0 inches H2O.

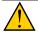

#### **WARNING**

Do not subject the NUFLO Scanner 2105 flow computer to unnecessary shock or overrange pressure during maintenance operations.

To calibrate the differential pressure, perform the following tasks:

1. Close the bypass valves to isolate the pressure below the manifold (Figure 2.28).

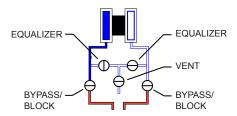

Figure 2.28 - Valve positions for differential pressure calibration

- 2. Open the equalizer valves and vent valve to purge the lines.
- 3. Close the high-pressure side equalizer valve, leaving the low-pressure side vented.
- 4. Connect a pressure simulator to the high-pressure side of the manifold.
- 5. Connect to the NUFLO Scanner 2105 flow computer with the ModWorX software. Click on the *Calibrate Inputs* menu button and proceed through the calibration per instructions in the ModWorX Software User Manual.
- 6. At the appropriate software prompt, enter a known pressure.
- 7. Apply the same amount of pressure to the high side of the MVT using the simulator (see the ModWorX Software User Manual for complete instructions). The ModWorX software will display a measured value.
- 8. Repeat Steps 6 and 7 as necessary, to enter multiple calibration points, and apply the new measured values from the ModWorX interface.
- 9. When all calibration points have been entered, click **Save Changes** to apply the new calibration settings.
- 10. To verify the differential pressure, perform the steps described in the calibration procedure above, except instead of choosing *Calibrate* from the Change Calibration Task window, choose *Verify*. You will be prompted to enter an applied value, and you will apply the same amount of pressure to the MVT, just as in the calibration process. The ModWorX software will display a measured value and a percentage of error. When you click *Save Changes*, the measured values are written to memory for reference.

## Placing the Scanner into Operation

To put the Scanner into operation, perform the following tasks:

- 1. Close the vent valve (Figure 2.29).
- 2. Open the equalizer valves.
- 3. Open the bypass/block valves to allow pressure to be supplied to both sides of the MVT.

- 4. Close the equalizer valves.
- 5. Open the vent valve (optional, some users may choose to leave the vent closed).

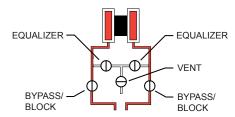

Figure 2.29 - Valve positions for closing the vent valve

This page is left blank intentionally.

+

# Section 3 - Wiring the NUFLO Scanner 2105 Flow Computer

# **Field Wiring Connections**

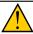

**WARNING** 

Do not connect/disconnect equipment or change batteries unless the area is known to be non-hazardous. The NUFLO Scanner 2105 flow computer poses no hazard when opened in a safe area.

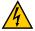

**CAUTION** 

All field wiring must conform to the National Electrical Code, NFPA 70, Article 501-4(b) for installations within the United States or the Canadian Electric Code for installations within Canada. Local wiring ordinances may also apply. All field wiring must be rated for temperatures of 90 °C or higher, and have a wire range of 22 to 14 AWG. Terminal block screws must be tightened to a minimum torque of 5 to 7 in-lbs. to secure the wiring within the terminal block. Only personnel who are experienced with field wiring should perform these procedures.

Note

All expansion board wiring procedures and diagrams can be found in Input/Output Expansion Board, pg. A-1.

To wire the NUFLO Scanner 2105 flow computer for operation, complete the following field connections:

- 1. Disconnect the external power supply that will power the NUFLO Scanner 2105 flow computer using a disconnect breaker switch or other means of locking out power.
- 2. Unscrew the cover of the enclosure counter-clockwise until it separates from the main body of the enclosure.
- 3. Using a small standard blade screwdriver, remove the two  $\#4-40 \times 7/8$ " screws located to the right and left side of the display.
- 4. Lift the display/keypad assembly from the enclosure, making sure the circuit assembly does not contact the enclosure.
- 5. Complete wiring of the circuit board as follows:
  - a. Connect wiring for external power, if appropriate. See External Power Supply (CSA-Approved Devices), pg. 62, External Power Supply (Solar Power), pg. 63, or External Power Supply (Loop Power), pg. 63 for a wiring diagram.
  - b. If the device is externally powered, route the protective earth grounding conductor into the enclosure with the incoming power conductors and terminate it to the screw in the top of the enclosure (Figure 3.1). Alternatively, connect an earth ground conductor to the external stainless steel ground lug of the enclosure and to a ground rod or other suitable system earth ground, as shown in (Figure 3.1).

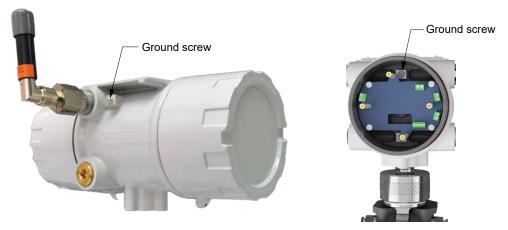

Figure 3.1 - Ground screw locations

- c. Connect the flowmeter input wiring to terminal block, if appropriate. See Figure 3.10, pg. 65.
- d. Connect the process temperature input wiring, if appropriate. See Figure 3.11, pg. 65.
- e. Connect wiring for output signals, if appropriate. See Figure 3.12, pg. 66, Figure 3.19, pg. 69, and Figure 3.20, pg. 69, for wiring diagrams.
- 6. Place the circuit assembly over the standoffs and fasten with the two #4-40 × 7/8" screws, ensuring that all connector wiring is inside the enclosure and in no position where it may be damaged when the enclosure cover is replaced.
- 7. Recalibrate the NUFLO Scanner 2105 flow computer (if necessary).
- 8. If external and internal power supplies were removed, reset the clock to ensure that the time stamps in the log data are accurate. The clock can be reset using the instrument keypad or ModWorX software.
- 9. Replace the enclosure cover by threading it onto the enclosure in a clockwise direction.

# **Power Supply Wiring**

## Internal Power Supply - Dual Lithium Battery Packs

The NUFLO Scanner 2105 flow computer may be shipped with dual lithium battery packs. Installation and connection to power the NUFLO Scanner 2105 flow computer with the dual lithium battery packs is very easy and straight-forward.

- This procedure must be done in a non-hazardous area.
- The two lithium battery pack connections are three pin connectors located at the end of the main board in the rear compartment, shown in Figure 3.3, pg. 61.
- Connect one battery pack cable to "Battery 1", and the other to "Battery 2", shown in Figure 3.2.

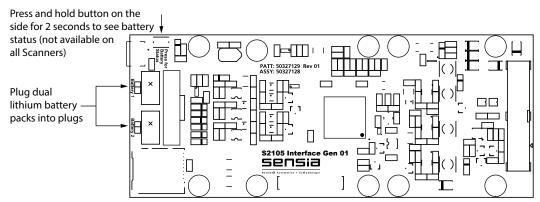

Figure 3.2 - Two lithium battery pack connections on the end of the main board ("Battery 1", "Battery 2")

Slide the battery pack holder onto the battery mounting bracket and into the enclosure. Then tighten the
battery mounting bracket screw to further hold the battery packs in place, and screw the back lid back
onto the enclosure.

Low-power microprocessor technology enables the NUFLO Scanner 2105 flow computer to operate for up to one year on dual lithium battery packs with default configuration settings. Extreme cold temperatures may reduce battery life.

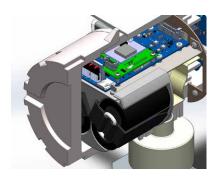

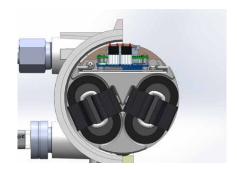

Figure 3.3 - Dual lithium battery pack installed

To maximize battery life, adhere to the following power conservation practices:

- Configure the calculation frequency to be 1 minute or longer.
- Configure the logging frequency to be 1 hour or longer.
- Use an RTD sample time no less than 5 seconds.
- Disconnect the NUFLO Scanner 2105 flow computer from the RS-232 to RS-485 converter when ModWorX software is not in use. When ModWorX is running, the computer powers the converter. When the software is not running, the device powers the converter, causing a current drain to the Scanner battery packs.
- · Avoid operating the device at extremely cold temperatures.
- Avoid the use of digital outputs (pulse or alarm).
- Consider using "non-routing mode" for wireless devices to extend battery life of the slave device(s).

When an external power supply is used as the primary power source, the dual lithium battery pack serves as a backup power supply. The use of an alternate power source extends battery life and helps ensure that time-keeping and volume accumulation will not be interrupted during a power failure.

# Internal Power Supply - Smart Battery Pack

The NUFLO Scanner 2105 flow computer may be shipped with a single smart battery pack. Installation and connection to power the NUFLO Scanner 2105 flow computer with the smart battery pack is very easy and straight-forward.

- The smart battery pack connection is an eight pin connector located at the end of the main board in the rear compartment, just before the "Battery 1" and "Battery 2" connections, shown in Figure 3.5, pg. 62.
- Connect the smart battery pack to the smart battery pack connector, shown in Figure 3.4.

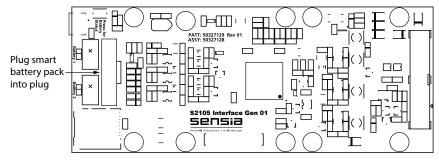

Figure 3.4 - Smart battery pack connection at the end of the main board

Slide the battery pack holder onto the battery mounting bracket and into the enclosure. Then tighten the
battery mounting bracket screw to further hold the battery packs in place, and screw the back lid back
onto the enclosure.

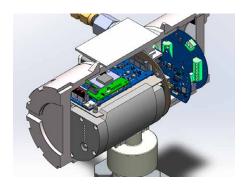

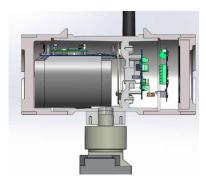

Figure 3.5 - Smart battery pack installed

Low-power microprocessor technology enables the NUFLO Scanner 2105 flow computer to operate for up to 25 days on a smart battery pack with default configuration settings. Extreme cold or heat temperatures may reduce battery life.

To maximize battery life, adhere to the following power conservation practices:

- Configure the calculation frequency to be 1 minute or longer.
- Configure the logging frequency to be 1 hour or longer.
- Use an RTD sample time no less than 5 seconds.
- Disconnect the NUFLO Scanner 2105 flow computer from the RS-232 to RS-485 converter when ModWorX software is not in use. When ModWorX is running, the computer powers the converter. When the software is not running, the NUFLO Scanner 2105 flow computer powers the converter, causing a current drain to the Scanner battery packs.
- · Avoid operating the device at extremely cold temperatures.
- Avoid the use of digital outputs (pulse or alarm).
- Consider using "non-routing mode" for wireless devices to extend battery life of the slave device(s).

When an external power supply is used as the primary power source, the smart battery pack serves as a backup power supply. The use of an alternate power source extends battery life and helps ensure that time-keeping and volume accumulation will not be interrupted during a power failure.

| CAUTION | Where installed, do not exceed an ambient temperature of 60°C when charging the smart    |
|---------|------------------------------------------------------------------------------------------|
|         | battery. Battery charging can raise the temperature by up to 20°C, and the battery moni- |
|         | tor will shutdown charging at 80°C. The SLA batteries also have self-regulated thermal   |
|         | shutdown at 80°C.                                                                        |

# External Power Supply (CSA-Approved Devices)

The CSA-approved NUFLO Scanner 2105 flow computer can be connected to a remote power supply by a two-conductor cable (Figure 3.6, pg. 63). The power supply and cable must be capable of supplying 9 to 30 VDC at 150 mA. The external power supply must be an approved SELV source, insulated from the AC main by double/reinforced insulation per CSA C22.2 No. 61010-1-04/UL 61010-1, 2nd Edition.

| IMPORTANT | In all applications using an external power supply, a switch or circuit breaker must be included in the safe area external power supply installation within easy reach of the operator. The switch or circuit breaker must be marked as the "disconnect" for the safe area |
|-----------|----------------------------------------------------------------------------------------------------|
|           | external DC power supply.                                                                                                    |

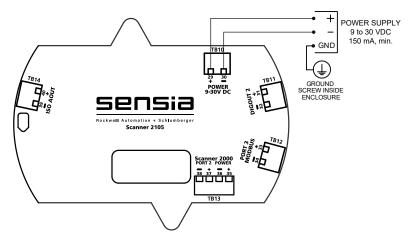

Figure 3.6 - External power supply wiring (CSA) on backplate board

## External Power Supply (Solar Power)

The NUFLO Scanner 2105 flow computer has the capability of being powered through a solar panel (Figure 3.7). In this instance it is actually the smart battery pack that is acting as the primary power source, and the solar panel is simply charging the battery. In order for this solution to be most effective in keeping the smart battery pack fully charged, the solar panel should receive at least 1-2 hours of sunlight per day. The smart battery pack maximum power point tracking will optimize the power received from the solar panel by varying the smart battery charge current to keep the solar panel's closed loop voltage at an optimal value. More information on Charging With a Solar Panel (Smart Battery as Primary Power Source), pg. 8.

CAUTION

Where installed, do not exceed an ambient temperature of 60°C when charging the smart battery. Battery charging can raise the temperature by up to 20°C, and the battery monitor will shutdown charging at 80°C. The SLA batteries also have self-regulated thermal shutdown at 80°C.

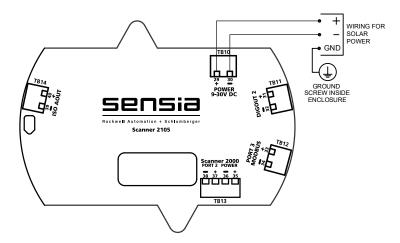

Figure 3.7 - External power supply (solar power) on backplate board

# External Power Supply (Loop Power)

The NUFLO Scanner 2105 flow computer has the capability of being loop powered. That is, it can be powered over the analog output (Figure 3.8, pg. 64) wiring (this is true whether or not the analog output is enabled). When the analog output is wired, it may provide an analog reading from any parameter in the holding registers (if enabled), and the device may be powered over that wiring. This means that there is no additional power supply needed. The loop power supply must be capable of sourcing a minimum of 18 to 30 VDC.

For more information on the analog output, see Analog Output, pg. 67.

For 4 to 20 mA analog output wiring see Figure 3.15, pg. 67. For 1 to 5 V analog output wiring see Figure 3.16, pg. 68.

The analog output on the expansion board (Figure 3.9), is no longer operational. This functionality has been moved to the backplate board.

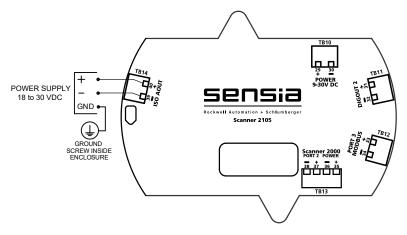

Figure 3.8 - Loop power as external supply (no analog output enabled) on backplate board

| Note      | Loop power will not charge the battery pack.                                                                                                    |
|-----------|----------------------------------------------------------------------------------------------------|
| Note      | If loop power is used as the external power source, it cannot power the sensor connected to the analog input. If the NUFLO Scanner 2105 flow computer sensor power is enabled, then the batteries will be used to power the sensor. Using the batteries in this way may significantly reduce the life of the batteries. It is recommended to only use the NUFLO Scanner 2105 flow computer sensor power if external power (that is not loop power) is available. |
| IMPORTANT | DO NOT USE the analog output on the expansion board, as the functionality has been removed and moved over to the backplate board.                                                                                                    |

DO NOT use analog output on expansion board. Functionality has been moved over to analog output on backplate board.

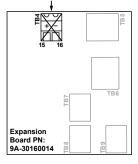

Figure 3.9 - DO NOT use analog output on expansion board

# **Input Wiring**

# **Turbine Flowmeter Input**

TFM1 on the main circuit board provides the turbine flowmeter input signal generated by a magnetic pickup, enabling the NUFLO Scanner 2105 flow computer to calculate and display instantaneous flow rates and accumulated totals. Wire as shown in Figure 3.10.

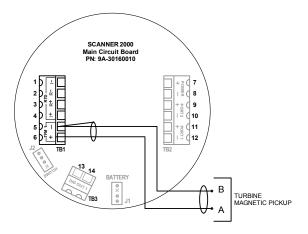

Figure 3.10 - Flowmeter input wiring

# **RTD** Input

The RTD assemblies described in Appendix A of this manual are recommended for measuring temperature for use in temperature-compensated gas and liquid calculations, though a 2- or 3-wire RTD may prove functional. Wiring is essentially the same for all three models, though wire color may vary as indicated. Wire as shown in Figure 3.11.

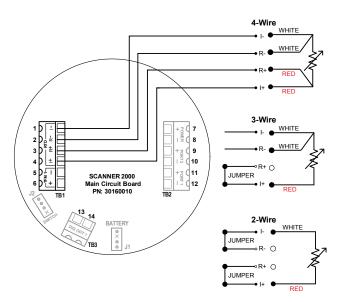

Figure 3.11 - Process temperature input wiring

# **Output Wiring**

# Digital Output (Pulse or Alarm)

The standard NUFLO Scanner 2105 flow computer supports a solid-state digital output that is configurable as either a pulse output or an alarm output. As a pulse output, the pulse width duration and pulse representation are both configurable. Because the circuit is isolated, it can be used in conjunction with any other feature on the instrument. A two-conductor cable from the NUFLO Scanner 2105 flow computer to the remote location is required. Wire as shown in Figure 3.12.

Select the power supply and resistor, such that the current and power supply voltage are less than the maximum rating of the digital output circuit. The maximum output rating is 200 mA at 30 VDC. Maximum frequency is 50 Hz.

For reduced power consumption, turn the digital output feature off when it is not in use.

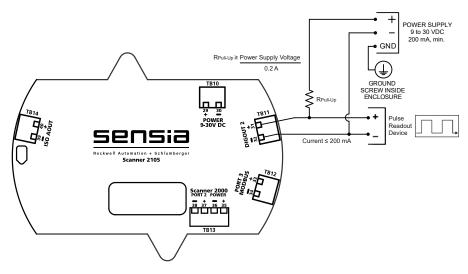

Figure 3.12 - Pulse output wiring on backplate board

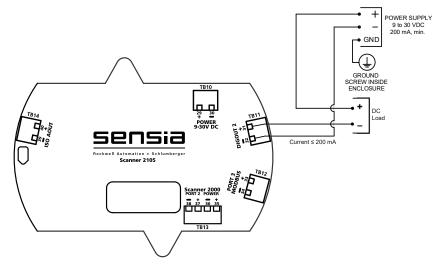

Figure 3.13 - Alarm (DC Load) output wiring on backplate board

+

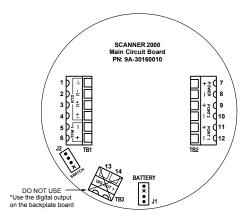

Figure 3.14 - DO NOT USE the main board digital output (functionality has been moved to the backplate board)

Note

Digital output functionality was removed from the "DIG OUT 1" (Figure 3.14) on the Scanner 2000 main board, and added to the "DIG OUT 2" (Figure 3.12, pg. 66) on the backplate board.

# Analog Output

The NUFLO Scanner 2105 flow computer analog output (also loop power) may be used to both power the device and to provide an analog output. For loop power wiring instructions (analog output disabled), see Loop power as external supply (no analog output enabled) on backplate board, pg. 64. The analog output can be configured using ModWorX software to represent any parameter in the holding registers. This output requires a two-conductor cable to be connected to an 18 to 30 VDC power supply (voltage required is dependent on loop resistance) and the analog readout device to be located in the remote location. See the ModWorX Software User Manual for information on configuring and calibrating zero and full-scale values using ModWorX software. The graph in Figure 3.17, pg. 68 shows the minimum voltage required to power the instrument for a given loop resistance. In addition, the mathematical relationship between loop voltage and load resistance is given. For 4 to 20 mA analog output wiring see Figure 3.15. For 1 to 5 V analog output wiring see Figure 3.16, pg. 68.

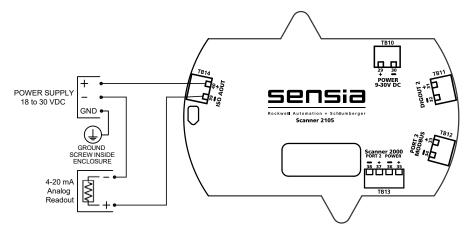

Figure 3.15 - 4 to 20 mA analog output with loop power as external supply on backplate board

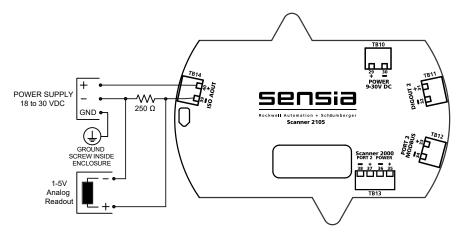

Figure 3.16 - 1 to 5 V analog output with loop power as external supply on backplate board

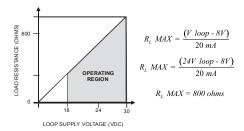

Figure 3.17 - Graph to show maximum load resistance calculation

**IMPORTANT** 

DO NOT USE the analog output on the expansion board, as the functionality has been removed and moved over to the backplate board.

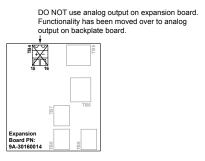

Figure 3.18 - DO NOT use analog output on expansion board

# RS-485 Output—Permanent Computer Connection

The RS-485 output is required for communication with the interface software. The wiring diagram in Figure 3.19, pg. 69 supports a permanent connection.

For optional walk-up connectivity, see RS-485 Adapter (CSA, Class I, Div. 1 and Div. 2), pg. A-8 and USB Adapter (CSA, Class I, Div. 1 and Div. 2), pg. A-10.

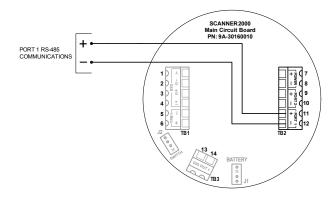

Figure 3.19 - RS-485 output (permanent connection)

Note

PORT 2 is unavailable, as it is used to connect to the display board to the backplate board (via connecting PORT 2 on the display board to TB13 on the backplate board). PORT 3 on the Scanner 2105 backplate board (Figure 3.16, pg. 68) is also not available for use.

# RS-485 Output—Laptop Computer Connection

The RS-485 output is required for communication with the interface software. The wiring diagram in Figure 3.20 supports a temporary laptop connections using an RS-232 to RS-485 converter.

For optional walk-up connectivity, see RS-485 Adapter (CSA, Class I, Div. 1 and Div. 2), pg. A-8 and USB Adapter (CSA, Class I, Div. 1 and Div. 2), pg. A-10.

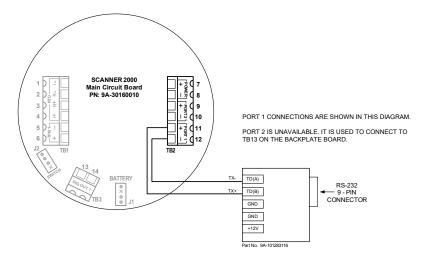

Figure 3.20 - RS-485 output (connection to laptop with 9-pin converter)

| Note | PORT 2 is unavailable, as it is used to connect to the display board to the backplate board (via connecting PORT 2 on the display board to TB13 on the backplate board). |
|------|----------------------------------------------------------------------------------------------------|
| Note | All expansion board wiring procedures and diagrams can be found in Input/Output Expansion Board, pg. A-1.                                                                |

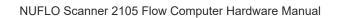

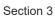

This page is left blank intentionally.

+

+

# Section 4 - Configuration and Maintenance

# **Configuration Tools**

The NUFLO Scanner 2105 flow computer can be configured two ways:

- Sensia's free ModWorX interface software (PC installation) provides menus for configuring all functions supported by the NUFLO Scanner 2105 flow computer and is recommended for first-time use. See Appendix A - Installation of NUFLO Scanner 2105 Flow Computer Hardware Options, pg. A-1 for instructions on connecting your laptop or PC to the instrument.
- The device keypad supports the most commonly used features for device maintenance. See LCD/Keypad Functions, pg. 72 for details.

#### **ModWorX Software**

ModWorX interface software is a full-featured complimentary software program for calibrating and configuring the NUFLO Scanner 2105 flow computer. Up to 16 user-selectable parameters can be logged.

The software interface is designed around the most common needs of the field operator. A read-only Main screen (Figure 4.1) provides a quick reference to real-time totals and flow rates, input data, and system data. It is also home to four task-based menus: Calibrate, Maintain Flow Run, Maintain Turbine, or Configure. User manuals are linked to the software interface via tabs at the bottom of the screen for quick and easy access.

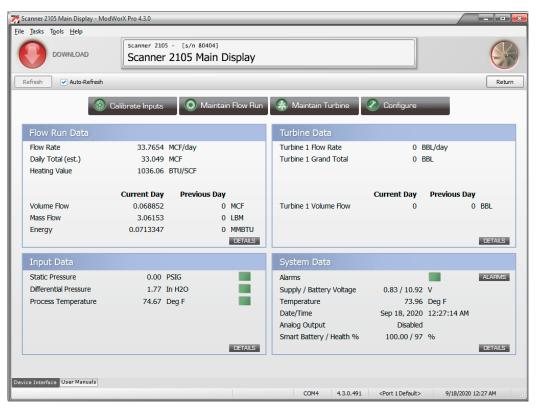

Figure 4.1 - ModWorX software interface

#### ModWorX Interface Software Functions

A laptop connection and the ModWorX software provided with the NUFLO Scanner 2105 flow computer are required for the calibration and configuration of the instrument. The NUFLO Scanner 2105 flow computer's natural gas and steam calculations typically require configuration of inputs including differential pressure,

static pressure, process temperature, and for AGA 7, a turbine meter input.

The NUFLO Scanner 2105 flow computer supports digital serial communications using EIA-RS-485 hardware with Modicon Modbus protocol. Either of two Modbus slave ports facilitates communications with a laptop or PC. The baud rate range for both ports is 300 to 38.4 K. Both ports are protected from high-voltage transients.

An RS-232 to RS-485 converter or NUFLO USB adapter is required for connecting the EFM to a laptop or PC. The converters available from Sensia require no handshaking or external power to operate. See Spare Parts, pg. 95 for ordering information; see Figure 3.19, pg. 69 and Figure 3.20, pg. 69 for wiring instructions.

The NUFLO USB adapter provides an external USB port for connecting to a laptop, and is available as a kit for upgrading a NUFLO Scanner 2105 flow computer. See USB Adapter (CSA, Class I, Div. 1 and Div. 2), pg. A-10 for details; see Spare Parts, pg. 95 for ordering information.

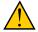

#### WARNING

To prevent ignition of hazardous atmospheres, do not remove the NUFLO Scanner 2105 flow computer cover while circuits are alive. The NUFLO Scanner 2105 flow computer poses no hazard when opened in a safe area.

# Password-Protected Security

A keypad security access code prevents unauthorized personnel from altering the calibration or accumulated volume data in the instrument. The security feature may be disabled if this protection is not required.

Password-protected security access is enabled using the ModWorX software. When this feature is enabled, the user will be prompted for a four-digit password each time he attempts to enter a menu from the keypad (Figure 4.2). The ModWorX software is required for establishing or changing the password.

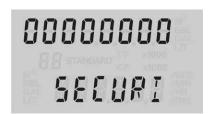

Figure 4.2 - LCD display of security password menu

# LCD/Keypad Functions

From the three-button keypad on the front of the instrument, the user can perform the following tasks:

- Scroll through display parameters to view real-time measurements
- View daily flow totals
- Configure basic parameters such as slave address, baud rate, time, turbine K-factor, and orifice plate size
- Enter network ID and slave ID (for wireless communications only)
- Save the current total (recommended when changing batteries)

+

- Expedite a wireless connection to a QRATE Scanner 3000 series integrated control flow computer network
- Check the firmware version, time, date, temperature, and battery and system voltage levels

Configuring Basic Parameters, pg. 74, guides users step-by-step through the configuration of these parameters using the keypad. Figure 4.3, pg. 73, summarizes the functions that can be accessed with each button.

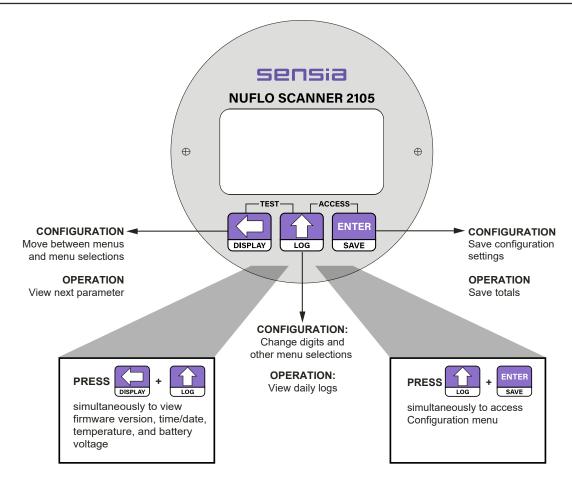

Figure 4.3 - Keypad functions

# Viewing Real-Time Measurements

Up to 12 parameters can be configured for display on the LCD using ModWorX software. During normal operation, the LCD displays the selected parameters in a continuous scroll.

A user can stop the scrolling action and manually advance the parameter displayed on the screen by removing the cover of the instrument and pressing the LEFT ARROW button on the keypad (Figure 4.3). The parameter selected for display will appear as shown in Figure 4.4.

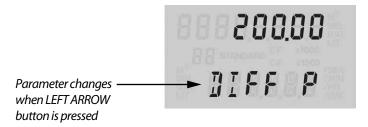

Figure 4.4 - LCD display of real-time measurements

Note

If the instrument is equipped with an explosion-proof switch, the user can manually control the parameter displayed without removing the instrument cover. See Explosion-Proof Switch, pg. 9 for more information.

# Viewing Daily and Hourly Logs

Up to 99 consecutive daily logs can be viewed using the keypad.

Pressing the LOG button changes the LCD display mode from normal operation (scrolling) to a daily log view mode (Figure 4.5). The two-digit flashing number or "log index" on the left side of the LCD represents the number of days that have passed since the log was saved. The user can increment or decrement the number by clicking the UP ARROW or DOWN ARROW buttons. For example, "01" will display the last daily log saved. An index of "05" will display the daily log saved 5 days ago.

By default, the top display shows flow volume, however the user can configure the display to show any of the 16 parameters available using ModWorX software. The bottom display shows the date. The entire log archive—up to 768 daily logs, 2304 adjustable interval logs, and 1152 event/alarm logs— can be viewed using ModWorX software.

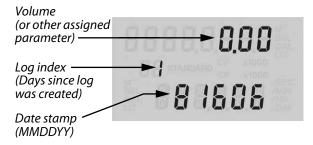

Figure 4.5 - LCD display of daily logs

# Configuring Basic Parameters

Pressing the UP ARROW and ENTER buttons simultaneously allows the user to enter the configuration mode (Figure 4.6).

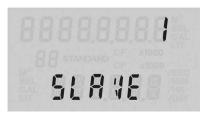

Figure 4.6 - In configuration mode, the parameter to be configured is displayed at the bottom of the LCD and the setting for that parameter is displayed in the top LCD.

The following parameters can be configured using the three-button keypad on the front of the instrument, as shown in Figure 4.3, pg. 73:

- slave address
- baud rate
- date and time
- contract hour
- plate size
- PID settings

+

- network ID (appears only when the NUFLO Scanner 2105 flow computer is equipped with a wireless radio module)
- slave ID (appears only when the NUFLO Scanner 2105 flow computer is equipped with a wireless radio module)
- K-Factor
- 1410 0120

All other instrument configuration is performed via the ModWorX software.

Because the keypad is protected beneath the lid of the instrument, the enclosure must be opened to access the keypad. For this reason, it is important to configure these settings before installing it in a hazardous area.

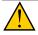

WARNING

To prevent ignition of hazardous atmospheres, do not remove the cover while circuits are alive. The NUFLO Scanner 2105 flow computer poses no hazard when opened in a safe area.

#### Entering the Slave Address

The slave address is a setting used in Modbus communications. It is a number that ranges from 1 to 65535, excluding 252 to 255 and 64764, which are reserved. If the Modbus request message contains the matching address, the device will respond to the request. In network arrangements, the device must have a unique slave address. See Entering a Port 1 Slave Address for information about entering slave addresses. For more information about Modbus communications, refer to Modbus Communications Protocol, pg. C-1. If Modbus communications are not used, leave the slave address at the factory setting.

#### TABLE 4.1—ENTERING A PORT 1 SLAVE ADDRESS

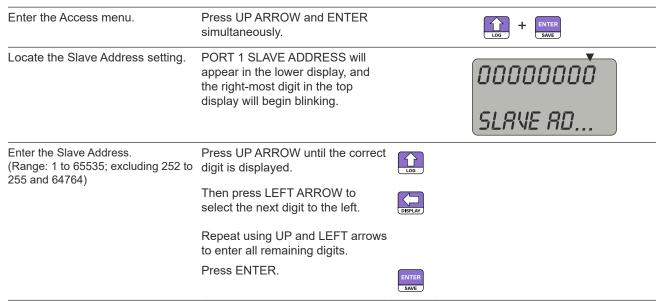

The Baud Rate menu prompt will appear immediately following the entry of the slave address. See *Entering the Baud Rate* below for the baud rate entry procedure.

#### Entering the Baud Rate

The baud rate is the number of bits per second that are on the serial port. This setting must match the setting of the master device polling the NUFLO Scanner 2105 flow computer or the serial port. This only applies to the Modbus communications; if Modbus communications are not used, leave the baud rate at the factory setting (9600). For more information about entering the baud rate, see Entering the Port 1 Baud Rate.

| TAB                           | TABLE 4.2—ENTERING THE PORT 1 BAUD RATE                                     |               |                  |
|-------------------------------|-----------------------------------------------------------------------------|---------------|------------------|
| Enter the Access menu.        | Press UP ARROW and ENTER simultaneously.                                    |               | + ENTER SAVE     |
| Locate the Baud Rate setting. | Press ENTER. The words "PORT 1 BAUD RATE" will appear in the lower display. | ENTER<br>SAVE | 38400            |
|                               |                                                                             |               | <b>BAUD RATE</b> |
| Enter the baud rate.          | Press UP ARROW until the correct baud rate is displayed.                    | LOG           |                  |
|                               | Press ENTER. "PORT 2 SLAVE ADDRESS" will appear in the bottom display.      | ENTER<br>SAVE |                  |

#### Entering the Network ID

The network ID is a user-specified number that uniquely identifies the network in which a NUFLO Scanner 2105 flow computer is used to communicate wirelessly. The number must be between 1 and 65535. Use of the default value of 1 is NOT recommended, as this could cause a conflict with other networks using the same transmitter, resulting in failed communications with network nodes. See Entering the Network ID for instructions on entering a network ID.

#### TABLE 4.3—ENTERING THE NETWORK ID

| Enter the Access menu.                    | Press UP ARROW and ENTER simultaneously.                                    |               | + ENTER SAVE |
|-------------------------------------------|-----------------------------------------------------------------------------|---------------|--------------|
| Locate the Network ID setting.            | Press ENTER twice. The words "NETWORK ID" will appear in the lower display. | ENTER         | 000000       |
|                                           |                                                                             |               | NETWORK      |
| Enter the network ID. (Range: 1 to 65535) | Press UP ARROW until the correct digit is displayed.                        | LOG           |              |
|                                           | Then press LEFT ARROW to select the next digit to the left.                 | DISPLAY       |              |
|                                           | Repeat using UP and LEFT arrows to enter all remaining digits.              |               |              |
|                                           | Press ENTER. "SLAVE ID" will appear in the bottom display.                  | ENTER<br>SAVE |              |

The Slave ID menu prompt will appear immediately following the entry of the network ID. See *Entering the Slave ID* below for the slave ID entry procedure.

# Entering the Slave ID

 $\pm$ 

+

The slave ID is a unique NUFLO Scanner 2105 flow computer identifier used in establishing wireless communications with a QRATE Scanner 3000 series integrated control flow computer, and is equivalent to the slave address in serial communications. The number must be between 1 and 65535. See Entering the Slave ID for instructions on entering a slave ID.

|                                            | TABLE 4.4—ENTERING THE                                                          | E SLAV        | 'E ID        |
|--------------------------------------------|---------------------------------------------------------------------------------|---------------|--------------|
| Enter the Access menu.                     | Press UP ARROW and ENTER simultaneously.                                        |               | + ENTER SAVE |
| Locate the Slave ID setting.               | Press ENTER three times. The words "SLAVE ID" will appear in the lower display. | ENTER<br>SAVE | 000000       |
|                                            |                                                                                 |               | SLANE ID     |
| Enter the slave ID.<br>(Range: 1 to 65535) | Press UP ARROW until the correct digit is displayed.                            | LOG           |              |
|                                            | Then press LEFT ARROW to select the next digit to the left.                     | DISPLAY       |              |
|                                            | Repeat using UP and LEFT arrows to enter all remaining digits.                  |               |              |
|                                            | Press ENTER.                                                                    | ENTER         |              |

# **Editing the Date and Time**

A user can change the date and time from the keypad, as shown in Editing the Date and Time.

+

# TABLE 4.5—EDITING THE DATE AND TIME

| Enter the Access menu.            | Press UP ARROW and ENTER simultaneously.                                                                                                    |                        | + ENTER SAVE                                |
|-----------------------------------|----------------------------------------------------------------------------------------------------|------------------------|---------------------------------------------|
| Locate the Date and Time setting. | Press ENTER four times. The words "EDIT DATE-TIME" will appear in the lower display and the word "no" or "yes" will begin flashing in the top display (default is "no").  Press the UP ARROW to change the setting in the top display to "YES."  Press ENTER. "DATE MMDDYY" will appear in the bottom display, and the last two digits, representing the year, will begin flashing. | ENTER SAVE  ENTER SAVE | Toggles between "yes " and "no"  FOIT DATE- |

## TABLE 4.5—EDITING THE DATE AND TIME

Enter the month, day and year. The format is MM.DD.YY.

To change the year, press the UP ARROW, repeatedly if necessary, until the last two digits of the year are displayed (for example, for 2006, enter "06").

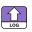

00.00.00 DATE MMDD...

To change the day, press the LEFT ARROW. The two middle digits will begin flashing. Press the UP arrow until the correct day is displayed.

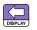

00.00.00 DRTE MMDD...

Repeat the previous Step to select the first two digits and enter the month.

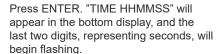

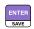

Enter the time (hour, minute, and seconds). The format is HH.MM.SS.

To change the seconds displayed, press the UP ARROW, repeatedly if necessary, until the correct time (seconds) is displayed.

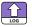

00.00.00 TIME HHMM...

To change the minutes displayed, press the LEFT ARROW. The middle two digits will begin flashing. Press the UP ARROW until the correct time (minutes) is displayed.

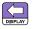

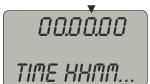

Repeat the previous Step to select the first two digits and enter the hour (military time: Ex. 1 p.m. = 13).

Press ENTER. "CONTRACT HOUR" will appear in the bottom display.

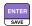

#### **Editing the Contract Hour**

A user can set the contract hour from the keypad, as shown in Editing the Contract Hour. The contract hour determines the exact time the daily flow is logged, and is represented by a four-digit number displayed in military time.

#### TABLE 4.6—EDITING THE CONTRACT HOUR

Enter the Access menu. Press UP ARROW and ENTER simultaneously.

+

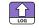

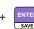

# TABLE 4.6—EDITING THE CONTRACT HOUR Press ENTER four times. The

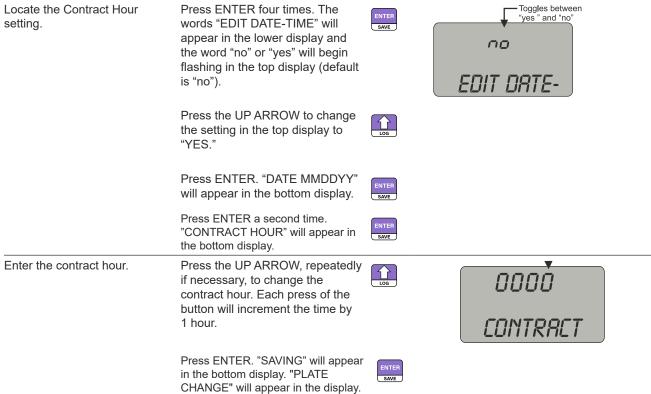

# Editing the Plate Size

When Flow Run 1 is configured as an orifice type and security controls allow, a user can change the size of the orifice plate from the keypad, as shown in Editing the Plate Size. The plate size is displayed in inches. If "Strict API compliance" is enabled in the Security menu of the ModWorX software, this parameter can be configured only from the ModWorX interface, which allows the operator to put the instrument into maintenance mode (locked inputs) while the plate change is in process. See Section 3 of the ModWorX Software User Manual for details.

## TABLE 4.7—EDITING THE PLATE SIZE

| Enter the Access menu.         | Press UP ARROW and ENTER simultaneously.                                                                                                    |               | + ENTER SAVE                              |
|--------------------------------|----------------------------------------------------------------------------------------------------|---------------|-------------------------------------------|
| Locate the Plate Size setting. | Press ENTER five times. The words "CHANGE PLATE" will appear in the lower display and the word "no" or "yes" will begin flashing in the top display (default is "no"). | ENTER<br>SAVE | Toggles between "yes" and "no"  CHRIGE PL |
|                                | Press the UP ARROW to change the setting in the top display to "YES."                                                                                                  | LOG           |                                           |
|                                | Press ENTER. "PLATE SIZE - INCHES" will appear in the bottom display.                                                                                                  | ENTER SAVE    |                                           |

# Enter the new plate size. Press UP ARROW until the correct digit is displayed. Then press LEFT ARROW to select the next digit to the left. Repeat using UP and LEFT arrows to enter all remaining digits. Press ENTER.

# **Editing the K-Factor**

The K-Factor is the meter calibration factor, which is entered in terms of pulses/unit of volume. In firmware version 4.35 or greater, the user can set the linear K-Factor from the keypad if the "Strict API Compliance" setting is enabled in the Security menu of the ModWorX software. Note that the current K-Factor entry must be linear, not multipoint, or the K-Factor menu will not appear on the display. The K-Factor on the front panel of the device is displayed in terms of the units selected within the ModWorX software, and is typically displayed in pulses/gal. Please refer to the ModWorX Software User Manual for additional information about Strict API Compliance or meter calibration.

#### To Enter the K-Factor for Input 1:

|                              | •                                                                                                    |                                           |
|------------------------------|----------------------------------------------------------------------------------------------------|-------------------------------------------|
| Enter the Access menu.       | Press UP ARROW and ENTER simultaneously.                                                                                                    | Log + ENTER SAVE                          |
| Locate the K-Factor setting. | Press ENTER six times. The words<br>"K-FACTOR CHANGE" will appear in<br>the lower display and the word "no"<br>or "yes" will begin flashing in the top<br>display (default is "no"). | Toggles between "yes" and "no."  K-FACTOR |
|                              | Press UP ARROW to change the setting in the top display to "YES."                                                                                                    | LOG                                       |
|                              | Press ENTER. "T1 K-FACTOR PER [UNITS]" will appear in the bottom display. [UNITS] will be the units configured from ModWorX (typically GAL).                                         | ENTER<br>SAVE                             |
| Enter the new K-Factor.      | Press UP ARROW until the correct digit is displayed.                                                                                                    | 00900.000                                 |
|                              | Then press LEFT ARROW to select the next digit to the left.                                                                                                    | TIK-FACT                                  |
|                              | Repeat using UP and LEFT arrows to enter all remaining digits.                                                                                                    |                                           |
|                              | Press ENTER.                                                                                                    | ENTER<br>SAVE                             |

+

+

#### To Enter the K-Factor for Input 2:

| Enter the Access menu.       | Press UP ARROW and ENTER simultaneously.                                                                                                    |               | + ENTER SAVE                              |
|------------------------------|----------------------------------------------------------------------------------------------------|---------------|-------------------------------------------|
| Locate the K-Factor setting. | Press ENTER seven times. The words "K-FACTOR CHANGE" will appear in the lower display and the word "no" or "yes" will begin flashing in the top display (default is "no"). | ENTER         | Toggles between "yes" and "no."  K-FACTOR |
|                              | Press UP ARROW to change the setting in the top display to "YES."                                                                                                    | Log           |                                           |
|                              | Press ENTER. "T2 K-FACTOR PER [UNITS]" will appear in the bottom display. [UNITS] will be the units configured from ModWorX (typically GAL).                               | ENTER         |                                           |
| Enter the new K-Factor.      | Press UP ARROW until the correct digit is displayed.                                                                                                    | Log           | 00250.000                                 |
|                              | Then press LEFT ARROW to select the next digit to the left.                                                                                                    | DISPLAY       | T2 K-FACT                                 |
|                              | Repeat using UP and LEFT arrows to enter all remaining digits.                                                                                                    |               |                                           |
|                              | Press ENTER.                                                                                                    | ENTER<br>SAVE |                                           |

# **Configuring the PID Operational Mode**

When a PID controller is configured and security controls allow, a user can change the basic operation of the controller from the keypad. The controller must be first configured and tuned using ModWorX Software. The menu will first prompt for the entry to determine if the controller should be Auto Mode: ON = Auto or OFF = Manual. If auto mode is selected, the controller Set Point can also be entered before exiting the PID menu section. If Manual mode is selected, a prompt for changing the override value is shown.

#### To Configure the PID Operational Mode:

| Enter the Access menu.         | Press UP ARROW and ENTER simultaneously.                                                                                                    | LOG + ENTER SAVE                           |
|--------------------------------|----------------------------------------------------------------------------------------------------|--------------------------------------------|
| Locate the PID Change setting. | Press ENTER eight times. The words "PID CHANGE" will appear in the lower display and the word "no" or "yes" will begin flashing in the top display (default is "no"). | Toggles between "yes" and "no."  PII CHRN6 |
|                                | Press the UP ARROW to change the setting in the top display to "YES."                                                                                                 | Log                                        |
|                                | Press ENTER.                                                                                                    | ENTER<br>SAVE                              |

Toggles between "on" and "off." Locate the Mode setting. The words "AUTO MODE" will appear in the lower display and the word "on" or SAVE "off" will begin flashing in the top display, depending on the current configuration. RUTO MOJ Press the UP ARROW to change the setting in the top display to "ON" for Auto Mode or "OFF" for Manual Mode. Press ENTER. The words "SET POINT" will appear in the bottom display. If Auto Mode was selected, enter the The decimal point should be blinking. 00250.000 Press the UP ARROW until the decimal Set Point. point is in the desired position, the press the LEFT ARROW. SET POIN Press UP ARROW until the correct digit is displayed. Then press LEFT ARROW to select the next digit to the left. Repeat using UP and LEFT arrows to enter all remaining digits. Press ENTER. "SAVING" will appear in ENTER the bottom display. If Auto Mode was NOT selected, enter The decimal point should be blinking. LOG the override value. Press the UP ARROW until the decimal 000ь0.000 point is in the desired position, the press the LEFT ARROW. OVER RI Press UP ARROW until the correct digit is displayed. Then press LEFT ARROW to select the next digit to the left. Repeat using UP and LEFT arrows to enter all remaining digits. Press ENTER. "SAVING" will appear in the bottom display. SAVE

# **Saving a Current Total**

Press the ENTER/SAVE key on the keypad to save accumulated grand totals and previous day totals for flow run and turbine volume, energy, and mass to nonvolatile memory. Saving totals is recommended before removing power from the device. However, with dual lithium battery packs, battery packs can be changed one at a time to eliminate interruptions in operation. If power is removed and then restored to the unit, the last saved accumulated totals will be displayed in the LCD.

# **Expediting a Wireless Network Connection**

+

The connection of a wireless NUFLO Scanner 2105 flow computer to a QRATE Scanner 3000 series integrated control flow computer network can take several minutes to complete. To expedite a connection, press

the ENTER/SAVE key on the keypad. This step is recommended only for devices that have been trying to connect for more than 2 minutes. If the device is not already connected, the connection process will be re-initiated. The connection status of a wireless device is automatically confirmed when the ENTER/SAVE button is pressed to save accumulated totals as discussed above. In the event the device is already connected, pressing the ENTER/SAVE key will have no affect on the device's network connection.

Similarly, when an optional momentary switch is installed in a wireless NUFLO Scanner 2105 flow computer, pressing the switch for any duration will also check the network connection status of the device and re-initiate the connection process if the device is not connected to the QRATE Scanner 3000 series integrated control flow computer network.

# **Checking System Status Parameters**

Press and release the DISPLAY and LOG buttons simultaneously to view a series of scrolling system status parameters:

- Device firmware version and model number
- Time (HHMMSS)
- Date (MMDDYY)
- Device temperature in °F
- Device temperature in °C
- Battery voltage level
- System voltage level

When the system voltage is displayed, the device will show "SAVING" and then return to displaying real-time parameters.

# **Selecting a Calculation Period**

Selecting an appropriate calculation period in the ModWorX software interface is an important step in configuring a NUFLO Scanner 2105 flow computer that is to be networked to a QRATE Scanner 3000 series integrated control flow computer. A calculation period of a minute is recommended. This period allows for optimization of power usage and management of high-traffic periods in large networks.

It is important to recognize that the calculation period controls only the frequency with which the NUFLO Scanner 2105 flow computer transmits real-time values to the QRATE Scanner 3000 series integrated control flow computer network manager, not the input sampling period. Input sampling occurs each second, so the value transmitted at the end of a 1-minute calculation period is actually the average of 60 samples collected over the previous 60 seconds. Choosing a calculation period of 1 minute or longer in no way compromises the accuracy of the input data.

#### **Device Downloads**

Archive files can be downloaded from a NUFLO Scanner 2105 flow computer using the ModWorX software supplied with the device. When a NUFLO Scanner 2105 flow computer is networked to a QRATE Scanner 3000 series integrated control flow computer network manager, a user can download NUFLO Scanner 2105 flow computer data over wired or wireless communications using the QRATE Scanner 3000 series integrated control flow computer web interface or an FTP client. See the Scanner Web Interface User Manual for instructions.

# **Reporting Tools**

The proprietary .sdf files used to store NUFLO Scanner 2105 flow computer data can be opened with either ModWorX or ScanData software. To download software or software user manuals, visit the Sensia website at <a href="https://sensiaglobal.com/Measurement">https://sensiaglobal.com/Measurement</a>, scroll to the bottom of the screen, and select **Flow Computers and Automation** > **2000 Series NUFLO Scanner Flow Computer.** Click the link for the desired software install/manual.

#### **ModWorX**

Users can download, view, export and print data logs within ModWorX using RS-485/USB communications.

#### ScanData

While ScanData performs the same basic reporting functions supported by ModWorX, it differs in two ways:

- ScanData automatically opens proprietary download files with the click of a mouse.
- ScanData provides the tools to create a professional, customized report and to create custom templates for repeated use. See the ScanData User Manual for details.

+

# Section 5 - NUFLO Scanner 2105 Flow Computer Hardware Maintenance

The NUFLO Scanner 2105 flow computer is engineered to provide years of dependable service with minimal maintenance. Batteries require periodic replacement, and battery life depends on whether battery power is the primary or secondary power source, the configuration settings of the NUFLO Scanner 2105 flow computer, ambient temperature conditions, and wireless network parameters where applicable.

All configuration settings are stored in nonvolatile memory; therefore, configuration settings will not be lost in the event of battery failure.

The circuit assembly or keypad may also require replacement over the life of the instrument. Replacement procedures are provided in this section.

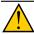

#### WARNING

Before servicing the NUFLO Scanner 2105 flow computer, disconnect all power/signal sources and verify that the atmosphere is free of hazardous gases.

# **Dual Lithium Battery Pack Replacement**

The NUFLO Scanner 2105 flow computer may use dual lithium battery packs with a typical life expectancy of 1 year. Because the flat discharge characteristics of the lithium battery, it is difficult to determine how much life remains in a battery at any given time. To preserve configuration and accumulated volume data, replace the batteries in the dual lithium battery pack at 1-year intervals.

The lithium battery packs are secured inside the enclosure with a primary cell holder. All of the necessary connections for battery replacement are found on the end of the main board at the back of the enclosure.

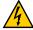

CAUTION

Danger of explosion if battery is incorrectly replaced. Replace only with the same or equivalent type.

**ATTENTION** 

Risque d'explosion si la pile n'est pas remplaceé correctement. Remplacer uniquement par une pile de type identique ou équivalent.

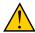

WARNING

To prevent ignition of hazardous atmospheres, do not remove the cover while circuits are alive. The NUFLO Scanner 2105 flow computer poses no hazard when opened in a safe area.

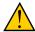

WARNING

The lithium battery pack that powers the NUFLO Scanner 2105 flow computer is a sealed unit; however, should a lithium battery develop a leak, toxic fumes could escape upon opening the enclosure. Ensure that the instrument is in a well-ventilated area before opening the enclosure to avoid breathing fumes trapped inside the enclosure. Exercise caution in handling and disposing of spent or damaged battery packs. See additional information in Lithium Battery Information, pg. B-1.

**IMPORTANT** 

When two battery packs are used to power the device, it is recommended that both packs be replaced at regular intervals. Replacing the packs one at a time will ensure power retention to the unit and eliminate the loss of accumulated totals.

If both packs are to be removed at the same time for any reason, press the ENTER/SAVE key on the keypad before removing the packs to save accumulated grand totals and previous day totals for flow run and turbine volume, energy, and mass to nonvolatile memory. Once the battery packs are replaced and power is restored to the unit, the last saved accumulated totals will be displayed in the LCD. The instrument clock will need to be reset following battery replacement. All configuration and calibration settings are automatically saved to non-volatile memory and are not affected by a temporary loss of battery power.

Note To retain power to the NUFLO Scanner 2105 flow computer, change the batteries one at a time.

To replace a lithium battery pack in the NUFLO Scanner 2105 flow computer, perform the following steps:

- Unscrew the cover of the enclosure counter-clockwise until it separates from the main body of the enclosure.
- 2. Unclip the straps that are holding the battery cells in place.
- 3. Disconnect the battery from the "Battery 1" connector on the main board, pull on the strap to partially eject the battery, and remove the spent battery pack. For sustained power, replacing one battery pack at a time is recommended.

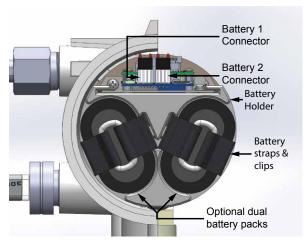

Figure 5.1 - Removal of the dual lithium battery packs from the enclosure

- 4. Insert a new battery pack in the enclosure in the same position as the original battery pack, plug the battery cable into the "Battery 1" connector on the main board.
- 5. Repeat steps 3 and 4 to replace the second battery pack ("Battery 2").
- 6. Re-clip the straps around the two batteries.
- 7. Replace the enclosure cover, threading it in a clockwise direction.

| 11  | ЛРC | דחו  | $\neg \land \land$ | 17 |
|-----|-----|------|--------------------|----|
| 111 | ハヒし | )K I | ΙAΓ                | чı |
|     |     |      |                    |    |

An interruption of power to the NUFLO Scanner 2105 flow computer will cause the internal clock time to be incorrect. If the scanner is connected to a mesh network, then the time will be updated automatically. Otherwise, reset the time using the keypad on the switchplate or the ModWorX software. See Editing the Date and Time, pg. 77, for details.

# **Smart Battery Pack Replacement**

The NUFLO Scanner 2105 flow computer may use a rechargeable smart battery pack, which should only require changing when the state of health of the battery drops to 80% or less. Because of the limited capacity of the smart battery pack, it is recommended to either use a solar panel to continually charge the battery, or use the battery only as a backup power source. If the smart battery is the only source of power, then prior to replacement, it is recommended to either externally power the NUFLO Scanner 2105 flow computer, or to save the configuration and accumulated volume data.

Note

The state of health of the battery can be read with Modbus (register shown on page C-32) or retrieved from within ModWorX.

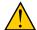

**WARNING** 

To prevent ignition of hazardous atmospheres, do not remove the cover while circuits are alive. The NUFLO Scanner 2105 flow computer poses no hazard when opened in a safe area

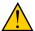

#### WARNING

The SLA batteries in the smart battery pack that powers the NUFLO Scanner 2105 flow computer are sealed; however, should a SLA battery become damaged, corrosive liquid could leak. Ensure that the instrument is in a well-ventilated area before opening the enclosure to avoid breathing fumes trapped inside the enclosure. Use corrosion resistant gloves, and exercise caution in handling and disposing of spent or damaged battery packs. See additional information in Smart Battery Cell Information, pg. B-2.

#### **IMPORTANT**

When a smart battery pack is used to power the device, it is recommended to either charge it at regular intervals, or use a solar panel for continual charging. When replacing the smart battery pack, it is recommended to first save the data to eliminate the loss of accumulated totals.

Press the ENTER/SAVE key on the keypad before removing the smart battery pack to save accumulated grand totals and previous day totals for flow run and turbine volume, energy, and mass to nonvolatile memory.

Once the smart battery pack is replaced and power is restored to the unit, the last saved accumulated totals will be displayed in the LCD. The instrument clock will need to be reset following battery replacement. All configuration and calibration settings are automatically saved to non-volatile memory and are not affected by a temporary loss of battery power.

All of the necessary connections for battery replacement are found on the end of the main board at the back of the enclosure. To replace a smart battery pack in the NUFLO Scanner 2105 flow computer, perform the following steps:

- 1. Unscrew the cover of the enclosure counter-clockwise until it separates from the main body of the enclosure.
- 2. Unscrew the tension screw holding the smart battery pack in place on the battery mounting bracket.
- 3. Disconnect the smart battery cable from the connector on the smart battery pack.
- 4. Slide the smart battery pack off of the battery mounting bracket and out of the enclosure.

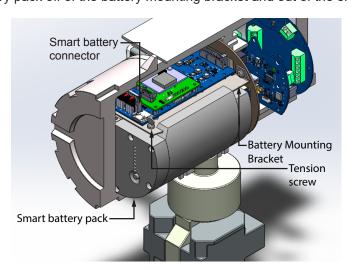

Figure 5.2 - Removal of the smart battery pack from the enclosure

- 5. Insert a new smart battery pack, sliding it onto the battery mounting bracket until it reaches it's stopping point.
- 6. Connect the smart battery cable into the connector of the new smart battery pack.
- 7. Screw the tension screw into the battery mounting bracket to put tension on the smart battery pack and hold it in place.
- 8. Replace the enclosure cover, threading it in a clockwise direction.

| IMPORTANT | An interruption of power to the NUFLO Scanner 2105 flow computer will cause the internal   |
|-----------|--------------------------------------------------------------------------------------------|
|           | clock time to be incorrect. Reset the time using the keypad on the switchplate or the Mod- |
|           | WorX software. See Editing the Date and Time, pg. 77, for details.                         |

# **Circuit Assembly Replacement**

| WARNING   | To prevent ignition of hazardous atmospheres, do not remove the cover while circuits are alive. The NUFLO Scanner 2105 flow computer poses no hazard when opened in a safe area.                                                                |
|-----------|----------------------------------------------------------------------------------------------------|
| IMPORTANT | Static electricity can damage a circuit board. Handle new boards only by their edges, and use proper anti-static techniques (such as wearing anti-static wrist strap or touching metal to establish an earth ground) prior to handling a board. |
| IMPORTANT | If possible, download the configuration settings and all archive logs before replacing the circuit board.                                                                                                    |

To replace the circuit assembly, perform the following steps:

- 1. Unscrew the cover of the enclosure counter-clockwise until it separates from the main body of the enclosure.
- 2. Remove the two  $\#4-40 \times 7/8$ " screws located to the right and left side of the display (Figure 5.3).

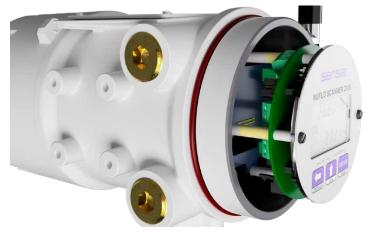

Figure 5.3 - LCD/keypad screw locations

- 3. Remove the display/keypad assembly from the enclosure.
- 4. Remove connections from display board to backplate board (Figure 5.4, pg. 89).

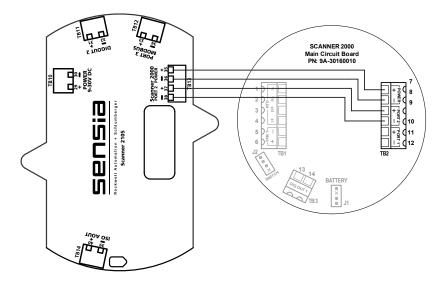

Figure 5.4 - Display board connections to backplate board

- 5. Record the locations of all cable connections to the circuit board.
- 6. Remove all wiring from terminal blocks TB1, TB2, and TB3, and J2, ensuring that all wiring that is connected to powered circuits is insulated with tape.

Note The battery out cable should only be disconnected during circuit board replacement.

- 7. If an expansion board is present, remove the standoff securing the board to the main circuit assembly and set the wireless board or expansion board aside. If the standoff is difficult to remove, consider pinching the standoff prongs together with a pair of needle-nose pliers while lifting the board with the other hand.
- 8. Disconnect the sensor ribbon cable from the J5 connector on the circuit board as follows:
  - a. Lift the latch from the black clip securing the ribbon cable (Figure 5.5).
  - b. When the latch is fully open, the ribbon cable will release freely.

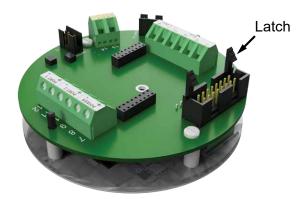

Figure 5.5 - Latch securing the ribbon cable

- 9. Remove the original circuit board/keypad assembly from the enclosure.
- 10. Remove the two #4-40 × 5/16" screws fastening the circuit board to the keypad (Figure 5.6, pg. 90).
- 11. Remove the keypad ribbon cable from the J7 connector on the LCD side of the circuit board by pressing in on the sides of the black plastic clip and pulling gently on the clip. Do not pull on the ribbon cable; the cable will release freely when the clip opens (Figure 5.7, pg. 90).
- 12. Remove the replacement circuit board from its packaging.

- 13. Connect the keypad ribbon cable to the J7 connector on the LCD side of the new circuit board by sliding the end of the ribbon into the black clip as far as it will go and pressing the black plastic clip into the connector until it snaps.
- 14. Connect the circuit board to the keypad with the two #4-40 × 5/16" screws removed in Step 9.
- 15. Reconnect the sensor ribbon cable to the J5 connector at the top of the circuit board, by inserting the ribbon cable into the black clip and securing the latch on the clip to hold it tightly in place.
- 16. Reconnect the wiring from the display board to the backplate board as shown in Figure 5.4, pg. 89.
- 17. If an expansion board was removed in step 7, replace it using the standoff provided with the new circuit board.

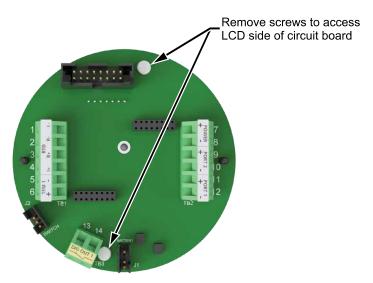

Figure 5.6 - Disassembly of circuit board/keypad assembly

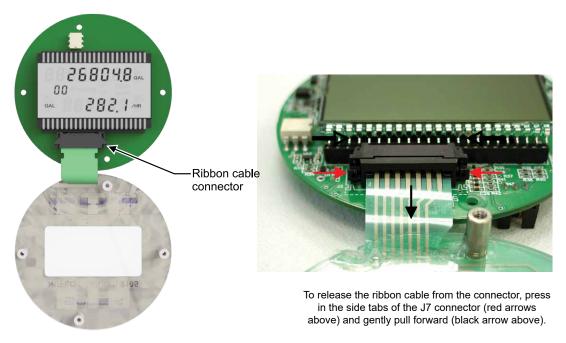

Figure 5.7 - Keypad ribbon cable connector showing location of removal clips

18. Reconnect all wiring to terminal blocks TB1, TB2 and TB3.

- 19. Reattach the display/keypad assembly to the standoffs inside the enclosure with the two #4-40 × 7/8" screws removed in Step 2.
- 20. Recalibrate the NUFLO Scanner 2105 flow computer and replace the enclosure cover.

| IMPORTANT | Do not overlook the need to recalibrate the NUFLO Scanner 2105 flow computer. Boards that are shipped independently of a NUFLO Scanner 2105 flow computer are not calibrated to compensate for atmospheric pressure; therefore, a NUFLO Scanner 2105 flow computer will not display accurate pressure readings until it is recalibrated. |
|-----------|----------------------------------------------------------------------------------------------------|
|           |                                                                                                    |

21. Re-establish power to the peripheral circuitry.

# **Display/Keypad Replacement**

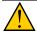

#### **WARNING**

To prevent ignition of hazardous atmospheres, do not remove the cover while circuits are alive. The NUFLO Scanner 2105 flow computer poses no hazard when opened in a safe area.

To replace the keypad of the NUFLO Scanner 2105 flow computer, perform the following steps:

- Unscrew the cover of the enclosure counter-clockwise until it separates from the main body of the enclosure.
- 2. Remove the two #4-40 × 7/8" screws located to the right and left side of the display (Figure 5.3, pg. 88).
- 3. Remove the display/keypad assembly from the enclosure.
- 4. Remove the two #4-40 × 5/16" screws fastening the circuit assembly to the keypad (Figure 5.5, pg. 89).
- Disconnect the keypad ribbon cable from the J7 connector on the LCD side of the circuit assembly as follows:
  - a. Grasp the black clip between the thumb and forefinger (Figure 5.7, pg. 90).
  - b. Squeeze both sides of the clip and gently pull to release the clip from the plastic connector that holds it in place. DO NOT PULL on the ribbon cable. When the black plastic clip is properly disengaged, the cable will release freely.
- 6. Remove the old keypad.
- 7. Connect the ribbon cable of the replacement keypad to the J7 connector on the LCD side of the circuit assembly as follows:
  - a. Insert the end of the ribbon cable into the plastic clip.
  - b. While holding the ribbon cable in place, press the black plastic clip into the connector until it snaps.
- 8. Mount the circuit assembly to the keypad with the two #4-40 × 5/16" screws removed in Step 4.
- 9. Mount the display/keypad assembly to the enclosure with the two #4-40 × 7/8" screws removed in Step 2.
- 10. Replace the enclosure cover and tighten.

# Wireless Module Replacement

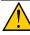

#### **WARNING**

To prevent ignition of hazardous atmospheres, do not remove the cover while circuits are alive. The NUFLO Scanner 2105 flow computer poses no hazard when opened in a safe area.

#### **IMPORTANT**

Before replacing the wireless module, remove all power from the NUFLO Scanner 2105 flow computer (battery and external power).

The wireless module (Figure 5.8, pg. 93) attaches to one header positioned just in front of the battery connectors (at the back of the enclosure) on the main board.

| IMPORTANT   | Pay close attention to the alignment of pins and headers before pressing boards together.  |
|-------------|--------------------------------------------------------------------------------------------|
| IIVIFORTANT | Failure to correctly align pins and headers can result in broken pins or other damage to a |
|             | circuit board.                                                                             |

#### 1. Remove the damaged wireless board as follows:

- a. Press the ENTER/SAVE key on the keypad to save accumulated grand totals and previous day totals for flow run and turbine volume, energy, and mass to nonvolatile memory.
- b. Remove or turn off any external power being applied to the NUFLO Scanner 2105 flow computer.
- Unscrew the back cover of the enclosure counter-clockwise until it separates form the main body of the enclosure.
- d. Remove the battery cable connections from the connectors on the main board.
- e. Unscrew the battery mounting bracket by removing the two screws at the back of the enclosure, and carefully pull it out of the enclosure without touching the circuit board to the sides of the enclosure.
- f. Disconnect the antenna coupler cable from the wireless module.
- g. Remove the standoffs securing the wireless board to the main board, remove the wireless board, and set it aside.

#### Install a new wireless module as follows:

+

- a. Remove the standoffs from the wireless module packaging and push them into the holes for the wireless module on the main board until they snap into place.
- b. Guide the wireless module over the standoffs and carefully align the pins on the underside of the wireless module with the headers on the main board. Then screw the module onto the standoffs.
- c. Ensure that the pins and header are properly aligned, then gently press the wireless board onto the main board until the wireless board snaps into place over the standoffs.
- d. Reattach the antenna cable coupler to the wireless module.
- e. Screw the battery mounting bracket back onto the back of the enclosure with the two screws previously removed.
- f. Plug the battery cable connections back into the main board.
- g. Replace the enclosure cover, threading it in a clockwise direction.
- h. If applicable, restore external power to the NUFLO Scanner 2105 flow computer.
- i. Allow the NUFLO Scanner 2105 flow computer to detect the wireless module. Confirm the network ID and slave ID values in the device are acceptable using the keypad menu. Change the values if necessary. See page 75 and page 76 for detailed instructions.

+

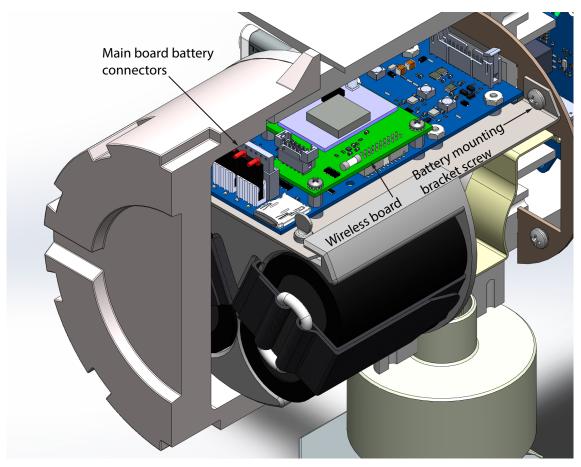

Figure 5.8 - Replacement of a NUFLO Scanner 2105 flow computer wireless module

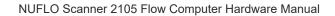

This page is left blank intentionally.

+

+

+

# Section 6 - Spare Parts

| <u></u> | WARNING   | EXPLOSION HAZARD – Substitution of components may impair suitability for CSA, Class I, Division 1 or Division 2. Use of spare parts other than those identified by Sensia voids hazardous area certification. Sensia bears no legal responsibility for the performance of a product that has been serviced or repaired with parts that are not authorized by Sensia. |
|---------|-----------|----------------------------------------------------------------------------------------------------|
| 4       | CAUTION   | Danger of explosion if battery is incorrectly replaced. Replace only with the same or equivalent type.                                                                                                    |
|         | ATTENTION | Risque d'explosion si la pile n'est pas remplaceé correctement. Remplacer uniquement par une pile de type identique ou équivalent.                                                                                                    |

# **Spare Parts Overview**

Spare parts are presented in three tables below.

- Table 6.1—NUFLO Scanner 2105 flow computer Parts List contains common parts and those parts that are used in and approved for CSA-approved devices.
- Table 6.2—NUFLO Scanner 2105 flow computer Wireless Components contains parts that are specific to NUFLO Scanner 2105 flow computer devices equipped with wireless communications.
- Table 6.3—RTD and Cable Assemblies (CSA-Approved) contains RTD and cable assemblies for use with CSA-approved devices.

# **MVT** Replacement

During factory calibration, the device is calibrated over temperature with the MVT attached and performance is adjusted accordingly. Replacing an MVT or circuit board in the field individually negates this fine-tuning and may result in some degradation of accuracy. If this is a concern, consult your Sensia representative to arrange for the device to be returned to the factory for MVT or circuit board replacement and recalibration.

TABLE 6.1—NUFLO SCANNER 2105 FLOW COMPUTER PARTS LIST

| Qty.     | Part Number                | Description                                                                                                    |
|----------|----------------------------|----------------------------------------------------------------------------------------------------|
| 1        | 50346458                   | Scanner 2105 Switchplate Assembly                                                                                            |
| 1        | 9A-100002605               | Desiccant, Humidisorb, Self Regenerate, 2 in. × 2 in. Packet with Adhesive                                                   |
| 2        | 76525511                   | O-Ring, 120 mm × 4 mm, XD-I, for Explosion-Proof Enclosure                                                                   |
| 2        | 9A-100025380               | Screw, Pan Head, Slotted, #4-40 X 7/8 Steel Black Oxide for Switchplate Assembly                                             |
| 2        | 9A-100025381               | Washer, Flat, #4 Steel Black Oxide, for Switchplate Assembly                                                                 |
| 1        | 50268179                   | Kit, Pole Mount, Stainless Steel                                                                                             |
| 1        | 50346916                   | 4-Twisted Conductors Wiring Harness, 10 Inches Long (Red, White, Green and Black)                                            |
| 1        | 9A-30188004                | NUFLO Scanner 2000 flow computer Expansion Board (TFM Input, Pulse Input, Dual Analog Input, 256 KB Memory)                  |
| For wire | less components, see Table | e 6.2—NUFLO Scanner 2105 flow computer Wireless Components.                                                                  |
| 2        | 9A-30099004                | Battery Pack, 2 "D" Batteries in Series, 7.2 V, Lithium, with Current Limiting Resistor and Diode, Block Style, CSA-approved |
| 1        | 50348350                   | Sealed Lead Acid Battery Pack                                                                                                |
| 1        | 50361769                   | Smart Battery Cable Assembly                                                                                                 |
| 1        | 77020877                   | Sealed Lead Acid Battery Pack DC Power Adapter, Input: 100-240V AC, 50/60Hz, Output: 60W, 19.5V DC, 3.33A                    |

TABLE 6.1—NUFLO SCANNER 2105 FLOW COMPUTER PARTS LIST

| Qty. | Part Number                                                                          | Description                                                                                                    |
|------|--------------------------------------------------------------------------------------|----------------------------------------------------------------------------------------------------|
| 1    | 9A-21-XX-YY<br>see Table 6.3—RTD<br>and Cable Assemblies<br>(CSA-Approved)           | Assembly, RTD and Cable, Explosion-Proof (Div. 1), Model 21, CSA-approved                                                                                |
| 1    | 9A-1100-1025B-xx<br>see Table 6.3—<br>RTD and Cable<br>Assemblies (CSA-<br>Approved) | Assembly, RTD and Cable, Weatherproof (Div. 2), CSA-approved (XX=cable length) Available cable lengths: 5, 10, 20, or 30 ft Probe adjustable up to 6 in. |
| 1    | 9A-90017004                                                                          | External RS-485 Communications Adapter, 3/4 in. NPT, Explosion-Proof Union, 2-Pin Connector, CSA-approved                                                |
| 1    | 2295524-01                                                                           | External USB Communications Connector, 3/4 in. NPT, Explosion-Proof Union, 2-Conductor Wire, 12 in., CSA-approved                                        |
| 1    | 9A-30054001                                                                          | Assembly, External Explosion-Proof Switch, CSA-approved, with Extension, Fits 3/4 in. Female Pipe Thread, Momentary Contact (Keypad Alternative)         |

#### TABLE 6.2—NUFLO SCANNER 2105 FLOW COMPUTER WIRELESS COMPONENTS

| Qty. | Part Number | Description                                                                                                    |
|------|-------------|----------------------------------------------------------------------------------------------------|
| 1    | 2350869-01  | Antenna, Short-haul, 2.4 GHz, 1/2 Wave Dipole, N Male, Right-Angle                                                                                         |
| 1    | 50279275    | Antenna, Short-Haul, Remote-Mount, 9 dBi 2.4 GHz Omni-directional, 32-in. long, N Female with pole-mount bracket (fits pole outside diameters up to 2-in.) |
| 1    | 50278052    | Antenna Bracket, 2-in. Pipe (2.375-in. Outside Diameter) for Remote-<br>Mount Antenna Part No. 50279275                                                    |
| 1    | 76527410    | Antenna Cable with Connectors, Type 400, -40 °C to 70 °C (-40 °F to 158 °F), 10 ft                                                                         |
| 1    | 76527411    | Antenna Cable with Connectors, Type 400, -40 °C to 70 °C (-40 °F to 158 °F), 20 ft                                                                         |
| 1    | 76527412    | Antenna Cable with Connectors, Type 400, -40 °C to 70 °C (-40 °F to 158 °F), 30 ft                                                                         |
| 1    | 77012876    | Antenna Coupler, N Coax, Male-to-Male (Female Thread), CSA and ATEX approved                                                                               |

# TABLE 6.3—RTD AND CABLE ASSEMBLIES (CSA-APPROVED)

Select assemblies based on specific application. For Model 21 RTDs, cable length and probe length are specified in the part number: 9A-21-XX-YY where XX is the cable length and YY is the probe length. Available cable lengths: 5, 10, or 30 ft Probe nominally adjustable up to 6 in. or 12 in.

| Qty. | Part Number | Description                                                                       |
|------|-------------|-----------------------------------------------------------------------------------|
| 1    | 9A-21-05-06 | Model 21 RTD, Explosion-proof, 5-ft Cable, 7.625-in. Probe for 6-in. Thermowell   |
| 1    | 9A-21-05-12 | Model 21 RTD, Explosion-proof 5-ft Cable, 11.625-in. Probe for 12-in. Thermowell  |
| 1    | 9A-21-10-06 | Model 21 RTD, Explosion-proof 10-ft Cable, 7.625-in. Probe for 6-in. Thermowell   |
| 1    | 9A-21-10-12 | Model 21 RTD, Explosion-proof 10-ft Cable, 11.625-in. Probe for 12-in. Thermowell |

96

TABLE 6.3—RTD AND CABLE ASSEMBLIES (CSA-APPROVED)

| Qty. | Part Number      | Description                                                                       |
|------|------------------|-----------------------------------------------------------------------------------|
| 1    | 9A-21-30-06      | Model 21 RTD, Explosion-proof 30-ft Cable, 7.625-in. Probe for 6-in. Thermowell   |
| 1    | 9A-21-30-12      | Model 21 RTD, Explosion-proof 30-ft Cable, 11.625-in. Probe for 12-in. Thermowell |
| 1    | 9A-1100-1025B-05 | Assembly, RTD and Cable, Weatherproof (Div. 2), 5-ft Cable, 6-in. Probe           |
| 1    | 9A-1100-1025B-10 | Assembly, RTD and Cable, Weatherproof (Div. 2), 10-ft Cable, 6-in. Probe          |
| 1    | 9A-1100-1025B-20 | Assembly, RTD and Cable, Weatherproof (Div. 2), 20-ft Cable, 6-in. Probe          |
| 1    | 9A-1100-1025B-30 | Assembly, RTD and Cable, Weatherproof (Div. 2), 30-ft Cable, 6-in. Probe          |

# **Electronics Replacement**

The NUFLO Scanner 2105 flow computer contains three circuit board subassemblies (pre-assembled groupings of circuit boards and hardware). For disassembly instructions, see the NUFLO Scanner 2105 Service User Manual. Subassemblies must be replaced without further disassembly.

Before attempting any repair work on the device, contact a Sensia technician to review the issues you are observing and determine if the problem requires hardware replacement.

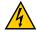

**CAUTION** 

EQUIPMENT DAMAGE RISK: Attempts to disassemble the NUFLO Scanner 2105 flow computer in the field for the purpose of troubleshooting or repairs can damage the internals and cables beyond repair. Sensia does not warranty damage resulting from field replacement of any of the parts.

#### Table 6.5—NUFLO Scanner 2105 Circuit Board Replacements

| Qty. | Part Number       | Description                                                       |
|------|-------------------|-------------------------------------------------------------------|
| 1    | 9A-30160010ROHS-T | Scanner 2000 Main Circuit Board Assembly (Field Replacement)      |
| 1    | 9A-30160014ROHS-T | Scanner 2000 Expansion Circuit Board Assembly (Field Replacement) |
| 1    | 50327128-T        | Scanner 2105 Interface Circuit Board Assembly (Field Replacement) |
| 1    | 50327130-T        | Scanner 2105 Backplate Circuit Board Assembly (Field Replacement) |
| 1    | 50346511-T        | Smart Mesh Circuit Board Assembly (Field Replacement)             |

This page is left blank intentionally.

+

+

# Appendix A - Installation of NUFLO Scanner 2105 Flow Computer Hardware Options

# Input/Output Expansion Board

With the installation of the NUFLO Scanner 2105 flow computer input/output expansion board, the instrument can support up to three flow runs simultaneously—a flow run and two turbine meter runs. All inputs are configured with ModWorX software provided with each NUFLO Scanner 2105 flow computer. See the ModWorX Software User Manual for details.

The expansion board shown in Figure A.1, page A-2, includes the following inputs:

- 2 analog inputs (can be configured for 0-5 V, 1-5 V or 4-20 mA)
- 1 turbine meter input
- 1 pulse input

An analog output terminal is present on the expansion board but not functional. This output is instead implemented as an integrated analog output on the backplate board. For wiring procedures and diagrams, see External power supply (solar power) on backplate board, pg. 63)

If the expansion board is ordered with a NUFLO Scanner 2105 flow computer, it is installed at the factory. If the board is purchased separately, the user will need to install it on the NUFLO Scanner 2105 flow computer main board using the following instructions.

#### Field Installation

| IMPORTANT                         | Before installing the expansion board, remove all power from the NUFLO Scanner 2105 flow computer (battery and external power). Remove wiring from the main board if necessary to guide the expansion board into position. |
|-----------------------------------|----------------------------------------------------------------------------------------------------|
| The expansion board a main board. | attaches to two headers positioned between the two large green terminal blocks on the                                                                                                    |
| IMPORTANT                         | Pay close attention to the alignment of pins and headers before pressing boards together. Failure to correctly align pins and headers can result in broken pins, and ultimately, the replacement of a circuit board.       |

To install, perform the following steps:

- 1. Remove the standoff from packaging and push it into the hole near the middle of the main board until it snaps into place.
- 2. Guide the expansion board over the standoff and align the pins on the under side of the expansion board with the headers on the main board. When the board is positioned correctly, the text on both boards should face the same direction.
- 3. Gently press the expansion board and the main board together until the expansion board snaps into place over the standoff.
- 4. Restore field wiring connections to the main board, if applicable, and install field wiring on the expansion board.
- 5. Restore power to the NUFLO Scanner 2105 flow computer and reboot the Scanner to allow it to detect the expansion board.

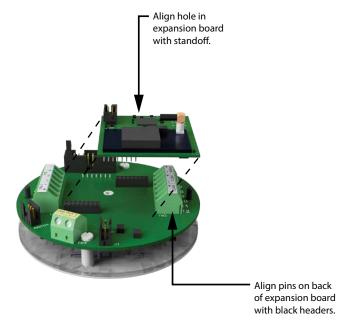

Figure A.1 - NUFLO Scanner 2105 flow computer input/output expansion board

# Wiring Diagrams

# Analog Inputs 1 and 2

The analog inputs, which can be configured for a 0-5 V, 1-5 V or 4-20 mA signal (as shown in Figure A.2, pg. A-3), can be used to receive readings from a pressure or temperature transmitter for use in AGA 7 gas calculations. Alternatively, they can be used to log measurements from any device with a 0-5 V, 1-5 V or 4-20 mA output.

The NUFLO Scanner 2105 flow computer may provide transmitter power to for an analog input device. The instrument's transmitter power output voltage is 11.75 VDC, and is limited to 20 mA.

If a 4-20 mA transmitter is used, a resistor must be added to the circuit, as shown in Figure A.2, pg. A-3. The expansion board circuit will support a resistor range of 200 to 300 ohms; 250 ohms is recommended.

| Note | If loop power is used as the external power source, it cannot power the sensor connected to the analog input. If the NUFLO Scanner 2105 flow computer sensor power is enabled, then the batteries will be used to power the sensor. Using the batteries in this way may significantly reduce the life of the batteries, as loop power will not charge the battery pack. It is recommended to only use the NUFLO Scanner 2105 flow computer sensor power if external power (that is not loop power) is available. |
|------|----------------------------------------------------------------------------------------------------|

# **ANALOG INPUT 1 (TB5)** IN+IN-PWR POWER 1-5 VDC RETURN **TRANSMITTER** SIGNAL TB6 **ANALOG INPUT 2 (TB6)** LB5 78 Expansion **Board PN:** 9A-30160014 SIGNAL 1-5 VDC **RETURN TRANSMITTER POWER** TB7 4-20 mA TRANSMITTER WIRING (CAN BE USED WITH ANALOG INPUT 1 OR 2) Expansion Board PN: 9A-30160014 4-20 mA **TRANSMITTER** Resistor Required (250-ohm recommended)

Figure A.2 - 0 to 5 V, 1 to 5 V and 4 to 20 mA analog input wiring

# Pulse Input

The pulse input provides an optically isolated input for high-amplitude pulse (frequency) signals, which includes signals from a turbine meter equipped with a preamplifier (Figure A.3, pg. A-4, top diagram) or signals from a positive displacement meter (Figure A.3, bottom diagram).

The NUFLO Scanner 2105 flow computer can calculate flow from no more than two pulse (frequency) inputs at a time. Therefore, a pulse input can be used simultaneously with only one turbine input (main board or expansion board).

The pulse input can also be used as a status input for monitoring a parameter via Modbus registers.

#### **PULSE INPUT (TB8)**

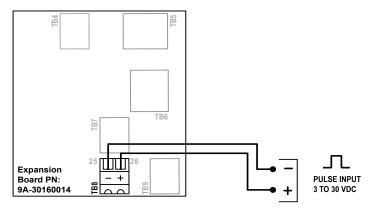

#### PULSE INPUT/SWITCH (TB7 &TB8)

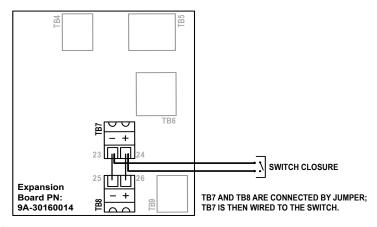

Figure A.3 - Pulse input wiring

#### **Turbine Flowmeter Input 2**

Turbine Input 2 (Figure A.4) accepts a turbine flowmeter input signal generated by a magnetic pickup. The NUFLO Scanner 2105 flow computer can be configured to use this signal to calculate and display instantaneous flow rates and accumulated totals. Turbine Input 2 is in addition to the turbine input on the main circuit board. When the expansion board is installed, a differential pressure flow run and two turbine runs can be monitored and logged simultaneously.

#### **TURBINE INPUT (TB9)**

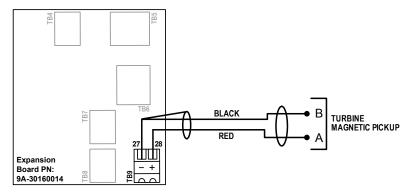

Figure A.4 - Turbine Input 2 wiring

 $\pm$ 

#### **Analog Output**

The NUFLO Scanner 2105 flow computer analog output (also loop power) is used to both power the device and to provide an analog output. For wiring, see External Power Supply (Loop Power), pg. 63 and Analog Output, pg. 67.

IMPORTANT DO NOT USE the analog output on the expansion board (Figure A.5), as the functionality has been removed and moved over to the backplate board.

DO NOT use analog output on expansion board.
Functionality has been moved over to analog output on backplate board.

The property of the property of the prop

Figure A.5 - DO NOT use analog output on expansion board

### **Explosion-proof Control Switches**

### Momentary Switch (CSA, Class I, Div. 1 and 2)

An alternative to the automatic scroll display of parameters on the LCD, a momentary explosion-proof control switch (Figure A.6) allows the user to clear (zero) grand totals for flow run and turbine inputs, manually pace parameters displayed on the LCD, and view daily logs instantaneously without removing the instrument cover or connecting the instrument to a laptop computer. For wireless devices, it can also expedite connection to a QRATE Scanner 3000 series integrated control flow computer network (see Expediting a Wireless Network Connection, pg. 82. The switch is available in a CSA-approved model for Div. 1 and Div. 2 installations.

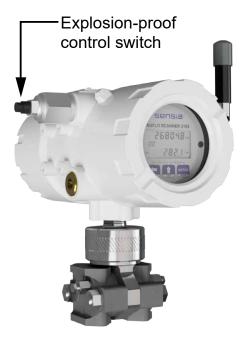

Figure A.6 - Momentary explosion-proof control switch

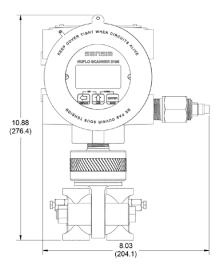

Figure A.7 - NUFLO Scanner 2105 flow computer dimensions with momentary explosion-proof control switch

The switch mounts in either threaded conduit opening in the instrument housing. If the switch is ordered with a NUFLO Scanner 2105 flow computer, it will be installed prior to shipment. To add a switch to an existing NUFLO Scanner 2105 flow computer, plug the switch into connector J2 on the main circuit board (Figure A.8).

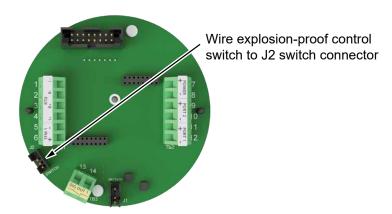

Figure A.8 - Wiring of momentary switch

To select a display parameter for viewing, press and release the push-button switch. With each subsequent press of the switch, the LCD will display a new parameter (Figure A.9). Parameters will appear in the order specified by the user when he configured the display. If the user does not press the button to manually advance to the next parameter, each parameter will be displayed for 30 seconds before the LCD resumes its automatic scroll.

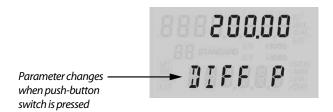

Figure A.9 - LCD display of real-time measurements

To access daily logs, press and hold the push-button switch for approximately 4 seconds. In the daily log viewing mode, the LCD will display the daily volume recorded (at the top), the date stamp (bottom), and a two-digit index that indicates the number of days since the log was created (Figure A.10). When you enter this mode, the LCD automatically displays the daily log value from the previous day, which is marked by an index value of "01."

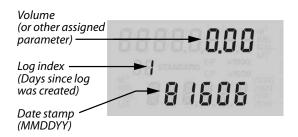

Figure A.10 - LCD display of daily logs

To view logs recorded prior to this date, press the push-button switch repeatedly. The index number will increase in value (02, 03, etc.) as the logs progress back in time, and the corresponding daily log volumes and dates will appear on the LCD. The log display will remain in view for 30 seconds before the LCD resumes its automatic scroll of display parameters. To clear (zero) grand totals for Flow Run 1, Turbine 1, and Turbine 2, press and hold the push-button switch for approximately 10 seconds and release.

#### **RTD Assemblies**

### Explosion-Proof RTD Assembly (CSA, Class I, Div. 1)

The Barton Model 21 RTD, shown in Figure A.11 is a 4-wire, 100-ohm weatherproof and explosion-proof RTD assembly that can be connected to the NUFLO Scanner 2105 flow computer enclosure without conduit in a Class I, Div. 1 installation. Factory-sealed, armored leads are covered in PVC. The RTD assembly can be ordered with tech cable lengths of 5, 10, or 30 ft, and is available with a 6-in. or 12-in. RTD probe. Cable length and probe length are specified in the model part number:

9A-21-XX-YY where XX is the cable length and YY is the probe length.

The Model 21 RTD is CSA-certified for use in Class I, Groups B, C, and D; Class II, Groups E, F and G; and Class III hazardous area environments.

Each RTD assembly is fitted with 1/2-in. and 3/4-in. connectors for adapting to various size conduit openings and threadolets. The RTD is field-adjustable for insertion lengths of up to 12 in. For wiring instructions, see Figure 3.11, pg. 65. For part numbers, see RTD and Cable Assemblies (CSA-Approved), pg. 96.

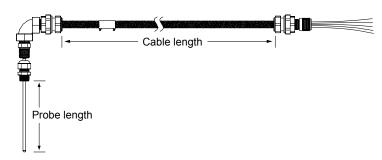

Figure A.11 - Explosion-proof (Div. 1) RTD assembly

## Weatherproof RTD Assembly (CSA, Class I, Div. 2)

Sensia's weatherproof RTD is CSA-certified for use in Class I, Div. 2 hazardous area installations. This 4-wire, 100-ohm RTD assembly has a standard 6-in. adjustable probe and can be ordered with cable lengths of 5, 10, 20, or 30 ft. It is fitted with two 1/2-in. MNPT strain reliefs and a 1/2-in. × 3/4-in. reducer for adapting to various size conduit openings and threadolets. For wiring instructions, see Figure 3.11, pg. 65. For part numbers, see RTD and Cable Assemblies (CSA-Approved), pg. 96.

## **Communications Adapters**

## RS-485 Adapter (CSA, Class I, Div. 1 and Div. 2)

The explosion-proof communications adapter (Figure A.12) provides an RS-485 connection for connecting a laptop or PC to the instrument without removing the instrument cover. When the adapter is ordered with a NU-FLO Scanner 2105 flow computer, it is factory installed. It may be relocated to either conduit opening in the instrument housing. Dimensions are shown in Figure 2.2, pg. 28.

An RS-232 to RS-485 converter cable (available from Sensia) is required for connecting the adapter to a laptop computer. A variety of converter cable options are listed in the Spare Parts list of this manual (page 95).

The adapter is shipped pre-assembled in the NUFLO Scanner 2105 flow computer when it is ordered with the unit. The installed adapter is comprised of an RS-485 adapter socket, a blanking plug, and a union nut. A plug connector that mates with the RS-485 adapter socket when the adapter is in use is shipped with the device (uninstalled). This plug connector should be wired to an RS-485 converter cable, and stored with the cable when the COM adapter is not in use. Wiring instructions for connecting the plug connector to an RS-485 converter cable are provided in Figure A.13, pg. A-9.

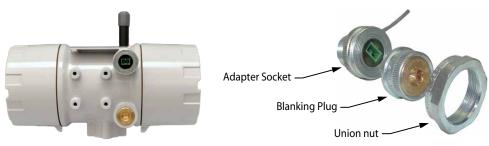

Figure A.12 - Explosion-proof communications adapter

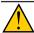

#### **WARNING**

When a hazardous area is present, ensure the union nut and blanking plug are properly fitted in the conduit opening. The hazardous location rating applies only when the union nut and blanking plug are secured in place. When the union is broken, the device is no longer explosion-proof. Before disassembling the union nut and blanking plug, make sure the area is non-hazardous.

To connect a PC or laptop to the communications adapter, perform the following steps:

- 1. Unscrew the union nut to expose the connector socket shown in Figure A.13. A blanking plug will be removed with the union nut. Store the union nut and blanking plug in a safe place. (They will need to be reinstalled when the adapter is not in use.)
- 2. Connect the plug connector to an RS-485 converter cable, if it is not already attached (Figure A.13).

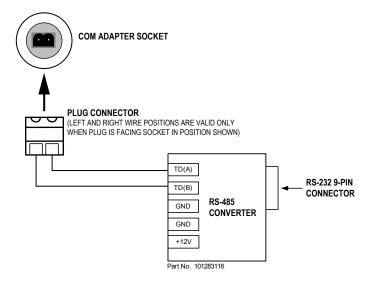

Figure A.13 - Wiring of plug connector to Sensia 9-pin RS-232 to RS-485 converter cable

- 3. Insert the plug connector into the adapter socket.
- 4. Connect the converter cable to the PC or laptop.

#### Disconnecting the RS-485 Adapter

To disconnect the adapter, remove the plug connector (with converter cable attached) from the socket, place the blanking plug inside the union nut (removed in Step 1 of the installation procedure) and screw the union nut onto the union half to cover the socket. Hand-tighten to ensure a snug connection.

Note

It is not necessary to disconnect the plug connector from the RS-232 to RS-485 converter cable when it is not in use. For best results, store the plug connector with the converter cable in a dry and easily accessible area.

#### RS-485 Adapter Field Installation

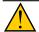

#### **WARNING**

If the communications adapter is purchased separately from the NUFLO Scanner 2105 flow computer, the conduit openings in the NUFLO Scanner 2105 flow computer enclosure will be sealed with brass or stainless steel plugs. Do not remove the plug from the enclosure to install the adapter unless the area is known to be non-hazardous.

To install a communications adapter purchased as an aftermarket accessory to an installed NUFLO Scanner 2105 flow computer, perform the following steps:

- 1. Thread the cable of the adapter through a conduit opening in the instrument housing and screw the adapter into place.
- 2. Connect the adapter cable to Port 1 on the main circuit board. See Figure 3.19 or Figure 3.20, pg. 69 for wiring diagrams.
- 3. Connect the plug connector to an RS-485 converter cable.
- 4. To connect to the NUFLO Scanner 2105 flow computer via the adapter, insert the plug connector into the adapter socket and connect the converter cable to the PC or laptop.

#### USB Adapter (CSA, Class I, Div. 1 and Div. 2)

The NUFLO USB Adapter (Figure A.15) allows a user to connect a computer to the NUFLO Scanner 2105 flow computer using a standard off-the-shelf USB connector cable for quick and easy downloads without opening the Scanner enclosure.

The USB adapter is comprised of a USB adapter socket, a blanking plug, and a union nut (Figure A.15). A CD containing the software for installing the driver is included with the adapter.

When the USB connection is ordered with a NUFLO Scanner 2105 flow computer, the USB adapter is preinstalled at the factory. No field wiring is required. If the USB adapter is purchased as a kit, see USB Adapter Kit Installation, pg. A-11, for installation instructions.

| IMPORTANT | Do not connect the USB adapter to a computer until a USB driver is installed using the |
|-----------|----------------------------------------------------------------------------------------|
|           | CD provided. ModWorX cannot connect to a NUFLO Scanner 2105 flow computer without      |
|           | these files. See Using the Adapter below.                                              |

#### Disconnecting the USB Adapter

When the USB port is not in use, nest the blanking plug inside the union nut and screw the union nut onto the adapter to cover the USB socket (Figure A.15<OV>). Hand-tighten to ensure a snug connection.

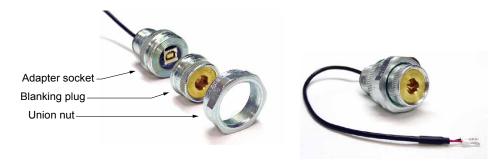

Figure A.14 - NUFLO USB adapter and components

#### Using the Adapter

The CD supplied with the NUFLO USB Adapter contains the drivers required to enable USB communications for a NUFLO Scanner 2105 flow computer when the NUFLO USB Adapter is installed.

A-10

For step-by-step installation instructions, insert the CD in your computer and follow the instructions in the NU-FLO USB Adapter\_Readme file. The software will install the driver compatible with your computer's operating system.

To complete installation and connect to a NUFLO Scanner 2105 flow computer, a user-supplied universal serial bus USB A/B cable is required (Figure A.15).

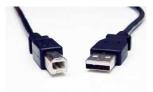

Figure A.15 - User-supplied USB A/B cable

When the software is fully installed, the adapter can be connected to the computer and used to connect to the NUFLO Scanner 2105 flow computer via ModWorX (Tools/Select COM Port). For more information on ModWorX, see the ModWorX User Manual.

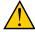

#### WARNING

When a hazardous area is present, ensure the union nut and blanking plug are properly fitted in the conduit opening. The explosion-proof rating applies only when the union nut and blanking plug are secured in place. When the union is broken, the device is no longer explosion-proof. Before disassembling the union nut and blanking plug, make sure the area is non-hazardous.

#### **USB Adapter Kit Installation**

The USB adapter is comprised of a USB adapter socket, a blanking plug, and a union nut. The blanking plug and union nut are connected to the adapter only when the USB port is not in use.

If the NUFLO USB adapter is purchased as a kit, install it in the NUFLO Scanner 2105 flow computer according to the steps below:

- 1. Remove the plug from a conduit opening in the NUFLO Scanner 2105 flow computer enclosure.
- 2. Thread the cable of the adapter through the conduit opening and screw the adapter into place.
- 3. Wire the adapter cable to Port 1 on the NUFLO Scanner 2105 flow computer main circuit board as shown in Figure A.16 (black wire to negative terminal).
- 4. If the USB port will not be used immediately, nest the blanking plug inside the union nut and screw the union nut onto the adapter to cover the USB socket. Hand-tighten to ensure a snug connection.

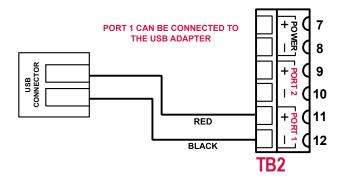

Figure A.16 - Wiring of NUFLO USB adapter (required only when purchased as a kit)

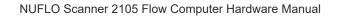

This page is left blank intentionally.

+

+

+

## Appendix B - Battery Information

### **Lithium Battery Information**

#### **Transportation Information**

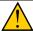

#### **WARNING**

The NUFLO Scanner 2105 flow computer contains lithium batteries. The internal component (thionyl chloride) is hazardous under the criteria of the Federal OHSA Hazard Communication Standard 29 CFR 1920.1200. Before shipping a lithium battery or equipment containing a lithium battery, verify that the packaging and labeling conforms with the latest version of all applicable regulations.

The transport of the lithium batteries is regulated by the United Nations, "Model Regulations on Transport of Dangerous Goods," (special provisions 188, 230, and 310), latest revision.

Within the US the lithium batteries and cells are subject to shipping requirements under Part 49 of the Code of Federal Regulations (49 CFR, Parts 171, 172, 173, and 175) of the US Hazardous Materials Regulations (HMR), latest revision.

Shipping of lithium batteries in aircraft is regulated by the International Civil Aviation Organization (ICAO) and the International Air Transport Association (IATA) requirements in Special Provisions A45, A88 and A99, latest revision.

Shipping of lithium batteries on sea is regulated the International Maritime Dangerous Goods (IMDG) requirements in special provisions 188, 230 and 310, latest revision.

Shipping of lithium batteries on road and rail is regulated by requirements in special provisions 188, 230 and 310, latest revision.

### Lithium Battery Disposal

Once a lithium battery is removed from a device and/or is destined for disposal, it is classified as solid waste under EPA guidelines. Depleted lithium batteries are also considered to be hazardous waste because they meet the definition of Reactivity, as per 40 CFR 261.23(a)(2), (3) and (5). This document describes how the lithium reacts violently with water, forms potentially explosive mixtures with water, and when exposed to certain pH conditions, generates toxic cyanide or sulfide gases.

Federal law requires that depleted lithium battery packs be sent to a fully permitted Treatment, Storage and Disposal Facility (TSDF) or to a permitted recycling/reclamation facility.

| WARNING   | EXPLOSION/FIRE RISK. Never handle or store the lithium battery in an environment that will exceed 100° C (212° F). Consult the MSDS for complete handling instructions.                                                                   |
|-----------|----------------------------------------------------------------------------------------------------|
| IMPORTANT | Do not ship lithium battery packs to Sensia. Sensia facilities are not permitted recycling/reclamation facilities.                                                                                                    |
| CAUTION   | Profiling and waste characterization procedures must be followed prior to shipping a lithium battery to a disposal site. It is the shipper's responsibility to comply with all applicable federal transportation regulations (see below). |

### **Smart Battery Cell Information**

### Transportation Information

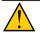

#### WARNING

The NUFLO Scanner 2105 flow computer contains SLA (Sealed Lead Acid) battery cells. Do not encase this battery or the NUFLO Scanner 2105 flow computer in a gas tight environment or enclosure. Lead acid batteries produce hydrogen gas during charging and overcharging. If not in a gas tight environment, and allowed to dissipate, this hydrogen gas should not accumulate to a critical concentration that could cause a spark or explosion.

The Department of Transportation (DOT) has classified these SLA battery cells as "non-spillable wet electric storage batteries". These battery cells are compliant with section 173.159 (d) of the 49 CFR, subchapter 173.159. These battery cells are therefore exempt and unregulated regarding shipping requirements of DOT 173.159, and do not have an assigned UN number, and do not require additional DOT hazard communication or placarding.

These battery cells may be shipped by ground or by air without restriction, but the box within which they are being shipped must be labeled "non-spillable" or "non-spillable battery". This label requirement is to inform transportation entities that all battery cells are in compliance with DOT HMR 49 Non-Hazardous Materials, and International Civil Aeronautics Organization (ICAO) and International Air Transport (IATA) Packaging Instruction 806 and Special Provision A67 Vibration and Pressure Differential Tests.

### SLA Battery Disposal

Once the smart battery pack is removed from a device and is destined for disposal, it is classified as hazardous waste under EPA guidelines found in 40 CFR, part 273.2 (a)(2). Dispose in accordance with Federal, State, & Local Regulations.

**Do not incinerate**. Batteries should be shipped to a reclamation facility for recovery of the metal and plastic components as the proper method of waste management.

| WARNING   | SHORTING RISK. If SLA battery cells are removed from the smart battery pack, or the smart battery pack is opened, do not handle with metal jewelry or around shorting hazards. Consult the MSDS for complete handling instructions.                                                                                                    |
|-----------|----------------------------------------------------------------------------------------------------|
| IMPORTANT | Do not ship lithium battery packs to Sensia. Sensia facilities are not permitted recycling/reclamation facilities.                                                                                                    |
| CAUTION   | To ship to a battery disposal site the shipper must ensure the battery cells are protected against short circuits, that the outer packaging plainly and durably reads "NONSPILL-ABLE" or "NONSPILLABLE BATTERY", that the battery cells are capable of withstanding test specified in 49 CFR 173.159(d), and that the battery cells are protected with absorbent if shipped at temperatures exceeding 55 °C (131°F) or case is cracked. It is the shipper's responsibility to comply with all applicable federal transportation regulations. |
| CAUTION   | Where installed, do not exceed an ambient temperature of 60°C when charging the smart battery. Charging can raise the temperature by up to 20°C, and the battery monitor will shutdown charging if it reaches 80°C. The SLA batteries also have self-regulated thermal shutdown at 80°C.                                                                                                    |
|           |                                                                                                    |

## **Battery Safety Datasheets**

+

To obtain the current MSDS for the lithium or SLA battery cells used to power the NUFLO Scanner 2105 flow computer, please email your request to info@sensiaglobal.com.

## Appendix C - Modbus Communications Protocol

Register Table Version: 16

#### Introduction

The communications protocol for the NUFLO Scanner 2105 flow computer is in accordance with Modicon, Inc. RTU Mode Modbus as described in *Modicon Modbus Protocol Reference Guide*, PI-MBUS-300 Rev. J, June 1996. All registers are implemented as 4X or holding registers. Reading of registers is implemented via function code 03H (Read Holding Registers). Writing to registers is implemented via function code 10H (Preset Multiple Registers). The instrument provides Enron Modbus compliant downloads for interval, daily and event records. For details on Enron Modbus, refer to *Specifications and Requirements for an Electronic Flow Measurement Remote Terminal Unit for Enron Corp.*, Dec. 5, 1994.

### **Supported Commands**

The Modbus functions supported by the NUFLO Scanner 2105 flow computer are as follows:

| Function<br>Code (Hex) | Description                                             |
|------------------------|---------------------------------------------------------|
| 03                     | Read Holding Registers                                  |
| 05                     | Preset Boolean (for Enron event record acknowledgement) |
| 10                     | Preset Multiple Registers                               |
| 11                     | Report Slave ID                                         |

For the read holding and preset multiple registers, the instrument supports the full 250 bytes of data in a message. This corresponds to 125 registers in 16-bit holding register size and 62 registers in 32-bit holding register size.

The report slave ID function code returns the following registers:

- Product Code
- Register Table Number
- Firmware Version
- Manufacture Date
- Sales Date
- Serial Number 1
- Serial Number 2
- Connected Port
  - 0 = connected to Port 1
  - 1 = connected to Port 2

- Power Mode
- Port Mode
- Port Slave Address
- Port Baud Rate
- Port Bus Delay
- Port Bus Timeout
- Real Date
- Real Time

### **Data Types**

Various data types are implemented in the NUFLO Scanner 2105 flow computer. The following table lists the formats and the numbers of bytes and registers associated with each type.

| Data Type             | Byte Count | Register Count |
|-----------------------|------------|----------------|
| Floating Point (FP)   | 4          | 2              |
| Floating Point (FP32) | 4          | 1              |
| Unsigned Word (U16)   | 2          | 1              |
| Unsigned Long (U32)   | 4          | 2              |
| Packed ASCII (PA)     | 2          | 1              |

The word ordering for multiple register data types, such as floating-point numbers or long integers, is for the most significant word to appear first in the message.

The Unsigned Word (U16) type is used for 16-bit integers and fits into one register.

The Packed ASCII (PA) type contains two bytes that are two unsigned characters. Generally, multiple Packed ASCII types are arranged consecutively for implementing strings. For example, the Device Name is a string of 20 unsigned characters that is implemented as 10 Packed ASCII registers. Here is an example of a device name that contains the string, "Test Well 413."

| Register | Hexadecimal # | ASCII Characters                   |  |
|----------|---------------|------------------------------------|--|
| 240      | 54 65         | Те                                 |  |
| 241      | 73 74         | st                                 |  |
| 242      | 20 57         | <space>W</space>                   |  |
| 243      | 65 6C         | el                                 |  |
| 244      | 6C 20         | I <space></space>                  |  |
| 245      | 34 31         | 41                                 |  |
| 246      | 33 FF         | 3 <unused></unused>                |  |
| 247      | FF FF         | <unused><unused></unused></unused> |  |
| 248      | FF FF         | <unused><unused></unused></unused> |  |
| 249      | FF FF         | <unused><unused></unused></unused> |  |

Unused characters at the end of each string will report 0xFF hexadecimal.

 $\pm$ 

### **Security**

To communicate with a NUFLO Scanner 2105 flow computer without the use of ModWorX software (i.e. via a third-party polling device), security permissions for the applicable NUFLO Scanner 2105 flow computer communications port must be set to the default (unrestricted) state. If a different security level is required, contact Sensia technical support for details. Security levels can be restored to default permissions with ModWorX software.

### Registers

Each register has an Access type: read-only or read-write, as described below.

| Access Type     | Description                      |  |
|-----------------|----------------------------------|--|
| Read Only (RO)  | Register can only be read        |  |
| Read/Write (RW) | Register can be read and written |  |

The registers are grouped into Modbus map blocks according to function. The NUFLO Scanner 2105 flow computer contains the following map functions.

| Мар                                 | Starting Register | Firmware Supported |
|-------------------------------------|-------------------|--------------------|
| Control Registers                   | 70                | All                |
| System Configuration                | 1000              | All                |
| Communications Configuration        | 1100              | All                |
| Real Time                           | 1200              | All                |
| Power Configuration                 | 1300              | All                |
| Archive Configuration               | 1400              | All                |
| Turbine 1 Configuration             | 2000              | All                |
| Turbine 1 Calibration               | 2030              | All                |
| Turbine 2 Configuration             | 2100              | All                |
| Turbine 2 Calibration               | 2130              | All                |
| Static Pressure Configuration       | 2200              | All                |
| Static Pressure Calibration         | 2230              | All                |
| RTD Configuration                   | 2300              | All                |
| RTD Calibration                     | 2330              | All                |
| Differential Pressure Configuration | 2400              | All                |
| Differential Pressure Calibration   | 2430              | All                |
| Analog Input 1 Configuration        | 2500              | All                |
| Analog Input 1 Calibration          | 2530              | All                |
| Analog Input 2 Configuration        | 2600              | All                |
| Analog Input 2 Calibration          | 2630              | All                |
| Digital Input Configuration         | 2900              | All                |
| Flow Run 1 Configuration            | 3000              | All                |
| Flow Run 1 Calibration              | 3200              | All                |
| Flow Run Alarms                     | 3600              | All                |
| Output Configuration                | 4000              | All                |
| Holding Registers (32-bit)          | 7000              | All                |
| Archive Preview Registers (32-bit)  | 7400              | All                |
| Holding Registers                   | 8000              | All                |
| Archive Preview Registers           | 8800              | All                |
| User-Defined Register Pointers      | 9000              | All                |
| User-Defined Holding Registers      | 9100              | All                |
| Device Status Registers             | 9900              | All                |

| Note | All registers cited in this document refer to the address of the register that appears in the actual Modbus message. For example, register 8000 has an address of 0x1F40 hexadeci- |
|------|----------------------------------------------------------------------------------------------------|
|      | mal in the message.                                                                                                    |

## **Control Registers**

| Register<br>(Decimal) | Register<br>(Hex) | Description        | Data<br>Type | Access |
|-----------------------|-------------------|--------------------|--------------|--------|
| 70                    | 46                | Control Register 1 | U16          | RW     |

The Control Registers allow specific functions to be implemented via the communications port. The following table shows the value to be written to the control register to implement the desired function.

| Code  | Function                                                                                                    |
|-------|----------------------------------------------------------------------------------------------------|
| 20000 | Transfers the polling totals and averages and polling run times to the previous polling totals, averages and previous run-time registers, increments the polling index register, and resets the polling totals, averages and polling run-time registers. |
| 30000 | Clears all flow totals                                                                                                    |
| 30001 | Clears Flow Run 1 totals                                                                                                    |
| 30003 | Clears Turbine 1 totals                                                                                                    |
| 30004 | Clear Turbine 2 totals                                                                                                    |
| 30050 | Clears all pulse output latches                                                                                                    |
| 30051 | Clears a Pulse Output 1 latch                                                                                                    |
| 30061 | Adds pulses specified in Control Register 2 to Pulse Output 1 Accumulator                                                                                                    |
| 30100 | Clear all Alarm States                                                                                                    |
| 30101 | Clear Flow Run Alarm Status                                                                                                    |
| 30102 | Clear Input Alarm Status                                                                                                    |
| 40000 | Loads factory defaults                                                                                                    |
| 40040 | Resets the microcontroller (watchdog)                                                                                                    |
| 50050 | Creates a partial archive record (daily and interval)                                                                                                    |

## **System Configuration**

| Register<br>(Decimal) | Register<br>(Hex) | Description                         | Data<br>Type | Access |
|-----------------------|-------------------|-------------------------------------|--------------|--------|
| 1000                  | 3E8               | Product Code and Feature Privileges | U16          | RO     |
| 1001                  | 3E9               | Register Table Version              | U16          | RO     |
| 1002                  | 3EA               | Firmware Version                    | U16          | RO     |
| 1003                  | 3EB               | Manufacture Date                    | U16          | RO     |
| 1004                  | 3EC               | Sales Date                          | U16          | RO     |
| 1005                  | 3ED               | Serial Number High                  | U16          | RO     |
| 1006                  | 3EE               | Serial Number Low                   | U16          | RO     |
| 1007                  | 3EF               | Sensor Serial Number[0]             | PA           | RO     |
| 1008                  | 3F0               | Sensor Serial Number[1]             | PA           | RO     |
| 1009                  | 3F1               | Sensor Serial Number[2]             | PA           | RO     |
| 1010                  | 3F2               | Sensor Serial Number[3]             | PA           | RO     |
| 1011                  | 3F3               | Sensor Serial Number[4]             | PA           | RO     |

| Register<br>(Decimal) | Register<br>(Hex) | Description                      | Data<br>Type | Access |
|-----------------------|-------------------|----------------------------------|--------------|--------|
| 1012                  | 3F4               | Sensor Serial Number[5]          | PA           | RO     |
| 1013                  | 3F5               | Expansion Board Manufacture Date | U16          | RO     |
| 1014                  | 3F6               | Expansion Board Sales Date       | U16          | RO     |
| 1015                  | 3F7               | Expansion Serial Number High     | U16          | RO     |
| 1016                  | 3F8               | Expansion Serial Number Low      | U16          | RO     |
| 1017                  | 3F9               | Expansion Board Configuration    | U16          | RO     |

#### **Product Code**

The Product Code is a read-only parameter used for identifying a NUFLO Scanner 2105 flow computer device and its enabled advanced features (such as PID controller and Modbus Master) using the ModWorX software. This parameter is defined at the factory.

#### Firmware Version/Register Table Version

The Firmware Version and Register Table Version numbers are set by the factory and are read-only. To determine the version number, read the appropriate register and divide the value by 100. The general format for version numbers is A.BC. For example the firmware register number is read as 0xA7 hexadecimal. This represents the value 167 and a firmware version of 1.67.

#### Manufacture Date/Sales Date

These parameters are set at the factory and are read-only. These registers are formatted as MMYY. For example, a value of 0912 represents the date September 2012.

## **Communications Configuration**

| Register<br>(Decimal) | Register<br>(Hex) | Descri                                                                       | otion                                                         | Data<br>Type | Access | Default |
|-----------------------|-------------------|------------------------------------------------------------------------------|---------------------------------------------------------------|--------------|--------|---------|
| 1100                  | 44C               | Port 1 - Port Usage<br>0 - Slave<br>1 - Master                               |                                                               | U16          | RW     | 0       |
| 1101                  | 44D               | Port 1 Slave Address<br>[1 to 65535, excluding 252                           | to 255 and 64764]                                             | U16          | RW     | 1       |
| 1102                  | 44E               | Port 1 - Baud Rate<br>0 - 300<br>1 - 600<br>2 - 1200<br>3 - 2400<br>4 - 4800 | 5 - 9600<br>6 - 19200<br>7 - 38400<br>8 - 57600<br>9 - 115200 | U16          | RW     | 5       |
| 1103                  | 44F               | Port 1 - Bus Delay<br>mS of delay before transmit                            | ting data                                                     | U16          | RW     | 10      |
| 1104                  | 450               | Port 1 - Bus Timeout<br>mS of delay before resetting                         | g communications                                              | U16          | RW     | 50      |
| 1105                  | 451               | Port 2 - Port Usage<br>0 - Slave Only                                        |                                                               | U16          | RW     | 0       |
| 1106                  | 452               | Port 2 Network ID<br>[1 to 65535]                                            |                                                               | U16          | RW     | 1       |
| 1107                  | 453               | Port 2 - Slave ID<br>[1 to 65535]                                            |                                                               | U16          | RW     | 1       |

| Register<br>(Decimal) | Register<br>(Hex) | Description                                                      | Data<br>Type | Access | Default |
|-----------------------|-------------------|------------------------------------------------------------------|--------------|--------|---------|
| 1108                  | 454               | Port 2 - Bus Delay mS of delay before transmitting data          | U16          | RW     | 10      |
| 1109                  | 455               | Port 2 - Bus Timeout mS of delay before resetting communications | U16          | RW     | 50      |

### **Real Time**

This block of registers is used to set the instrument's internal clock. To set the time, it is recommended that all registers be written in one message. The time and date can also be read in the holding register groups as floating-point data.

| Register<br>(Decimal) | Register<br>(Hex) | Description                                 | Data<br>Type | Access |
|-----------------------|-------------------|---------------------------------------------|--------------|--------|
| 1200                  | 4B0               | Year (Real Year = register value plus 2100) | U16          | RW     |
| 1201                  | 4B1               | Month [1-12]                                | U16          | RW     |
| 1202                  | 4B2               | Day [1-31]                                  | U16          | RW     |
| 1203                  | 4B3               | Hour [0-23]                                 | U16          | RW     |
| 1204                  | 4B4               | Minute [0-59]                               | U16          | RW     |
| 1205                  | 4B5               | Second [0-59]                               | U16          | RW     |

## **Power Configuration**

| Register<br>(Decimal) | Register<br>(Hex) | Description                                                                                                    | Data<br>Type | Access | Default |
|-----------------------|-------------------|----------------------------------------------------------------------------------------------------|--------------|--------|---------|
| 1300                  | 514               | Power Mode<br>0 - High Power<br>1 - Low Power                                                                      | U16          | RW     | 1       |
| 1301                  | 515               | Clock Override                                                                                                    | U16          | RW     | 0       |
| 1302                  | 516               | Internal System Sample Period [number of seconds between battery voltage and electronics temperature measurements] | U16          | RW     | 3600    |
| 1303                  | 517               | External Sensor Power Control<br>Sensor Warm-up Time [0 – 2048 sec]<br>Add 32768 to lock sensor power on.          | U16          | RW     | 32770   |

## **Archive Configuration**

+

| Register<br>(Decimal) | Register<br>(Hex) | Description                                 | Data<br>Type | Access | Default                  |
|-----------------------|-------------------|---------------------------------------------|--------------|--------|--------------------------|
| 1400                  | 578               | Archive Reference Number                    | U16          | RO     | 10000                    |
| 1401                  | 579               | Contract Hour [0-23]                        | U16          | RW     | 8 (AM)                   |
| 1402                  | 57A               | Interval Period<br>[5 seconds to 12 hours]  | U16          | RW     | 3600 seconds<br>(1 hour) |
| 1403                  | 57B               | Partial Records 0 - Not Enabled 1 – Enabled | U16          | RW     | 0                        |

C-6

| Register<br>(Decimal) | Register<br>(Hex) | Description                | Data<br>Type | Access | Default                         |
|-----------------------|-------------------|----------------------------|--------------|--------|---------------------------------|
| 1404                  | 57C               | Number of Daily Records    | U16          | RO     | 768                             |
| 1405                  | 57D               | Number of Interval Records | U16          | RO     | 2304 (Std)<br>6392 (Exp. Board) |
| 1406                  | 57E               | Number of Events Records   | U16          | RO     | 1152                            |
| 1407                  | 57F               | Number of Parameters       | U16          | RW     | 11                              |
| 1408                  | 580               | Archive Field 1            | U16          | RO     | Date                            |
| 1409                  | 581               | Archive Field 2            | U16          | RO     | Time                            |
| 1410                  | 582               | Archive Field 3            | U16          | RW     | FR1 Volume                      |
| 1411                  | 583               | Archive Field 4            | U16          | RW     | FR1 Mass                        |
| 1412                  | 584               | Archive Field 5            | U16          | RW     | FR1 Energy                      |
| 1413                  | 585               | Archive Field 6            | U16          | RW     | Diff Pressure                   |
| 1414                  | 586               | Archive Field 7            | U16          | RW     | Static Pressure                 |
| 1415                  | 587               | Archive Field 8            | U16          | RW     | Process Temp                    |
| 1416                  | 588               | Archive Field 9            | U16          | RW     | FR1 Run Time                    |
| 1417                  | 589               | Archive Field 10           | U16          | RW     | T1 Volume                       |
| 1418                  | 58A               | Archive Field 11           | U16          | RW     | T1 Run Time                     |
| 1419                  | 58B               | Archive Field 12           | U16          | RW     | Unused                          |
| 1420                  | 58C               | Archive Field 13           | U16          | RW     | Unused                          |
| 1421                  | 58D               | Archive Field 14           | U16          | RW     | Unused                          |
| 1422                  | 58E               | Archive Field 15           | U16          | RW     | Unused                          |
| 1423                  | 58F               | Archive Field 16           | U16          | RW     | Unused                          |

# **Turbine 1 Configuration**

| Register (Decimal) | Register<br>(Hex) | Description                                                                                                    | Data<br>Type | Access | Default   |
|--------------------|-------------------|----------------------------------------------------------------------------------------------------|--------------|--------|-----------|
| 2000               | 7D0               | T1 - Units<br>See Units of Measurement, pg. C-49                                                                                                    | U16          | RW     | 102 – BBL |
| 2001               | 7D1               | T1 - Time Base 0 = Second 1 = Minute 2 = Hour 3 = Day                                                                                                    | U16          | RW     | 3         |
| 2002               | 7D2               | T1 - Sampling Period (sec)                                                                                                    | U16          | RW     | 5         |
| 2003               | 7D3               | T1 - Dampening Factor                                                                                                    | U16          | RW     | 0         |
| 2004               | 7D4               | T1 - Input Configuration 0 - TFM Low (20 mV @ <1000 Hz) 1 - TFM Med (50 mV @ <1000 Hz) 2 - TFM High (100 mV @ <1000 Hz) 3 - TFM Max (200 mV @ <1000 Hz) 4 - Pulse Input (with expansion board) | U16          | RW     | 1         |
| 2005               | 7D5               | T1 - Override Enable<br>0 - Disabled<br>1 - Enabled                                                                                                    | U16          | RW     | 0         |
| 2006               | 7D6               | T1 - Override Value                                                                                                    | FP           | RW     | 0.00      |
| 2008               | 7D8               | T1 - Fail Value                                                                                                    | FP           | RW     | 0.00      |
| 2010               | 7DA               | T1 - Low Frequency Cutoff                                                                                                    | FP           | RW     | 5.00      |
| 2012               | 7DC               | T1 - Low Flow Cutoff                                                                                                    | FP           | RW     | 0.00      |

| Register (Decimal) | Register<br>(Hex) | Description              | Data<br>Type | Access | Default     |
|--------------------|-------------------|--------------------------|--------------|--------|-------------|
| 2014               | 7DE               | T1 - Sensor Range Low    | FP           | RW     | 0.00        |
| 2016               | 7E0               | T1 - Sensor Range High   | FP           | RW     | 0.833333333 |
| 2018               | 7E2               | T1 - Units Scale Factor  | FP           | RW     | 0.023809524 |
| 2020               | 7E4               | T1 - Units Offset Factor | FP           | RW     | 0           |
| 2022               | 7E6               | T1 - Unit Description 1  | LCD          | RW     | _           |
| 2023               | 7E7               | T1 - Unit Description 2  | LCD          | RW     | _           |
| 2024               | 7E8               | T1 - Unit Description 3  | LCD          | RW     | _           |

### **Turbine 1 Calibration**

| Register<br>(Decimal) | Register<br>(Hex) | Description                        | Data<br>Type | Access | Default |
|-----------------------|-------------------|------------------------------------|--------------|--------|---------|
| 2030                  | 7EE               | T1 - Calibration Type <sup>1</sup> | U16          | RW     | 1       |
| 2031                  | 7EF               | T1 - Linear Factor                 | FP           | RW     | 900.00  |
| 2033                  | 7F1               | T1 - Calibration Absolute Offset   | FP           | RW     | 0.00    |
| 2035                  | 7F3               | T1 - Factor 1                      | FP           | RW     | 900.00  |
| 2037                  | 7F5               | T1 - Factor 2                      | FP           | RW     | 1.00    |
| 2039                  | 7F7               | T1 - Factor 3                      | FP           | RW     | 1.00    |
| 2041                  | 7F9               | T1 - Factor 4                      | FP           | RW     | 1.00    |
| 2043                  | 7FB               | T1 - Factor 5                      | FP           | RW     | 1.00    |
| 2045                  | 7FD               | T1 - Factor 6                      | FP           | RW     | 1.00    |
| 2047                  | 7FF               | T1 - Factor 7                      | FP           | RW     | 1.00    |
| 2049                  | 801               | T1 - Factor 8                      | FP           | RW     | 1.00    |
| 2051                  | 803               | T1 - Factor 9                      | FP           | RW     | 1.00    |
| 2053                  | 805               | T1 - Factor 10 <sup>2</sup>        | FP           | RW     | 1.00    |
| 2055                  | 807               | T1 - Factor 11 <sup>2</sup>        | FP           | RW     | 1.00    |
| 2057                  | 809               | T1 - Factor 12 <sup>2</sup>        | FP           | RW     | 1.00    |
| 2059                  | 80B               | T1 - Frequency 1                   | FP           | RW     | 1.00    |
| 2061                  | 80D               | T1 - Frequency 2                   | FP           | RW     | 1.00    |
| 2063                  | 80F               | T1 - Frequency 3                   | FP           | RW     | 1.00    |
| 2065                  | 811               | T1 - Frequency 4                   | FP           | RW     | 1.00    |
| 2067                  | 813               | T1 - Frequency 5                   | FP           | RW     | 1.00    |
| 2069                  | 815               | T1 - Frequency 6                   | FP           | RW     | 1.00    |
| 2071                  | 817               | T1 - Frequency 7                   | FP           | RW     | 1.00    |
| 2073                  | 819               | T1 - Frequency 8                   | FP           | RW     | 1.00    |
| 2075                  | 81B               | T1 - Frequency 9                   | FP           | RW     | 1.00    |
| 2077                  | 81D               | T1 - Frequency 10 <sup>2</sup>     | FP           | RW     | 1.00    |
| 2079                  | 81F               | T1 - Frequency 11 <sup>2</sup>     | FP           | RW     | 1.00    |
| 2081                  | 821               | T1 - Frequency 12 <sup>2</sup>     | FP           | RW     | 1.00    |

<sup>&</sup>lt;sup>1</sup> The Calibration Type register must be configured using ModWorX. This register defines the type and number of calibration points used. If altered manually, calibration points must be entered in ascending order.

+

+

C-8

<sup>&</sup>lt;sup>2</sup> When the NUFLO Scanner 2105 flow computer is connected to a QRATE Scanner 3000 series integrated control flow computer, calibration points 10 through 12 will not be transmitted to the QRATE Scanner 3000 series integrated control flow computer.

# **Turbine 2 Configuration**

| Register<br>(Decimal) | Register<br>(Hex) | Description                                                                                                    | Data<br>Type | Access | Default    |
|-----------------------|-------------------|----------------------------------------------------------------------------------------------------|--------------|--------|------------|
| 2100                  | 834               | T2 - Units<br>See Units of Measurement, pg. C-49                                                                                                    | U16          | RW     | 102 – BBL  |
| 2101                  | 835               | T2 - Time Base                                                                                                    | U16          | RW     | 3 – Day    |
| 2102                  | 836               | T2 - Sampling Period (sec)                                                                                                    | U16          | RW     | 5          |
| 2103                  | 837               | T2 - Dampening Factor                                                                                                    | U16          | RW     | 0          |
| 2104                  | 838               | T2 - Input Configuration 0 - TFM Low (20 mV @ <1000 Hz) 1 - TFM Med (50 mV @ <1000 Hz) 2 - TFM High (100 mV @ <1000 Hz) 3 - TFM Max (200 mV @ <1000 Hz) | U16          | RW     | 1          |
| 2105                  | 839               | T2 - Override Enable<br>0 - Disabled<br>1 - Enabled                                                                                                    | U16          | RW     | 0          |
| 2106                  | 83A               | T2 - Override Value                                                                                                    | FP           | RW     | 0.00       |
| 2108                  | 83C               | T2 - Fail Value                                                                                                    | FP           | RW     | 0.00       |
| 2110                  | 83E               | T2 - Low Frequency Cutoff                                                                                                    | FP           | RW     | 5.00       |
| 2112                  | 840               | T2 - Low Flow Cutoff                                                                                                    | FP           | RW     | 0.00       |
| 2114                  | 842               | T2 - Sensor Range Low                                                                                                    | FP           | RW     | 0.00       |
| 2116                  | 844               | T2 - Sensor Range High                                                                                                    | FP           | RW     | 0.83333333 |
| 2118                  | 846               | T2 - Units Scale Factor                                                                                                    | FP           | RW     | 0.02380952 |
| 2120                  | 848               | T2 - Units Offset Factor                                                                                                    | FP           | RW     | 0.00       |
| 2122                  | 84A               | T2 - Unit Description 1                                                                                                    | LCD          | RW     | <u> </u>   |
| 2123                  | 84B               | T2 - Unit Description 2                                                                                                    | LCD          | RW     | <u> </u>   |
| 2124                  | 84C               | T2 - Unit Description 3                                                                                                    | LCD          | RW     | _          |

## **Turbine 2 Calibration**

| Register<br>(Decimal) | Register<br>(Hex) | Description                        | Data<br>Type | Access | Default |
|-----------------------|-------------------|------------------------------------|--------------|--------|---------|
| 2130                  | 852               | T2 - Calibration Type <sup>1</sup> | U16          | RW     | 1       |
| 2131                  | 853               | T2 - Linear Factor                 | FP           | RW     | 900.00  |
| 2133                  | 855               | T2 - Calibration Absolute Offset   | FP           | RW     | 0.00    |
| 2135                  | 857               | T2 - Factor 1                      | FP           | RW     | 900.00  |
| 2137                  | 859               | T2 - Factor 2                      | FP           | RW     | 1.00    |
| 2139                  | 85B               | T2 - Factor 3                      | FP           | RW     | 1.00    |
| 2141                  | 85D               | T2 - Factor 4                      | FP           | RW     | 1.00    |
| 2143                  | 85F               | T2 - Factor 5                      | FP           | RW     | 1.00    |
| 2145                  | 861               | T2 - Factor 6                      | FP           | RW     | 1.00    |
| 2147                  | 863               | T2 - Factor 7                      | FP           | RW     | 1.00    |
| 2149                  | 865               | T2 - Factor 8                      | FP           | RW     | 1.00    |
| 2151                  | 867               | T2 - Factor 9                      | FP           | RW     | 1.00    |
| 2153                  | 869               | T2 - Factor 10 <sup>2</sup>        | FP           | RW     | 1.00    |
| 2155                  | 86B               | T2 - Factor 11 <sup>2</sup>        | FP           | RW     | 1.00    |
| 2157                  | 86D               | T2 - Factor 12 <sup>2</sup>        | FP           | RW     | 1.00    |

| Register<br>(Decimal) | Register<br>(Hex) | Description                    | Data<br>Type | Access | Default |
|-----------------------|-------------------|--------------------------------|--------------|--------|---------|
| 2159                  | 86F               | T2 - Frequency 1               | FP           | RW     | 1.00    |
| 2161                  | 871               | T2 - Frequency 2               | FP           | RW     | 1.00    |
| 2163                  | 873               | T2 - Frequency 3               | FP           | RW     | 1.00    |
| 2165                  | 875               | T2 - Frequency 4               | FP           | RW     | 1.00    |
| 2167                  | 877               | T2 - Frequency 5               | FP           | RW     | 1.00    |
| 2169                  | 879               | T2 - Frequency 6               | FP           | RW     | 1.00    |
| 2171                  | 87B               | T2 - Frequency 7               | FP           | RW     | 1.00    |
| 2173                  | 87D               | T2 - Frequency 8               | FP           | RW     | 1.00    |
| 2175                  | 87F               | T2 - Frequency 9               | FP           | RW     | 1.00    |
| 2177                  | 881               | T2 - Frequency 10 <sup>2</sup> | FP           | RW     | 1.00    |
| 2179                  | 883               | T2 - Frequency 11 <sup>2</sup> | FP           | RW     | 1.00    |
| 2181                  | 885               | T2 - Frequency 12 <sup>2</sup> | FP           | RW     | 1.00    |

<sup>&</sup>lt;sup>1</sup> The Calibration Type register must be configured using ModWorX. This register defines the type and number of calibration points used. If altered manually, calibration points must be entered in ascending order.

## **Static Pressure Configuration**

| Register<br>(Decimal) | Register<br>(Hex) | Description                                                                        | Data<br>Type | Access | Default  |
|-----------------------|-------------------|------------------------------------------------------------------------------------|--------------|--------|----------|
| 2200                  | 898               | SP - Units<br>See Units of Measurement, pg. C-49<br>Units of Measurement, pg. C-49 | U16          | RW     | 301      |
| 2201                  | 899               | SP - Time Base                                                                     | U16          | RW     | 0        |
| 2202                  | 89A               | SP - Sampling Period                                                               | U16          | RW     | 1        |
| 2203                  | 89B               | SP - Dampening Factor                                                              | U16          | RW     | 0        |
| 2204                  | 89C               | SP - Input Configuration                                                           | U16          | RW     | 1        |
| 2205                  | 89D               | SP - Override Enable 0 - Disabled 1 - Enabled 2 - Flow Dependent Averaging         | U16          | RW     | 2        |
| 2206                  | 89E               | SP - Override Value                                                                | FP           | RW     | 0.00     |
| 2208                  | 8A0               | SP - Fail Value                                                                    | FP           | RW     | 0.00     |
| 2210                  | 8A2               | SP - Low Input Cutoff                                                              | FP           | RW     | 0.00     |
| 2212                  | 8A4               | SP - Low Flow Cutoff                                                               | FP           | RW     | 0.00     |
| 2214                  | 8A6               | SP - Sensor Range Low                                                              | FP           | RO     | from MVT |
| 2216                  | 8A8               | SP - Sensor Range High                                                             | FP           | RO     | from MVT |
| 2218                  | 8AA               | SP - Units Scale Factor                                                            | FP           | RW     | 1.00     |
| 2220                  | 8AC               | SP - Units Offset Factor                                                           | FP           | RW     | 0.00     |
| 2222                  | 8AE               | SP - Unit Description 1                                                            | LCD          | RW     |          |
| 2223                  | 8AF               | SP - Unit Description 2                                                            | LCD          | RW     |          |
| 2224                  | 8B0               | SP - Unit Description 3                                                            | LCD          | RW     |          |

+

<sup>&</sup>lt;sup>2</sup> When the NUFLO Scanner 2105 flow computer is connected to a QRATE Scanner 3000 series integrated control flow computer, calibration points 10 through 12 will not be transmitted to the QRATE Scanner 3000 series integrated control flow computer.

#### **Static Pressure Calibration**

| Register<br>(Decimal) | Register<br>(Hex) | Description                               | Data<br>Type | Access | Default |
|-----------------------|-------------------|-------------------------------------------|--------------|--------|---------|
| 2230                  | 8B6               | SP - Calibration Type¹                    | U16          | RW     | 0       |
| 2231                  | 8B7               | SP - Nominal Value                        | FP           | RW     | 1.00    |
| 2233                  | 8B9               | SP - Calibration Absolute Offset          | FP           | RW     | 0.00    |
| 2235                  | 8BB               | SP - Calibration Actual 1                 | FP           | RW     | 0.00    |
| 2237                  | 8BD               | SP - Calibration Actual 2                 | FP           | RW     | 0.00    |
| 2239                  | 8BF               | SP - Calibration Actual 3                 | FP           | RW     | 0.00    |
| 2241                  | 8C1               | SP - Calibration Actual 4                 | FP           | RW     | 0.00    |
| 2243                  | 8C3               | SP - Calibration Actual 5                 | FP           | RW     | 0.00    |
| 2245                  | 8C5               | SP - Calibration Actual 6                 | FP           | RW     | 0.00    |
| 2247                  | 8C7               | SP - Calibration Actual 7                 | FP           | RW     | 0.00    |
| 2249                  | 8C9               | SP - Calibration Actual 8                 | FP           | RW     | 0.00    |
| 2251                  | 8CB               | SP - Calibration Actual 9                 | FP           | RW     | 0.00    |
| 2253                  | 8CD               | SP - Calibration Actual 10 <sup>2</sup>   | FP           | RW     | 0.00    |
| 2255                  | 8CF               | SP - Calibration Actual 11 <sup>2</sup>   | FP           | RW     | 0.00    |
| 2257                  | 8D1               | SP - Calibration Actual 12 <sup>2</sup>   | FP           | RW     | 0.00    |
| 2259                  | 8D3               | SP - Calibration Measured 1               | FP           | RW     | 0.00    |
| 2261                  | 8D5               | SP - Calibration Measured 2               | FP           | RW     | 0.00    |
| 2263                  | 8D7               | SP - Calibration Measured 3               | FP           | RW     | 0.00    |
| 2265                  | 8D9               | SP - Calibration Measured 4               | FP           | RW     | 0.00    |
| 2267                  | 8DB               | SP - Calibration Measured 5               | FP           | RW     | 0.00    |
| 2269                  | 8DD               | SP - Calibration Measured 6               | FP           | RW     | 0.00    |
| 2271                  | 8DF               | SP - Calibration Measured 7               | FP           | RW     | 0.00    |
| 2273                  | 8E1               | SP - Calibration Measured 8               | FP           | RW     | 0.00    |
| 2275                  | 8E3               | SP - Calibration Measured 9               | FP           | RW     | 0.00    |
| 2277                  | 8E5               | SP - Calibration Measured 10 <sup>2</sup> | FP           | RW     | 0.00    |
| 2279                  | 8E7               | SP - Calibration Measured 11 <sup>2</sup> | FP           | RW     | 0.00    |
| 2281                  | 8E9               | SP - Calibration Measured 12 <sup>2</sup> | FP           | RW     | 0.00    |

<sup>&</sup>lt;sup>1</sup> The Calibration Type register must be configured using ModWorX. This register defines the type and number of calibration points used. If altered manually, calibration points must be entered in ascending order.

<sup>&</sup>lt;sup>2</sup> When the NUFLO Scanner 2105 flow computer is connected to a QRATE Scanner 3000 series integrated control flow computer, calibration points 10 through 12 will not be transmitted to the QRATE Scanner 3000 series integrated control flow computer.

# **RTD Configuration**

| Register<br>(Decimal) | Register<br>(Hex) | Description                                                                | Data<br>Type | Access | Default    |
|-----------------------|-------------------|----------------------------------------------------------------------------|--------------|--------|------------|
| 2300                  | 8FC               | PT - Units<br>See Units of Measurement, pg. C-49                           | U16          | RW     | 501        |
| 2301                  | 8FD               | PT - Time Base 0 = Second 1 = Minute 2 = Hour 3 = Day                      | U16          | RW     | 0          |
| 2302                  | 8FE               | PT - Sampling Period (sec)                                                 | U16          | RW     | 5          |
| 2303                  | 8FF               | PT - Dampening Factor                                                      | U16          | RW     | 0          |
| 2304                  | 900               | PT - Input Configuration                                                   | U16          | RW     | 0          |
| 2305                  | 901               | PT - Override Enable 0 - Disabled 1 - Enabled 2 - Flow Dependent Averaging | U16          | RW     | 2          |
| 2306                  | 902               | PT - Override Value                                                        | FP           | RW     | 0.00       |
| 2308                  | 904               | PT - Fail Value                                                            | FP           | RW     | 60.00 °F   |
| 2310                  | 906               | PT - Low Input Cutoff                                                      | FP           | RW     | -100.00 °F |
| 2312                  | 908               | PT - Low Flow Cutoff                                                       | FP           | RW     | -100.00    |
| 2314                  | 90A               | PT - Sensor Range Low                                                      | FP           | RO     | -40.00 °F  |
| 2316                  | 90C               | PT - Sensor Range High                                                     | FP           | RO     | 300.00 °F  |
| 2318                  | 90E               | PT - Units Scale Factor                                                    | FP           | RW     | 1.80       |
| 2320                  | 910               | PT - Units Offset Factor                                                   | FP           | RW     | 32.00      |
| 2322                  | 912               | PT - Unit Description 1                                                    | LCD          | RW     | _          |
| 2323                  | 913               | PT - Unit Description 2                                                    | LCD          | RW     | _          |
| 2324                  | 914               | PT - Unit Description 3                                                    | LCD          | RW     | _          |

## **RTD Calibration**

| Register<br>(Decimal) | Register<br>(Hex) | Description                             | Data<br>Type | Access | Default |
|-----------------------|-------------------|-----------------------------------------|--------------|--------|---------|
| 2330                  | 91A               | PT - Calibration Type¹                  | U16          | RW     | 0       |
| 2331                  | 91B               | PT - Nominal Value                      | FP           | RW     | 1.00    |
| 2333                  | 91D               | PT - Calibration Absolute Offset        | FP           | RW     | 0.00    |
| 2335                  | 91F               | PT - Calibration Actual 1               | FP           | RW     | 0.00    |
| 2337                  | 921               | PT - Calibration Actual 2               | FP           | RW     | 0.00    |
| 2339                  | 923               | PT - Calibration Actual 3               | FP           | RW     | 0.00    |
| 2341                  | 925               | PT - Calibration Actual 4               | FP           | RW     | 0.00    |
| 2343                  | 927               | PT - Calibration Actual 5               | FP           | RW     | 0.00    |
| 2345                  | 929               | PT - Calibration Actual 6               | FP           | RW     | 0.00    |
| 2347                  | 92B               | PT - Calibration Actual 7               | FP           | RW     | 0.00    |
| 2349                  | 92D               | PT - Calibration Actual 8               | FP           | RW     | 0.00    |
| 2351                  | 92F               | PT - Calibration Actual 9               | FP           | RW     | 0.00    |
| 2353                  | 931               | PT - Calibration Actual 10 <sup>2</sup> | FP           | RW     | 0.00    |
| 2355                  | 933               | PT - Calibration Actual 11 <sup>2</sup> | FP           | RW     | 0.00    |

| Register<br>(Decimal) | Register<br>(Hex) | Description                               | Data<br>Type | Access | Default |
|-----------------------|-------------------|-------------------------------------------|--------------|--------|---------|
| 2357                  | 935               | PT - Calibration Actual 12 <sup>2</sup>   | FP           | RW     | 0.00    |
| 2359                  | 937               | PT - Calibration Measured 1               | FP           | RW     | 0.00    |
| 2361                  | 939               | PT - Calibration Measured 2               | FP           | RW     | 0.00    |
| 2363                  | 93B               | PT - Calibration Measured 3               | FP           | RW     | 0.00    |
| 2365                  | 93D               | PT - Calibration Measured 4               | FP           | RW     | 0.00    |
| 2367                  | 93F               | PT - Calibration Measured 5               | FP           | RW     | 0.00    |
| 2369                  | 941               | PT - Calibration Measured 6               | FP           | RW     | 0.00    |
| 2371                  | 943               | PT - Calibration Measured 7               | FP           | RW     | 0.00    |
| 2373                  | 945               | PT - Calibration Measured 8               | FP           | RW     | 0.00    |
| 2375                  | 947               | PT - Calibration Measured 9               | FP           | RW     | 0.00    |
| 2377                  | 949               | PT - Calibration Measured 10 <sup>2</sup> | FP           | RW     | 0.00    |
| 2379                  | 94B               | PT - Calibration Measured 11 <sup>2</sup> | FP           | RW     | 0.00    |
| 2381                  | 94D               | PT - Calibration Measured 12 <sup>2</sup> | FP           | RW     | 0.00    |

<sup>&</sup>lt;sup>1</sup> The Calibration Type register must be configured using ModWorX. This register defines the type and number of calibration points used. If altered manually, calibration points must be entered in ascending order.

## **Differential Pressure Configuration**

| Register<br>(Decimal) | Register<br>(Hex) | Description                                                                | Data<br>Type | Access | Default  |
|-----------------------|-------------------|----------------------------------------------------------------------------|--------------|--------|----------|
| 2400                  | 960               | DP - Units<br>See Units of Measurement, pg. C-49                           | U16          | RW     | 401      |
| 2401                  | 961               | DP - Time Base 0 = Second 1 = Minute 2 = Hour 3 = Day                      | U16          | RW     | 0        |
| 2402                  | 962               | DP - Sampling Period (seconds)                                             | U16          | RW     | 1        |
| 2403                  | 963               | DP - Dampening Factor                                                      | U16          | RW     | 0        |
| 2404                  | 964               | DP - Input Configuration                                                   | U16          | RW     | 0        |
| 2405                  | 965               | DP - Override Enable 0 - Disabled 1 - Enabled 2 - Flow Dependent Averaging | U16          | RW     | 2        |
| 2406                  | 966               | DP - Override Value                                                        | FP           | RW     | 0.00     |
| 2408                  | 968               | DP - Fail Value                                                            | FP           | RW     | 0.00     |
| 2410                  | 96A               | DP - Low Input Cutoff                                                      | FP           | RW     | 0.00     |
| 2412                  | 96C               | DP - Low Flow Cutoff                                                       | FP           | RW     | 0.00     |
| 2414                  | 96E               | DP - Sensor Range Low                                                      | FP           | RO     | from MVT |
| 2416                  | 970               | DP - Sensor Range High                                                     | FP           | RO     | from MVT |
| 2418                  | 972               | DP - Units Scale Factor                                                    | FP           | RW     | 1.00     |
| 2420                  | 974               | DP - Units Offset Factor                                                   | FP           | RW     | 0.00     |
| 2422                  | 976               | DP - Unit Description 1                                                    | LCD          | RW     | _        |

<sup>&</sup>lt;sup>2</sup> When the NUFLO Scanner 2105 flow computer is connected to a QRATE Scanner 3000 series integrated control flow computer, calibration points 10 through 12 will not be transmitted to the QRATE Scanner 3000 series integrated control flow computer.

| Register<br>(Decimal) | Register<br>(Hex) | Description             | Data<br>Type | Access | Default |
|-----------------------|-------------------|-------------------------|--------------|--------|---------|
| 2423                  | 977               | DP - Unit Description 2 | LCD          | RW     | _       |
| 2424                  | 978               | DP - Unit Description 3 | LCD          | RW     | _       |

#### **Differential Pressure Calibration**

| Register<br>(Decimal) | Register<br>(Hex) | Description                               | Data<br>Type | Access | Default |
|-----------------------|-------------------|-------------------------------------------|--------------|--------|---------|
| 2430                  | 97E               | DP - Calibration Type <sup>1</sup>        | U16          | RW     | 0       |
| 2431                  | 97F               | DP - Nominal Value                        | FP           | RW     | 1.00    |
| 2433                  | 981               | DP - Calibration Absolute Offset          | FP           | RW     | 0.00    |
| 2435                  | 983               | DP - Calibration Actual 1                 | FP           | RW     | 0.00    |
| 2437                  | 985               | DP - Calibration Actual 2                 | FP           | RW     | 0.00    |
| 2439                  | 987               | DP - Calibration Actual 3                 | FP           | RW     | 0.00    |
| 2441                  | 989               | DP - Calibration Actual 4                 | FP           | RW     | 0.00    |
| 2443                  | 98B               | DP - Calibration Actual 5                 | FP           | RW     | 0.00    |
| 2445                  | 98D               | DP - Calibration Actual 6                 | FP           | RW     | 0.00    |
| 2447                  | 98F               | DP - Calibration Actual 7                 | FP           | RW     | 0.00    |
| 2449                  | 991               | DP - Calibration Actual 8                 | FP           | RW     | 0.00    |
| 2451                  | 993               | DP - Calibration Actual 9                 | FP           | RW     | 0.00    |
| 2453                  | 995               | DP - Calibration Actual 10 <sup>2</sup>   | FP           | RW     | 0.00    |
| 2455                  | 997               | DP - Calibration Actual 11 <sup>2</sup>   | FP           | RW     | 0.00    |
| 2457                  | 999               | DP - Calibration Actual 12 <sup>2</sup>   | FP           | RW     | 0.00    |
| 2459                  | 99B               | DP - Calibration Measured 1               | FP           | RW     | 0.00    |
| 2461                  | 99D               | DP - Calibration Measured 2               | FP           | RW     | 0.00    |
| 2463                  | 99F               | DP - Calibration Measured 3               | FP           | RW     | 0.00    |
| 2465                  | 9A1               | DP - Calibration Measured 4               | FP           | RW     | 0.00    |
| 2467                  | 9A3               | DP - Calibration Measured 5               | FP           | RW     | 0.00    |
| 2469                  | 9A5               | DP - Calibration Measured 6               | FP           | RW     | 0.00    |
| 2471                  | 9A7               | DP - Calibration Measured 7               | FP           | RW     | 0.00    |
| 2473                  | 9A9               | DP - Calibration Measured 8               | FP           | RW     | 0.00    |
| 2475                  | 9AB               | DP - Calibration Measured 9               | FP           | RW     | 0.00    |
| 2477                  | 9AD               | DP - Calibration Measured 10 <sup>2</sup> | FP           | RW     | 0.00    |
| 2479                  | 9AF               | DP - Calibration Measured 11 <sup>2</sup> | FP           | RW     | 0.00    |
| 2481                  | 9B1               | DP - Calibration Measured 12 <sup>2</sup> | FP           | RW     | 0.00    |

<sup>&</sup>lt;sup>1</sup> The Calibration Type register must be configured using ModWorX. This register defines the type and number of calibration points used. If altered manually, calibration points must be entered in ascending order.

+

<sup>&</sup>lt;sup>2</sup> When the NUFLO Scanner 2105 flow computer is connected to a QRATE Scanner 3000 series integrated control flow computer, calibration points 10 through 12 will not be transmitted to the QRATE Scanner 3000 series integrated control flow computer.

# **Analog Input 1 Configuration**

| Register<br>(Decimal) | Register<br>(Hex) | Description              | Data<br>Type | Access | Default |
|-----------------------|-------------------|--------------------------|--------------|--------|---------|
| 2500                  | 9C4               | A1 - Units               | U16          | RW     | 0       |
| 2501                  | 9C5               | A1 - Time Base           | U16          | RW     | 0       |
| 2502                  | 9C6               | A1 - Sampling Period     | U16          | RW     | 1       |
| 2503                  | 9C7               | A1 - Dampening Factor    | U16          | RW     | 0       |
| 2504                  | 9C8               | A1 - Input Configuration | U16          | RW     | 0       |
| 2505                  | 9C9               | A1 - Override Enable     | U16          | RW     | 0       |
| 2506                  | 9CA               | A1 - Override Value      | FP           | RW     | 0.00    |
| 2508                  | 9CC               | A1 - Fail Value          | FP           | RW     | 0.00    |
| 2510                  | 9CE               | A1 - Low Input Cutoff    | FP           | RW     | 2.00    |
| 2512                  | 9D0               | A1 - Low Flow Cutoff     | FP           | RW     | 0.00    |
| 2514                  | 9D2               | A1 - Sensor Range Low    | FP           | RO     | 0.00    |
| 2516                  | 9D4               | A1 - Sensor Range High   | FP           | RO     | 0       |
| 2518                  | 9D6               | A1 - Units Scale Factor  | FP           | RW     | 1       |
| 2520                  | 9D8               | A1 - Units Offset Factor | FP           | RW     | 0       |
| 2522                  | 9DA               | A1 - Unit Description 1  | LCD          | RW     | _       |
| 2523                  | 9DB               | A1 - Unit Description 2  | LCD          | RW     | _       |
| 2524                  | 9DC               | A1 - Unit Description 3  | LCD          | RW     | _       |

# **Analog Input 1 Calibration**

| Register<br>(Decimal) | Register<br>(Hex) | Description                             | Data<br>Type | Access | Default |
|-----------------------|-------------------|-----------------------------------------|--------------|--------|---------|
| 2530                  | 9E2               | A1 - Calibration Type <sup>1</sup>      | U16          | RW     | 0       |
| 2531                  | 9E3               | A1 - Nominal Value                      | FP           | RW     | _       |
| 2533                  | 9E5               | A1 - Calibration Absolute Offset        | FP           | RW     | 0.00    |
| 2535                  | 9E7               | A1 - Calibration Actual 1               | FP           | RW     | 0.00    |
| 2537                  | 9E9               | A1 - Calibration Actual 2               | FP           | RW     | 0.00    |
| 2539                  | 9EB               | A1 - Calibration Actual 3               | FP           | RW     | 0.00    |
| 2541                  | 9ED               | A1 - Calibration Actual 4               | FP           | RW     | 0.00    |
| 2543                  | 9EF               | A1 - Calibration Actual 5               | FP           | RW     | 0.00    |
| 2545                  | 9F1               | A1 - Calibration Actual 6               | FP           | RW     | 0.00    |
| 2547                  | 9F3               | A1 - Calibration Actual 7               | FP           | RW     | 0.00    |
| 2549                  | 9F5               | A1 - Calibration Actual 8               | FP           | RW     | 0.00    |
| 2551                  | 9F7               | A1 - Calibration Actual 9               | FP           | RW     | 0.00    |
| 2553                  | 9F9               | A1 - Calibration Actual 10 <sup>2</sup> | FP           | RW     | 0.00    |
| 2555                  | 9FB               | A1 - Calibration Actual 11 <sup>2</sup> | FP           | RW     | 0.00    |
| 2557                  | 9FD               | A1 - Calibration Actual 12 <sup>2</sup> | FP           | RW     | 0.00    |
| 2559                  | 9FF               | A1 - Calibration Measured 1             | FP           | RW     | 0.00    |
| 2561                  | A01               | A1 - Calibration Measured 2             | FP           | RW     | 0.00    |
| 2563                  | A03               | A1 - Calibration Measured 3             | FP           | RW     | 0.00    |
| 2565                  | A05               | A1 - Calibration Measured 4             | FP           | RW     | 0.00    |
| 2567                  | A07               | A1 - Calibration Measured 5             | FP           | RW     | 0.00    |

| Register<br>(Decimal) | Register<br>(Hex) | Description                               | Data<br>Type | Access | Default |
|-----------------------|-------------------|-------------------------------------------|--------------|--------|---------|
| 2569                  | A09               | A1 - Calibration Measured 6               | FP           | RW     | 0.00    |
| 2571                  | A0B               | A1 - Calibration Measured 7               | FP           | RW     | 0.00    |
| 2573                  | A0D               | A1 - Calibration Measured 8               | FP           | RW     | 0.00    |
| 2575                  | A0F               | A1 - Calibration Measured 9               | FP           | RW     | 0.00    |
| 2577                  | A11               | A1 - Calibration Measured 10 <sup>2</sup> | FP           | RW     | 0.00    |
| 2579                  | A13               | A1 - Calibration Measured 11 <sup>2</sup> | FP           | RW     | 0.00    |
| 2581                  | A15               | A1 - Calibration Measured 12 <sup>2</sup> | FP           | RW     | 0.00    |

<sup>&</sup>lt;sup>1</sup> The Calibration Type register must be configured using ModWorX. This register defines the type and number of calibration points used. If altered manually, calibration points must be entered in ascending order.

## **Analog Input 2 Configuration**

| Register<br>(Decimal) | Register<br>(Hex) | Description              | Data<br>Type | Access | Default |
|-----------------------|-------------------|--------------------------|--------------|--------|---------|
| 2600                  | A28               | A2 - Units               | U16          | RW     | 0       |
| 2601                  | A29               | A2 - Time Base           | U16          | RW     | 0       |
| 2602                  | A2A               | A2 - Sampling Period     | U16          | RW     | 1       |
| 2603                  | A2B               | A2 - Dampening Factor    | U16          | RW     | 0       |
| 2604                  | A2C               | A2 - Input Config        | U16          | RW     | 0       |
| 2605                  | A2D               | A2 - Override Enable     | U16          | RW     | 0       |
| 2606                  | A2E               | A2 - Override Value      | FP           | RW     | 0.00    |
| 2608                  | A30               | A2 - Fail Value          | FP           | RW     | 0.00    |
| 2610                  | A32               | A2 - Low Input Cutoff    | FP           | RW     | 2.00    |
| 2612                  | A34               | A2 - Low Flow Cutoff     | FP           | RW     | 0.00    |
| 2614                  | A36               | A2 - Sensor Range Low    | FP           | RO     | 0.00    |
| 2616                  | A38               | A2 - Sensor Range High   | FP           | RO     | 0       |
| 2618                  | A3A               | A2 - Units Scale Factor  | FP           | RW     | 1       |
| 2620                  | A3C               | A2 - Units Offset Factor | FP           | RW     | 0       |
| 2622                  | A3E               | A2 - Unit Description 1  | LCD          | RW     |         |
| 2623                  | A3F               | A2 - Unit Description 2  | LCD          | RW     | _       |
| 2624                  | A40               | A2 - Unit Description 3  | LCD          | RW     | _       |

## **Analog Input 2 Calibration**

| Register<br>(Decimal) | Register<br>(Hex) | Description                        | Data<br>Type | Access | Default |
|-----------------------|-------------------|------------------------------------|--------------|--------|---------|
| 2630                  | A46               | A2 - Calibration Type <sup>1</sup> | U16          | RW     | 0       |
| 2631                  | A47               | A2 - Nominal Value                 | FP           | RW     | _       |
| 2633                  | A49               | A2 - Calibration Absolute Offset   | FP           | RW     | 0.00    |
| 2635                  | A4B               | A2 - Calibration Actual 1          | FP           | RW     | 0.00    |
| 2637                  | A4D               | A2 - Calibration Actual 2          | FP           | RW     | 0.00    |

<sup>&</sup>lt;sup>2</sup> When the NUFLO Scanner 2105 flow computer is connected to a QRATE Scanner 3000 series integrated control flow computer, calibration points 10 through 12 will not be transmitted to the QRATE Scanner 3000 series integrated control flow computer.

| Register<br>(Decimal) | Register<br>(Hex) | Description                               | Data<br>Type | Access | Default |
|-----------------------|-------------------|-------------------------------------------|--------------|--------|---------|
| 2639                  | A4F               | A2 - Calibration Actual 3                 | FP           | RW     | 0.00    |
| 2641                  | A51               | A2 - Calibration Actual 4                 | FP           | RW     | 0.00    |
| 2643                  | A53               | A2 - Calibration Actual 5                 | FP           | RW     | 0.00    |
| 2645                  | A55               | A2 - Calibration Actual 6                 | FP           | RW     | 0.00    |
| 2647                  | A57               | A2 - Calibration Actual 7                 | FP           | RW     | 0.00    |
| 2649                  | A59               | A2 - Calibration Actual 8                 | FP           | RW     | 0.00    |
| 2651                  | A5B               | A2 - Calibration Actual 9                 | FP           | RW     | 0.00    |
| 2653                  | A5D               | A2 - Calibration Actual 10 <sup>2</sup>   | FP           | RW     | 0.00    |
| 2655                  | A5F               | A2 - Calibration Actual 11 <sup>2</sup>   | FP           | RW     | 0.00    |
| 2657                  | A61               | A2 - Calibration Actual 12 <sup>2</sup>   | FP           | RW     | 0.00    |
| 2659                  | A63               | A2 - Calibration Measured 1               | FP           | RW     | 0.00    |
| 2661                  | A65               | A2 - Calibration Measured 2               | FP           | RW     | 0.00    |
| 2663                  | A67               | A2 - Calibration Measured 3               | FP           | RW     | 0.00    |
| 2665                  | A69               | A2 - Calibration Measured 4               | FP           | RW     | 0.00    |
| 2667                  | A6B               | A2 - Calibration Measured 5               | FP           | RW     | 0.00    |
| 2669                  | A6D               | A2 - Calibration Measured 6               | FP           | RW     | 0.00    |
| 2671                  | A6F               | A2 - Calibration Measured 7               | FP           | RW     | 0.00    |
| 2673                  | A71               | A2 - Calibration Measured 8               | FP           | RW     | 0.00    |
| 2675                  | A73               | A2 - Calibration Measured 9               | FP           | RW     | 0.00    |
| 2677                  | A75               | A2 - Calibration Measured 10 <sup>2</sup> | FP           | RW     | 0.00    |
| 2679                  | A77               | A2 - Calibration Measured 11 <sup>2</sup> | FP           | RW     | 0.00    |
| 2681                  | A79               | A2 - Calibration Measured 12 <sup>2</sup> | FP           | RW     | 0.00    |

<sup>&</sup>lt;sup>1</sup> The Calibration Type register must be configured using ModWorX. This register defines the type and number of calibration points used. If altered manually, calibration points must be entered in ascending order.

## **Digital Input Configuration**

| Register<br>(Decimal) | Register<br>(Hex) | Description  | Data<br>Type | Access | Default |
|-----------------------|-------------------|--------------|--------------|--------|---------|
| 2900                  | B54               | Digital Mode | U16          | RW     | 0       |

## Flow Run 1 Configuration

| Register (Decimal) | Register<br>(Hex) | Description                                                                | Data<br>Type | Access | Default |
|--------------------|-------------------|----------------------------------------------------------------------------|--------------|--------|---------|
| 3000               | BB8               | FR1 Volume Units<br>See Units of Measurement, pg. C-49                     | U16          | RW     | 201     |
| 3001               | BB9               | FR1 Time Base                                                              | U16          | RW     | 3       |
| 3002               | BBA               | FR1 Flow Calculation Period<br>(Number of seconds for each<br>calculation) | U16          | RW     | 60      |
| 3003               | BBB               | FR1 Dampening Factor                                                       | U16          | RW     | 0       |

<sup>&</sup>lt;sup>2</sup> When the NUFLO Scanner 2105 flow computer is connected to a QRATE Scanner 3000 series integrated control flow computer, calibration points 10 through 12 will not be transmitted to the QRATE Scanner 3000 series integrated control flow computer.

| Register<br>(Decimal) | Register<br>(Hex) | Description                                                                                                    | Data<br>Type | Access | Default   |
|-----------------------|-------------------|----------------------------------------------------------------------------------------------------|--------------|--------|-----------|
| 3004                  | ВВС               | FR1 Flow Rate Calculation<br>See Flow Rate Calculation Register,<br>pg. C-20                                                                                                    | U16          | RW     | 0         |
| 3005                  | BBD               | FR1 Override Enable<br>0 - Disabled<br>1 - Enabled                                                                                                    | U16          | RW     | 0         |
| 3006                  | BBE               | FR1 Fluid Properties<br>See Fluid Property Register, pg. C-21                                                                                                    | U16          | RW     | 12288     |
| 3007                  | BBF               | FR1 Fluid Property Calculation<br>(Number of flow rate calculation<br>periods before each fluid property<br>calculation)                                                                                                | U16          | RW     | 1         |
| 3008                  | BC0               | FR1 Material Type: Pipe 0 - SS (304/316), AGA 3 1992 1 - Carbon Steel 2 - Monel 3 - Brass 4 - Inconel 5 - Nickel 6 - HastC22 7 - Titanium 8 - SS (304), AGA 3 2012 9 - SS (316), AGA 3 2012 10 - Monel 400, AGA 3 2012  | U16          | RW     | 1         |
| 3009                  | BC1               | FR1 Material Type: Plate 0 - SS (304/316), AGA 3 1992 1 - Carbon Steel 2 - Monel 3 - Brass 4 - Inconel 5 - Nickel 6 - HastC22 7 - Titanium 8 - SS (304), AGA 3 2012 9 - SS (316), AGA 3 2012 10 - Monel 400, AGA 3 2012 | U16          | RW     | 0         |
| 3010                  | BC2               | FR1 Tap Type<br>See Tap Type Register, pg. C-22                                                                                                    | U16          | RW     | 0         |
| 3011                  | BC3               | FR1 Static Pressure Selection                                                                                                    | U16          | RW     | 32768     |
| 3012                  | BC4               | FR1 Differential Pressure Selection                                                                                                    | U16          | RW     | 32768     |
| 3013                  | BC5               | FR1 Process Temperature Selection                                                                                                    | U16          | RW     | 32768     |
| 3014                  | BC6               | FR1 Turbine Source                                                                                                    | U16          | RW     | 0         |
| 3015                  | BC7               | FR1 Mass Units                                                                                                    | U16          | RW     | 601       |
| 3016                  | BC8               | FR1 Energy Units                                                                                                    | U16          | RW     | 701       |
| 3017                  | BC9               | FR1 Override Value                                                                                                    | FP           | RW     | 0.00      |
| 3019                  | ВСВ               | FR1 Fail Value                                                                                                    | FP           | RW     | 0.00      |
| 3021                  | BCD               | FR1 Low Flow Cutoff                                                                                                    | FP           | RW     | 0.00      |
| 3023                  | BCF               | FR1 Low Cutoff                                                                                                    | FP           | RW     | 0.00      |
| 3025                  | BD1               | FR1 Base Temperature                                                                                                    | FP           | RW     | 60.00 °F  |
| 3027                  | BD3               | FR1 Base Pressure                                                                                                    | FP           | RW     | 14.73 psi |
| 3029                  | BD5               | FR1 Atmospheric Pressure                                                                                                    | FP           | RW     | 14.73 psi |

+

C-18

| Register<br>(Decimal) | Register<br>(Hex) | Description                                                                                                    | Data<br>Type                                                       | Access | Default      |  |  |  |
|-----------------------|-------------------|----------------------------------------------------------------------------------------------------|--------------------------------------------------------------------|--------|--------------|--|--|--|
| 3031                  | BD7               | FR1 Pipe Size                                                                                                    | FP                                                                 | RW     | 2.067 in.    |  |  |  |
| 3033                  | BD9               | FR1 Pipe Reference Temp                                                                                                    | FP                                                                 | RW     | 68.00 °F     |  |  |  |
| 3035                  | BDB               | FR1 Plate Size                                                                                                    | 1.00 in.                                                           |        |              |  |  |  |
| 3037                  | BDD               | FR1 Plate Reference Temp                                                                                                    |                                                                    |        |              |  |  |  |
| 3039                  | BDF               | FR1 Isentropic Exponent - k                                                                                                    | FP                                                                 | RW     | 1.30         |  |  |  |
| 3041                  | BE1               | FR1 Viscosity                                                                                                    | FP                                                                 | RW     | 0.010268 cP  |  |  |  |
| 3043                  | BE3               | FR1 Cone Beta                                                                                                    | FP                                                                 | RW     | 0.500        |  |  |  |
| 3045                  | BE5               | FR1 Cone Flow Coefficient                                                                                                    | FP                                                                 | RW     | 1.000        |  |  |  |
| 3047                  | BE7               | FR1 Low Pressure Cutoff                                                                                                    | FP                                                                 | RW     | 1.000 in H2O |  |  |  |
| 3049                  | BE9               | FR1 Specific Gravity                                                                                                    | FP                                                                 | RW     | 0.60         |  |  |  |
| 3051                  | BEB               | FR1 Heating Value                                                                                                    | FP                                                                 | RW     | 1031.426     |  |  |  |
| 3053                  | BED               | FR1 Gas Fraction/Quality                                                                                                    | FP                                                                 | RW     | 1.00         |  |  |  |
| 3055                  | BEF               | FR1 Configuration Parameter 1 (Absolute Density - Liquids) Base Liquid Density Fluid = Liquid : Base Density Fluid = Ngas : Base Liquid Oil Density | tion Parameter 1 FP RW 53.0637 sity - Liquids) ensity Base Density |        |              |  |  |  |
| 3057                  | BF1               | FR1 Configuration Parameter 2 Fluid = Liquid : Flowing Density Fluid = NGas : Base Liquid Water Density                                             | FP                                                                 | RW     | N 62.30385   |  |  |  |
| 3059                  | BF3               | FR1 Configuration Parameter 3 Oil Fraction                                                                                                    | FP                                                                 | RW     | 0.00         |  |  |  |
| 3061                  | BF5               | FR1 Configuration Parameter 4                                                                                                    | FP                                                                 | RW     | 0.00         |  |  |  |
| 3063                  | BF7               | FR1 GC - Methane (C1)                                                                                                    | FP                                                                 | RW     | 0.965222     |  |  |  |
| 3065                  | BF9               | FR1 GC - Nitrogen (N2)                                                                                                    | FP                                                                 | RW     | 0.002595     |  |  |  |
| 3067                  | BFB               | FR1 GC - Carbon Dioxide (CO2)                                                                                                    | FP                                                                 | RW     | 0.005956     |  |  |  |
| 3069                  | BFD               | FR1 GC - Ethane (C2)                                                                                                    | FP                                                                 | RW     | 0.018186     |  |  |  |
| 3071                  | BFF               | FR1 GC - Propane (C3)                                                                                                    | FP                                                                 | RW     | 0.004596     |  |  |  |
| 3073                  | C01               | FR1 GC - Water (H2O)                                                                                                    | FP                                                                 | RW     | 0.00         |  |  |  |
| 3075                  | C03               | FR1 GC - Hydrogen Sulfide (H2S)                                                                                                    | FP                                                                 | RW     | 0.00         |  |  |  |
| 3077                  | C05               | FR1 GC - Hydrogen (H2)                                                                                                    | FP                                                                 | RW     | 0.00         |  |  |  |
| 3079                  | C07               | FR1 GC - Carbon Monoxide (CO)                                                                                                    | FP                                                                 | RW     | 0.00         |  |  |  |
| 3081                  | C09               | FR1 GC - Oxygen (O2)                                                                                                    | FP                                                                 | RW     | 0.00         |  |  |  |
| 3083                  | C0B               | FR1 GC - I-Butane (i-C4)                                                                                                    | FP                                                                 | RW     | 0.000977     |  |  |  |
| 3085                  | C0D               | FR1 GC - N-Butane (n-C4)                                                                                                    | FP                                                                 | RW     | 0.001007     |  |  |  |
| 3087                  | C0F               | FR1 GC - I-Pentane (i-C5)                                                                                                    | FP                                                                 | RW     | 0.000473     |  |  |  |
| 3089                  | C11               | FR1 GC - N-Pentane (n-C5)                                                                                                    | FP                                                                 | RW     | 0.000324     |  |  |  |
| 3091                  | C13               | FR1 GC - N-Hexane (n-C6)                                                                                                    | FP                                                                 | RW     | 0.000664     |  |  |  |
| 3093                  | C15               | FR1 GC - N-Heptane (n-C7)                                                                                                    | FP                                                                 | RW     | 0.00         |  |  |  |
| 3095                  | C17               | FR1 GC - N-Octane (n-C8)                                                                                                    | FP                                                                 | RW     | 0.00         |  |  |  |
| 3097                  | C19               | FR1 GC - N-Nonane (n-C9)                                                                                                    | FP                                                                 | RW     | 0.00         |  |  |  |
| 3099                  | C1B               | FR1 GC - N-Decane (n-C10)                                                                                                    | FP                                                                 | RW     | 0.00         |  |  |  |
| 3101                  | C1D               | FR1 GC - Helium (He)                                                                                                    | FP                                                                 | RW     | 0.00         |  |  |  |
| 3103                  | C1F               | FR1 GC - Argon (Ar)                                                                                                    | FP                                                                 | RW     | 0.00         |  |  |  |
| 3105                  | C21               | FR1 Unit Scale                                                                                                    | FP                                                                 | RW     | 1.00         |  |  |  |

+

| Register<br>(Decimal) | Register<br>(Hex) | Description              | Data<br>Type | Access | Default |
|-----------------------|-------------------|--------------------------|--------------|--------|---------|
| 3107                  | C23               | FR1 Unit Offset          | FP           | RW     | 0.00    |
| 3109                  | C25               | FR1 Unit Description 1   | LCD          | RW     | _       |
| 3110                  | C26               | FR1 Unit Description 2   | LCD          | RW     | _       |
| 3111                  | C27               | FR1 Unit Description 3   | LCD          | RW     | _       |
| 3112                  | C28               | FR1 Mass Scale           | FP           | RW     | 1.00    |
| 3114                  | C2A               | FR1 Mass Description 1   | LCD          | RW     | _       |
| 3115                  | C2B               | FR1 Mass Description 2   | LCD          | RW     | _       |
| 3116                  | C2C               | FR1 Mass Description 3   | LCD          | RW     | _       |
| 3117                  | C2D               | FR1 Energy Scale         | FP           | RW     | 1.00    |
| 3119                  | C2F               | FR1 Energy Description 1 | LCD          | RW     | _       |
| 3120                  | C30               | FR1 Energy Description 2 | LCD          | RW     | _       |
| 3121                  | C31               | FR1 Energy Description 3 | LCD          | RW     | _       |

# Flow Rate Calculation Register

The flow rate calculation register is shown below.

| 15 | 14 | 13 | 12 | 11 | 10     | 9        | 8 | 7 | 6 | 5 | 4 | 3      | 2        | 1        | 0 |
|----|----|----|----|----|--------|----------|---|---|---|---|---|--------|----------|----------|---|
|    | _  |    | LE |    | Wet Co | rrection |   |   | _ |   |   | Flow R | Rate Cal | culation |   |

| LE - Liquid Estimation Selection (STEAM ONLY) |                                |  |  |  |  |
|-----------------------------------------------|--------------------------------|--|--|--|--|
| 0                                             | Do not include Liquid Estimate |  |  |  |  |
| 1                                             | Include Liquid Estimate        |  |  |  |  |

| Wet Correction |                              |  |  |  |  |
|----------------|------------------------------|--|--|--|--|
| 0              | No Wet Correction            |  |  |  |  |
| 1              | Orifice - Chisholm-Steven    |  |  |  |  |
| 2              | Orifice - James (STEAM ONLY) |  |  |  |  |
| 3              | Cone - Chisholm-Steven       |  |  |  |  |
| 6              | Do Not Use                   |  |  |  |  |
| 7              | Correction Override          |  |  |  |  |

|         | Flow Rate Calculation                   |
|---------|-----------------------------------------|
| 0       | AGA 3 1992                              |
| 1       | Cone Spool                              |
| 2       | Cone Wafer                              |
| 3       | AGA 7                                   |
| 4       | ISO 5167 - Orifice                      |
| 8       | Averaging Pitot Tube (Annubar)          |
| 9 to 10 | Reserved                                |
| 11      | Venturi Meter                           |
| 12      | ISO 5167 Foxboro Integral Orifice       |
| 13      | ASME MFC-14M (2003), Small-bore Orifice |
| 14      | AGA 3 2012                              |

## Fluid Property Register

The fluid property calculation register is shown below.

| 15 | 14 | 13 | 12   | 11    | 10 | 9 | 8   | 7 | 6     | 5 | 4                   | 3 | 2 | 1 | 0 |
|----|----|----|------|-------|----|---|-----|---|-------|---|---------------------|---|---|---|---|
| HV | SG | V  | Isen | LiqDC | _  | _ | GPA |   | SGRef |   | Fluid Property Calc |   |   |   |   |

| V - Viscosity Selection |                                                                                                    |  |  |  |  |  |  |
|-------------------------|----------------------------------------------------------------------------------------------------|--|--|--|--|--|--|
| 0                       | Calculated                                                                                                    |  |  |  |  |  |  |
| 1                       | Manual Entry                                                                                                    |  |  |  |  |  |  |
|                         | Isen - Isentropic Exponent Selection                                                                                                    |  |  |  |  |  |  |
| 0                       | Calculated                                                                                                    |  |  |  |  |  |  |
| 1                       | Manual Entry                                                                                                    |  |  |  |  |  |  |
|                         | LiqDC – Liquid Density Control                                                                                                    |  |  |  |  |  |  |
| 0                       | For Liquids: Register 3057 contains the flowing density For NGas: Register 3057 contains the base liquid oil density                     |  |  |  |  |  |  |
| 1                       | For Liquids: Register 3057 contains the coefficient of thermal expansion For NGas: Register 3057 contains the flowing liquid oil density |  |  |  |  |  |  |
|                         | GPA - GPA Table Selection                                                                                                    |  |  |  |  |  |  |
| 0                       | Use 2008 Table                                                                                                    |  |  |  |  |  |  |
| 1                       | Use 1996 Table                                                                                                    |  |  |  |  |  |  |
|                         | SGRef - Specific Gravity Reference                                                                                                    |  |  |  |  |  |  |
| 0                       | US (AGA) – 14.73 psi, 60 °F                                                                                                    |  |  |  |  |  |  |
| 1                       | Canada, UK – 103.208 kPa, 15 °C                                                                                                    |  |  |  |  |  |  |

| Fluid Property Calculation |                                  |  |  |  |  |  |
|----------------------------|----------------------------------|--|--|--|--|--|
| 0                          | AGA 8 Detail                     |  |  |  |  |  |
| 1                          | AGA 8 Gross                      |  |  |  |  |  |
| 2                          | (FUTURE)                         |  |  |  |  |  |
| 3 IF-97 (STEAM ONLY)       |                                  |  |  |  |  |  |
| 4                          | IF-97/James - (STEAM ONLY)       |  |  |  |  |  |
| 5 to 15                    | (FUTURE)                         |  |  |  |  |  |
| 16                         | Generic Liquid                   |  |  |  |  |  |
| 17                         | MPMS Ch. 11.1 - Crude Oil        |  |  |  |  |  |
| 18                         | MPMS Ch. 11.1 - Refined Products |  |  |  |  |  |
| 19                         | MPMS Ch. 11.1 - Lube Oils        |  |  |  |  |  |
| 20                         | MPMS Ch. 11.1 - Special Products |  |  |  |  |  |

## Tap Type Register

The tap type calculation register is shown below.

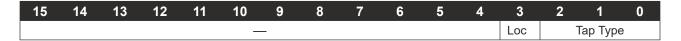

| Loc (Pressure Tap Location) |            |  |  |  |  |
|-----------------------------|------------|--|--|--|--|
| 0                           | Upstream   |  |  |  |  |
| 1                           | Downstream |  |  |  |  |
| Tap Type                    |            |  |  |  |  |
| 0                           | Flange     |  |  |  |  |
| 1                           | Corner     |  |  |  |  |
| 2                           | D and D/2  |  |  |  |  |
| 3                           | Reserved   |  |  |  |  |
| 4                           | Reserved   |  |  |  |  |
| 5                           | Reserved   |  |  |  |  |
| 6                           | Reserved   |  |  |  |  |
| 7                           | Reserved   |  |  |  |  |

## Flow Run 1 Calibration

| Register<br>(Decimal) | Register<br>(Hex) | Description                          | Data<br>Type | Access | Default |
|-----------------------|-------------------|--------------------------------------|--------------|--------|---------|
| 3200                  | C80               | FR1 Calibration Type <sup>1</sup>    | U16          | RW     | 512     |
| 3201                  | C81               | FR1 Nominal Flow Coefficient         | FP           | RW     | 0.88    |
| 3203                  | C83               | FR1 Coefficient Offset               | FP           | RW     | 0.00    |
| 3205                  | C85               | FR1 Flow Coefficient 1               | FP           | RW     | 0.88    |
| 3207                  | C87               | FR1 Flow Coefficient 2               | FP           | RW     | 0.00    |
| 3209                  | C89               | FR1 Flow Coefficient 3               | FP           | RW     | 0.00    |
| 3211                  | C8B               | FR1 Flow Coefficient 4               | FP           | RW     | 0.00    |
| 3213                  | C8D               | FR1 Flow Coefficient 5               | FP           | RW     | 0.00    |
| 3215                  | C8F               | FR1 Flow Coefficient 6               | FP           | RW     | 0.00    |
| 3217                  | C91               | FR1 Flow Coefficient 7               | FP           | RW     | 0.00    |
| 3219                  | C93               | FR1 Flow Coefficient 8               | FP           | RW     | 0.00    |
| 3221                  | C95               | FR1 Flow Coefficient 9               | FP           | RW     | 0.00    |
| 3223                  | C97               | FR1 Flow Coefficient 10 <sup>2</sup> | FP           | RW     | 0.00    |
| 3225                  | C99               | FR1 Flow Coefficient 11 <sup>2</sup> | FP           | RW     | 0.00    |
| 3227                  | C9B               | FR1 Flow Coefficient 12 <sup>2</sup> | FP           | RW     | 0.00    |
| 3229                  | C9D               | FR1 Flow Coefficient 13 <sup>2</sup> | FP           | RW     | 0.00    |
| 3231                  | C9F               | FR1 Flow Coefficient 14 <sup>2</sup> | FP           | RW     | 0.00    |
| 3233                  | CA1               | FR1 Flow Coefficient 15 <sup>2</sup> | FP           | RW     | 0.00    |
| 3235                  | CA3               | FR1 Flow Coefficient 16 <sup>2</sup> | FP           | RW     | 0.00    |
| 3237                  | CA5               | FR1 Reynolds Number 1                | FP           | RW     | 1.00    |
| 3239                  | CA7               | FR1 Reynolds Number 2                | FP           | RW     | 0.00    |
| 3241                  | CA9               | FR1 Reynolds Number 3                | FP           | RW     | 0.00    |
| 3243                  | CAB               | FR1 Reynolds Number 4                | FP           | RW     | 0.00    |
| 3245                  | CAD               | FR1 Reynolds Number 5                | FP           | RW     | 0.00    |

| Register<br>(Decimal) | Register<br>(Hex) | Description                         | Data<br>Type | Access | Default |
|-----------------------|-------------------|-------------------------------------|--------------|--------|---------|
| 3247                  | CAF               | FR1 Reynolds Number 6               | FP           | RW     | 0.00    |
| 3249                  | CB1               | FR1 Reynolds Number 7               | FP           | RW     | 0.00    |
| 3251                  | CB3               | FR1 Reynolds Number 8               | FP           | RW     | 0.00    |
| 3253                  | CB5               | FR1 Reynolds Number 9               | FP           | RW     | 0.00    |
| 3255                  | CB7               | FR1 Reynolds Number 10 <sup>2</sup> | FP           | RW     | 0.00    |
| 3257                  | CB9               | FR1 Reynolds Number 11 <sup>2</sup> | FP           | RW     | 0.00    |
| 3259                  | CBB               | FR1 Reynolds Number 12 <sup>2</sup> | FP           | RW     | 0.00    |
| 3261                  | CBD               | FR1 Reynolds Number 13 <sup>2</sup> | FP           | RW     | 0.00    |
| 3263                  | CBF               | FR1 Reynolds Number 14 <sup>2</sup> | FP           | RW     | 0.00    |
| 3265                  | CC1               | FR1 Reynolds Number 15 <sup>2</sup> | FP           | RW     | 0.00    |
| 3267                  | CC3               | FR1 Reynolds Number 16 <sup>2</sup> | FP           | RW     | 0.00    |

<sup>&</sup>lt;sup>1</sup> The Calibration Type register must be configured using ModWorX. This register defines the type and number of calibration points used. If altered manually, calibration points must be entered in ascending order.

#### Flow Run Alarms

| Register<br>(Decimal) | Register<br>(Hex) | Description               | Data<br>Type | Access | Default |
|-----------------------|-------------------|---------------------------|--------------|--------|---------|
| 3600                  | 0E10              | High Alarm Mask           | U16          | RW     | 65535   |
| 3601                  | 0E11              | Low Alarm Mask            | U16          | RW     | 35535   |
| 3602                  | 0E12              | FR Alarm Configuration 1  | U16          | RW     | 4095    |
| 3603                  | 0E13              | FR Alarm Configuration 2  | U16          | RW     | 4095    |
| 3604                  | 0E14              | FR Alarm Configuration 3  | U16          | RW     | 4095    |
| 3605                  | 0E15              | FR Alarm Configuration 4  | U16          | RW     | 4095    |
| 3606                  | 0E16              | FR Alarm Configuration 5  | U16          | RW     | 4095    |
| 3607                  | 0E17              | FR Alarm Configuration 6  | U16          | RW     | 4095    |
| 3608                  | 0E18              | FR Alarm Configuration 7  | U16          | RW     | 4095    |
| 3609                  | 0E19              | FR Alarm Configuration 8  | U16          | RW     | 4095    |
| 3610                  | 0E1A              | FR Alarm Configuration 9  | U16          | RW     | 4095    |
| 3611                  | 0E1B              | FR Alarm Configuration 10 | U16          | RW     | 4095    |
| 3612                  | 0E1C              | FR Alarm Configuration 11 | U16          | RW     | 4095    |
| 3613                  | 0E1D              | FR Alarm Configuration 12 | U16          | RW     | 4095    |
| 3614                  | 0E1E              | FR Alarm Configuration 13 | U16          | RW     | 4095    |
| 3615                  | 0E1F              | FR Alarm Configuration 14 | U16          | RW     | 4095    |
| 3616                  | 0E20              | FR Alarm Configuration 15 | U16          | RW     | 4095    |
| 3617                  | 0E21              | FR Alarm Configuration 16 | U16          | RW     | 4095    |
| 3618                  | 0E22              | FR Alarm High Setpoint 1  | FP32         | RW     | 100     |
| 3620                  | 0E24              | FR Alarm High Setpoint 2  | FP32         | RW     | 100     |
| 3622                  | 0E26              | FR Alarm High Setpoint 3  | FP32         | RW     | 100     |
| 3624                  | 0E28              | FR Alarm High Setpoint 4  | FP32         | RW     | 100     |
| 3626                  | 0E2A              | FR Alarm High Setpoint 5  | FP32         | RW     | 100     |
| 3628                  | 0E2C              | FR Alarm High Setpoint 6  | FP32         | RW     | 100     |
| 3630                  | 0E2E              | FR Alarm High Setpoint 7  | FP32         | RW     | 100     |

+

<sup>&</sup>lt;sup>2</sup> When the NUFLO Scanner 2105 flow computer is connected to a QRATE Scanner 3000 series integrated control flow computer, flow coefficients 10 through 16 and Reynolds numbers 10 through 16 will not be transmitted to the QRATE Scanner 3000 series integrated control flow computer.

| Register<br>(Decimal) | Register<br>(Hex) | Description               | Data<br>Type | Access | Default |
|-----------------------|-------------------|---------------------------|--------------|--------|---------|
| 3632                  | 0E30              | FR Alarm High Setpoint 8  | FP32         | RW     | 100     |
| 3634                  | 0E32              | FR Alarm High Setpoint 9  | FP32         | RW     | 100     |
| 3636                  | 0E34              | FR Alarm High Setpoint 10 | FP32         | RW     | 100     |
| 3638                  | 0E36              | FR Alarm High Setpoint 11 | FP32         | RW     | 100     |
| 3640                  | 0E38              | FR Alarm High Setpoint 12 | FP32         | RW     | 100     |
| 3642                  | 0E3A              | FR Alarm High Setpoint 13 | FP32         | RW     | 100     |
| 3644                  | 0E3C              | FR Alarm High Setpoint 14 | FP32         | RW     | 100     |
| 3646                  | 0E3E              | FR Alarm High Setpoint 15 | FP32         | RW     | 100     |
| 3648                  | 0E40              | FR Alarm High Setpoint 16 | FP32         | RW     | 100     |
| 3650                  | 0E42              | FR Alarm Low Setpoint 1   | FP32         | RW     | 0.00    |
| 3652                  | 0E44              | FR Alarm Low Setpoint 2   | FP32         | RW     | 0.00    |
| 3654                  | 0E46              | FR Alarm Low Setpoint 3   | FP32         | RW     | 0.00    |
| 3656                  | 0E48              | FR Alarm Low Setpoint 4   | FP32         | RW     | 0.00    |
| 3658                  | 0E4A              | FR Alarm Low Setpoint 5   | FP32         | RW     | 0.00    |
| 3660                  | 0E4C              | FR Alarm Low Setpoint 6   | FP32         | RW     | 0.00    |
| 3662                  | 0E4E              | FR Alarm Low Setpoint 7   | FP32         | RW     | 0.00    |
| 3664                  | 0E50              | FR Alarm Low Setpoint 8   | FP32         | RW     | 0.00    |
| 3666                  | 0E52              | FR Alarm Low Setpoint 9   | FP32         | RW     | 0.00    |
| 3668                  | 0E54              | FR Alarm Low Setpoint 10  | FP32         | RW     | 0.00    |
| 3670                  | 0E56              | FR Alarm Low Setpoint 11  | FP32         | RW     | 0.00    |
| 3672                  | 0E58              | FR Alarm Low Setpoint 12  | FP32         | RW     | 0.00    |
| 3674                  | 0E5A              | FR Alarm Low Setpoint 13  | FP32         | RW     | 0.00    |
| 3676                  | 0E5C              | FR Alarm Low Setpoint 14  | FP32         | RW     | 0.00    |
| 3678                  | 0E5E              | FR Alarm Low Setpoint 15  | FP32         | RW     | 0.00    |
| 3680                  | 0E60              | FR Alarm Low Setpoint 16  | FP32         | RW     | 0.00    |
| 3682                  | 0E62              | FR Alarm Deadband 1       | FP32         | RW     | 10      |
| 3684                  | 0E64              | FR Alarm Deadband 2       | FP32         | RW     | 10      |
| 3686                  | 0E66              | FR Alarm Deadband 3       | FP32         | RW     | 10      |
| 3688                  | 0E68              | FR Alarm Deadband 4       | FP32         | RW     | 10      |
| 3690                  | 0E6A              | FR Alarm Deadband 5       | FP32         | RW     | 10      |
| 3692                  | 0E6C              | FR Alarm Deadband 6       | FP32         | RW     | 10      |
| 3694                  | 0E6E              | FR Alarm Deadband 7       | FP32         | RW     | 10      |
| 3696                  | 0E70              | FR Alarm Deadband 8       | FP32         | RW     | 10      |
| 3698                  | 0E72              | FR Alarm Deadband 9       | FP32         | RW     | 10      |
| 3700                  | 0E74              | FR Alarm Deadband 10      | FP32         | RW     | 10      |
| 3702                  | 0E76              | FR Alarm Deadband 11      | FP32         | RW     | 10      |
| 3704                  | 0E78              | FR Alarm Deadband 12      | FP32         | RW     | 10      |
| 3706                  | 0E7A              | FR Alarm Deadband 13      | FP32         | RW     | 10      |
| 3708                  | 0E7C              | FR Alarm Deadband 14      | FP32         | RW     | 10      |
| 3710                  | 0E7E              | FR Alarm Deadband 15      | FP32         | RW     | 10      |
| 3712                  | 0E80              | FR Alarm Deadband 16      | FP32         | RW     | 10      |

C-24

+

+

+

# **Output Configuration**

| Register<br>(Decimal) | Register<br>(Hex) | Description                    | Data<br>Type | Access | Default |
|-----------------------|-------------------|--------------------------------|--------------|--------|---------|
| 4000                  | FA0               | Pulse Out 1 - Source           | U16          | RW     | 16384   |
| 4001                  | FA1               | Pulse Out 1 - Duration         | U16          | RW     | 10      |
| 4002                  | FA2               | Pulse Out 1 - Decimal Location | U16          | RW     | 2       |
| 4003                  | FA3               | Pulse Out 1 - Data Pointer     | U16          | RW     | 108     |
| 4004                  | FA4               | Pulse Out 1 - Scale Factor     | FP           | RW     | 1       |
| 4006                  | FA6               | Pulse Out 1 - Low Level        | FP           | RW     | 0       |
| 4008                  | FA8               | Pulse Out 1 - High Level       | FP           | RW     | 0       |
| 4010 to 4039          |                   | Reserved                       |              |        |         |
| 4040                  | FC8               | Analog Out 1 - Source          | U16          | RW     | 0       |
| 4041                  | FC9               | Analog Out 1 - Low Value       | FP           | RW     | 0       |
| 4043                  | FCB               | Analog Out 1 - High Value      | FP           | RW     | 1700    |
| 4045                  | FCD               | Analog Out 1 - Low Adjust      | U16          | RW     | 32768   |
| 4046                  | FCE               | Analog Out 1 - High Adjust     | U16          | RW     | 32768   |

# **Holding Registers**

| Register<br>(Decimal) | Register<br>(Hex) | Description                      | Data Type | Access |
|-----------------------|-------------------|----------------------------------|-----------|--------|
| 8000                  | 1F40              | Interval Pointer                 | FP        | RO     |
| 8002                  | 1F42              | Daily Pointer                    | FP        | RO     |
| 8004                  | 1F44              | Event Counter                    | FP        | RO     |
| 8006                  | 1F46              | Real Date                        | FP        | RO     |
| 8008                  | 1F48              | Real Time                        | FP        | RO     |
| 8010                  | 1F4A              | Flow Run Alarms                  | FP        | RO     |
| 8012                  | 1F4C              | Flow Run Alarm Low               | FP        | RO     |
| 8014                  | 1F4E              | Flow Run Alarm High              | FP        | RO     |
| 8016                  | 1F50              | Diagnostic 1                     | FP        | RO     |
| 8018                  | 1F52              | Diagnostic 2                     | FP        | RO     |
| 8020                  | 1F54              | Diagnostic 3                     | FP        | RO     |
| 8022                  | 1F56              | Diagnostic 4                     | FP        | RO     |
| 8024                  | 1F58              | Polling Index                    | FP        | RO     |
| 8026                  | 1F5A              | FR1 Grand Total                  | FP        | RO     |
| 8028                  | 1F5C              | FR1 Instantaneous Flow Rate      | FP        | RO     |
| 8030                  | 1F5E              | FR1 Daily Total                  | FP        | RO     |
| 8032                  | 1F60              | FR1 Interval Total               | FP        | RO     |
| 8034                  | 1F62              | FR1 Polling Total                | FP        | RO     |
| 8036                  | 1F64              | FR1 Previous Day Total           | FP        | RO     |
| 8038                  | 1F66              | FR1 Previous Interval            | FP        | RO     |
| 8040                  | 1F68              | FR1 Previous Polling Total       | FP        | RO     |
| 8042                  | 1F6A              | FR1 Grand Mass Total             | FP        | RO     |
| 8044                  | 1F6C              | FR1 Instantaneous Mass Flow Rate | FP        | RO     |
| 8046                  | 1F6E              | FR1 Daily Mass Total             | FP        | RO     |
| 8048                  | 1F70              | FR1 Interval Mass Total          | FP        | RO     |

| Register<br>(Decimal) | Register<br>(Hex) | Description                                                                              | Data Type | Access |
|-----------------------|-------------------|------------------------------------------------------------------------------------------|-----------|--------|
| 8050                  | 1F72              | FR1 Polling Mass Total                                                                   | FP        | RO     |
| 8052                  | 1F74              | FR1 Previous Day Mass                                                                    | FP        | RO     |
| 8054                  | 1F76              | FR1 Previous Interval Mass                                                               | FP        | RO     |
| 8056                  | 1F78              | FR1 Previous Polling Mass                                                                | FP        | RO     |
| 8058                  | 1F7A              | FR1 Grand Energy Total                                                                   | FP        | RO     |
| 8060                  | 1F7C              | FR1 Instantaneous Energy Flow Rate                                                       | FP        | RO     |
| 8062                  | 1F7E              | FR1 Daily Energy Total                                                                   | FP        | RO     |
| 8064                  | 1F80              | FR1 Interval Energy Total                                                                | FP        | RO     |
| 8066                  | 1F82              | FR1 Polling Energy Total                                                                 | FP        | RO     |
| 8068                  | 1F84              | FR1 Previous Day Energy                                                                  | FP        | RO     |
| 8070                  | 1F86              | FR1 Previous Interval Energy                                                             | FP        | RO     |
| 8072                  | 1F88              | FR1 Previous Polling Energy                                                              | FP        | RO     |
| 8074                  | 1F8A              | FR1 Daily Estimated Total                                                                | FP        | RO     |
| 8076                  | 1F8C              | FR1 Monthly Total                                                                        | FP        | RO     |
| 8078                  | 1F8E              | FR1 Previous Month Total                                                                 | FP        | RO     |
| 8080                  | 1F90              | FR1 Daily Run Time                                                                       | FP        | RO     |
| 8082                  | 1F92              | FR1 Interval Run Time                                                                    | FP        | RO     |
| 8084                  | 1F94              | FR1 Polling Run Time                                                                     | FP        | RO     |
| 8086                  | 1F96              | FR1 Previous Daily Run Time                                                              | FP        | RO     |
| 8808                  | 1F98              | FR1 Previous Interval Run Time                                                           | FP        | RO     |
| 8090                  | 1F9A              | FR1 Previous Polling Run Time                                                            | FP        | RO     |
| 8092                  | 1F9C              | FR1 Static Pressure                                                                      | FP        | RO     |
| 8094                  | 1F9E              | FR1 Differential Pressure                                                                | FP        | RO     |
| 8096                  | 1FA0              | FR1 Process Temperature                                                                  | FP        | RO     |
| 8098                  | 1FA2              | FR1 UnCorrected Volume                                                                   | FP        | RO     |
| 8100                  | 1FA4              | FR1 SqrtDP                                                                               | FP        | RO     |
| 8102                  | 1FA6              | FR1 Compressibility (Natural Gas); FR1 CTPL - Complete Correction Factor (Liquids)       | FP        | RO     |
| 8104                  | 1FA8              | FR1 Density                                                                              | FP        | RO     |
| 8106                  | 1FAA              | FR1 Base Compressibility (Natural Gas) FR1 CTL - Temperature Correction Factor (Liquids) | FP        | RO     |
| 8108                  | 1FAC              | FR1 Base Density                                                                         | FP        | RO     |
| 8110                  | 1FAE              | FR1 Average Molecular Weight                                                             | FP        | RO     |
| 8112                  | 1FB0              | FR1 Molar Fraction Sum                                                                   | FP        | RO     |
| 8114                  | 1FB2              | FR1 Mass Heating Value                                                                   | FP        | RO     |
| 8116                  | 1FB4              | FR1 Heating Value Volume Basis                                                           | FP        | RO     |
| 8118                  | 1FB6              | FR1 Specific Gravity                                                                     | FP        | RO     |
| 8120                  | 1FB8              | FR1 Viscosity                                                                            | FP        | RO     |
| 8122                  | 1FBA              | FR1 Isentropic Exponent                                                                  | FP        | RO     |
| 8124                  | 1FBC              | FR1 Reynolds Number                                                                      | FP        | RO     |
| 8126                  | 1FBE              | FR1 Calculation Parameter 1                                                              | FP        | RO     |
| 8128                  | 1FC0              | FR1 Calculation Parameter 2                                                              | FP        | RO     |
| 8130                  | 1FC2              | FR1 Calculation Parameter 3                                                              | FP        | RO     |
| 8132                  | 1FC4              | FR1 Calculation Parameter 4                                                              | FP        | RO     |
| 8134                  | 1FC6              | FR1 Calculation Parameter 5                                                              | FP        | RO     |

C-26

+

| Register<br>(Decimal) | Register<br>(Hex) | Description                                                  | Data Type | Access   |
|-----------------------|-------------------|--------------------------------------------------------------|-----------|----------|
| 8136                  | 1FC8              | FR1 Calculation Parameter 6                                  | FP        | RO       |
| 8138                  | 1FCA              | FR1 Calculation Parameter 7                                  | FP        | RO       |
| 8140                  | 1FCC              | FR1 Calculation Parameter 8                                  | FP        | RO       |
| 8142                  | 1FCE              | FR1 Calculation Parameter 9                                  | FP        | RO       |
| 8144                  | 1FD0              | FR1 Calculation Parameter 10                                 | FP        | RO       |
| 8146                  | 1FD2              | FR1 Calculation Parameter 11                                 | FP        | RO       |
| 8148                  | 1FD4              | FR1 Calculation Parameter 12                                 | FP        | RO       |
| 8150                  | 1FD6              | FR1 Calculation Parameter 13                                 | FP        | RO       |
| 8152                  | 1FD8              | FR1 Calculation Parameter 14                                 | FP        | RO       |
| 8154                  | 1FDA              | FR1 Calculation Parameter 15                                 | FP        | RO       |
| 8156                  | 1FDC              | FR1 Calculation Parameter 16                                 | FP        | RO       |
| 8158                  | 1FDE              | FR1 Grand Total [MCF]                                        | FP        | RO       |
| 8160                  | 1FE0              | FR1 Instantaneous Flow Rate [MCF]                            | FP        | RO       |
| 8162                  | 1FE2              | FR1 Daily Total [MCF]                                        | FP        | RO       |
| 8164                  | 1FE4              | FR1 Interval Total [MCF]                                     | FP        | RO       |
| 8166                  | 1FE6              | FR1 Polling Total [MCF]                                      | FP        | RO       |
| 8168                  | 1FE8              | FR1 Previous Day [MCF]                                       | FP        | RO       |
| 8170<br>8172          | 1FEA<br>1FEC      | FR1 Previous Interval [MCF] FR1 Previous Polling Total [MCF] | FP<br>FP  | RO<br>RO |
| 8174                  | 1FEE              | FR1 Grand Mass Total [LBM]                                   | FP        | RO       |
| 8176                  | 1FF0              | FR1 Instantaneous Mass Rate [LBM]                            | FP        | RO       |
| 8178                  | 1FF2              | FR1 Daily Mass Total [LBM]                                   | FP        | RO       |
| 8180                  | 1FF4              | FR1 Interval Mass Total [LBM]                                | FP        | RO       |
| 8182                  | 1FF6              | FR1 Polling Mass Total [LBM]                                 | FP        | RO       |
| 8184                  | 1FF8              | FR1 Previous Day Mass [LBM]                                  | FP        | RO       |
| 8186                  | 1FFA              | FR1 Previous Interval Mass [LBM]                             | FP        | RO       |
| 8188                  | 1FFC              | FR1 Previous Polling Mass [LBM]                              | FP        | RO       |
| 8190                  | 1FFE              | FR1 Grand Energy Total [MMBTU]                               | FP        | RO       |
| 8192                  | 2100              | FR1 Instantaneous Energy Rate [MMBTU]                        | FP        | RO       |
| 8194                  | 2002              | FR1 Daily Energy Total [MMBTU]                               | FP        | RO       |
| 8196                  | 2004              | FR1 Interval Energy Total [MMBTU]                            | FP        | RO       |
| 8198                  | 2006              | FR1 Polling Energy Total [MMBTU]                             | FP        | RO       |
| 8200                  | 2008              | FR1 Previous Day Energy [MMBTU]                              | FP        | RO       |
| 8202                  | 200A              | FR1 Previous Interval Energy [MMBTU]                         | FP        | RO       |
| 8204                  | 200C              | FR1 Previous Polling Energy [MMBTU]                          | FP        | RO       |
| 8206                  | 200E              | FR1 Daily Estimated Total [MCF]                              | FP        | RO       |
| 8208                  | 2010              | FR1 Monthly Total [MCF]                                      | FP        | RO       |
| 8210                  | 2012              | FR1 Previous Month Total [MCF]                               | FP        | RO       |
| 8212                  | 2014              | FR1 Mass Heating Value [BASE]                                | FP        | RO       |
| 8214                  | 2016              | FR1 Volumetric Heating Value [BASE]                          | FP        | RO       |
| 8216                  | 2018              | T1 Grand Total                                               | FP        | RO       |
| 8218                  | 201A              | T1 Instantaneous Flow Rate                                   | FP        | RO       |
| 8220                  | 201C              | T1 Daily Total                                               | FP        | RO       |
| 8222                  | 201E              | T1 Interval Total                                            | FP        | RO       |
| 8224                  | 2020              | T1 Polling Total                                             | FP        | RO       |

| Register<br>(Decimal) | Register<br>(Hex) | Description                                           | Data Type | Access   |
|-----------------------|-------------------|-------------------------------------------------------|-----------|----------|
| 8226                  | 2022              | T1 Previous Day                                       | FP        | RO       |
| 8228                  | 2024              | T1 Previous Interval                                  | FP        | RO       |
| 8230                  | 2026              | T1 Previous Polling Total                             | FP        | RO       |
| 8232                  | 2028              | T1 Daily Estimated Total                              | FP        | RO       |
| 8234                  | 202A              | T1 Monthly Total                                      | FP        | RO       |
| 8236                  | 202C              | T1 Previous Month Total                               | FP        | RO       |
| 8238                  | 202E              | T1 Daily Run Time                                     | FP        | RO       |
| 8240                  | 2030              | T1 Interval Run Time                                  | FP        | RO       |
| 8242                  | 2032              | T1 Polling Run Time                                   | FP        | RO       |
| 8244                  | 2034              | T1 Previous Daily Run Time                            | FP        | RO       |
| 8246                  | 2036              | T1 Previous Interval Run Time                         | FP        | RO       |
| 8248                  | 2038              | T1 Previous Polling Run Time                          | FP        | RO       |
| 8250                  | 203A              | T1 Grand Total [GAL]                                  | FP FP     | RO       |
| 8252                  | 203C<br>203E      | T1 Instantaneous Flow Rate [GAL]                      | FP FP     | RO<br>RO |
| 8254<br>8256          | 203E<br>2040      | T1 Daily Total [GAL] T1 Interval Total [GAL]          | FP        | RO       |
| 8258                  | 2040              | T1 Polling Total [GAL]                                | FP        | RO       |
| 8260                  | 2042              | T1 Previous Day [GAL]                                 | FP        | RO       |
| 8262                  | 2046              | T1 Previous Interval [GAL]                            | FP        | RO       |
| 8264                  | 2048              | T1 Previous Polling Total [GAL]                       | FP        | RO       |
| 8266                  | 204A              | T1 Daily Estimated Total [GAL]                        | FP        | RO       |
| 8268                  | 204C              | T1 Monthly Total [GAL]                                | FP        | RO       |
| 8270                  | 204E              | T1 Previous Month Total [GAL]                         | FP        | RO       |
| 8272                  | 2050              | T1 Frequency                                          | FP        | RO       |
| 8274                  | 2052              | T1 Active K-Factor                                    | FP        | RO       |
| 8276                  | 2054              | T2 Grand Total                                        | FP        | RO       |
| 8278                  | 2056              | T2 Instantaneous Flow Rate                            | FP        | RO       |
| 8280                  | 2058              | T2 Daily Total                                        | FP        | RO       |
| 8282                  | 205A              | T2 Interval Total                                     | FP        | RO       |
| 8284                  | 205C              | T2 Polling Total                                      | FP        | RO       |
| 8286                  | 205E              | T2 Previous Day                                       | FP        | RO       |
| 8288                  | 2060              | T2 Previous Interval                                  | FP        | RO       |
| 8290                  | 2062              | T2 Previous Polling Total                             | FP        | RO       |
| 8292                  | 2064              | T2 Daily Estimated Total                              | FP        | RO       |
| 8294                  | 2066              | T2 Monthly Total                                      | FP        | RO       |
| 8296                  | 2068              | T2 Previous Month Total                               | FP        | RO       |
| 8298                  | 206A              | T2 Daily Run Time                                     | FP        | RO       |
| 8300                  | 206C              | T2 Interval Run Time                                  | FP        | RO       |
| 8302                  | 206E              | T2 Provious Delly Dun Time                            | FP        | RO       |
| 8304                  | 2070              | T2 Previous Daily Run Time                            | FP        | RO       |
| 8306                  | 2072              | T2 Previous Interval Run Time                         | FP FP     | RO       |
| 8308                  | 2074              | T2 Previous Polling Run Time                          | FP FP     | RO<br>PO |
| 8310<br>8312          | 2076              | T2 Grand Total [GAL] T2 Instantaneous Flow Rate [GAL] | FP FP     | RO<br>RO |
| 8314                  |                   |                                                       | FP        | RO       |
| 0314                  | 207A              | T2 Daily Total [GAL]                                  | FP        | KU       |

+

+

+

| Register<br>(Decimal) | Register<br>(Hex) | Description                            | Data Type | Access   |
|-----------------------|-------------------|----------------------------------------|-----------|----------|
| 8316                  | 207C              | T2 Interval Total [GAL]                | FP        | RO       |
| 8318                  | 207E              | T2 Polling Total [GAL]                 | FP        | RO       |
| 8320                  | 2080              | T2 Previous Day Total [GAL]            | FP        | RO       |
| 8322                  | 2082              | T2 Previous Interval [GAL]             | FP        | RO       |
| 8324                  | 2084              | T2 Previous Polling Total [GAL]        | FP        | RO       |
| 8326                  | 2086              | T2 Daily Estimated Total [GAL]         | FP        | RO       |
| 8328                  | 2088              | T2 Monthly Total [GAL]                 | FP        | RO       |
| 8330                  | 208A              | T2 Previous Month Total [GAL]          | FP        | RO       |
| 8332                  | 208C              | T2 Frequency                           | FP        | RO       |
| 8334                  | 208E              | T2 Active K-Factor                     | FP        | RO       |
| 8336                  | 2090              | SP Instantaneous Reading               | FP        | RO       |
| 8338                  | 2092              | SP Rate Of Change                      | FP        | RO       |
| 8340                  | 2094              | SP Daily Average                       | FP        | RO       |
| 8342                  | 2096              | SP Interval Average                    | FP        | RO       |
| 8344                  | 2098              | SP Polling Average                     | FP        | RO       |
| 8346                  | 209A              | SP Previous Daily Average              | FP        | RO       |
| 8348                  | 209C              | SP Previous Interval Average           | FP        | RO       |
| 8350<br>8352          | 209E              | SP Previous Polling Average            | FP<br>FP  | RO       |
| 8354                  | 20A0<br>20A2      | SP Daily Run Time SP Interval Run Time | FP        | RO<br>RO |
| 8356                  | 20A2<br>20A4      | SP Polling Run Time                    | FP        | RO       |
| 8358                  | 20A4<br>20A6      | SP Previous Daily Run Time             | FP        | RO       |
| 8360                  | 20A8              | SP Previous Interval Run Time          | FP        | RO       |
| 8362                  | 20AA              | SP Previous Polling Run Time           | FP        | RO       |
| 8364                  | 20AC              | SP Instantaneous Reading [PSI]         | FP        | RO       |
| 8366                  | 20AE              | SP Rate of Change [PSI]                | FP        | RO       |
| 8368                  | 20B0              | SP Daily Average [PSI]                 | FP        | RO       |
| 8370                  | 20B2              | SP Interval Average [PSI]              | FP        | RO       |
| 8372                  | 20B4              | SP Polling Average [PSI]               | FP        | RO       |
| 8374                  | 20B6              | SP Previous Daily Average [PSI]        | FP        | RO       |
| 8376                  | 20B8              | SP Previous Interval Average [PSI]     | FP        | RO       |
| 8378                  | 20BA              | SP Previous Polling Average [PSI]      | FP        | RO       |
| 8380                  | 20BC              | DP Instantaneous Reading               | FP        | RO       |
| 8382                  | 20BE              | DP Rate Of Change                      | FP        | RO       |
| 8384                  | 20C0              | DP Daily Average                       | FP        | RO       |
| 8386                  | 20C2              | DP Interval Average                    | FP        | RO       |
| 8388                  | 20C4              | DP Polling Average                     | FP        | RO       |
| 8390                  | 20C6              | DP Previous Daily Average              | FP        | RO       |
| 8392                  | 20C8              | DP Previous Interval Average           | FP        | RO       |
| 8394                  | 20CA              | DP Previous Polling Average            | FP        | RO       |
| 8396                  | 20CC              | DP Daily Run Time                      | FP        | RO       |
| 8398                  | 20CE              | DP Interval Run Time                   | FP        | RO       |
| 8400                  | 20D0              | DP Polling Run Time                    | FP        | RO       |
| 8402                  | 20D2              | DP Previous Daily Run Time             | FP        | RO       |
| 8404                  | 20D4              | DP Previous Interval Run Time          | FP        | RO       |

| Register<br>(Decimal) | Register<br>(Hex) | Description                                | Data Type | Access   |
|-----------------------|-------------------|--------------------------------------------|-----------|----------|
| 8406                  | 20D6              | DP Previous Polling Run Time               | FP        | RO       |
| 8408                  | 20D8              | DP Instantaneous Reading [INH2O]           | FP        | RO       |
| 8410                  | 20DA              | DP Rate of Change [INH2O]                  | FP        | RO       |
| 8412                  | 20DC              | DP Daily Average [INH2O]                   | FP        | RO       |
| 8414                  | 20DE              | DP Interval Average [INH2O]                | FP        | RO       |
| 8416                  | 20E0              | DP Polling Average [INH2O]                 | FP        | RO       |
| 8418                  | 20E2              | DP Previous Daily Average [INH2O]          | FP        | RO       |
| 8420                  | 20E4              | DP Previous Interval Average [INH2O]       | FP        | RO       |
| 8422<br>8424          | 20E6<br>20E8      | DP Previous Polling Average [INH2O]        | FP FP     | RO       |
| 8426                  | 20E6<br>20EA      | PT Instantaneous Reading                   | FP        | RO<br>RO |
| 8428                  | 20EA              | PT Rate Of Change PT Daily Average         | FP        | RO       |
| 8430                  | 20EC              | PT Interval Average                        | FP        | RO       |
| 8432                  | 20F0              | PT Polling Average                         | FP        | RO       |
| 8434                  | 20F2              | PT Previous Daily Average                  | FP        | RO       |
| 8436                  | 20F4              | PT Previous Interval Average               | FP        | RO       |
| 8438                  | 20F6              | PT Previous Polling Average                | FP        | RO       |
| 8440                  | 20F8              | PT Daily Run Time                          | FP        | RO       |
| 8442                  | 20FA              | PT Interval Run Time                       | FP        | RO       |
| 8444                  | 20FC              | PT Polling Run Time                        | FP        | RO       |
| 8446                  | 20FE              | PT Previous Daily Run Time                 | FP        | RO       |
| 8448                  | 2100              | PT Previous Interval Run Time              | FP        | RO       |
| 8450                  | 2102              | PT Previous Polling Run Time               | FP        | RO       |
| 8452                  | 2104              | PT Instantaneous Reading [°F]              | FP        | RO       |
| 8454                  | 2106              | PT Rate of Change [°F]                     | FP        | RO       |
| 8456                  | 2108              | PT Daily Average [°F]                      | FP        | RO       |
| 8458                  | 210A              | PT Interval Average [°F]                   | FP        | RO       |
| 8460                  | 210C              | PT Polling Average [°F]                    | FP        | RO       |
| 8462                  | 210E              | PT Previous Daily Average [°F]             | FP        | RO       |
| 8464                  | 2110              | PT Previous Interval Average [°F]          | FP        | RO       |
| 8466                  | 2112              | PT Previous Polling Average [°F]           | FP FP     | RO       |
| 8468<br>8470          | 2114<br>2116      | A1 Instantaneous Reading A1 Rate Of Change | FP        | RO<br>RO |
| 8472                  | 2118              | A1 Daily Average                           | FP        | RO       |
| 8474                  | 211A              | A1 Interval Average                        | FP        | RO       |
| 8476                  | 211C              | A1 Polling Average                         | FP        | RO       |
| 8478                  | 211E              | A1 Previous Daily Average                  | FP        | RO       |
| 8480                  | 2120              | A1 Previous Interval Average               | FP        | RO       |
| 8482                  | 2122              | A1 Previous Polling Average                | FP        | RO       |
| 8484                  | 2124              | A1 Daily Run Time                          | FP        | RO       |
| 8486                  | 2126              | A1 Interval Run Time                       | FP        | RO       |
| 8488                  | 2128              | A1 Polling Run Time                        | FP        | RO       |
| 8490                  | 212A              | A1 Previous Daily Run Time                 | FP        | RO       |
| 8492                  | 212C              | A1 Previous Interval Run Time              | FP        | RO       |
| 8494                  | 212E              | A1 Previous Polling Run Time               | FP        | RO       |

C-30

+

+

| Register<br>(Decimal) | Register<br>(Hex) | Description                             | Data Type | Access   |
|-----------------------|-------------------|-----------------------------------------|-----------|----------|
| 8496                  | 2130              | A1 Instantaneous Reading [VOLT]         | FP        | RO       |
| 8498                  | 2132              | A1 Rate of Change [VOLT]                | FP        | RO       |
| 8500                  | 2134              | A1 Daily Average [VOLT]                 | FP        | RO       |
| 8502                  | 2136              | A1 Interval Average [VOLT]              | FP        | RO       |
| 8504                  | 2138              | A1 Polling Average [VOLT]               | FP        | RO       |
| 8506                  | 213A              | A1 Previous Daily Average [VOLT]        | FP        | RO       |
| 8508                  | 213C              | A1 Previous Interval Average [VOLT]     | FP        | RO       |
| 8510                  | 213E              | A1 Previous Polling Average [VOLT]      | FP        | RO       |
| 8512                  | 2140              | A2 Instantaneous Reading                | FP        | RO       |
| 8514                  | 2142              | A2 Rate Of Change                       | FP        | RO       |
| 8516                  | 2144              | A2 Daily Average                        | FP        | RO       |
| 8518                  | 2146              | A2 Interval Average                     | FP        | RO       |
| 8520                  | 2148              | A2 Polling Average                      | FP        | RO       |
| 8522                  | 214A              | A2 Previous Daily Average               | FP        | RO       |
| 8524                  | 214C              | A2 Previous Interval Average            | FP        | RO       |
| 8526                  | 214E              | A2 Previous Polling Average             | FP        | RO       |
| 8528                  | 2150              | A2 Daily Run Time                       | FP        | RO       |
| 8530                  | 2152              | A2 Interval Run Time                    | FP        | RO       |
| 8532                  | 2154              | A2 Polling Run Time                     | FP        | RO       |
| 8534                  | 2156              | A2 Previous Daily Run Time              | FP        | RO       |
| 8536                  | 2158              | A2 Previous Interval Run Time           | FP        | RO       |
| 8538                  | 215A              | A2 Previous Polling Run Time            | FP        | RO       |
| 8540                  | 215C              | A2 Instantaneous Reading [VOLT]         | FP        | RO       |
| 8542                  | 215E              | A2 Rate of Change [VOLT]                | FP        | RO       |
| 8544                  | 2160              | A2 Daily Average [VOLT]                 | FP        | RO       |
| 8546                  | 2162              | A2 Interval Average [VOLT]              | FP        | RO       |
| 8548                  | 2164              | A2 Polling Average [VOLT]               | FP        | RO       |
| 8550                  | 2166              | A2 Previous Daily Average [VOLT]        | FP        | RO       |
| 8552                  | 2168              | A2 Previous Interval Average [VOLT]     | FP        | RO       |
| 8554                  | 216A              | A2 Previous Polling Average [VOLT]      | FP        | RO       |
| 8556                  | 216C              | Internal Temperature                    | FP        | RO       |
| 8558                  | 216E              | Supply Voltage                          | FP        | RO       |
| 8560                  | 2170              | Battery Voltage                         | FP        | RO       |
| 8562                  | 2172              | Live FR1 Instantaneous Flow Rate [BASE] | FP        | RO       |
| 8564                  | 0470              | Reserved                                |           | B0       |
| 8566                  | 2176              | Live T1 Instantaneous Flow Rate [GAL]   | FP        | RO       |
| 8568                  | 2178              | Live T2 Instantaneous Flow Rate [GAL]   | FP        | RO       |
| 8570                  | 217A              | Live Turbine Frequency Differential     | FP        | RO       |
| 8572                  | 217C              | Live Static Procesure                   | FP FP     | RO       |
| 8574                  | 217E              | Live Static Pressure                    | FP FP     | RO<br>RO |
| 8576<br>8578          | 2180              | Live Differential Pressure              | FP FP     | RO       |
|                       | 2182              | Live MVT Temperature                    | FP FP     | RO       |
| 8580                  | 2184<br>2186      | Live Applog 1                           | FP FP     | RO<br>PO |
| 8582                  | <del> </del>      | Live Analog 1                           |           | RO       |
| 8584                  | 2188              | Live Analog 2                           | FP        | RO       |

| Register<br>(Decimal) | Register<br>(Hex) | Description                                              | Data Type | Access |
|-----------------------|-------------------|----------------------------------------------------------|-----------|--------|
| 8586                  | 218A              | Live Production Temperature                              | FP        | RO     |
| 8588                  | 218C              | Live RTD Resistance                                      | FP        | RO     |
| 8590                  | 218E              | PID Stage 1 Status                                       | FP        | RO     |
| 8592                  | 2190              | PID Stage 1 Output                                       | FP        | RO     |
| 8594                  | 2192              | PID Stage 2 Status                                       | FP        | RO     |
| 8596                  | 2194              | PID Stage 2 Output                                       | FP        | RO     |
| 8598                  | 2196              | PO1 Pulses                                               | FP        | RO     |
| 8600 to 8605          |                   | Reserved                                                 |           |        |
| 8606                  | 219E              | AO1 Output Current                                       | FP        | RO     |
| 8610                  | 21A2              | Smart Battery % Capacity                                 | FP        | RO     |
| 8612                  | 21A4              | Smart Battery Status                                     | FP        | RO     |
| 8614                  | 21A6              | AO1 DAC Output                                           | FP        | RO     |
| 8618                  | 21A8              | Pulse Mirror Control Register                            | FP        | RO     |
| 8622 to 8625          |                   | Reserved                                                 |           |        |
| 8626                  | 21B2              | PI2 State                                                | FP        | RO     |
| 8628                  | 21B4              | PI2 Count                                                | FP        | RO     |
| 8630 to 8637          |                   | Reserved                                                 |           |        |
| 8638                  | 21BE              | Daily Archive Date                                       | FP        | RO     |
| 8640                  | 21C0              | Interval Archive Date                                    | FP        | RO     |
| 8642                  | 21C2              | Daily Archive Time                                       | FP        | RO     |
| 8644                  | 21C4              | Interval Archive Time                                    | FP        | RO     |
| 8646                  | 21C6              | Slave Data Point 01                                      | FP        | RO     |
| 8648                  | 21C8              | Slave Data Point 02                                      | FP        | RO     |
| 8650                  | 21CA              | Slave Data Point 03                                      | FP        | RO     |
| 8652                  | 21CC              | Slave Data Point 04                                      | FP        | RO     |
| 8654                  | 21CE              | Slave Data Point 05                                      | FP        | RO     |
| 8656                  | 21D0              | Slave Data Point 06                                      | FP        | RO     |
| 8658                  | 21D2              | Slave Data Point 07                                      | FP        | RO     |
| 8660                  | 21D4              | Slave Data Point 08                                      | FP        | RO     |
| 8662                  | 21D6              | Slave Data Point 09                                      | FP        | RO     |
| 8664                  | 21D8              | Slave Data Point 10                                      | FP        | RO     |
| 8666                  | 21DA              | Slave Data Point 11                                      | FP        | RO     |
| 8668                  | 21DC              | Slave Data Point 12                                      | FP        | RO     |
| 8670                  | 21DE              | Slave Data Point 13                                      | FP        | RO     |
| 8672                  | 21E0              | Slave Data Point 14                                      | FP        | RO     |
| 8674                  | 21E2              | Slave Data Point 15                                      | FP        | RO     |
| 8676                  | 21E4              | Slave Data Point 16                                      | FP        | RO     |
| 8678                  | 21E6              | Calc Block 0, Current Day [Default: Flow Extension]      | FP        | RO     |
| 8680                  | 21E8              | Calc Block 0, Current Interval [Default: Flow Extension] | FP        | RO     |
| 8682                  | 21EA              | Calc Block 0, Current Polling [Default: Flow Extension]  | FP        | RO     |
| 8684                  | 21EC              | Calc Block 0, Previous Day [Default: Flow Extension]     | FP        | RO     |

+

+

C-32

| Register<br>(Decimal) | Register<br>(Hex) | Description                                               | Data Type | Access |
|-----------------------|-------------------|-----------------------------------------------------------|-----------|--------|
| 8686                  | 21EE              | Calc Block 0, Previous Interval [Default: Flow Extension] | FP        | RO     |
| 8688                  | 21F0              | Calc Block 0, Previous Polling [Default: Flow Extension]  | FP        | RO     |
| 8690                  | 21F2              | Calc Block 1, Current Day                                 | FP        | RO     |
| 8692                  | 21F4              | Calc Block 1, Current Interval                            | FP        | RO     |
| 8694                  | 21F6              | Calc Block 1, Current Polling                             | FP        | RO     |
| 8696                  | 21F8              | Calc Block 1, Previous Day                                | FP        | RO     |
| 8698                  | 21FA              | Calc Block 1, Previous Interval                           | FP        | RO     |
| 8700                  | 21FC              | Calc Block 1, Previous Polling                            | FP        | RO     |
| 8702                  | 21FE              | Calc Block 2, Current Day                                 | FP        | RO     |
| 8704                  | 2200              | Calc Block 2, Current Interval                            | FP        | RO     |
| 8706                  | 2202              | Calc Block 2, Current Polling                             | FP        | RO     |
| 8708                  | 2204              | Calc Block 2, Previous Day                                | FP        | RO     |
| 8710                  | 2206              | Calc Block 2, Previous Interval                           | FP        | RO     |
| 8712                  | 2208              | Calc Block 2, Previous Polling                            | FP        | RO     |
| 8714                  | 220A              | Calc Block 3, Current Day                                 | FP        | RO     |
| 8716                  | 220C              | Calc Block 3, Current Interval                            | FP        | RO     |
| 8718                  | 220E              | Calc Block 3, Current Polling                             | FP        | RO     |
| 8720                  | 2210              | Calc Block 3, Previous Day                                | FP        | RO     |
| 8722                  | 2212              | Calc Block 3, Previous Interval                           | FP        | RO     |
| 8724                  | 2214              | Calc Block 3, Previous Polling                            | FP        | RO     |
| 8726                  | 2216              | Polling Date                                              | FP        | RO     |
| 8728                  | 2218              | Polling Time                                              | FP        | RO     |
| 8730                  | 221A              | Previous Day FR1 Grand Total Volume [MCF]                 | FP        | RO     |
| 8732                  | 221C              | Previous Interval FR1 Grand Total Volume [MCF]            | FP        | RO     |
| 8734                  | 221E              | Previous Polling FR1 Grand Total Volume                   | FP        | RO     |
| 8736                  | 2220              | Previous Day FR1 Grand Total Mass [LBM]                   | FP        | RO     |
| 8738                  | 2222              | Previous Interval FR1 Grand Total Mass [LBM]              | FP        | RO     |
| 8740                  | 2224              | Previous Polling FR1 Grand Total Mass                     | FP        | RO     |
| 8742                  | 2226              | Previous Day FR1 Grand Total Energy [MMBTU]               | FP        | RO     |
| 8744                  | 2228              | Previous Interval FR1 Grand Total Energy [MMBTU]          | FP        | RO     |
| 8746                  | 222A              | Previous Polling FR1 Grand Total Energy                   | FP        | RO     |
| 8748                  | 222C              | Previous Day T1 Grand Total Volume [GAL]                  | FP        | RO     |
| 8750                  | 222E              | Previous Interval T1 Grand Total Volume [GAL]             | FP        | RO     |
| 8752                  | 2230              | Previous Polling T1 Grand Total Volume                    | FP        | RO     |
| 8754                  | 2232              | Previous Day T2 Grand Total Volume [GAL]                  | FP        | RO     |
| 8756                  | 2234              | Previous Interval T2 Grand Total Volume [GAL]             | FP        | RO     |
| 8758                  | 2236              | Previous Polling T2 Grand Total Volume [GAL]              | FP        | RO     |

#### Flow Calculation Parameter Registers (1-16)

The Flow Calculation Parameter Registers definition is dependent upon the flow rate calculation method that is implemented. The following table describes the function of each of these registers for each of the supported calculation methods.

| Reg.<br>Num | AGA 3                                                                                      | ISO 5167                                                                                   | Cone –Spool,<br>Cone -Wafer                                                                | AGA 7                                                                                                    |
|-------------|--------------------------------------------------------------------------------------------|--------------------------------------------------------------------------------------------|--------------------------------------------------------------------------------------------|----------------------------------------------------------------------------------------------------|
| 1           | Pipe Size (Corrected)                                                                      | Pipe Size (Corrected)                                                                      | Pipe Size (Corrected)                                                                      | Pipe Size (Corrected)                                                                                         |
| 2           | Plate Size (Corrected)                                                                     | Plate Size (Corrected)                                                                     | Plate Size (Corrected)                                                                     | Temperature Ratio                                                                                             |
| 3           | Beta (Corrected)                                                                           | Beta (Corrected)                                                                           | Beta (Corrected)                                                                           | Pressure Ratio                                                                                                |
| 4           | Plate Size (configured)                                                                    | Plate Size (configured)                                                                    | Plate Size (configured)                                                                    | Supercompressibilty                                                                                           |
| 5           | Stability Index                                                                            | Stability Index                                                                            | Stability Index                                                                            | <reserved></reserved>                                                                                         |
| 6           | Υ                                                                                          | Υ                                                                                          | Υ                                                                                          | <reserved></reserved>                                                                                         |
| 7           | Cd                                                                                         | Cd                                                                                         | Cd                                                                                         | <reserved></reserved>                                                                                         |
| 8           | Ev                                                                                         | Ev                                                                                         | Ev                                                                                         | <reserved></reserved>                                                                                         |
| 9           | Flow Extension<br>(sqrt["H20*lbm/cf3])                                                     | Flow Extension<br>(sqrt[pa*kg/m3])                                                         | Flow Extension<br>(sqrt[pa*kg/m3])                                                         | <reserved></reserved>                                                                                         |
| 10          | Flowing Density<br>(kg/m3)                                                                 | Flowing Density<br>(kg/m3)                                                                 | Flowing Density<br>(kg/m3)                                                                 | Flowing Density<br>(kg/m3)                                                                                    |
| 11          | Quality (Vapor Liquid<br>Fraction)<br>FR1 CPL - Pressure<br>Correction Factor<br>(Liquids) | Quality (Vapor Liquid<br>Fraction)<br>FR1 CPL - Pressure<br>Correction Factor<br>(Liquids) | Quality (Vapor Liquid<br>Fraction)<br>FR1 CPL - Pressure<br>Correction Factor<br>(Liquids) | <reserved for="" non-<br="">Liquids&gt;<br/>FR1 CPL - Pressure<br/>Correction Factor<br/>(Liquids)</reserved> |
| 12          | Liquid Heating Value                                                                       | Liquid Heating Value                                                                       | Liquid Heating Value                                                                       | <reserved></reserved>                                                                                         |
| 13          | Liquid Flowing Density                                                                     | Liquid Flowing Density                                                                     | Liquid Flowing Density                                                                     | <reserved></reserved>                                                                                         |
| 14          | Estimated Liquid Mass<br>Flow Rate                                                         | Estimated Liquid Mass<br>Flow Rate                                                         | Estimated Liquid Mass<br>Flow Rate                                                         | <reserved></reserved>                                                                                         |
| 15          | Apparent Mass Flow<br>Rate                                                                 | Apparent Mass Flow<br>Rate                                                                 | Apparent Mass Flow<br>Rate                                                                 | Apparent Mass Flow<br>Rate                                                                                    |
| 16          | Lockhart-Martinelli                                                                        | Lockhart-Martinelli                                                                        | Lockhart-Martinelli                                                                        | <reserved></reserved>                                                                                         |

## Base Units/Configured Units

 $\pm$ 

+

The holding registers allow users to read data in terms of *configured* units of measurement and *base* units. The configured units follow the settings based on the Unit setting register and the unit scale and offset registers. The base units will always have the same unit of measurement independent of the unit, scale and offset settings. Also note that the log data is always in terms of base units. It is recommended to configure the units of measurement using the software.

## **Polling Registers**

The NUFLO Scanner 2105 flow computer stores volumes, averaged values, and flow times since the last polling sequence in a set of polling registers. Additionally, the instrument stores the number of polls requested in the polling index.

The polling sequence is started by writing a value of 20,000 to the Control Register. This transfers the polling totals, averages, and run times to the previous polling registers, increments the polling index and resets the polling totals, averages and run-time registers. Note that the polling registers are displayed in base units and configured units.

### Interval/Daily/Event Pointer Registers

These registers provide an index of the last record that was stored in the log data. These values start at 1 and increment with each newly created log. When the maximum number of records is reached, the pointer resets to 1 and starts incrementing again.

## **Archive Preview Registers**

| Register<br>(Decimal) | Register<br>(Hex) | Description                           | Data Type | Access |
|-----------------------|-------------------|---------------------------------------|-----------|--------|
| 8800                  | 2260              | Daily Record 1, Parameter 1 (Date)    | FP        | RO     |
| 8802                  | 2262              | Daily Record 1, Parameter 2 (Time)    | FP        | RO     |
| 8804                  | 2264              | Daily Record 1, Parameter 3           | FP        | RO     |
| 8806                  | 2266              | Daily Record 1, Parameter 4           | FP        | RO     |
| 8808                  | 2268              | Daily Record 1, Parameter 5           | FP        | RO     |
| 8810                  | 226A              | Daily Record 1, Parameter 6           | FP        | RO     |
| 8812                  | 226C              | Daily Record 1, Parameter 7           | FP        | RO     |
| 8814                  | 226E              | Daily Record 1, Parameter 8           | FP        | RO     |
| 8816                  | 2270              | Daily Record 1, Parameter 9           | FP        | RO     |
| 8818                  | 2272              | Daily Record 1, Parameter 10          | FP        | RO     |
| 8820                  | 2274              | Daily Record 1, Parameter 11          | FP        | RO     |
| 8822                  | 2276              | Daily Record 1, Parameter 12          | FP        | RO     |
| 8824                  | 2278              | Daily Record 1, Parameter 13          | FP        | RO     |
| 8826                  | 227A              | Daily Record 1, Parameter 14          | FP        | RO     |
| 8828                  | 227C              | Daily Record 1, Parameter 15          | FP        | RO     |
| 8830                  | 227E              | Daily Record 1, Parameter 16          | FP        | RO     |
| 8832                  | 2280              | Daily Record 2, Parameter 1 (Date)    | FP        | RO     |
| 8834                  | 2282              | Daily Record 2, Parameter 2 (Time)    | FP        | RO     |
| 8836                  | 2284              | Daily Record 2, Parameter 3           | FP        | RO     |
| 8838                  | 2286              | Daily Record 2, Parameter 4           | FP        | RO     |
| 8840                  | 2288              | Daily Record 2, Parameter 5           | FP        | RO     |
| 8842                  | 228A              | Daily Record 2, Parameter 6           | FP        | RO     |
| 8844                  | 228C              | Daily Record 2, Parameter 7           | FP        | RO     |
| 8846                  | 228E              | Daily Record 2, Parameter 8           | FP        | RO     |
| 8848                  | 2290              | Daily Record 2, Parameter 9           | FP        | RO     |
| 8850                  | 2292              | Daily Record 2, Parameter 10          | FP        | RO     |
| 8852                  | 2294              | Daily Record 2, Parameter 11          | FP        | RO     |
| 8854                  | 2296              | Daily Record 2, Parameter 12          | FP        | RO     |
| 8856                  | 2298              | Daily Record 2, Parameter 13          | FP        | RO     |
| 8858                  | 229A              | Daily Record 2, Parameter 14          | FP        | RO     |
| 8860                  | 229C              | Daily Record 2, Parameter 15          | FP        | RO     |
| 8862                  | 229E              | Daily Record 2, Parameter 16          | FP        | RO     |
| 8864                  | 22A0              | Interval Record 1, Parameter 1 (Date) | FP        | RO     |
| 8866                  | 22A2              | Interval Record 1, Parameter 2 (Time) | FP        | RO     |
| 8868                  | 22A4              | Interval Record 1, Parameter 3        | FP        | RO     |
| 8870                  | 22A6              | Interval Record 1, Parameter 4        | FP        | RO     |
| 8872                  | 22A8              | Interval Record 1, Parameter 5        | FP        | RO     |

| Register<br>(Decimal) | Register<br>(Hex) | Description                           | Data Type | Access |
|-----------------------|-------------------|---------------------------------------|-----------|--------|
| 8874                  | 22AA              | Interval Record 1, Parameter 6        | FP        | RO     |
| 8876                  | 22AC              | Interval Record 1, Parameter 7        | FP        | RO     |
| 8878                  | 22AE              | Interval Record 1, Parameter 8        | FP        | RO     |
| 8880                  | 22B0              | Interval Record 1, Parameter 9        | FP        | RO     |
| 8882                  | 22B2              | Interval Record 1, Parameter 10       | FP        | RO     |
| 8884                  | 22B4              | Interval Record 1, Parameter 11       | FP        | RO     |
| 8886                  | 22B6              | Interval Record 1, Parameter 12       | FP        | RO     |
| 8888                  | 22B8              | Interval Record 1, Parameter 13       | FP        | RO     |
| 8890                  | 22BA              | Interval Record 1, Parameter 14       | FP        | RO     |
| 8892                  | 22BC              | Interval Record 1, Parameter 15       | FP        | RO     |
| 8894                  | 22BE              | Interval Record 1, Parameter 16       | FP        | RO     |
| 8896                  | 22C0              | Interval Record 2, Parameter 1 (Date) | FP        | RO     |
| 8898                  | 22C2              | Interval Record 2, Parameter 2 (Time) | FP        | RO     |
| 8900                  | 22C4              | Interval Record 2, Parameter 3        | FP        | RO     |
| 8902                  | 22C6              | Interval Record 2, Parameter 4        | FP        | RO     |
| 8904                  | 22C8              | Interval Record 2, Parameter 5        | FP        | RO     |
| 8906                  | 22CA              | Interval Record 2, Parameter 6        | FP        | RO     |
| 8908                  | 22CC              | Interval Record 2, Parameter 7        | FP        | RO     |
| 8910                  | 22CE              | Interval Record 2, Parameter 8        | FP        | RO     |
| 8912                  | 22D0              | Interval Record 2, Parameter 9        | FP        | RO     |
| 8914                  | 22D2              | Interval Record 2, Parameter 10       | FP        | RO     |
| 8916                  | 22D4              | Interval Record 2, Parameter 11       | FP        | RO     |
| 8918                  | 22D6              | Interval Record 2, Parameter 12       | FP        | RO     |
| 8920                  | 22D8              | Interval Record 2, Parameter 13       | FP        | RO     |
| 8922                  | 22DA              | Interval Record 2, Parameter 14       | FP        | RO     |
| 8924                  | 22DC              | Interval Record 2, Parameter 15       | FP        | RO     |
| 8926                  | 22DE              | Interval Record 2, Parameter 16       | FP        | RO     |

# **Holding Registers (32-bit)**

| Register<br>(Decimal) | Register<br>(Hex) | Description         | Data<br>Type | Access |
|-----------------------|-------------------|---------------------|--------------|--------|
| 7000                  | 1B58              | Interval Pointer    | FP           | RO     |
| 7001                  | 1B59              | Daily Pointer       | FP           | RO     |
| 7002                  | 1B5A              | Event Counter       | FP           | RO     |
| 7003                  | 1B5B              | Real Date           | FP           | RO     |
| 7004                  | 1B5C              | Real Time           | FP           | RO     |
| 7005                  | 1B5D              | Flow Run Alarms     | FP           | RO     |
| 7006                  | 1B5E              | Flow Run Alarm Low  | FP           | RO     |
| 7007                  | 1B5F              | Flow Run Alarm High | FP           | RO     |
| 7008                  | 1B60              | Diagnostic 1        | FP           | RO     |
| 7009                  | 1B61              | Diagnostic 2        | FP           | RO     |
| 7010                  | 1B62              | Diagnostic 3        | FP           | RO     |
| 7011                  | 1B63              | Diagnostic 4        | FP           | RO     |

| Register<br>(Decimal) | Register<br>(Hex) | Description                                                                              | Data<br>Type | Access |
|-----------------------|-------------------|------------------------------------------------------------------------------------------|--------------|--------|
| 7012                  | 1B64              | Polling Index                                                                            | FP           | RO     |
| 7013                  | 1B65              | FR1 Grand Volume Total                                                                   | FP           | RO     |
| 7014                  | 1B66              | FR1 Instantaneous Flow Rate                                                              | FP           | RO     |
| 7015                  | 1B67              | FR1 Daily Total                                                                          | FP           | RO     |
| 7016                  | 1B68              | FR1 Interval Total                                                                       | FP           | RO     |
| 7017                  | 1B69              | FR1 Polling Total                                                                        | FP           | RO     |
| 7018                  | 1B6A              | FR1 Previous Day Total                                                                   | FP           | RO     |
| 7019                  | 1B6B              | FR1 Previous Interval                                                                    | FP           | RO     |
| 7020                  | 1B6C              | FR1 Previous Polling Total                                                               | FP           | RO     |
| 7021                  | 1B6D              | FR1 Grand Mass Total                                                                     | FP           | RO     |
| 7022                  | 1B6E              | FR1 Instantaneous Mass Flow Rate                                                         | FP           | RO     |
| 7023                  | 1B6F              | FR1 Daily Mass Total                                                                     | FP           | RO     |
| 7024                  | 1B70              | FR1 Interval Mass Total                                                                  | FP           | RO     |
| 7025                  | 1B71              | FR1 Polling Mass Total                                                                   | FP           | RO     |
| 7026                  | 1B72              | FR1 Previous Day Mass                                                                    | FP           | RO     |
| 7027                  | 1B73              | FR1 Previous Interval Mass                                                               | FP           | RO     |
| 7028                  | 1B74              | FR1 Previous Polling Mass                                                                | FP           | RO     |
| 7029                  | 1B75              | FR1 Grand Energy Total                                                                   | FP           | RO     |
| 7030                  | 1B76              | FR1 Instantaneous Energy Flow Rate                                                       | FP           | RO     |
| 7031                  | 1B77              | FR1 Daily Energy Total                                                                   | FP           | RO     |
| 7032                  | 1B78              | FR1 Interval Energy Total                                                                | FP           | RO     |
| 7033                  | 1B79              | FR1 Polling Energy Total                                                                 | FP           | RO     |
| 7034                  | 1B7A              | FR1 Previous Day Energy                                                                  | FP           | RO     |
| 7035                  | 1B7B              | FR1 Previous Interval Energy                                                             | FP           | RO     |
| 7036                  | 1B7C              | FR1 Previous Polling Energy                                                              | FP           | RO     |
| 7037                  | 1B7D              | FR1 Daily Estimated Total                                                                | FP           | RO     |
| 7038                  | 1B7E              | FR1 Monthly Total                                                                        | FP           | RO     |
| 7039                  | 1B7F              | FR1 Previous Month Total                                                                 | FP           | RO     |
| 7040                  | 1B80              | FR1 Daily Run Time                                                                       | FP           | RO     |
| 7041                  | 1B81              | FR1 Interval Run Time                                                                    | FP           | RO     |
| 7042                  | 1B82              | FR1 Polling Run Time                                                                     | FP           | RO     |
| 7043                  | 1B83              | FR1 Previous Daily Run Time                                                              | FP           | RO     |
| 7044                  | 1B84              | FR1 Previous Interval Run Time                                                           | FP           | RO     |
| 7045                  | 1B85              | FR1 Previous Polling Run Time                                                            | FP           | RO     |
| 7046                  | 1B86              | FR1 Static Pressure                                                                      | FP           | RO     |
| 7047                  | 1B87              | FR1 Differential Pressure                                                                | FP           | RO     |
| 7048                  | 1B88              | FR1 Process Temperature                                                                  | FP           | RO     |
| 7049                  | 1B89              | FR1 Uncorrected Volume                                                                   | FP           | RO     |
| 7050                  | 1B8A              | FR1 SqrtDP                                                                               | FP           | RO     |
| 7051                  | 1B8B              | FR1 Compressibility (Natural Gas); FR1 CTPL - Complete Correction Factor (Liquids)       | FP           | RO     |
| 7052                  | 1B8C              | FR1 Density                                                                              | FP           | RO     |
| 7053                  | 1B8D              | FR1 Base Compressibility (Natural Gas) FR1 CTL - Temperature Correction Factor (Liquids) | FP           | RO     |
| 7054                  | 1B8E              | FR1 Base Density                                                                         | FP           | RO     |

| Register<br>(Decimal) | Register<br>(Hex) | Description                                               | Data<br>Type | Access   |
|-----------------------|-------------------|-----------------------------------------------------------|--------------|----------|
| 7055                  | 1B8F              | FR1 Average Molecular Weight                              | FP           | RO       |
| 7056                  | 1B90              | FR1 Molar Fraction Sum                                    | FP           | RO       |
| 7057                  | 1B91              | FR1 Mass Heating Value                                    | FP           | RO       |
| 7058                  | 1B92              | FR1 Heating Value Volume Basis                            | FP           | RO       |
| 7059                  | 1B93              | FR1 Specific Gravity                                      | FP           | RO       |
| 7060                  | 1B94              | FR1 Viscosity                                             | FP           | RO       |
| 7061                  | 1B95              | FR1 Isentropic Exponent                                   | FP           | RO       |
| 7062                  | 1B96              | FR1 Reynolds Number                                       | FP           | RO       |
| 7063                  | 1B97              | FR1 Calculation Parameter 1                               | FP           | RO       |
| 7064                  | 1B98              | FR1 Calculation Parameter 2                               | FP           | RO       |
| 7065                  | 1B99              | FR1 Calculation Parameter 3                               | FP           | RO       |
| 7066                  | 1B9A              | FR1 Calculation Parameter 4                               | FP           | RO       |
| 7067                  | 1B9B              | FR1 Calculation Parameter 5                               | FP           | RO       |
| 7068                  | 1B9C              | FR1 Calculation Parameter 6                               | FP           | RO       |
| 7069                  | 1B9D              | FR1 Calculation Parameter 7                               | FP           | RO       |
| 7070                  | 1B9E              | FR1 Calculation Parameter 8                               | FP           | RO       |
| 7071                  | 1B9F              | FR1 Calculation Parameter 9                               | FP           | RO       |
| 7072                  | 1BA0              | FR1 Calculation Parameter 10                              | FP           | RO       |
| 7073                  | 1BA1              | FR1 Calculation Parameter 11                              | FP           | RO<br>BO |
| 7074                  | 1BA2              | FR1 Calculation Parameter 12 FR1 Calculation Parameter 13 | FP FP        | RO       |
| 7075                  | 1BA3<br>1BA4      | FR1 Calculation Parameter 14                              | FP           | RO<br>RO |
| 7070                  | 1BA5              | FR1 Calculation Parameter 15                              | FP           | RO       |
| 7078                  | 1BA6              | FR1 Calculation Parameter 16                              | FP           | RO       |
| 7079                  | 1BA7              | FR1 Grand Total [MCF]                                     | FP           | RO       |
| 7080                  | 1BA8              | FR1 Instantaneous Flow Rate [MCF]                         | FP           | RO       |
| 7081                  | 1BA9              | FR1 Daily Total [MCF]                                     | FP           | RO       |
| 7082                  | 1BAA              | FR1 Interval Total [MCF]                                  | FP           | RO       |
| 7083                  | 1BAB              | FR1 Polling Total [MCF]                                   | FP           | RO       |
| 7084                  | 1BAC              | FR1 Previous Day [MCF]                                    | FP           | RO       |
| 7085                  | 1BAD              | FR1 Previous Interval [MCF]                               | FP           | RO       |
| 7086                  | 1BAE              | FR1 Previous Polling Total [MCF]                          | FP           | RO       |
| 7087                  | 1BAF              | FR1 Grand Mass Total [LBM]                                | FP           | RO       |
| 7088                  | 1BB0              | FR1 Instantaneous Mass Rate [LBM]                         | FP           | RO       |
| 7089                  | 1BB1              | FR1 Daily Mass Total [LBM]                                | FP           | RO       |
| 7090                  | 1BB2              | FR1 Interval Mass Total [LBM]                             | FP           | RO       |
| 7091                  | 1BB3              | FR1 Polling Mass Total [LBM]                              | FP           | RO       |
| 7092                  | 1BB4              | FR1 Previous Day Mass [LBM]                               | FP           | RO       |
| 7093                  | 1BB5              | FR1 Previous Interval Mass [LBM]                          | FP           | RO       |
| 7094                  | 1BB6              | FR1 Previous Polling Mass [LBM]                           | FP           | RO       |
| 7095                  | 1BB7              | FR1 Grand Energy Total [MMBTU]                            | FP           | RO       |
| 7096                  | 1BB8              | FR1 Instantaneous Energy Rate [MMBTU]                     | FP           | RO       |
| 7097                  | 1BB9              | FR1 Daily Energy Total [MMBTU]                            | FP           | RO       |
| 7098                  | 1BBA              | FR1 Interval Energy Total [MMBTU]                         | FP           | RO<br>RO |
| 7099                  | 1BBB              | FR1 Polling Energy Total [MMBTU]                          | FP           | RO       |

C-38

+

+

+

| Register<br>(Decimal)        | Register<br>(Hex)            | Description                                                             | Data<br>Type | Access         |
|------------------------------|------------------------------|-------------------------------------------------------------------------|--------------|----------------|
| 7100                         | 1BBC                         | FR1 Previous Day Energy [MMBTU]                                         | FP           | RO             |
| 7101                         | 1BBD                         | FR1 Previous Interval Energy [MMBTU]                                    | FP           | RO             |
| 7102                         | 1BBE                         | FR1 Previous Polling Energy [MMBTU]                                     | FP           | RO             |
| 7103                         | 1BBF                         | FR1 Daily Estimated Total [MCF]                                         | FP           | RO             |
| 7104                         | 1BC0                         | FR1 Monthly Total [MCF]                                                 | FP           | RO             |
| 7105                         | 1BC1                         | FR1 Previous Month Total [MCF]                                          | FP           | RO             |
| 7106                         | 1BC2                         | FR1 Mass Heating Value [BASE]                                           | FP           | RO             |
| 7107                         | 1BC3                         | FR1 Volumetric Heating Value [BASE]                                     | FP           | RO             |
| 7108                         | 1BC4                         | T1 Grand Total                                                          | FP           | RO             |
| 7109                         | 1BC5                         | T1 Instantaneous Flow Rate                                              | FP           | RO             |
| 7110                         | 1BC6                         | T1 Daily Total                                                          | FP           | RO             |
| 7111                         | 1BC7                         | T1 Interval Total                                                       | FP           | RO             |
| 7112                         | 1BC8                         | T1 Polling Total                                                        | FP           | RO             |
| 7113                         | 1BC9                         | T1 Previous Day                                                         | FP           | RO             |
| 7114                         | 1BCA                         | T1 Previous Interval                                                    | FP           | RO             |
| 7115                         | 1BCB                         | T1 Previous Polling Total                                               | FP           | RO             |
| 7116                         | 1BCC                         | T1 Daily Estimated Total                                                | FP           | RO             |
| 7117                         | 1BCD                         | T1 Monthly Total                                                        | FP           | RO             |
| 7118                         | 1BCE                         | T1 Previous Month Total                                                 | FP           | RO             |
| 7119                         | 1BCF                         | T1 Daily Run Time                                                       | FP           | RO             |
| 7120                         | 1BD0                         | T1 Interval Run Time                                                    | FP           | RO             |
| 7121                         | 1BD1                         | T1 Polling Run Time                                                     | FP           | RO             |
| 7122                         | 1BD2                         | T1 Previous Daily Run Time                                              | FP           | RO             |
| 7123                         | 1BD3                         | T1 Previous Interval Run Time                                           | FP           | RO             |
| 7124                         | 1BD4                         | T1 Previous Polling Run Time                                            | FP           | RO             |
| 7125                         | 1BD5                         | T1 Grand Total [GAL]                                                    | FP           | RO             |
| 7126                         | 1BD6                         | T1 Instantaneous Flow Rate [GAL]                                        | FP FP        | RO             |
| 7127                         | 1BD7                         | T1 Daily Total [GAL] T1 Interval Total [GAL]                            | FP FP        | RO             |
| 7128<br>7129                 | 1BD8<br>1BD9                 | T1 Polling Total [GAL]                                                  | FP           | RO<br>RO       |
| 7129                         | 1BD9                         | 0 1 1                                                                   | FP           |                |
| 7130                         | 1BDA                         | T1 Previous Day [GAL] T1 Previous Interval [GAL]                        | FP           | RO<br>RO       |
| 7131                         | 1BDB                         | T1 Previous Polling Total [GAL]                                         | FP           | RO             |
| 7132                         | 1BDD                         | T1 Daily Estimated Total [GAL]                                          | FP           | RO             |
| 7134                         | 1BDE                         | T1 Monthly Total [GAL]                                                  | FP           | RO             |
| 7135                         | 1BDF                         | T1 Previous Month Total [GAL]                                           | FP           | RO             |
| 7136                         | 1BE0                         | T1 Frequency                                                            | FP           | RO             |
| 7137                         | 1BE1                         | T1 Active K-Factor                                                      | FP           | RO             |
| 7138                         | 1BE2                         | T2 Grand Total                                                          | FP           | RO             |
| 7139                         | 1BE3                         | T2 Instantaneous Flow Rate                                              | FP           | RO             |
| 7140                         | 1BE4                         | T2 Daily Total                                                          | FP           | RO             |
|                              |                              |                                                                         |              |                |
|                              | +                            |                                                                         |              |                |
|                              |                              |                                                                         | FP           |                |
|                              |                              | -                                                                       | FP           |                |
| 7141<br>7142<br>7143<br>7144 | 1BE5<br>1BE6<br>1BE7<br>1BE8 | T2 Interval Total T2 Polling Total T2 Previous Day T2 Previous Interval |              | RO<br>RO<br>RO |

| Register     | Register     | Description                            | Data  | Access   |
|--------------|--------------|----------------------------------------|-------|----------|
| (Decimal)    | (Hex)        |                                        | Туре  |          |
| 7145         | 1BE9         | T2 Previous Polling Total              | FP    | RO       |
| 7146         | 1BEA         | T2 Daily Estimated Total               | FP    | RO       |
| 7147         | 1BEB         | T2 Monthly Total                       | FP    | RO       |
| 7148         | 1BEC         | T2 Previous Month Total                | FP    | RO       |
| 7149<br>7150 | 1BED         | T2 Daily Run Time T2 Interval Run Time | FP FP | RO       |
| 7150         | 1BEE<br>1BEF | T2 Polling Run Time                    | FP    | RO<br>RO |
| 7151         | 1BF0         | T2 Previous Daily Run Time             | FP    | RO       |
| 7153         | 1BF1         | T2 Previous Interval Run Time          | FP    | RO       |
| 7154         | 1BF2         | T2 Previous Polling Run Time           | FP    | RO       |
| 7155         | 1BF3         | T2 Grand Total [GAL]                   | FP    | RO       |
| 7156         | 1BF4         | T2 Instantaneous Flow Rate [GAL]       | FP    | RO       |
| 7157         | 1BF5         | T2 Daily Total [GAL]                   | FP    | RO       |
| 7158         | 1BF6         | T2 Interval Total [GAL]                | FP    | RO       |
| 7159         | 1BF7         | T2 Polling Total [GAL]                 | FP    | RO       |
| 7160         | 1BF8         | T2 Previous Day Total [GAL]            | FP    | RO       |
| 7161         | 1BF9         | T2 Previous Interval [GAL]             | FP    | RO       |
| 7162         | 1BFA         | T2 Previous Polling Total [GAL]        | FP    | RO       |
| 7163         | 1BFB         | T2 Daily Estimated Total [GAL]         | FP    | RO       |
| 7164         | 1BFC         | T2 Monthly Total [GAL]                 | FP    | RO       |
| 7165         | 1BFD         | T2 Previous Month Total [GAL]          | FP    | RO       |
| 7166         | 1BFE         | T2 Frequency                           | FP    | RO       |
| 7167         | 1BFF         | T2 Active K-Factor                     | FP    | RO       |
| 7168         | 1C00         | SP Instantaneous Reading               | FP    | RO       |
| 7169         | 1C01         | SP Rate Of Change                      | FP    | RO       |
| 7170         | 1C02         | SP Daily Average                       | FP    | RO       |
| 7171         | 1C03         | SP Interval Average                    | FP    | RO       |
| 7172         | 1C04         | SP Polling Average                     | FP    | RO       |
| 7173         | 1C05         | SP Previous Daily Average              | FP    | RO       |
| 7174         | 1C06         | SP Previous Interval Average           | FP    | RO       |
| 7175         | 1C07         | SP Previous Polling Average            | FP FP | RO       |
| 7176<br>7177 | 1C08<br>1C09 | SP Daily Run Time SP Interval Run Time | FP    | RO<br>RO |
| 7177         | 1C09         | SP Polling Run Time                    | FP    | RO       |
| 7179         | 1C0A         | SP Previous Daily Run Time             | FP    | RO       |
| 7180         | 1C0C         | SP Previous Interval Run Time          | FP    | RO       |
| 7181         | 1C0D         | SP Previous Polling Run Time           | FP    | RO       |
| 7182         | 1C0E         | SP Instantaneous Reading [PSI]         | FP    | RO       |
| 7183         | 1C0F         | SP Rate of Change [PSI]                | FP    | RO       |
| 7184         | 1C10         | SP Daily Average [PSI]                 | FP    | RO       |
| 7185         | 1C11         | SP Interval Average [PSI]              | FP    | RO       |
| 7186         | 1C12         | SP Polling Average [PSI]               | FP    | RO       |
| 7187         | 1C13         | SP Previous Daily Average [PSI]        | FP    | RO       |
| 7188         | 1C14         | SP Previous Interval Average [PSI]     | FP    | RO       |
| 7189         | 1C15         | SP Previous Polling Average [PSI]      | FP    | RO       |

+

+

| Register<br>(Decimal) | Register<br>(Hex) | Description                            | Data<br>Type | Access   |
|-----------------------|-------------------|----------------------------------------|--------------|----------|
| 7190                  | 1C16              | DP Instantaneous Reading               | FP           | RO       |
| 7191                  | 1C17              | DP Rate Of Change                      | FP           | RO       |
| 7192                  | 1C18              | DP Daily Average                       | FP           | RO       |
| 7193                  | 1C19              | DP Interval Average                    | FP           | RO       |
| 7194                  | 1C1A              | DP Polling Average                     | FP           | RO       |
| 7195                  | 1C1B              | DP Previous Daily Average              | FP           | RO       |
| 7196                  | 1C1C              | DP Previous Interval Average           | FP           | RO       |
| 7197                  | 1C1D              | DP Previous Polling Average            | FP           | RO       |
| 7198                  | 1C1E              | DP Daily Run Time                      | FP           | RO       |
| 7199                  | 1C1F              | DP Interval Run Time                   | FP           | RO       |
| 7200                  | 1C20              | DP Polling Run Time                    | FP           | RO       |
| 7201                  | 1C21              | DP Previous Daily Run Time             | FP           | RO       |
| 7202                  | 1C22              | DP Previous Interval Run Time          | FP           | RO       |
| 7203                  | 1C23              | DP Previous Polling Run Time           | FP           | RO       |
| 7204                  | 1C24              | DP Instantaneous Reading [INH2O]       | FP           | RO       |
| 7205                  | 1C25              | DP Rate of Change [INH2O]              | FP           | RO       |
| 7206                  | 1C26              | DP Daily Average [INH2O]               | FP           | RO       |
| 7207                  | 1C27              | DP Interval Average [INH2O]            | FP           | RO       |
| 7208                  | 1C28              | DP Polling Average [INH2O]             | FP           | RO       |
| 7209                  | 1C29              | DP Previous Daily Average [INH2O]      | FP           | RO       |
| 7210                  | 1C2A              | DP Previous Interval Average [INH2O]   | FP           | RO       |
| 7211                  | 1C2B              | DP Previous Polling Average [INH2O]    | FP           | RO       |
| 7212                  | 1C2C              | PT Instantaneous Reading               | FP           | RO       |
| 7213                  | 1C2D              | PT Rate Of Change                      | FP           | RO       |
| 7214                  | 1C2E              | PT Daily Average                       | FP           | RO       |
| 7215                  | 1C2F              | PT Interval Average                    | FP           | RO       |
| 7216                  | 1C30              | PT Polling Average                     | FP           | RO       |
| 7217                  | 1C31              | PT Previous Daily Average              | FP           | RO       |
| 7218<br>7219          | 1C32<br>1C33      | PT Previous Interval Average           | FP<br>FP     | RO<br>RO |
|                       |                   | PT Previous Polling Average            | FP           |          |
| 7220<br>7221          | 1C34<br>1C35      | PT Daily Run Time PT Interval Run Time | FP           | RO<br>RO |
| 7221                  | 1C35              | PT Polling Run Time                    | FP           | RO       |
| 7223                  | 1C37              | PT Previous Daily Run Time             | FP           | RO       |
| 7224                  | 1C37              | PT Previous Interval Run Time          | FP           | RO       |
| 7225                  | 1C39              | PT Previous Polling Run Time           | FP           | RO       |
| 7226                  | 1C3A              | PT Instantaneous Reading [°F]          | FP           | RO       |
| 7227                  | 1C3B              | PT Rate of Change [°F]                 | FP           | RO       |
| 7228                  | 1C3C              | PT Daily Average [°F]                  | FP           | RO       |
| 7229                  | 1C3D              | PT Interval Average [°F]               | FP           | RO       |
| 7230                  | 1C3E              | PT Polling Average [°F]                | FP           | RO       |
| 7231                  | 1C3F              | PT Previous Daily Average [°F]         | FP           | RO       |
| 7232                  | 1C40              | PT Previous Interval Average [°F]      | FP           | RO       |
| 7233                  | 1C41              | PT Previous Polling Average [°F]       | FP           | RO       |
|                       |                   |                                        | FP           |          |
| 7233                  | 1C41<br>1C42      | A1 Instantaneous Reading               |              | RO       |

| Type           ge         FP           ge         FP           ge         FP           ge         FP           ge         FP           ge         FP           ge         FP           valverage         FP           ge         FP           mg Average         FP           e         FP           ime         FP           me         FP           val Run Time         FP           Reading [VOLT]         FP | RO RO RO RO RO RO RO RO RO RO RO RO RO R                                                                                                    |
|----------------------------------------------------------------------------------------------------|----------------------------------------------------------------------------------------------------|
| FP           ge         FP           ge         FP           ge         FP           ge         FP           ge         FP           v Average         FP           ng Average         FP           e         FP           ime         FP           me         FP           v Run Time         FP           ng Run Time         FP           Reading [VOLT]         FP                                            | RO RO RO RO RO RO RO RO RO RO RO RO RO R                                                                                                    |
| ge         FP           ge         FP           ge         FP           ge         FP           ge         FP           val Average         FP           ng Average         FP           e         FP           ime         FP           me         FP           val Run Time         FP           ng Run Time         FP           Reading [VOLT]         FP                                                     | RO RO RO RO RO RO RO RO RO RO RO RO RO R                                                                                                    |
| FP                                                                                                    | RO RO RO RO RO RO RO RO RO RO RO RO RO R                                                                                                    |
| v Average         FP           val Average         FP           ng Average         FP           e         FP           ime         FP           me         FP           v Run Time         FP           val Run Time         FP           ng Run Time         FP           Reading [VOLT]         FP                                                                                                    | RO RO RO RO RO RO RO RO RO RO RO RO                                                                                                    |
| val Average         FP           ng Average         FP           e         FP           ime         FP           me         FP           v Run Time         FP           val Run Time         FP           ng Run Time         FP           Reading [VOLT]         FP                                                                                                    | RO RO RO RO RO RO RO RO RO RO                                                                                                    |
| Ing Average         FP           e         FP           ime         FP           me         FP           v Run Time         FP           val Run Time         FP           ng Run Time         FP           Reading [VOLT]         FP                                                                                                    | RO<br>RO<br>RO<br>RO<br>RO<br>RO                                                                                                    |
| e                                                                                                    | RO<br>RO<br>RO<br>RO<br>RO                                                                                                    |
| ime         FP           me         FP           r Run Time         FP           val Run Time         FP           ng Run Time         FP           Reading [VOLT]         FP                                                                                                    | RO<br>RO<br>RO<br>RO                                                                                                    |
| me         FP           r Run Time         FP           val Run Time         FP           ng Run Time         FP           Reading [VOLT]         FP                                                                                                    | RO<br>RO<br>RO                                                                                                    |
| Y Run Time         FP           val Run Time         FP           ng Run Time         FP           Reading [VOLT]         FP                                                                                                    | RO<br>RO<br>RO                                                                                                    |
| val Run Time         FP           ng Run Time         FP           Reading [VOLT]         FP                                                                                                    | RO<br>RO                                                                                                    |
| ng Run Time         FP           Reading [VOLT]         FP                                                                                                    | RO                                                                                                    |
| Reading [VOLT] FP                                                                                                    |                                                                                                    |
|                                                                                                    | RO                                                                                                    |
|                                                                                                    | RO                                                                                                    |
| , [                                                                                                    | RO                                                                                                    |
|                                                                                                    | RO                                                                                                    |
|                                                                                                    | RO                                                                                                    |
|                                                                                                    | RO                                                                                                    |
|                                                                                                    | RO                                                                                                    |
|                                                                                                    | RO                                                                                                    |
|                                                                                                    | RO                                                                                                    |
| ge FP                                                                                                    | RO                                                                                                    |
| FP                                                                                                    | RO                                                                                                    |
| ge FP                                                                                                    | RO                                                                                                    |
| je FP                                                                                                    | RO                                                                                                    |
| Average FP                                                                                                    | RO                                                                                                    |
| val Average FP                                                                                                    | RO                                                                                                    |
|                                                                                                    | RO                                                                                                    |
|                                                                                                    | RO                                                                                                    |
|                                                                                                    | RO                                                                                                    |
|                                                                                                    | RO                                                                                                    |
|                                                                                                    | RO                                                                                                    |
|                                                                                                    | RO                                                                                                    |
|                                                                                                    | RO                                                                                                    |
| <u> </u>                                                                                                    | RO                                                                                                    |
|                                                                                                    | RO                                                                                                    |
|                                                                                                    | RO                                                                                                    |
|                                                                                                    | RO<br>RO                                                                                                    |
|                                                                                                    | RO                                                                                                    |
|                                                                                                    | RO                                                                                                    |
|                                                                                                    | RO                                                                                                    |
|                                                                                                    | RO                                                                                                    |
|                                                                                                    | RO                                                                                                    |
|                                                                                                    | val Average [VOLT]         FP           ng Average [VOLT]         FP           s Reading         FP           ge         FP           ge         FP           ge         FP           ge         FP           ge         FP           ye         FP           val Average         FP |

C-42

+

+

+

| Register     | Register | Description                             | Data | Access |
|--------------|----------|-----------------------------------------|------|--------|
| (Decimal)    | (Hex)    | 200011-011-011                          | Type | 710000 |
| 7280         | 1C70     | Battery Voltage                         | FP   | RO     |
| 7281         | 1C71     | Live FR1 Instantaneous Flow Rate [BASE] | FP   | RO     |
| 7282         |          | Reserved                                |      |        |
| 7283         | 1C73     | Live T1 Instantaneous Flow Rate [GAL]   | FP   | RO     |
| 7284         | 1C74     | Live T2 Instantaneous Flow Rate [GAL]   | FP   | RO     |
| 7285         | 1C75     | Live Turbine Frequency Differential     | FP   | RO     |
| 7286         | 1C76     | Live Turbine Frequency Ratio            | FP   | RO     |
| 7287         | 1C77     | Live Static Pressure                    | FP   | RO     |
| 7288         | 1C78     | Live Differential Pressure              | FP   | RO     |
| 7289         | 1C79     | Live MVT Temperature                    | FP   | RO     |
| 7290         | 1C7A     | Live Bridge Voltage                     | FP   | RO     |
| 7291         | 1C7B     | Live Analog 1                           | FP   | RO     |
| 7292         | 1C7C     | Live Analog 2                           | FP   | RO     |
| 7293         | 1C7D     | Live Production Temperature             | FP   | RO     |
| 7294         | 1C7E     | Live RTD Resistance                     | FP   | RO     |
| 7295         | 1C7F     | PID Stage 1 Status                      | FP   | RO     |
| 7296         | 1C80     | PID Stage 1 Output                      | FP   | RO     |
| 7297         | 1C81     | PID Stage 2 Status                      | FP   | RO     |
| 7298         | 1C82     | PID Stage 2 Output                      | FP   | RO     |
| 7299         | 1C83     | PO1 Pulses                              | FP   | RO     |
| 7300 to 7302 |          | Reserved                                |      |        |
| 7303         | 1C87     | AO1 Output Current                      | FP   | RO     |
| 7307         | 1C8B     | AO1 DAC Output                          | FP   | RO     |
| 7311 to 7312 |          | Reserved                                |      |        |
| 7313         | 1C91     | PI2 State                               | FP   | RO     |
| 7314         | 1C92     | PI2 Count                               | FP   | RO     |
| 7315 to 7318 |          | Reserved                                |      |        |
| 7319         | 1C97     | Daily Archive Date                      | FP   | RO     |
| 7320         | 1C98     | Interval Archive Date                   | FP   | RO     |
| 7321         | 1C99     | Daily Archive Time                      | FP   | RO     |
| 7322         | 1C9A     | Interval Archive Time                   | FP   | RO     |
| 7323         | 1C9B     | Slave Data Point 01                     | FP   | RO     |
| 7324         | 1C9C     | Slave Data Point 02                     | FP   | RO     |
| 7325         | 1C9D     | Slave Data Point 03                     | FP   | RO     |
| 7326         | 1C9E     | Slave Data Point 04                     | FP   | RO     |
| 7327         | 1C9F     | Slave Data Point 05                     | FP   | RO     |
| 7328         | 1CA0     | Slave Data Point 06                     | FP   | RO     |
| 7329         | 1CA1     | Slave Data Point 07                     | FP   | RO     |
| 7330         | 1CA2     | Slave Data Point 08                     | FP   | RO     |
| 7331         | 1CA3     | Slave Data Point 09                     | FP   | RO     |
| 7332         | 1CA4     | Slave Data Point 10                     | FP   | RO     |
| 7333         | 1CA5     | Slave Data Point 11                     | FP   | RO     |
| 7334         | 1CA6     | Slave Data Point 12                     | FP   | RO     |
| 7335         | 1CA7     | Slave Data Point 13                     | FP   | RO     |
| 7336         | 1CA8     | Slave Data Point 14                     | FP   | RO     |

| Register<br>(Decimal) | Register<br>(Hex) | Description                                               | Data<br>Type | Access |
|-----------------------|-------------------|-----------------------------------------------------------|--------------|--------|
| 7337                  | 1CA9              | Slave Data Point 15                                       | FP           | RO     |
| 7338                  | 1CAA              | Slave Data Point 16                                       | FP           | RO     |
| 7339                  | 1CAB              | Calc Block 0, Current Day [Default: Flow Extension]       | FP           | RO     |
| 7340                  | 1CAC              | Calc Block 0, Current Interval [Default: Flow Extension]  | FP           | RO     |
| 7341                  | 1CAD              | Calc Block 0, Current Polling [Default: Flow Extension]   | FP           | RO     |
| 7342                  | 1CAE              | Calc Block 0, Previous Day [Default: Flow Extension]      | FP           | RO     |
| 7343                  | 1CAF              | Calc Block 0, Previous Interval [Default: Flow Extension] | FP           | RO     |
| 7344                  | 1CB0              | Calc Block 0, Previous Polling [Default: Flow Extension]  | FP           | RO     |
| 7345                  | 1CB1              | Calc Block 1, Current Day                                 | FP           | RO     |
| 7346                  | 1CB2              | Calc Block 1, Current Interval                            | FP           | RO     |
| 7347                  | 1CB3              | Calc Block 1, Current Polling                             | FP           | RO     |
| 7348                  | 1CB4              | Calc Block 1, Previous Day                                | FP           | RO     |
| 7349                  | 1CB5              | Calc Block 1, Previous Interval                           | FP           | RO     |
| 7350                  | 1CB6              | Calc Block 1, Previous Polling                            | FP           | RO     |
| 7351                  | 1CB7              | Calc Block 2, Current Day                                 | FP           | RO     |
| 7352                  | 1CB8              | Calc Block 2, Current Interval                            | FP           | RO     |
| 7353                  | 1CB9              | Calc Block 2, Current Polling                             | FP           | RO     |
| 7354                  | 1CBA              | Calc Block 2, Previous Day                                | FP           | RO     |
| 7355                  | 1CBB              | Calc Block 2, Previous Interval                           | FP           | RO     |
| 7356                  | 1CBC              | Calc Block 2, Previous Polling                            | FP           | RO     |
| 7357                  | 1CBD              | Calc Block 3, Current Day                                 | FP           | RO     |
| 7358                  | 1CBE              | Calc Block 3, Current Interval                            | FP           | RO     |
| 7359                  | 1CBF              | Calc Block 3, Current Polling                             | FP           | RO     |
| 7360                  | 1CC0              | Calc Block 3, Previous Day                                | FP           | RO     |
| 7361                  | 1CC1              | Calc Block 3, Previous Interval                           | FP           | RO     |
| 7362                  | 1CC2              | Calc Block 3, Previous Polling                            | FP           | RO     |
| 7363                  | 1CC3              | Polling Date                                              | FP           | RO     |
| 7364                  | 1CC4              | Polling Time                                              | FP           | RO     |
| 7365                  | 1CC5              | Previous Day FR1 Grand Total Volume [MCF]                 | FP           | RO     |
| 7366                  | 1CC6              | Previous Interval FR1 Grand Total Volume [MCF]            | FP           | RO     |
| 7367                  | 1CC7              | Previous Polling FR1 Grand Total Volume                   | FP           | RO     |
| 7368                  | 1CC8              | Previous Day FR1 Grand Total Mass [LBM]                   | FP           | RO     |
| 7369                  | 1CC9              | Previous Interval FR1 Grand Total Mass [LBM]              | FP           | RO     |
| 7370                  | 1CCA              | Previous Polling FR1 Grand Total Mass                     | FP           | RO     |
| 7371                  | 1CCB              | Previous Day FR1 Grand Total Energy [MMBTU]               | FP           | RO     |
| 7372                  | 1CCC              | Previous Interval FR1 Grand Total Energy [MMBTU]          | FP ED        | RO     |
| 7373                  | 1CCD              | Previous Polling FR1 Grand Total Volume [GAL]             | FP           | RO     |
| 7374                  | 1CCE              | Previous Day T1 Grand Total Volume [GAL]                  | FP           | RO     |
| 7375                  | 1CCF              | Previous Interval T1 Grand Total Volume [GAL]             | FP ED        | RO     |
| 7376                  | 1CD0              | Previous Polling T1 Grand Total Volume                    | FP FD        | RO     |
| 7377                  | 1CD1              | Previous Day T2 Grand Total Volume [GAL]                  | FP           | RO     |

C-44

+

| Register<br>(Decimal) | Register<br>(Hex) | Description                                   | Data<br>Type | Access |
|-----------------------|-------------------|-----------------------------------------------|--------------|--------|
| 7378                  | 1CD2              | Previous Interval T2 Grand Total Volume [GAL] | FP           | RO     |
| 7379                  | 1CD3              | Previous Polling T2 Grand Total Volume [GAL]  | FP           | RO     |

# Archive Preview Registers (32-bit)

| Register<br>(Decimal) | Register<br>(Hex) | Description                           | Data Type | Access |
|-----------------------|-------------------|---------------------------------------|-----------|--------|
| 7400                  | 1CE8              | Daily Record 1, Parameter 1 (Date)    | FP        | RO     |
| 7401                  | 1CE9              | Daily Record 1, Parameter 2 (Time)    | FP        | RO     |
| 7402                  | 1CEA              | Daily Record 1, Parameter 3           | FP        | RO     |
| 7403                  | 1CEB              | Daily Record 1, Parameter 4           | FP        | RO     |
| 7404                  | 1CEC              | Daily Record 1, Parameter 5           | FP        | RO     |
| 7405                  | 1CED              | Daily Record 1, Parameter 6           | FP        | RO     |
| 7406                  | 1CEE              | Daily Record 1, Parameter 7           | FP        | RO     |
| 7407                  | 1CEF              | Daily Record 1, Parameter 8           | FP        | RO     |
| 7408                  | 1CF0              | Daily Record 1, Parameter 9           | FP        | RO     |
| 7409                  | 1CF1              | Daily Record 1, Parameter 10          | FP        | RO     |
| 7410                  | 1CF2              | Daily Record 1, Parameter 11          | FP        | RO     |
| 7411                  | 1CF3              | Daily Record 1, Parameter 12          | FP        | RO     |
| 7412                  | 1CF4              | Daily Record 1, Parameter 13          | FP        | RO     |
| 7413                  | 1CF5              | Daily Record 1, Parameter 14          | FP        | RO     |
| 7414                  | 1CF6              | Daily Record 1, Parameter 15          | FP        | RO     |
| 7415                  | 1CF7              | Daily Record 1, Parameter 16          | FP        | RO     |
| 7416                  | 1CF8              | Daily Record 2, Parameter 1 (Date)    | FP        | RO     |
| 7417                  | 1CF9              | Daily Record 2, Parameter 2 (Time)    | FP        | RO     |
| 7418                  | 1CFA              | Daily Record 2, Parameter 3           | FP        | RO     |
| 7419                  | 1CFB              | Daily Record 2, Parameter 4           | FP        | RO     |
| 7420                  | 1CFC              | Daily Record 2, Parameter 5           | FP        | RO     |
| 7421                  | 1CFD              | Daily Record 2, Parameter 6           | FP        | RO     |
| 7422                  | 1CFE              | Daily Record 2, Parameter 7           | FP        | RO     |
| 7423                  | 1CFF              | Daily Record 2, Parameter 8           | FP        | RO     |
| 7424                  | 1D00              | Daily Record 2, Parameter 9           | FP        | RO     |
| 7425                  | 1D01              | Daily Record 2, Parameter 10          | FP        | RO     |
| 7426                  | 1D02              | Daily Record 2, Parameter 11          | FP        | RO     |
| 7427                  | 1D03              | Daily Record 2, Parameter 12          | FP        | RO     |
| 7428                  | 1D04              | Daily Record 2, Parameter 13          | FP        | RO     |
| 7429                  | 1D05              | Daily Record 2, Parameter 14          | FP        | RO     |
| 7430                  | 1D06              | Daily Record 2, Parameter 15          | FP        | RO     |
| 7431                  | 1D07              | Daily Record 2, Parameter 16          | FP        | RO     |
| 7432                  | 1D08              | Interval Record 1, Parameter 1 (Date) | FP        | RO     |
| 7433                  | 1D09              | Interval Record 1, Parameter 2 (Time) | FP        | RO     |
| 7434                  | 1D0A              | Interval Record 1, Parameter 3        | FP        | RO     |
| 7435                  | 1D0B              | Interval Record 1, Parameter 4        | FP        | RO     |
| 7436                  | 1D0C              | Interval Record 1, Parameter 5        | FP        | RO     |

### Archive Preview Registers (32-bit)

| Register  | Register | Description                           | Data Type | Access |
|-----------|----------|---------------------------------------|-----------|--------|
| (Decimal) | (Hex)    |                                       |           |        |
| 7437      | 1D0D     | Interval Record 1, Parameter 6        | FP        | RO     |
| 7438      | 1D0E     | Interval Record 1, Parameter 7        | FP        | RO     |
| 7439      | 1D0F     | Interval Record 1, Parameter 8        | FP        | RO     |
| 7440      | 1D10     | Interval Record 1, Parameter 9        | FP        | RO     |
| 7441      | 1D11     | Interval Record 1, Parameter 10       | FP        | RO     |
| 7442      | 1D12     | Interval Record 1, Parameter 11       | FP        | RO     |
| 7443      | 1D13     | Interval Record 1, Parameter 12       | FP        | RO     |
| 7444      | 1D14     | Interval Record 1, Parameter 13       | FP        | RO     |
| 7445      | 1D15     | Interval Record 1, Parameter 14       | FP        | RO     |
| 7446      | 1D16     | Interval Record 1, Parameter 15       | FP        | RO     |
| 7447      | 1D17     | Interval Record 1, Parameter 16       | FP        | RO     |
| 7448      | 1D18     | Interval Record 2, Parameter 1 (Date) | FP        | RO     |
| 7449      | 1D19     | Interval Record 2, Parameter 2 (Time) | FP        | RO     |
| 7450      | 1D1A     | Interval Record 2, Parameter 3        | FP        | RO     |
| 7451      | 1D1B     | Interval Record 2, Parameter 4        | FP        | RO     |
| 7452      | 1D1C     | Interval Record 2, Parameter 5        | FP        | RO     |
| 7453      | 1D1D     | Interval Record 2, Parameter 6        | FP        | RO     |
| 7454      | 1D1E     | Interval Record 2, Parameter 7        | FP        | RO     |
| 7455      | 1D1F     | Interval Record 2, Parameter 8        | FP        | RO     |
| 7456      | 1D20     | Interval Record 2, Parameter 9        | FP        | RO     |
| 7457      | 1D21     | Interval Record 2, Parameter 10       | FP        | RO     |
| 7458      | 1D22     | Interval Record 2, Parameter 11       | FP        | RO     |
| 7459      | 1D23     | Interval Record 2, Parameter 12       | FP        | RO     |
| 7460      | 1D24     | Interval Record 2, Parameter 13       | FP        | RO     |
| 7461      | 1D25     | Interval Record 2, Parameter 14       | FP        | RO     |
| 7462      | 1D26     | Interval Record 2, Parameter 15       | FP        | RO     |
| 7463      | 1D27     | Interval Record 2, Parameter 16       | FP        | RO     |

## **User-Defined Modbus Registers Configuration**

The NUFLO Scanner 2105 flow computer provides a block of 25 floating point values that the user can assign to any register in the holding register map. This optimizes communication by allowing the parameters that are of interest for a given application to be organized and read in a single block read. For details on configuring User-Defined Holding Registers, see Section 3 of the ModWorX Software User Manual. Each of the user-defined holding registers is determined by a pointer value in the holding register map. It is easiest to configure the pointer values with the ModWorX software; however the pointer value can be determined with the following calculation: (Holding Register Number – 8000) / 2.

## **User-Defined Register Pointers**

| Register<br>(Decimal) | Register<br>(Hex) | Description                                 | Data Type | Access |
|-----------------------|-------------------|---------------------------------------------|-----------|--------|
| 9000                  | 2328              | User-Defined Starting Address (Always 9100) | U16       | RO     |
| 9001                  | 2329              | Register Pointer 1                          | U16       | RW     |

| Register<br>(Decimal) | Register<br>(Hex) | Description         | Data Type | Access |
|-----------------------|-------------------|---------------------|-----------|--------|
| 9002                  | 232A              | Register Pointer 2  | U16       | RW     |
| 9003                  | 232B              | Register Pointer 3  | U16       | RW     |
| 9004                  | 232C              | Register Pointer 4  | U16       | RW     |
| 9005                  | 232D              | Register Pointer 5  | U16       | RW     |
| 9006                  | 232E              | Register Pointer 6  | U16       | RW     |
| 9007                  | 232F              | Register Pointer 7  | U16       | RW     |
| 9008                  | 2330              | Register Pointer 8  | U16       | RW     |
| 9009                  | 2331              | Register Pointer 9  | U16       | RW     |
| 9010                  | 2332              | Register Pointer 10 | U16       | RW     |
| 9011                  | 2333              | Register Pointer 11 | U16       | RW     |
| 9012                  | 2334              | Register Pointer 12 | U16       | RW     |
| 9013                  | 2335              | Register Pointer 13 | U16       | RW     |
| 9014                  | 2336              | Register Pointer 14 | U16       | RW     |
| 9015                  | 2337              | Register Pointer 15 | U16       | RW     |
| 9016                  | 2338              | Register Pointer 16 | U16       | RW     |
| 9017                  | 2339              | Register Pointer 17 | U16       | RW     |
| 9018                  | 233A              | Register Pointer 18 | U16       | RW     |
| 9019                  | 233B              | Register Pointer 19 | U16       | RW     |
| 9020                  | 233C              | Register Pointer 20 | U16       | RW     |
| 9021                  | 233D              | Register Pointer 21 | U16       | RW     |
| 9022                  | 233E              | Register Pointer 22 | U16       | RW     |
| 9023                  | 233F              | Register Pointer 23 | U16       | RW     |
| 9024                  | 2340              | Register Pointer 24 | U16       | RW     |
| 9025                  | 2341              | Register Pointer 25 | U16       | RW     |

# **User-Defined Holding Registers**

| Register<br>(Decimal) | Register<br>(Hex) | Description                      | Data Type | Access |
|-----------------------|-------------------|----------------------------------|-----------|--------|
| 9100                  | 238C              | User-Defined Holding Register 1  | FP        | RO     |
| 9102                  | 238E              | User-Defined Holding Register 2  | FP        | RO     |
| 9104                  | 2390              | User-Defined Holding Register 3  | FP        | RO     |
| 9106                  | 2392              | User-Defined Holding Register 4  | FP        | RO     |
| 9108                  | 2394              | User-Defined Holding Register 5  | FP        | RO     |
| 9110                  | 2396              | User-Defined Holding Register 6  | FP        | RO     |
| 9112                  | 2398              | User-Defined Holding Register 7  | FP        | RO     |
| 9114                  | 239A              | User-Defined Holding Register 8  | FP        | RO     |
| 9116                  | 239C              | User-Defined Holding Register 9  | FP        | RO     |
| 9118                  | 239E              | User-Defined Holding Register 10 | FP        | RO     |
| 9120                  | 23A0              | User-Defined Holding Register 11 | FP        | RO     |
| 9122                  | 23A2              | User-Defined Holding Register 12 | FP        | RO     |
| 9124                  | 23A4              | User-Defined Holding Register 13 | FP        | RO     |
| 9126                  | 23A6              | User-Defined Holding Register 14 | FP        | RO     |
| 9128                  | 23A8              | User-Defined Holding Register 15 | FP        | RO     |

| Register<br>(Decimal) | Register<br>(Hex) | Description                      | Data Type | Access |
|-----------------------|-------------------|----------------------------------|-----------|--------|
| 9130                  | 23AA              | User-Defined Holding Register 16 | FP        | RO     |
| 9132                  | 23AC              | User-Defined Holding Register 17 | FP        | RO     |
| 9134                  | 23AE              | User-Defined Holding Register 18 | FP        | RO     |
| 9136                  | 23B0              | User-Defined Holding Register 19 | FP        | RO     |
| 9138                  | 23B2              | User-Defined Holding Register 20 | FP        | RO     |
| 9140                  | 23B4              | User-Defined Holding Register 21 | FP        | RO     |
| 9142                  | 23B6              | User-Defined Holding Register 22 | FP        | RO     |
| 9144                  | 23B8              | User-Defined Holding Register 23 | FP        | RO     |
| 9146                  | 23BA              | User-Defined Holding Register 24 | FP        | RO     |
| 9148                  | 23BC              | User-Defined Holding Register 25 | FP        | RO     |

#### **Device Status**

The device status includes alarm status and diagnostic information such as input status and calculation status. The NUFLO Scanner 2105 flow computer provides 16 user-configurable alarms designated as Flow Run Alarms. The user can assign the alarms to any parameter in the holding register map. Alarms can be defined as low alarms or high alarms. For details on configuring Flow Run Alarms, see Section 3 of the ModWorX Software User Manual. The current status of the alarms can be obtained by reading the Flow Run Alarm registers in the device status map. A bit value of 1 indicates an alarm condition. Also contained in the device status map are diagnostic registers. The bits in these registers provide system status for inputs (under range, above range or failed), calculation status (for confirming whether the flow run is working properly) and details regarding the health of the MVT.

### **Device Status Registers**

| Register<br>(Decimal) | Register<br>(Hex) | Description          | Data Type | Access |
|-----------------------|-------------------|----------------------|-----------|--------|
| 9900                  | 26AC              | Flow Run Alarms High | U32       | RW     |
| 9902                  | 26AE              | Input Status         | U32       | RW     |
| 9904                  | 26B0              | Calculation Status   | U32       | RW     |

## Bit Definitions—Alarms and Diagnostics

| Bit | Flow Run<br>Alarm High | Flow Run<br>Alarm Low | Diagnostic<br>1 | Diagnostic<br>2 | Diagnostic 3     | Diagnostic 4 |
|-----|------------------------|-----------------------|-----------------|-----------------|------------------|--------------|
| 15  | FRA16 High             | FRA16 Low             | FR1 Fail        | FR1 High        | Reserved         | Reserved     |
| 14  | FRA15 High             | FRA15 Low             | T1 Fail         | T1 High         | Reserved         | Reserved     |
| 13  | FRA14 High             | FRA14 Low             | T2 Fail         | T2 High         | T2 Calc Warning  | Reserved     |
| 12  | FRA13 High             | FRA13 Low             | SP Fail         | SP High         | T1 Calc Warning  | Reserved     |
| 11  | FRA12 High             | FRA12 Low             | DP Fail         | DP High         | Reserved         | Reserved     |
| 10  | FRA11 High             | FRA11 Low             | PT Fail         | PT High         | Reserved         | Reserved     |
| 9   | FRA10 High             | FRA10 Low             | A1 Fail         | A1 High         | Reserved         | Reserved     |
| 8   | FRA9 High              | FRA9 Low              | A2 Fail         | A2 High         | FR1 Calc Warning | Reserved     |

| Bit | Flow Run<br>Alarm High | Flow Run<br>Alarm Low | Diagnostic<br>1 | Diagnostic<br>2 | Diagnostic 3              | Diagnostic 4 |
|-----|------------------------|-----------------------|-----------------|-----------------|---------------------------|--------------|
| 7   | FRA8 High              | FRA8 Low              | FR1 Override    | FR1 Low         | NA                        | Reserved     |
| 6   | FRA7 High              | FRA7 Low              | T1 Override     | T1 Low          | NA                        | Reserved     |
| 5   | FRA6 High              | FRA6 Low              | T2 Override     | SP Low          | MVT M3 Formula Fail       | Reserved     |
| 4   | FRA5 High              | FRA5 Low              | SP Override     | Reserved        | MVT M2 Formula Fail       | Power Mode   |
| 3   | FRA4 High              | FRA4 Low              | DP Override     | DP Low          | MVT M1 Formula Fail       | Reserved     |
| 2   | FRA3 High              | FRA3 Low              | PT Override     | PT Low          | MVT User Param. CRC Fail  | Reserved     |
| 1   | FRA2 High              | FRA2 Low              | A1 Override     | A1 Low          | MVT Fact. Param. CRC Fail | Device Seal  |
| 0   | FRA1 High              | FRA1 Low              | A2 Override     | A2 Low          | MVT Not Present           | Ext. Switch  |

The NUFLO Scanner 2105 flow computer produces low, high and fail conditions for the inputs (not the flow alarms) in accordance with the following table.

| Status    | Range Check                      |
|-----------|----------------------------------|
| Low       | Lower Range Limit - 20% of span  |
| Fail Low  | Lower Range Limit - 500% of span |
| High      | Upper Range Limit + 20% of span  |
| Fail High | Upper Range Limit + 500% of span |

#### **Units of Measurement**

### **Enron Log Data**

The NUFLO Scanner 2105 flow computer provides Enron Modbus compliant downloads. For detailed instructions on downloading interval, daily and event data, refer to *Specifications and Requirements for an Electronic Flow Measurement Remote Terminal Unit for Enron Corp.* If an Enron host is not available or is too cumbersome or inefficient for the host system, there are other methods that are available to retrieve the log data from the instrument. Contact Sensia technical support for details.

The following registers are used for interval, daily and event log registers. Interval and daily records contain 16 user-configurable values. For details on the archive configuration, see Section 3 of the ModWorX Software User Manual. All of the Enron registers have an access type of Read Only (RO).

## **Enron Registers**

| Register | Description                                                             | Data Type                                   |
|----------|-------------------------------------------------------------------------|---------------------------------------------|
| 32       | Enron Modbus Event Log Register                                         | Refer to Enron Event Record Format          |
| 700      | Enron Modbus Interval Log                                               | Refer to Enron Interval/Daily Record Format |
| 701      | Enron Modbus Daily Log                                                  | Refer to Enron Interval/Daily Record Format |
| 7000     | Interval Pointer [1 to 2304] standard, [1 to 6392] with expansion board | FP32                                        |
| 7001     | Daily Pointer [1 to 768]                                                | FP32                                        |
| 7002     | Event Counter [1 to 1152]                                               | FP32                                        |

### Enron Interval/Daily Record Format

The interval and daily record contents are user-configurable. The following table shows the default values. For more information, see Section 3 of the ModWorX Software User Manual.

#### **Enron Event Record Format**

| Parameter       | Data Type |
|-----------------|-----------|
| Status          | U16       |
| Address         | U16       |
| Time (HH:MM:SS) | FP32      |
| Date (MMDDYY)   | FP32      |
| As-Found        | FP32      |
| As-Left         | FP32      |

The status parameter in the event record can be decoded with the following table.

### **Alarm Decoding**

| Description                      | Bit    |
|----------------------------------|--------|
| <unassigned></unassigned>        | 0 to 8 |
| User Change/Event                | 9      |
| Low Low Alarm                    | 10     |
| Low Alarm                        | 11     |
| Hi Alarm                         | 12     |
| Hi Hi Alarm                      | 13     |
| <unassigned></unassigned>        | 14     |
| Alarm Set/Reset (1=Set, 0=Reset) | 15     |

## Log Capacity

| LOG TYPE      | CAPACITY                  |
|---------------|---------------------------|
| Interval Logs | 2304 (Std)                |
|               | 6392 (w/ Expansion Board) |
| Daily Logs    | 768                       |
| Event Logs    | 1152                      |

+

+

## Appendix D - Solar Panel Location and Orientation

## **Site Survey**

Specific information is required to adequately determine the suitability of using solar power. The peak sun hours/day rating is based on the average amount of hourly peak sunlight per day during the month with the least sunlight. The month with the least sunlight for the northern hemisphere is typically December. For the southern hemisphere, it is typically June.

Other factors, such as storm seasons and prolonged cloudy seasons in some regions, make other months of the year receive less usable sunlight. Keep in mind that the following recommendations are general and each site should be surveyed to determine system requirements. The site survey should include, but not be limited to the following:

- · The degrees latitude of the area.
- The amount of obstruction to direct sunlight to the solar panel, man-made or natural, such as buildings, fences, towers, trees, or hills.
- The climactic conditions such as frequency of clouds, rain, fog, as well as smog or smoke.

The insolation maps in Figure D.1 and Figure D.2, pg. D-2 plot equivalent insolation based on the month of the year receiving the least sunlight in each area. Insolation is expressed as equivalent sun hours. These numbers are used as an index in designing solar systems.

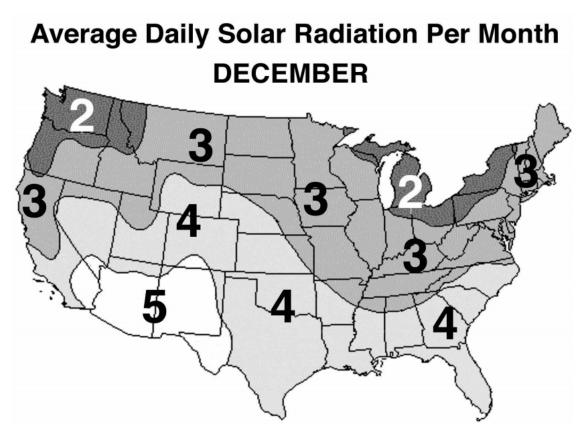

Figure D.1 - Solar insolation chart for the United States

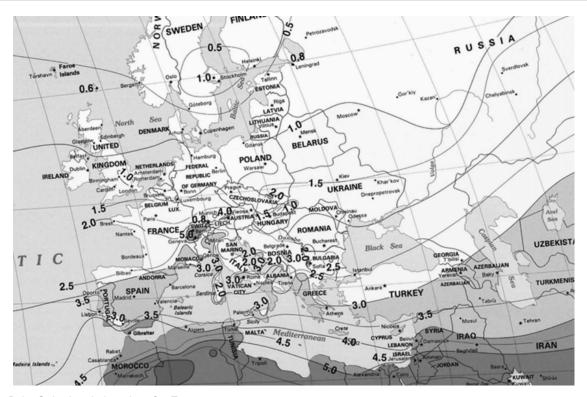

Figure D.2 - Solar insolation chart for Europe

#### **Solar Panel Location**

| Note | All values are angles in degrees. Tilt and obstruction are measured in degrees from hori- |
|------|-------------------------------------------------------------------------------------------|
|      | zontal.                                                                                   |

#### Variation

Variation is the difference between magnetic south and true south.

- 1. Use a magnetic compass to determine south in most locations.
- 2. Point the solar panel towards magnetic south. Then adjust for the appropriate degree variation for your area. See Table D.1—Solar Panel Orientation, pg. D-3.

#### Latitude

Latitude is the angle of the site location from the equator. (The equator is 0° and the north and south poles are both 90°.) This angle is important in determining the tilt of the solar panel from horizontal to provide maximum efficiency. Tilt is the angle that the solar panel is pointing from the horizontal position. See Table D.2— (pg. D-3).

### Angle of Obstruction

Determine the angle of obstruction by measuring the angle from the solar panel to the top of the obstruction due south of the panel. The angle measured should be less than the angle to the sun to prevent the obstruction from blocking sunlight to the panel during the winter solstice. See Table D.1—Solar Panel Orientation, pg. D-3.

| CAUTION | It is critical that the location of the solar panel is such that no shadows form on the surface of the solar panel. Any shadow falling across the solar panel will effectively stop operation of the solar panel because the internal cells are wired in series. If any one cell is blocked, the whole panel stops producing electricity. |
|---------|----------------------------------------------------------------------------------------------------|
|         | the whole parier stops producing electricity.                                                                                                    |

#### Solar-Panel Tilt

To determine the tilt of the solar panel, first determine the latitude of the site location, then add the angles as indicated in Table D.2—Angle Adjustment.

## **Maximum Angle of Obstruction**

To determine the maximum angle of obstruction, subtract the latitude from  $67^{\circ}$ . The highest effective obstruction angle is  $33^{\circ}$  above the horizon.

TABLE D.1—SOLAR PANEL ORIENTATION

| Location             | Variation | Latitude | Tilt | Obstruction |
|----------------------|-----------|----------|------|-------------|
| Brookwood, AL        | 1E        | 33       | 43   | 34          |
| Bakersfield, CA      | 15E       | 35       | 45   | 32          |
| Santa Fe Springs, CA | 15E       | 34       | 44   | 33          |
| Denver, CO           | 12E       | 40       | 50   | 27          |
| Liberal, KS          | 9E        | 37       | 47   | 30          |
| Lafayette, LA        | 5E        | 30       | 40   | 37          |
| Duncan, OK           | 7E        | 34       | 44   | 33          |
| Brownfield, TX       | 9E        | 33       | 43   | 34          |
| Houston, TX          | 6E        | 30       | 40   | 37          |
| Kilgore, TX          | 6E        | 32       | 42   | 35          |
| Midland, TX          | 9E        | 32       | 42   | 35          |
| Odessa, TX           | 9E        | 32       | 42   | 35          |
| Casper, WY           | 12E       | 43       | 53   | 24          |

| TABLE D.2—ANGLE ADJUSTMENT |                     |  |  |  |
|----------------------------|---------------------|--|--|--|
| Latitude                   | Horizontal          |  |  |  |
| 0° to 4°                   | 10°                 |  |  |  |
| 5° to 20°                  | Add 5° to latitude  |  |  |  |
| 21° to 45°                 | Add 10° to latitude |  |  |  |
| 46° to 65°                 | Add 15° to latitude |  |  |  |

## **Solar Panel Orientation Scales**

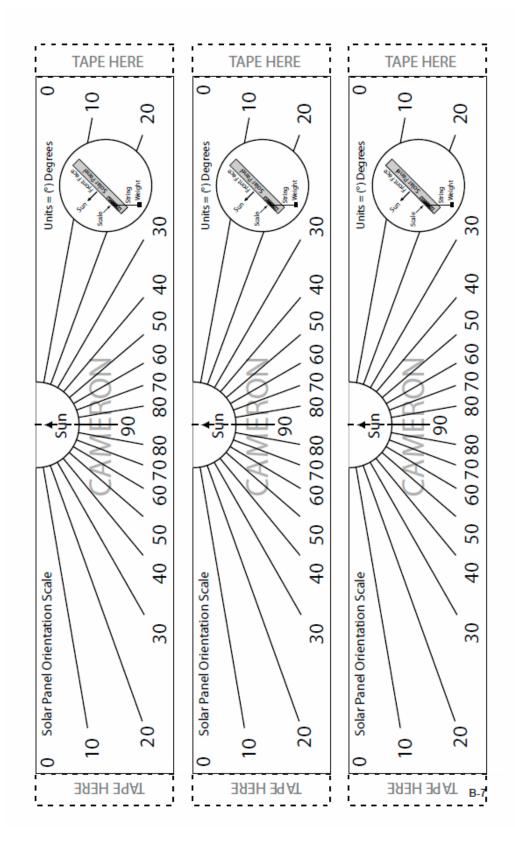

# References

- [1] EnerSys, User Manual, Cylon App Guide\_en, December 2008.
- [2] L-com Global Connectivity, User Manual, hg2409y\_install, February 2016
- [3] L-com Global Connectivity, Datasheet, HG2409Y, January 2017
- [4] L-com Global Connectivity, Datasheet, HG2458-08LP, May 2016
- [5] L-com Global Connectivity, Mechanical Drawing, HG2458-08LP-NF, July 2012

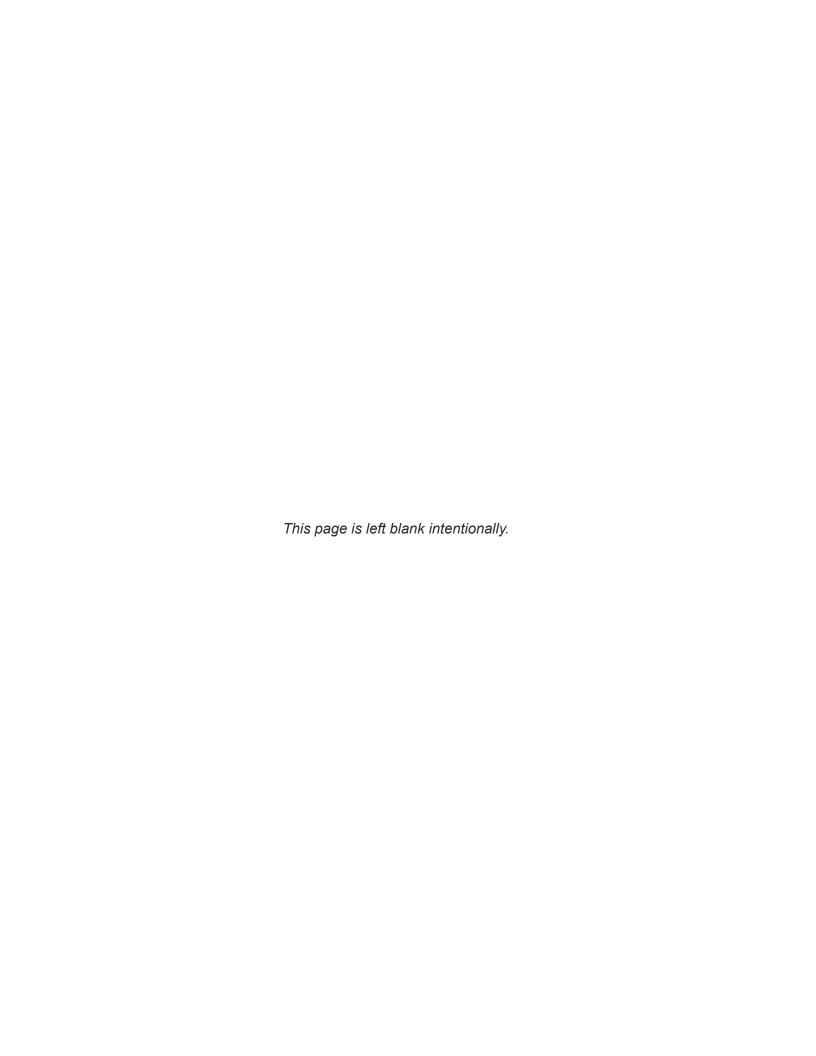

WARRANTY - LIMITATION OF LIABILITY: Seller warrants only title to the products, software, supplies and materials and that, except as to software, the same are free from defects in workmanship and materials for a period of one (1) year from the date of delivery. Seller does not warranty that software is free from error or that software will run in an uninterrupted fashion. Seller provides all software "as is". THERE ARE NO WARRANTIES, EXPRESS OR IMPLIED, OF MERCHANTABILITY, FITNESS OR OTHERWISE WHICH EXTEND BEYOND THOSE STATED IN THE IMMEDIATELY PRECEDING SENTENCE. Seller's liability and Buyer's exclusive remedy in any case of action (whether in contract, tort, breach of warranty or otherwise) arising out of the sale or use of any products, software, supplies, or materials is expressly limited to the replacement of such products, software, supplies, or materials on their return to Seller or, at Seller's option, to the allowance to the customer of credit for the cost of such items. In no event shall Seller be liable for special, incidental, indirect, punitive or consequential damages. Seller does not warrant in any way products, software, supplies and materials not manufactured by Seller, and such will be sold only with the warranties that are given by the manufacturer thereof. Seller will pass only through to its purchaser of such items the warranty granted to it by the manufacturer.

### **CONTACT US**

| Regional Offices     | Telephone                                                   |
|----------------------|-------------------------------------------------------------|
| Alberta, Canada      | +1 587 291 2190                                             |
| Duncan, OK           | +1 580 736 7600                                             |
| Coraopolis, PA       | +1 724 218 7800                                             |
| Midland, TX          | +1 432 247 6020                                             |
| Tunbridge Wells, UK  | +44 1892 518000                                             |
| Mexico               | +1 52 55 5246 2000                                          |
| Toll-Free Support    | 1-866-7 SENSIA (+1 866 773 6742)                            |
| топ тоо саррон       |                                                             |
| Inquiries<br>Service | measurement@sensiaglobal.com<br>ms-service@sensiaglobal.com |

| MANUFACTURING FACILITIES                                                                 | SALES OFFICES                                                                                      | SALES OFFICES                                                                                                    |
|------------------------------------------------------------------------------------------|----------------------------------------------------------------------------------------------------|----------------------------------------------------------------------------------------------------|
| Sensia UK Limited<br>Longfield Rd,<br>Tunbridge Wells, UK<br>TN2 3EY                     | Sensia Limited<br>709 64th Ave SE 103,<br>Calgary, AB<br>T2H 2C3<br>CANADA                         | Sensia Oil & Gas Technical<br>Development (Shanghai) Company<br>Limited<br>No. 1801 Hongmei Road,<br>Shanghai, 200233, P R China                                       |
| Sensia LLC<br>7000 Nix Drive<br>Duncan, Oklahoma<br>73533-8733<br>USA                    | Sensia LLC<br>200 Westlake Park Blvd<br>Houston, Texas<br>77079<br>USA                             | Sensia Energy SA DE CV<br>Ave Santa Fe 481, Piso 3,<br>Col Cruz Manca,<br>Cuajimalpa, Mexico City,<br>D.F., C.P. 05349, Mexico                                         |
| Sensia LLC<br>1000 McClaren Woods Drive<br>Coraopolis, Pennsylvania<br>15108-7766<br>USA | Sensia FZE Schlumberger Transitrex Facility, Jebel-Ali P.O. Box 16776, Plot WWA 115, Dubai, U.A.E. | Sensia Energy Private Limited<br>Commercezone, Bldg No.6,<br>Office No. 701, S. No. 144 & 145,<br>Samrat Ashoka Path,<br>YERAWADA, Pune,<br>Maharashtra, India, 411006 |

## sensiaglobal.com

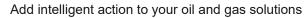

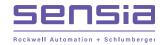